# **HITACHI INVERTER**

# **J300 SERIES**

# **INSTRUCTION MANUAL**

Three phase input 400V class

J300 E4: European version

After reading this manual, keep it at hand for future reference.

# Hitachi, Ltd.

Tokyo Japan

**NB505X** 

# **SAFETY**

For the Best Results with J300 Series inverter, read this manual and all of the warning sign attached to the inverter carefully before installing and operating it, and follow the instructions exactly. Keep this manual handy for your quick reference.

#### **Definitions and Symbols**

A safety instruction (message) is given with a hazard alert symbol and a signal word; **WARNING** or **CAUTION**. Each signal word has the following meaning throughout this manual.

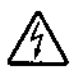

This symbol means hazardous high voltage. It used to call your attention to items or operations that could be dangerous to your and other persons operating this equipment.

Read these message and follow these instructions carefully.

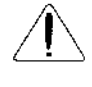

This is the "Safety Alert Symbol.." This symbol is used to call your attention to items or operations that could be dangerous to your or other persons operating this equipment. Read these messages and follow these instructions carefully,

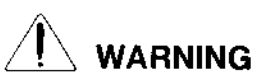

#### **WARNING**

Indicates a potentially hazardous situation which, if not avoided, can result in serious injury or death.

## **CAUTION**

#### **CAUTION**

Indicates a potentially hazardous situation which, if not avoided, can result in minor to moderate injury, or serious damage of product. The matters described under  $\boxed{\phantom{a}^{\dagger}$  CAUTION may, if not avoided, lead to serious results depending on the situation. Important matters are described

in CAUTION (as well as **WARNING**), so be sure to observe them.

**NOTE NOTE:** Notes indicate an area or subject of special merit, emphasizing either the product's capabilities or common errors in operation or maintenance.

# **HAZARDOUS HIGH VOLTAGE**

Motor control equipment and electronic controllers are connected to hazardous line voltages. When servicing drives and electronic controllers, there might be exposed components with cases or protrusions at or above line potential. Extreme care should be taken to protect against shock.

Stand on an insulating pad and make it a habit to use only one hand when checking components. Always work with another person in case an emergency occurs. Disconnect power before checking controllers or performing maintenance. Be sure equipment is properly grounded. Wear safety glasses whenever working on an electronic controllers or rotating electrical equipment.

# **PRECAUTIONS**

- $\triangle$  WARNING : This equipment should be installed, adjusted and serviced by qualified electrical maintenance personal familiar with the construction and operation of the equipment and the hazards involved. Failure to observe this precaution could result in bodily injury.
- $\triangle$  WARNING : The user is responsible for ensuring that all driven machinery, drive train mechanism not supplied by Hitachi, Ltd., and process line material are capable of safe operation at an applied frequency of 150% of the maximum selected frequency range to the AC motor. Failure to do so can result in destruction of equipment and injury to personnel should a single point failure occur.

 $\triangle$  WARNING : For protection, install a leak breaker type with a high frequency circuit capable of large currents to avoid an unnecessary operation. The ground fault protection circuit is not designed to protect personal injury.

A WARNING: HAZARD OF ELECTRICAL SHOCK. DISCONNECT INCOMING POWER BEFORE WORKING ON THIS CONTROL.

A WARNING : SEPARATE MOTOR OVERCURRENT, OVERLOAD AND OVER-HEATING PROTECTION IS REQUIRED TO BE PROVIDED IN ACCORDANCE WITH THE SAFETY CODES REQUIRED BY JURISDICTIONAL AUTHORITIES.

 $\triangle$  CAUTION: These instructions should be read and clearly understood before working on J300 series equipment.

 $\triangle$  CAUTION: Proper grounds, disconnecting devices and other safety devices and their location are the responsibility of the user and are not provided by Hitachi, Ltd.

 $\triangle$  CAUTION: Be sure to connect a motor thermal switch or overload device to the J300 series controller to assure that the inverter will shut down in the event of an overload or an overheated motor.

## **A CAUTION:** DANGEROUS VOLTAGE EXISTS UNTIL CHARGE LIGHT IS OFF.

 $\triangle$  CAUTION: Rotating shafts and above ground electrical potentials can be hazardous. Therefore, it is strongly recommended that all electrical work conform to the National Electrical Codes and local regulations. Installation, alignment and maintenance should be performed only by qualified personnel.

Factory recommended test procedures, included in the instruction manual, should be followed. Always disconnect electrical power before working on the unit.

#### $\mathbb{I}\setminus\mathsf{WARMING}$  This equipment has high leakage current and must be perminatly hard wired to earth via two indipendent cable.

#### $A \setminus$  motors

- a) Class I motor must be connected to protective earth via low resistive path  $(< 0.1\Omega$ )
- b) Any motor used must be of suitable rating.
- c) Motors may have hazardous moving parts, in this event suitable protection must be provided.

#### $\triangle$  caution:

Alarm connection may contain hazardous live voltage even when inverter is disconnected. In case of removing front cover for maintenance or inspection, confirm that incoming power for alarm connection is surely disconnected.

#### **A CAUTION:**

Hazardous (main) teminals for any interconnection (motor, contact breaker, filter etc.) must be inaccessible in end installation.

#### $\bigwedge$  CAUTION:

This equipment should be installed in an enclosure meeting requirements of IP4X (see EN60529). The end application must be in accordance with BS EN60204-1 (with reference to manual page 4-1 and 4-2, the diagram measurements to be suitably amended).

### $\sqrt{N}$  caution:

Connection to field wiring terminals must be reliably fixed having two independent means of support. Using terminal with cable support (figure below), or cable gland, cable clamp etc.

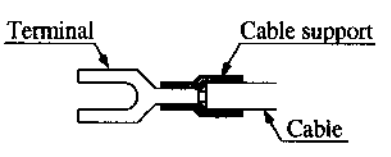

## $\bigwedge$  caution:

A double pole disconnection device must be fitted to the incoming mains supply close to the inverter. Additionally, a protection device meeting IEC947-1/IEC947-3 must be fitted at this point (protection device data shown in page 5-8).

## $A \setminus$  caution:

EMI filter is required for EMC directive.

The above instructions, together with any other requirements highlighted in this manual, must be complied with for continued LVD compliance.

### Revision History Table

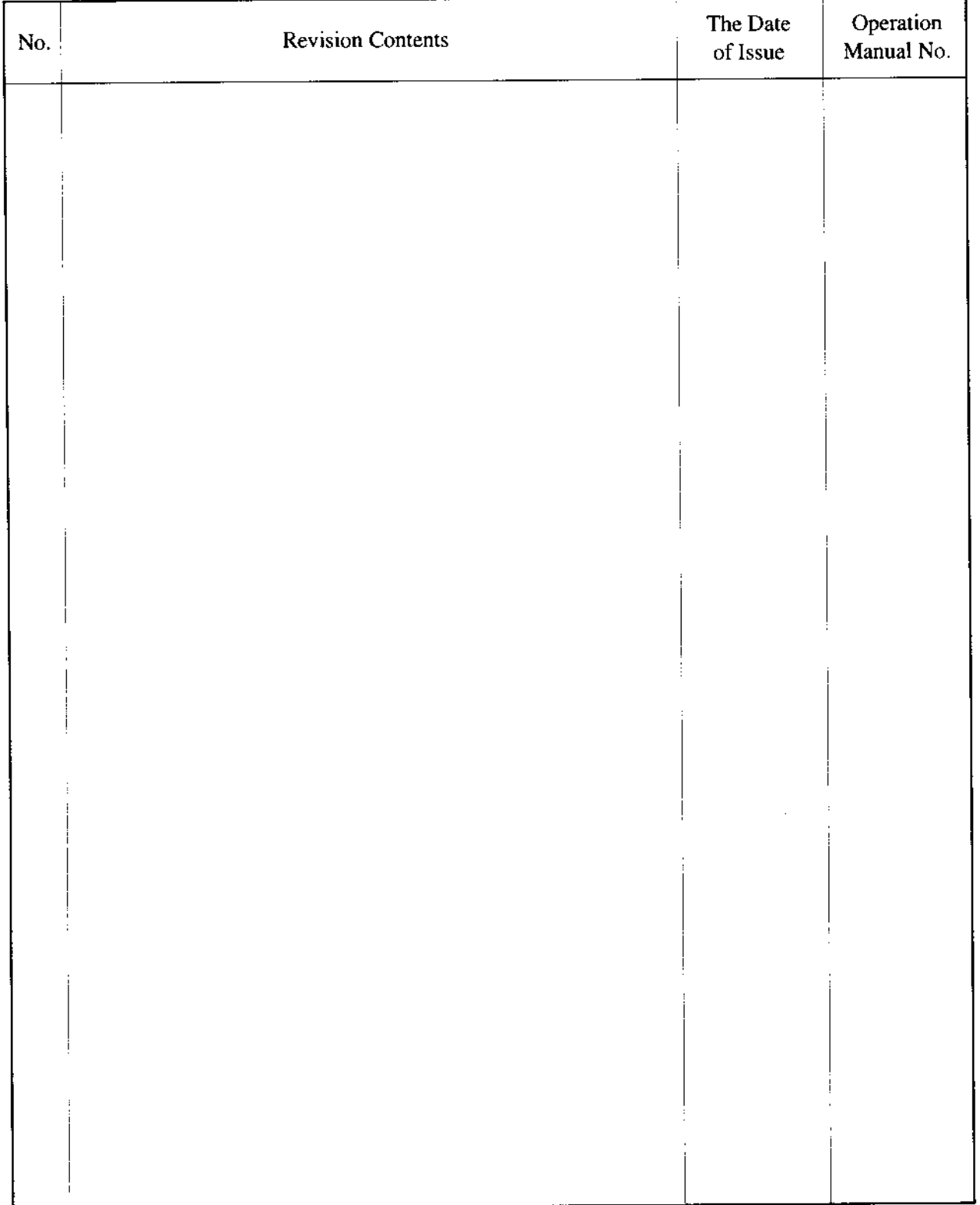

 $\left| \mathbf{Q} \right|$ 

C

## TABLE OF CONTENTS

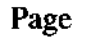

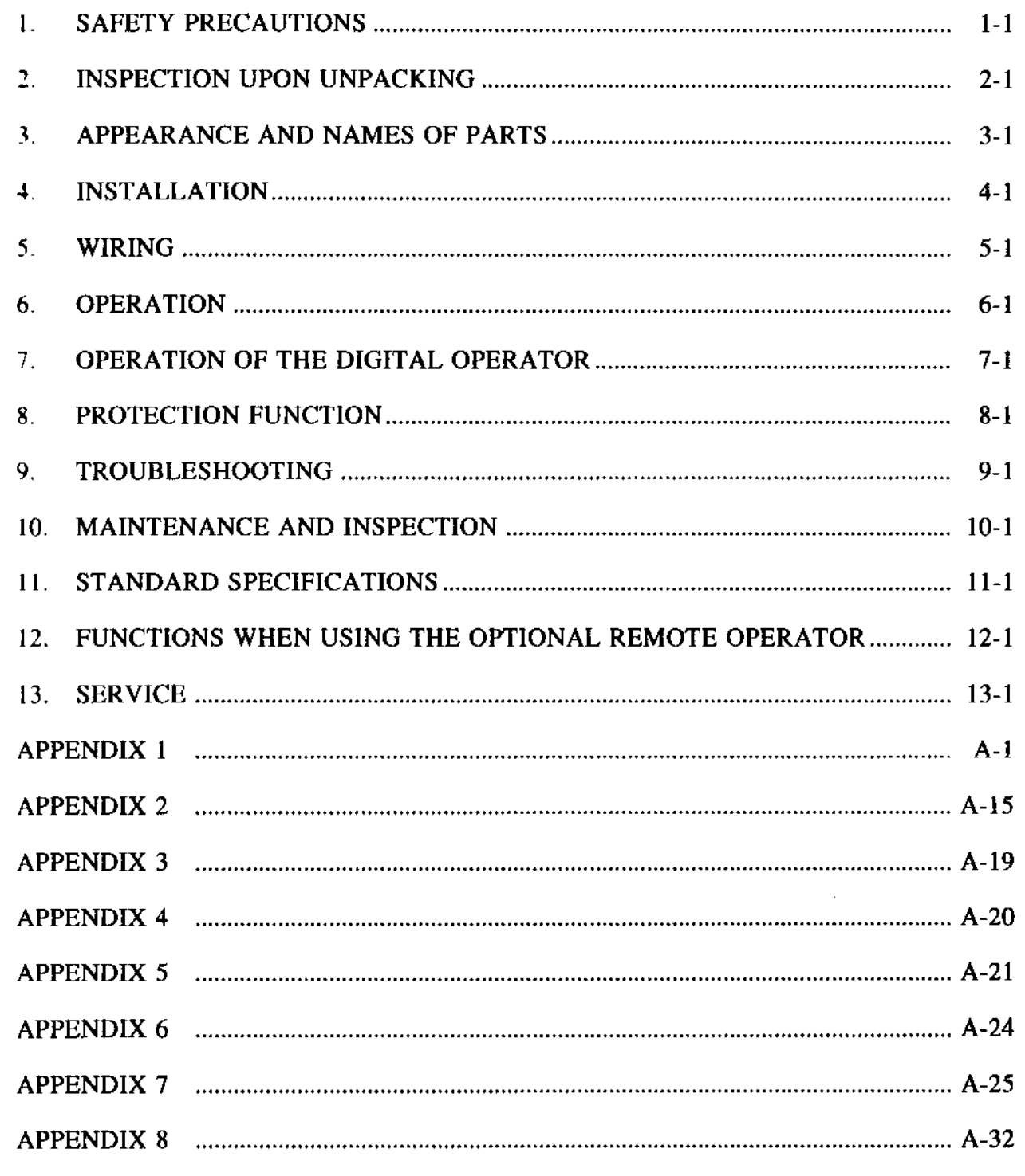

 $\overline{a}$ 

# **1. SAFETY PRECAUTIONS**

## **L** Installation

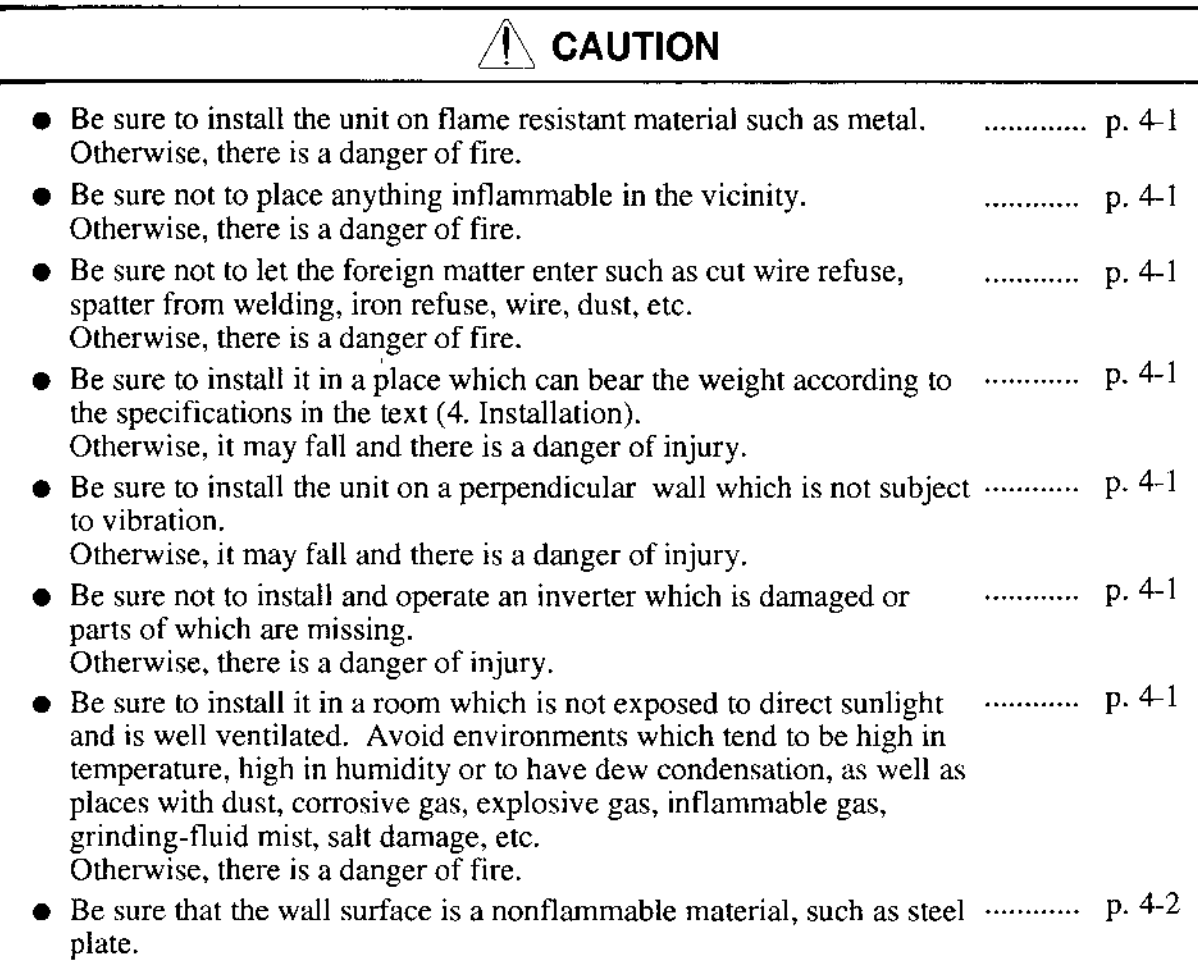

#### Wiring  $\mathbf{L}$

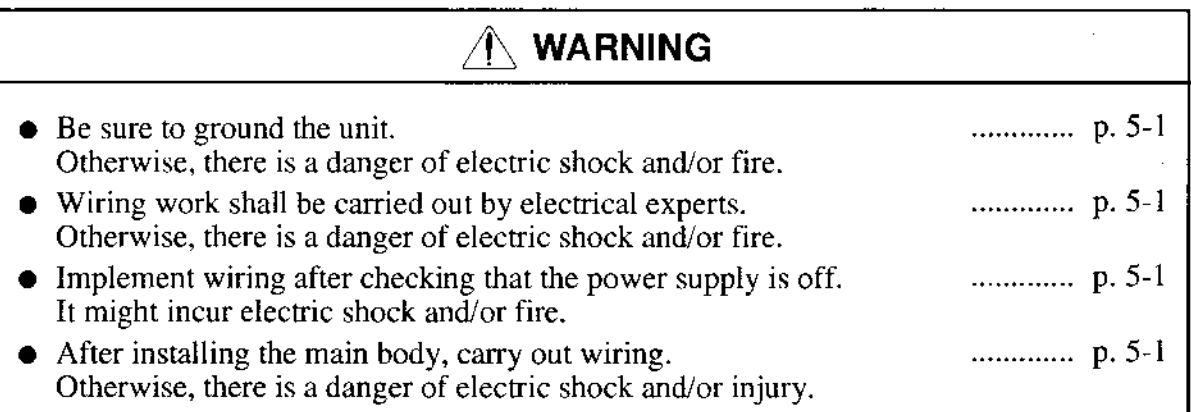

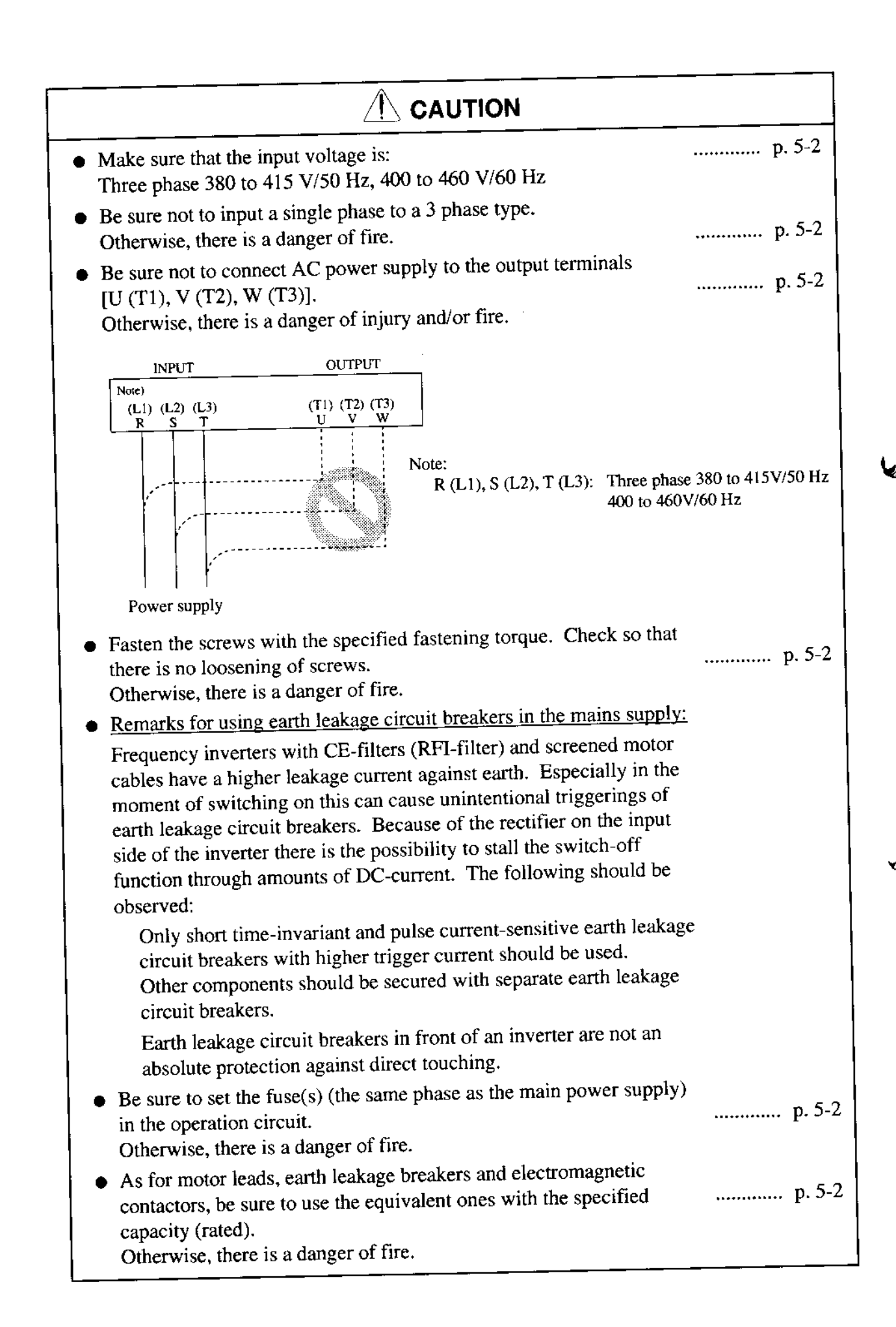

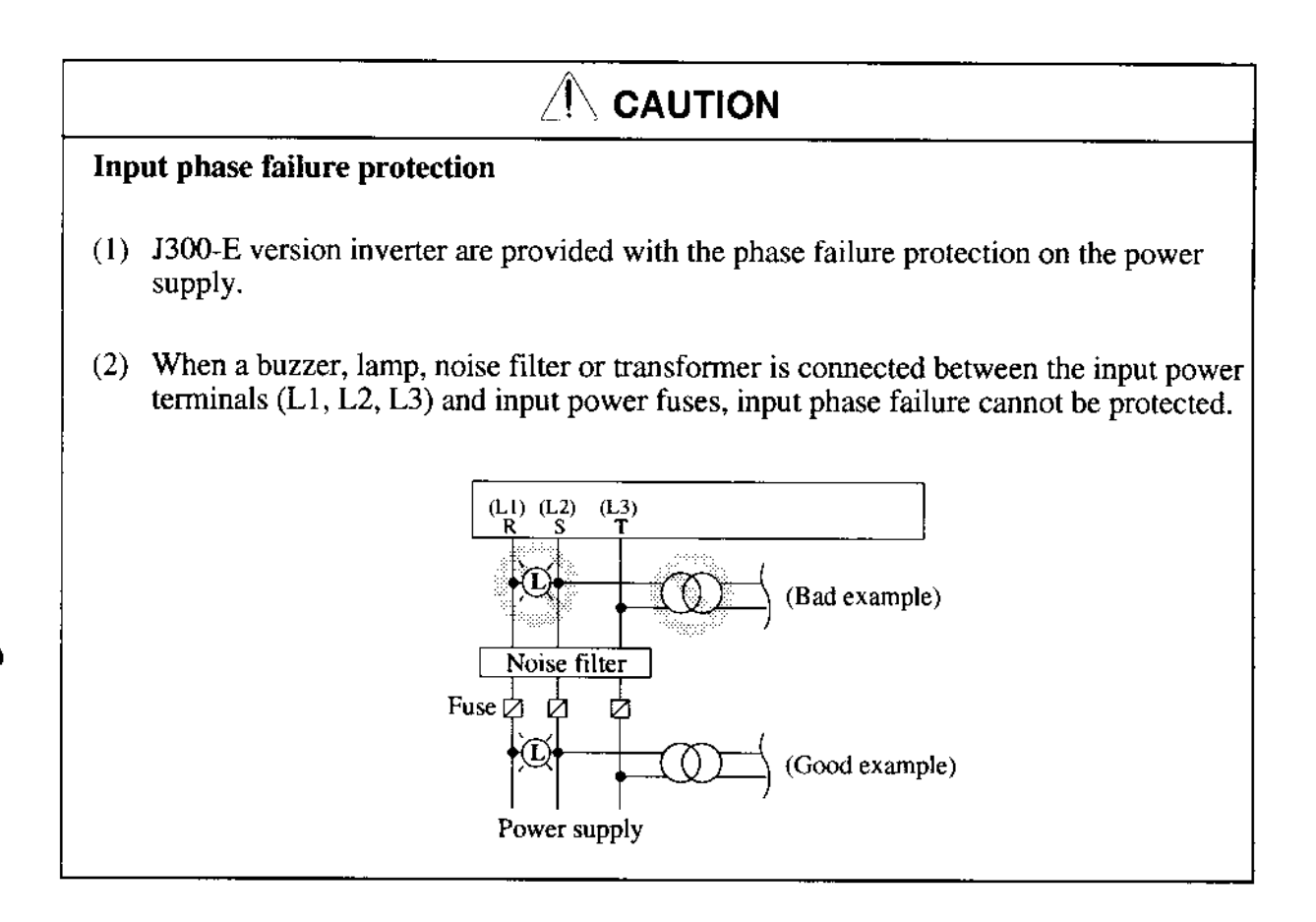

#### Control and operation  $3.$

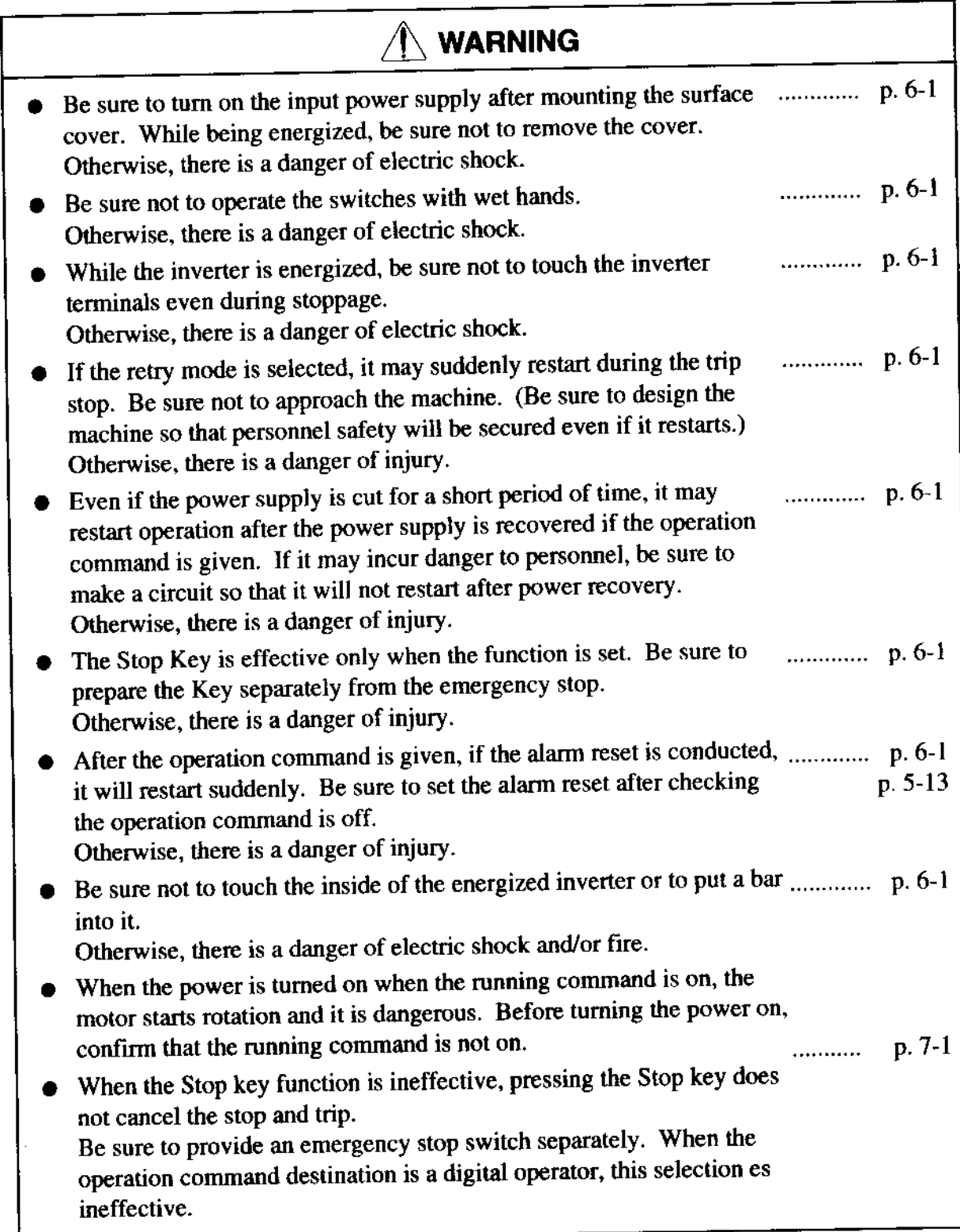

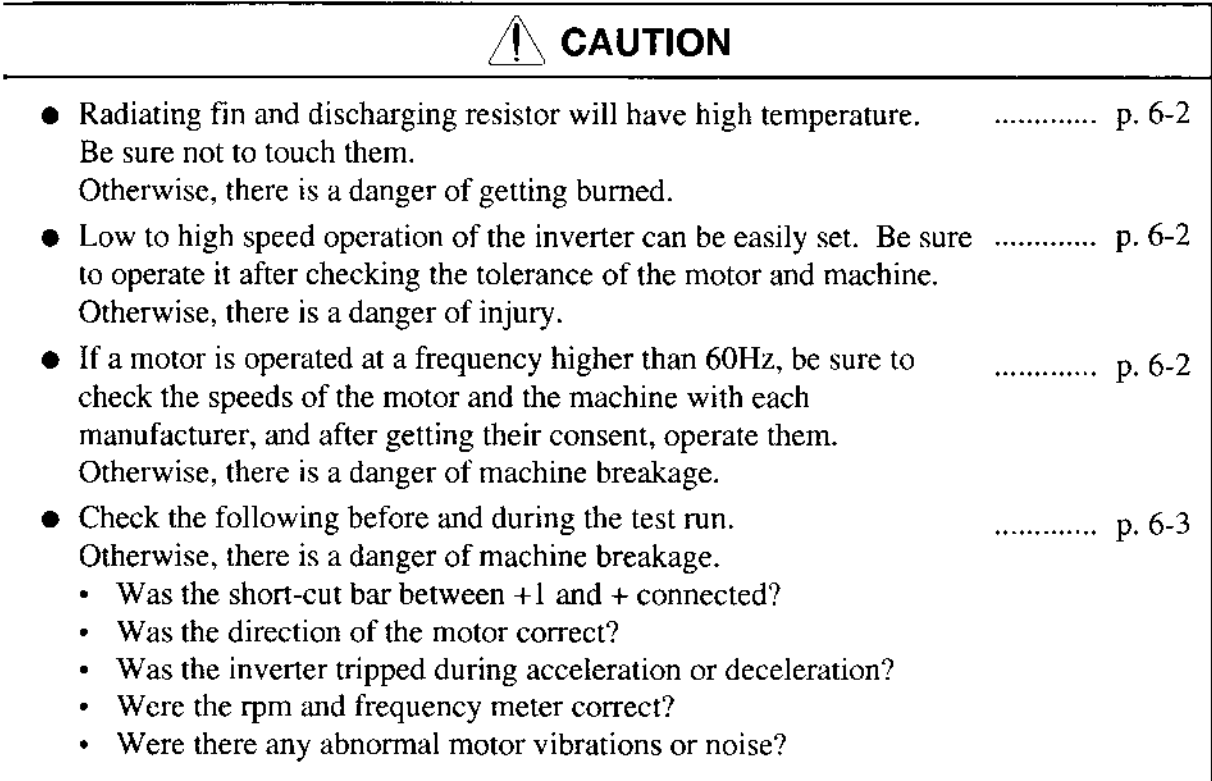

## 4. Maintenance, inspection and part replacement

## $\bullet$  After a lapse of more than 10 minutes after turning off the input power ............. p. 10-1 ............ p 10-t WARNING supply, perform the maintenance and inspection. Otherwise, there is a danger of electric shock.  $\bullet$  Make sure that only qualified persons will perform maintenance, inspection and part replacement. (Before starting the work, remove metallic objects from your person (wristwatch, bracelet, etc.) (Be sure to use tools protected with insulation.) Otherwise. there is a danger of electric shock and/or injury.

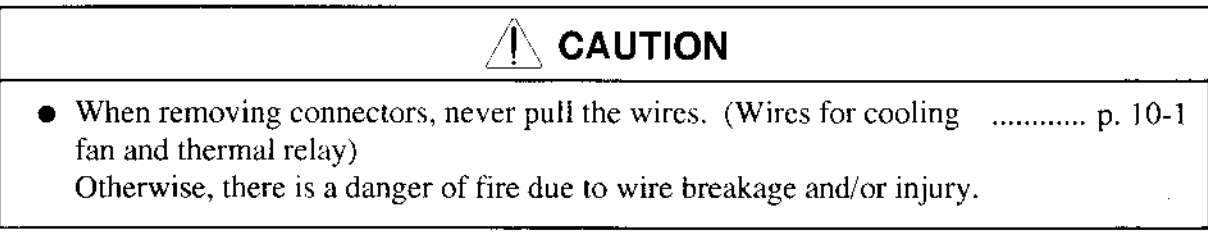

#### **Others** 5.

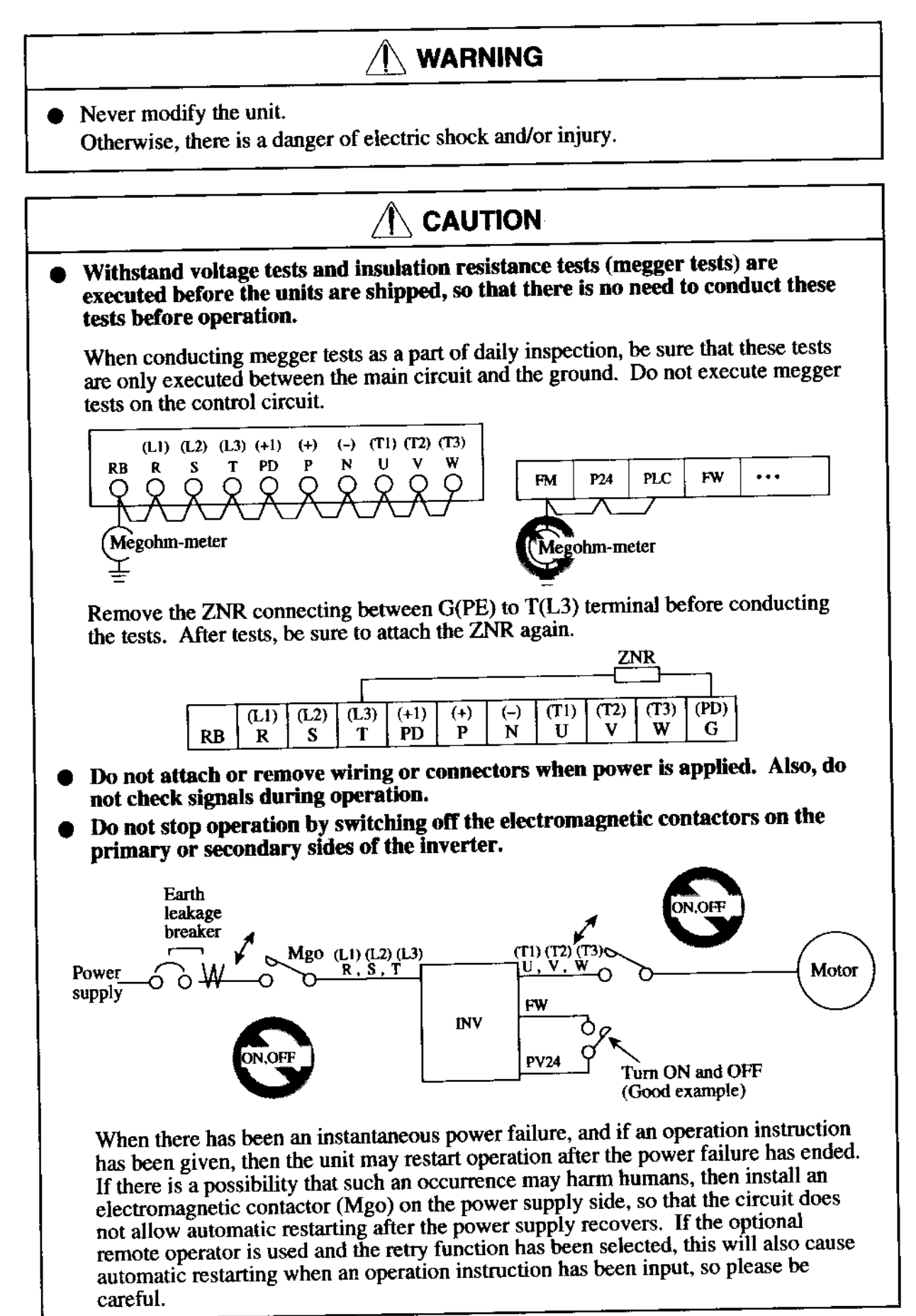

# **CAUTION**

• Do not insert leading power factor capacitors or surge absorbers between the output terminals of the inverter and the motor.

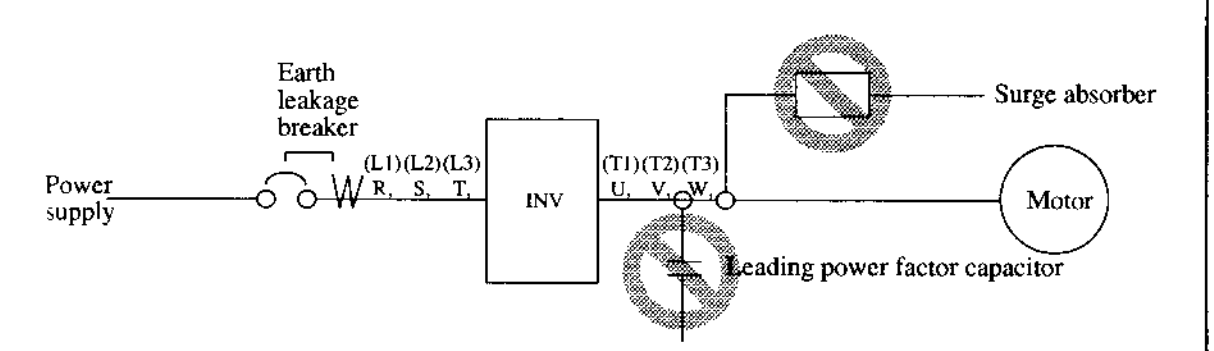

- Be sure to ground the grounding terminal,  $(\underline{\underline{\bot}})$ .
- When inspecting the unit, after turning the power supply off be sure to wait unitl the CHARGE lamp beside the control terminal is off before opening the cover.

(If the lamp is lit or still flickering, then the internal capacitor's residual voltage is still dangerous.)

#### MOTOR TERMINAL SURGE VOLTAGE SUPPRESSION FILTER (FOR THE 400 V CLASS)

In a system using an inverter of the voltage control PWM system, a surge voltage caused by the cable constants such as the cable length (especially when the distance between the motor and inverter is 10 m or more) and cabling method may occur at the motor terminal.

A dedicated filter of the 400 V class for suppressing this surge voltage is available, Please order one.

#### **PROTECTION AGAINST NOISE INTERFERENCE FROM INVERTER**

The inverter uses many semiconductor switching elements such as transistors and IGBTs. Thus, a radio set or measuring instrument located near the inverter is susceptible to noise interference.

To protect the instruments from erroneous operation due to noise interference, they should be installed well apart from the inverter. It is also effective to shield the whole inverter structure.

Addition of an EMI filter on the input side of the inverter also reduces the effect of noise from commercial power line on external devices.

Note that external dispersion of noise from the power line can be minimized by connecting an EMI filter on the primary side of inverter.

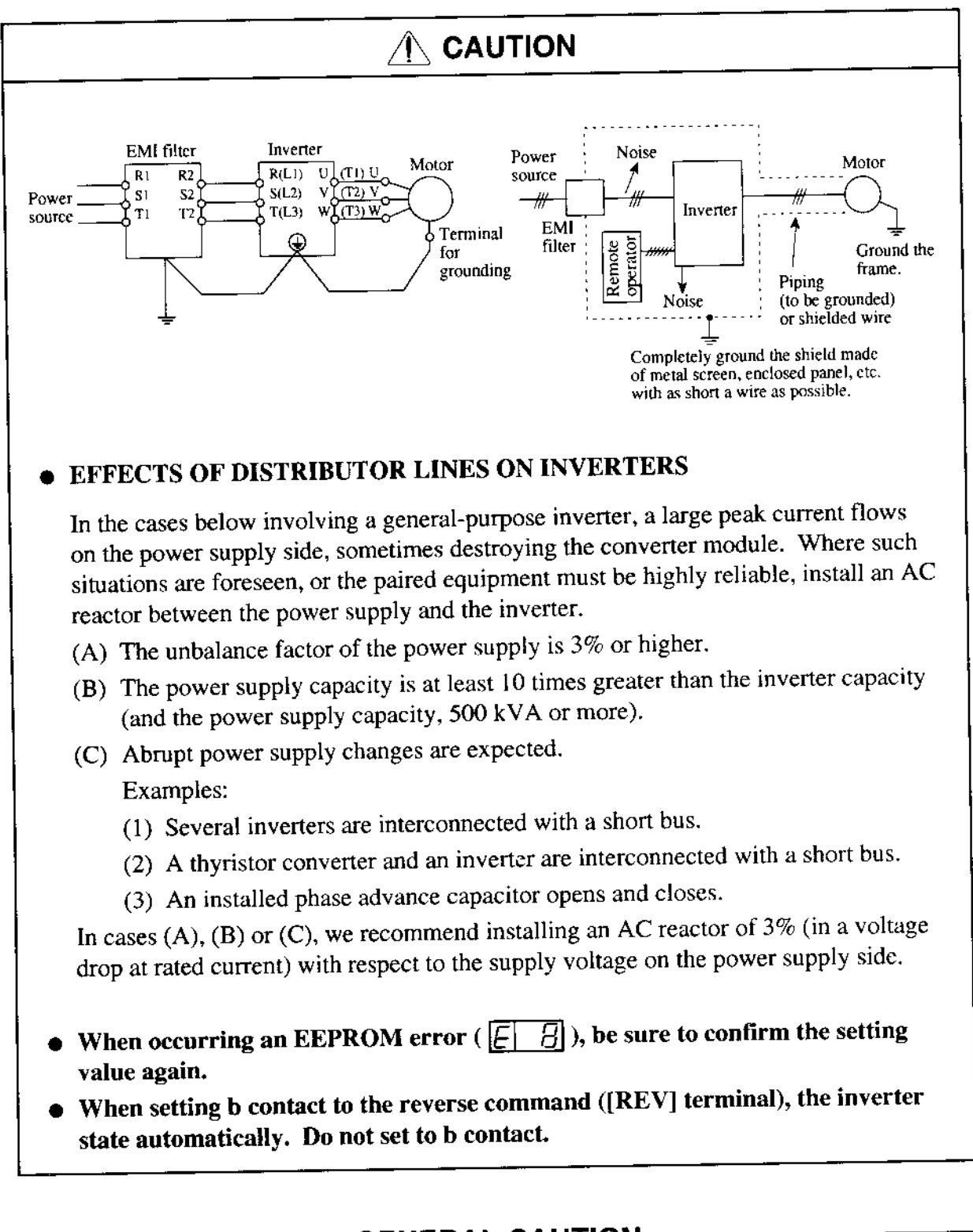

### GENERAL CAUTION

In all the illustrations in this manual, covers and safety devices are occasionally removed to describe the details. When the product is operated, male sure that the covers and safety devices are placed as they were specified originally and operate it according to the instruction manual.

2. INSPECTION UPON UNPACKING AND COMPANY

Before installation and wiring, be sure to check the following:

- Make sure that there was no damage during transportation the unit.
- After unpacking the unit, make sure that the package contains one inverter and one operation manual
- Make sure that the product is the one you ordered by checking the specifications label on the front of the cover.

**TA 200** 

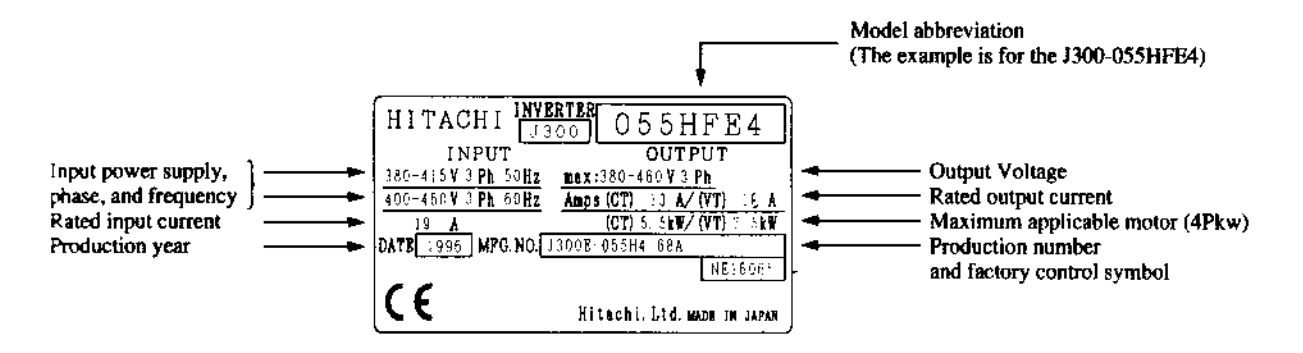

#### **Contents of Specifications Label**

If you discover any problems, contact your sales agent immediately.

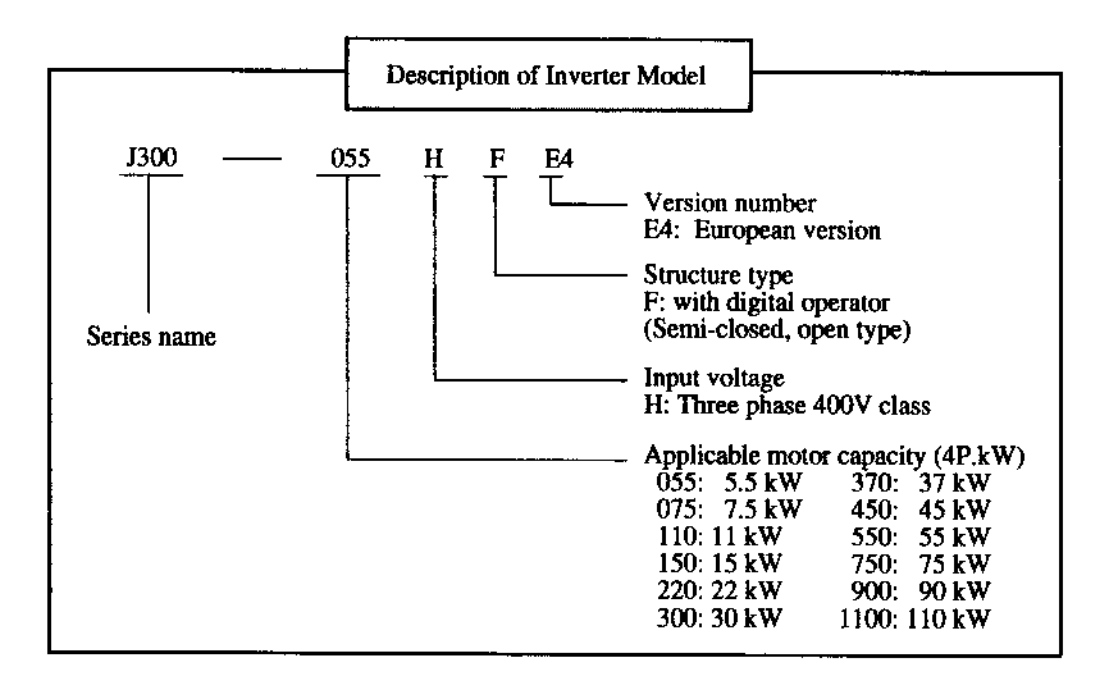

## 3. APPEARANCE AND NAMES OF PARTS

#### **Names of Parts**  $\mathbf{\mu}$

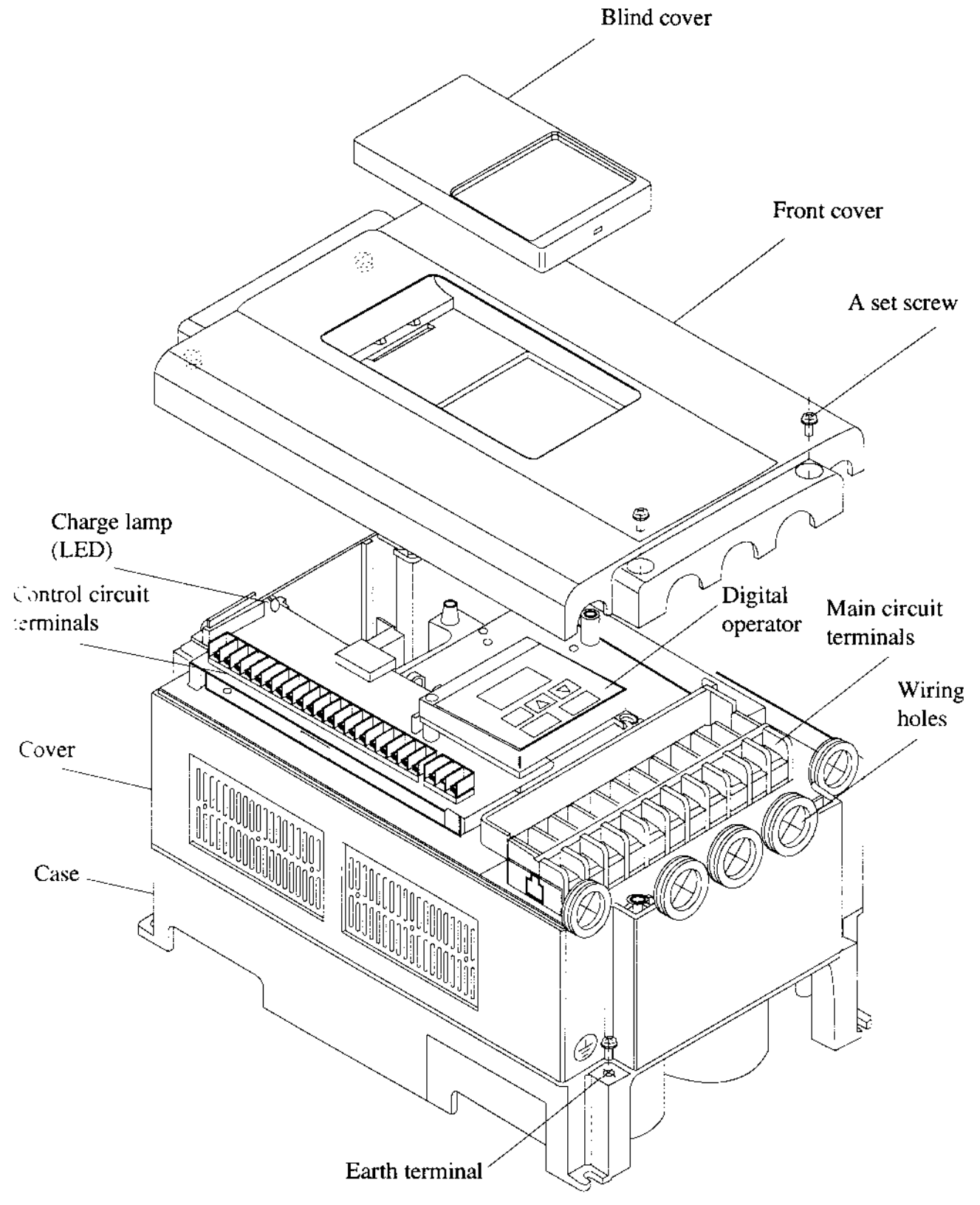

## 4. INSTALLATION

## $\land$  caution

- a Be sure to install the unit on flame resistant material such as metal. Otherwise, there is a danger of fire.
- $\bullet$  Be sure not to place anything inflammable in the vicinity. Otherwise, there is a danger of fire.
- Be sure not to let the foreign matter enter such as cut wire refuse, spatter from welding, iron refuse, wire, dust, etc. Otherwise, there is a danger of fire.
- $\bullet$  Be sure to install it in a place which can bear the weight according to the specifications in the text (4. Installation). Otherwise, itmay fall and there is a danger of injury.
- $\bullet$  Be sure to install the unit on a perpendicular wall which is not subject to vibration. Otherwise, it may fall and there is a danger of injury.
- o Be sure not to instali and operate an invener which is damaged or parts of which are missing.

Otherwise, there is a danger of injury.

 $\bullet$  Be sure to install it in a room which is not exposed to direct sunlight and is well ventilated. Avoid environments which tend to be high in temperature, high in humidily or to have dew condensation, as well as places with dust, corrosive gas, explosive gas, inflammable gas, grinding-fluid mist, salt damage, etc.

Otherwise, there is a danger of fire.

For cooling purposes, be sure that the inverter is installed vertically. In addition, be sure that it is separated from other components and walls. If foreign matter is introduced into the interior of the inverter, this may cause malfunctions, so make sure that no foreign matter can enter it.

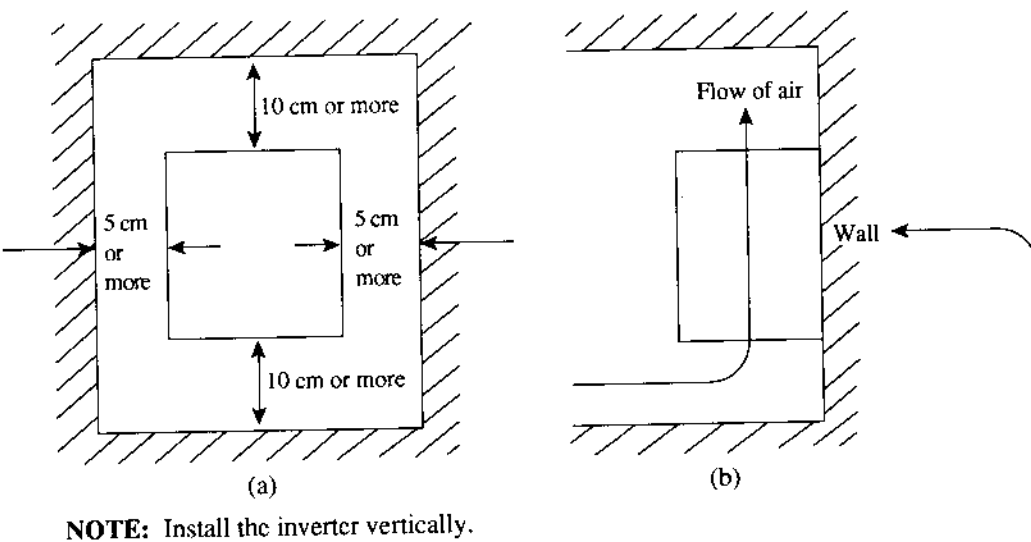

Do not install it on the floor or horizontally.

 $\bigwedge$  caution

Be sure that the wall surface is a nonflammable material, such as steel plate.

 $\triangle$  Be sure to check the ambient temperature.

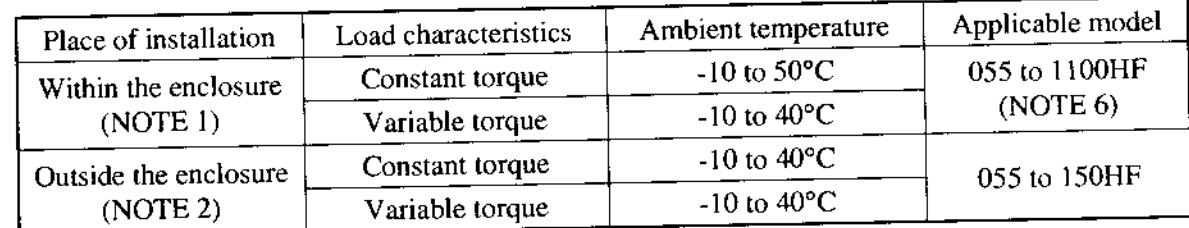

- NOTE 1: The inverter should be installed in a locked enclosure that meets the requirements in IP4X (see EN60529).
- NOTE 2: When an inverter (055HF to 150HF) is installed outside an enclosure, the top of the inverter needs to be covered with the optional blind cover.
- NOTE 3: The higher the ambient temperature inside the inverter, the shorter its life will be. If a heat generating unit is used near the inverter, try to keep it as far away as possible. Also, when installing the inverter in a box, be sure to carefully consider ventilation and the dimensions.
- NOTE 4: For EMC directive and Low Voltage directive, do not remove the front cover.
- NOTE 5: The end application must be in accordance with BS EN60204-1.
- NOTE 6: Each of inverters 220HF to 1100HF must be installed in a locked enclosure.

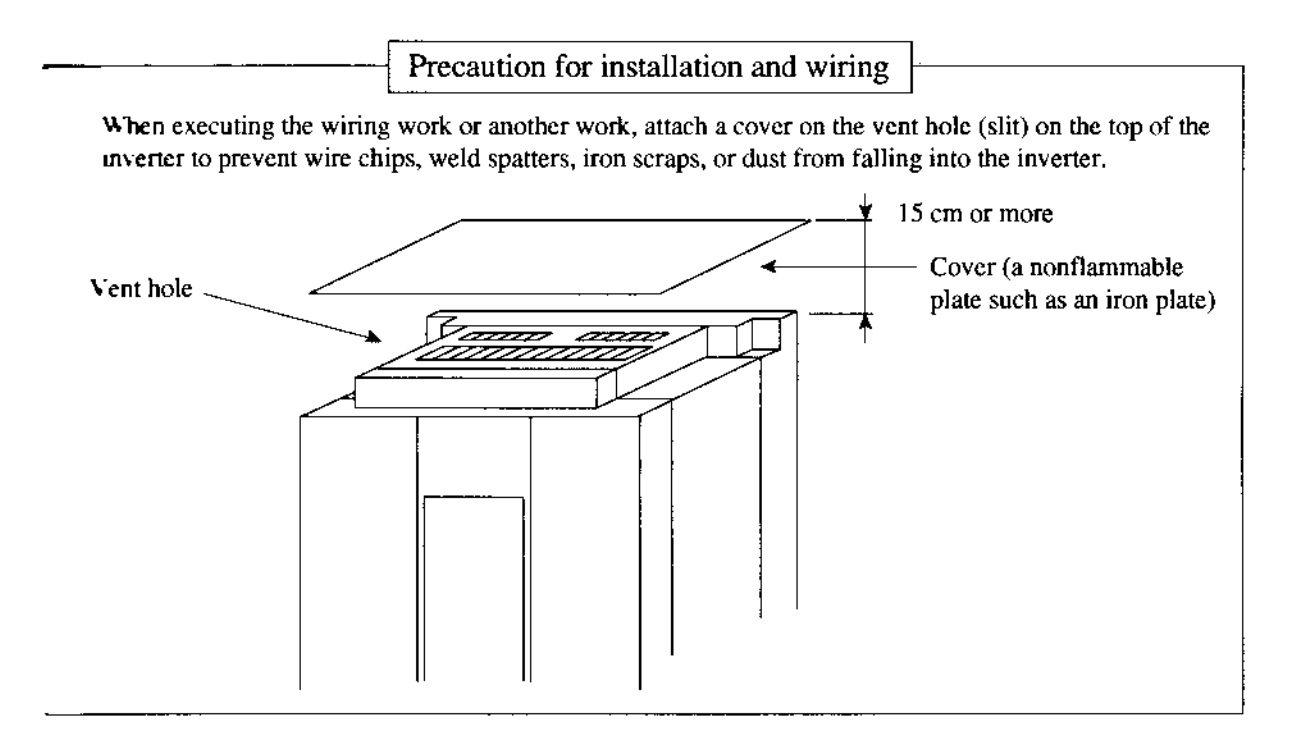

## 5. WIRING

# $\triangle$  warning

- Be sure to ground the unit. Otherwise, there is a danger of electric shock and/or fire.
- Wiring work shall be caried out by electrical experts. Otherwise, there is a danger of electric shock and/or fire.
- Implement wiring after checking that the power supply is off. It might incur electric shock and/or fire.
- $\bullet$  After installing the main body, carry out wiring. Otherwise, there is a danger of electric shock and/or injury.

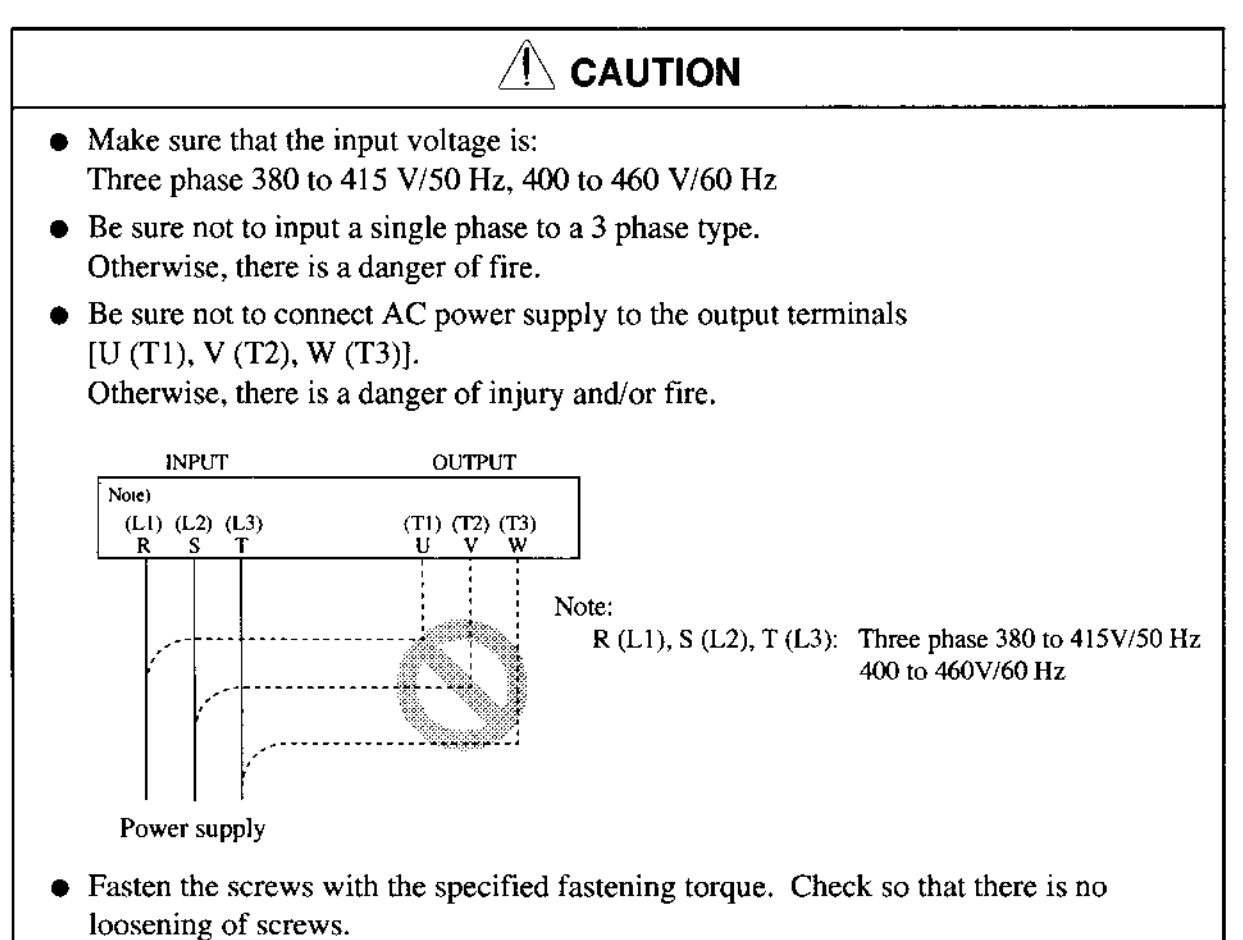

Otherwise, there is a danger of frre.

 $\bullet$  Remarks for using earth leakage circuit breakers in the mains supply:

Frequency inverters with CE-filters (RFI-filter) and screened motor cables have a higher leakage current against earth. Especially in the moment of switching on this can cause unintentional triggerings of earth leakage circuit breakers. Because of ihe rectifier on the input side of the inverter there is the possibility to stall the switch-off function through amounts of DC-current. The following should be observed:

Only short time-invariant and pulse current-sensitive earth leakage circuit breakers with higher trigger current should be used.

Other components should be secured with separate earth leakage circuit breakers.

Earth leakage circuit breakers in front of an inverter are not an absolute protection against direct touching.

 $\bullet$  Be sure to set the fuse(s) (the same phase as the main power supply) in the operation circuit.

Otherwise, there is a danger of fire.

- $\bullet$  As for motor leads, earth leakage breakers and electromagnetic contactors, be sure to use the equivalent ones with the specified capacity (rated). Otherwise, there is a danger of fire.
- Double pole disconnection device must be fitted to the incoming mains supply close to tne inverter. And protection device meeting IEC947-I/IEC947-3 must be fitted at this point.
- Connection to wiring terminal must be reliabily fixed with two means of support.

The terminal board will be exposed when the front cover or terminal cover (220HF to I l00HD is removed. wire the inverter in this state.

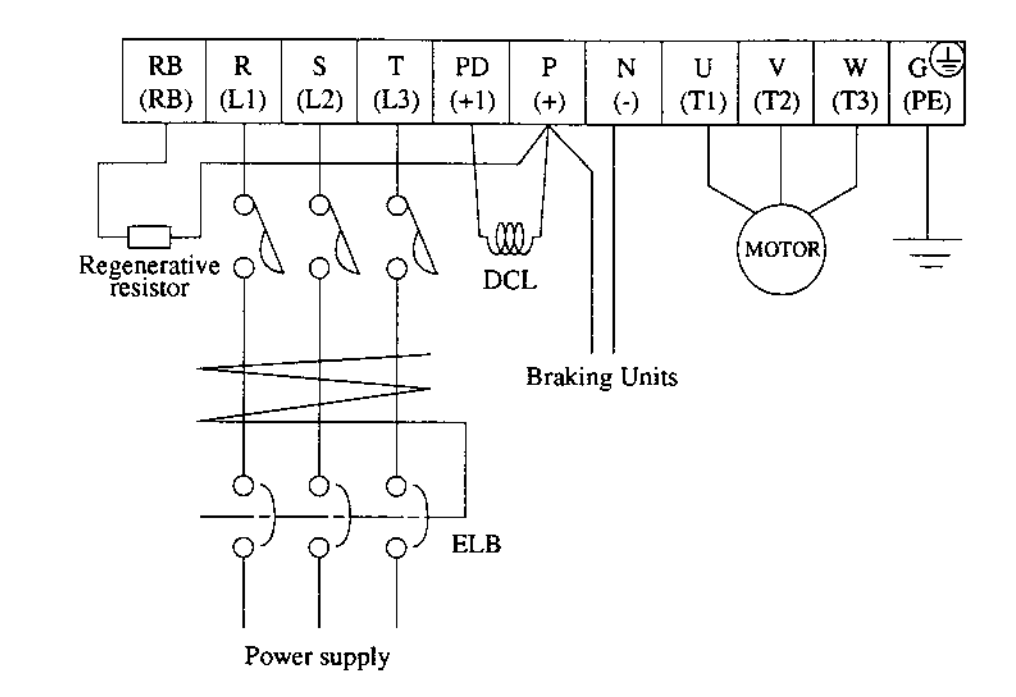

#### $5.1$ Wiring the Power Supply and Motor

- The inverter will be damaged if the power supply is connected to the motor terminals  $U(T1)$ ,  $V(T2)$  and  $W(T3)$ , so be sure not to make any mistakes.
- . If multiple moton are to be connected, be sure to attach a tiermal relay to each motor.
- NOTE 1: When changing the power supply of the motor between the inverter and commercial power, be sure to install mechanically interlocked switches Mgl and Mg2.

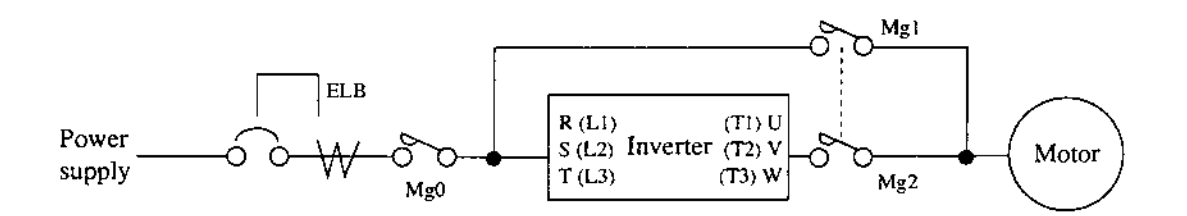

NOTE 2: Install an earth leakage breaker at the input of the inverter. (Select an earth leakage breaker whose sensitive current level is raised in high frequency range.) When the cable length between the inverter and motor is long (more than 10 m), the thermal relay may malfunction due to higher harmonics. Therefore, install an AC reactor on the output side of the inverter or use a current sensor in place of the thermal relay.

NOTE 3: Be sure that the specified grounding is carried out. Be sure to separate the unit's grounding pole from those of other heavy electric machinery, and avoid using common grounding poles.

> If multiple inverters are used, make sure that the grounding connections do not create a loop.

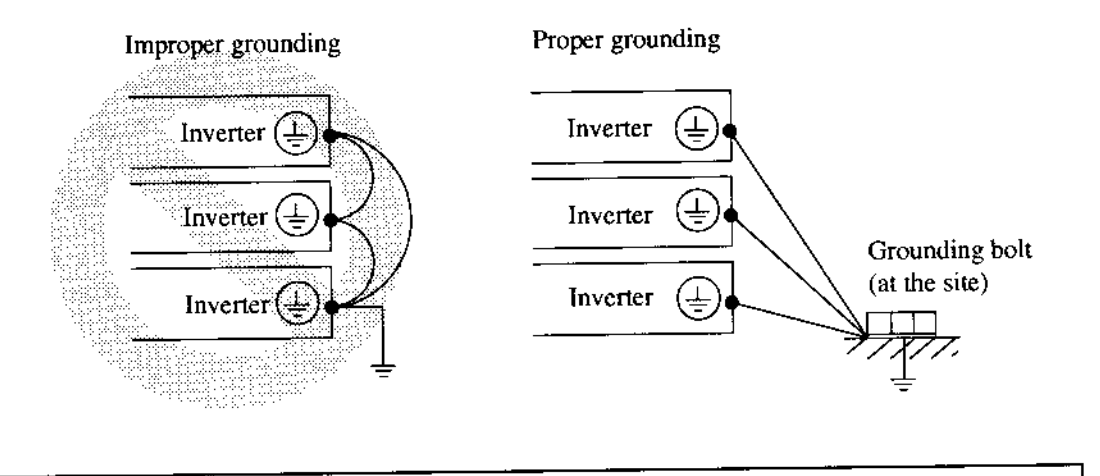

 $\bigwedge$ CAUTION

External or remote over load protection required, if multiple motors to be connected.

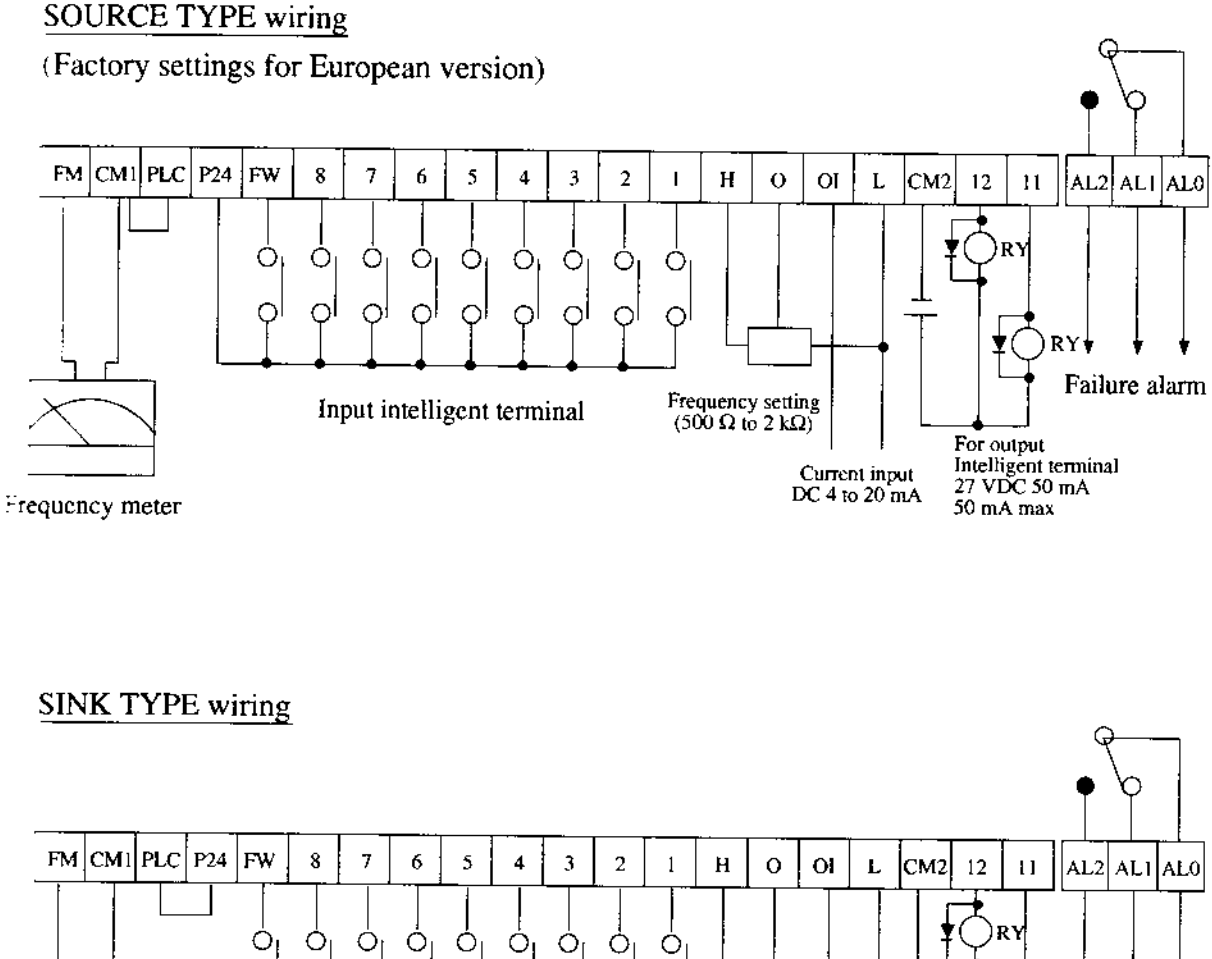

ှ ၂<br>(၂ )<br>(၂ )  $\circ$  $\Omega$  $\odot$ റി Oİ O R١ Failurc alarm Frequency setting<br>(500  $\Omega$  to 2 k $\Omega$ ) Input intelligent terminal For output Intelligent terminal<br>27 VDC 50 mA Current input DC 4 to 20 mA Frequency meter  $50 \text{ mA}$  max

- NOTE 1: When an output intelligent terminal is used, be sure to install a surge absorbing diode in parallel with the relay (RY). Otherwise, the surge voltage created when the relay  $(RY)$  goes ON or OFF may damage the output intelligent terminal circuit.
- NOTE 2: Use a twisted and shielded wire for the signal line, and cut the shielded covering as shown in the diagram below. Make sure that the length of the signal line is  $20$ meters or less.

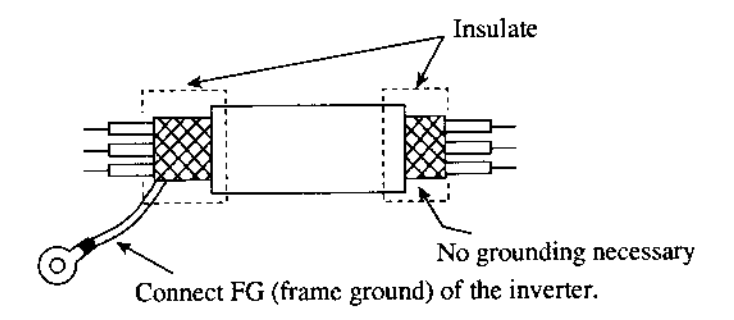

- NOTE 3: When the frequency setting signal is tumed on and off with a contact, use a relay which will not cause contact malfunctions, even with the extremely weak currents and voltages, such as crossbar twin contacts, etc.
- NOTE 4: Use relays which do not have contact defects at 24 V DC, 3 mA for the other terminals.
- NOTE 5: Separate the main circuit wiring from the relay control circuit wiring. If they must cross, be sure that they cross at a right angle.

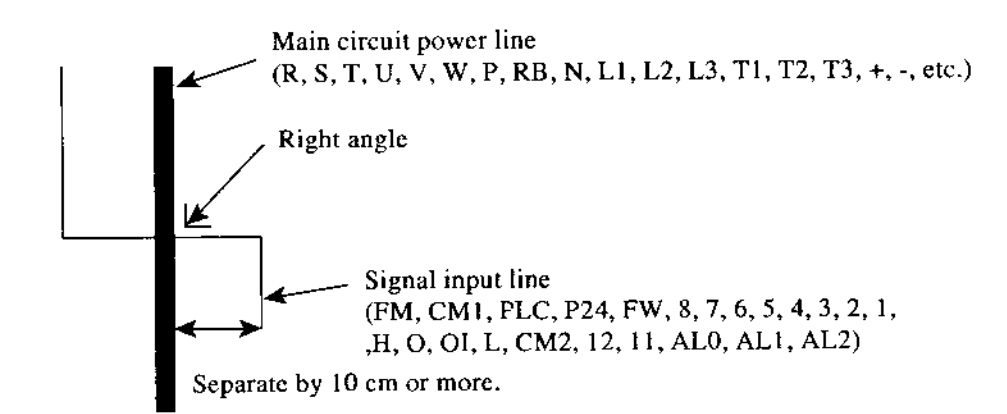

- **NOTE 6:** Do not short between the terminals H and L and between the terminals P24 and CM1 of the control circuit.
- **NOTE 7:** Insulate the common terminal L for frequency analog command input and the common terminal (COMMON) of the peripheral equipment such as the sequencer before starting use.

#### 53 **Connection to the Programmable Controller**

When the internal interface power source is used

- $\bar{1}$  This is an example when the sink type transistor output (open collector output) module of the sequencer is connected
- Note: Make sure of the short-circuit bar or wire between the terminals PLC and P24.

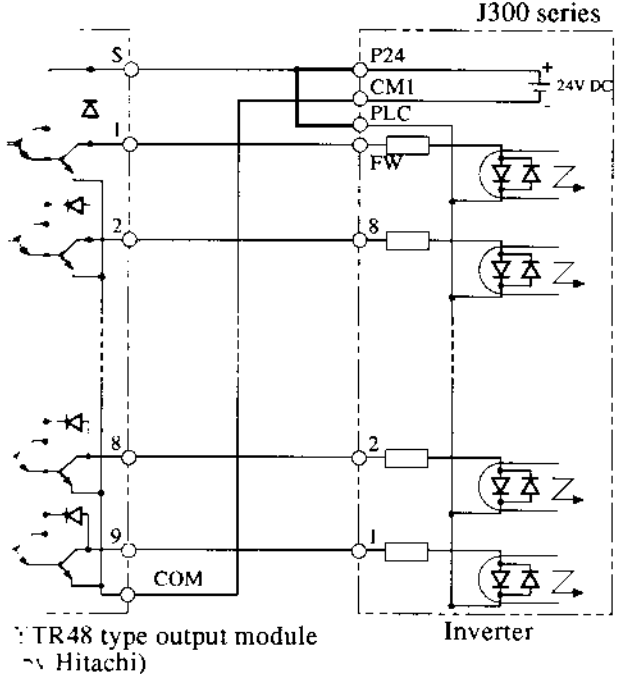

- 
- 2. When the external interface power source is used  $\mathcal{D}$  This is an example when the sink type transistor output (open collector output) module of the sequencer is connected
	- Note: Remove the short-circuit bar or wire between the terminals CM1 and PLC or P24 and PLC.
- 2 This is an example when the source type transistor output (open collector output) module of the sequencer is connected
- Note: Make sure of the short-circuit bar or wire between the terminals CM1 and PLC.

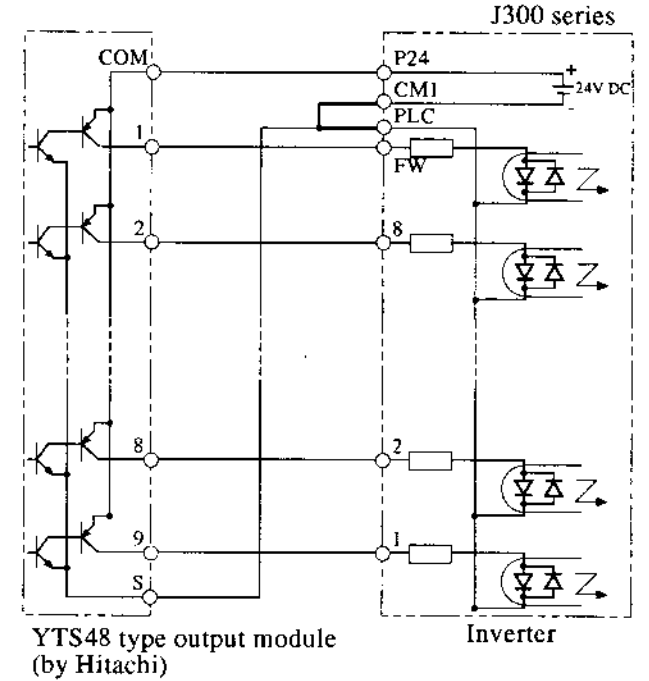

- **2** This is an example when the source type transistor output (open collector output) module of the sequencer is connected Note: Remove the short-circuit bar or wire between
- the terminals CM1 and PLC or P24 and PLC.

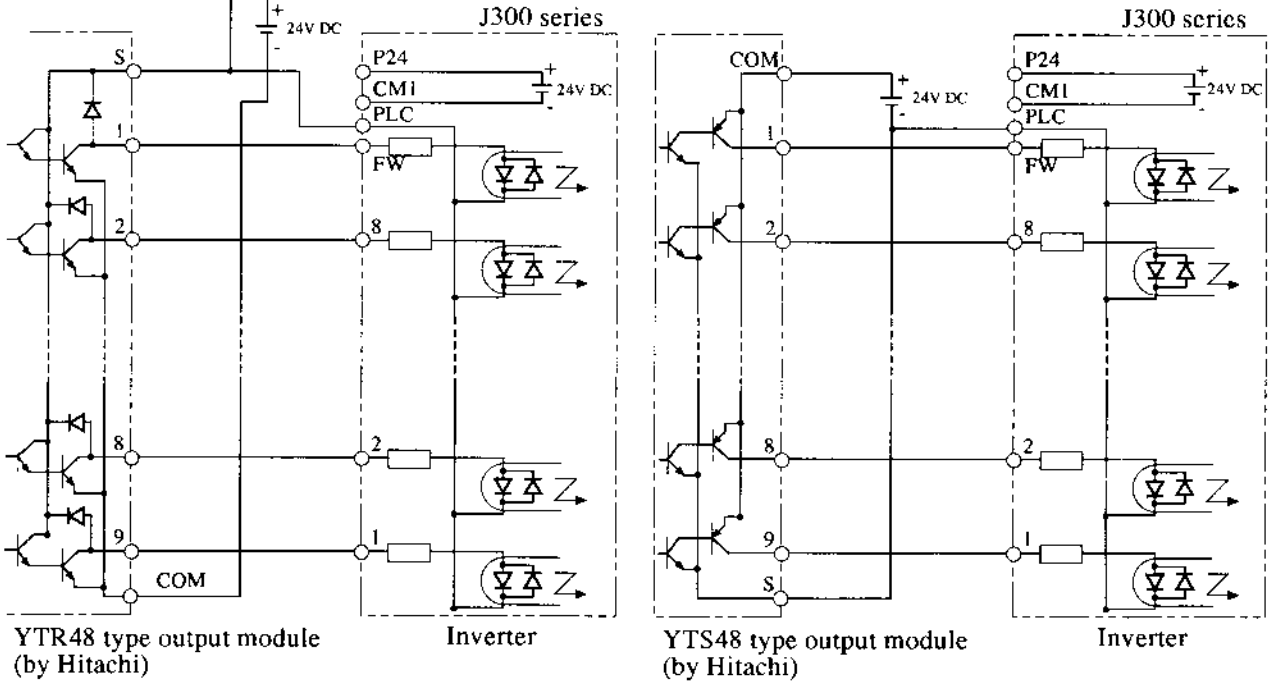

Note: Be sure to turn the inverter on after the controller and external power source are turned on, (Otherwise, the data in the inverter may be changed.)

#### 5.4 Wiring Equipment, Options (EMI filter, etc.)

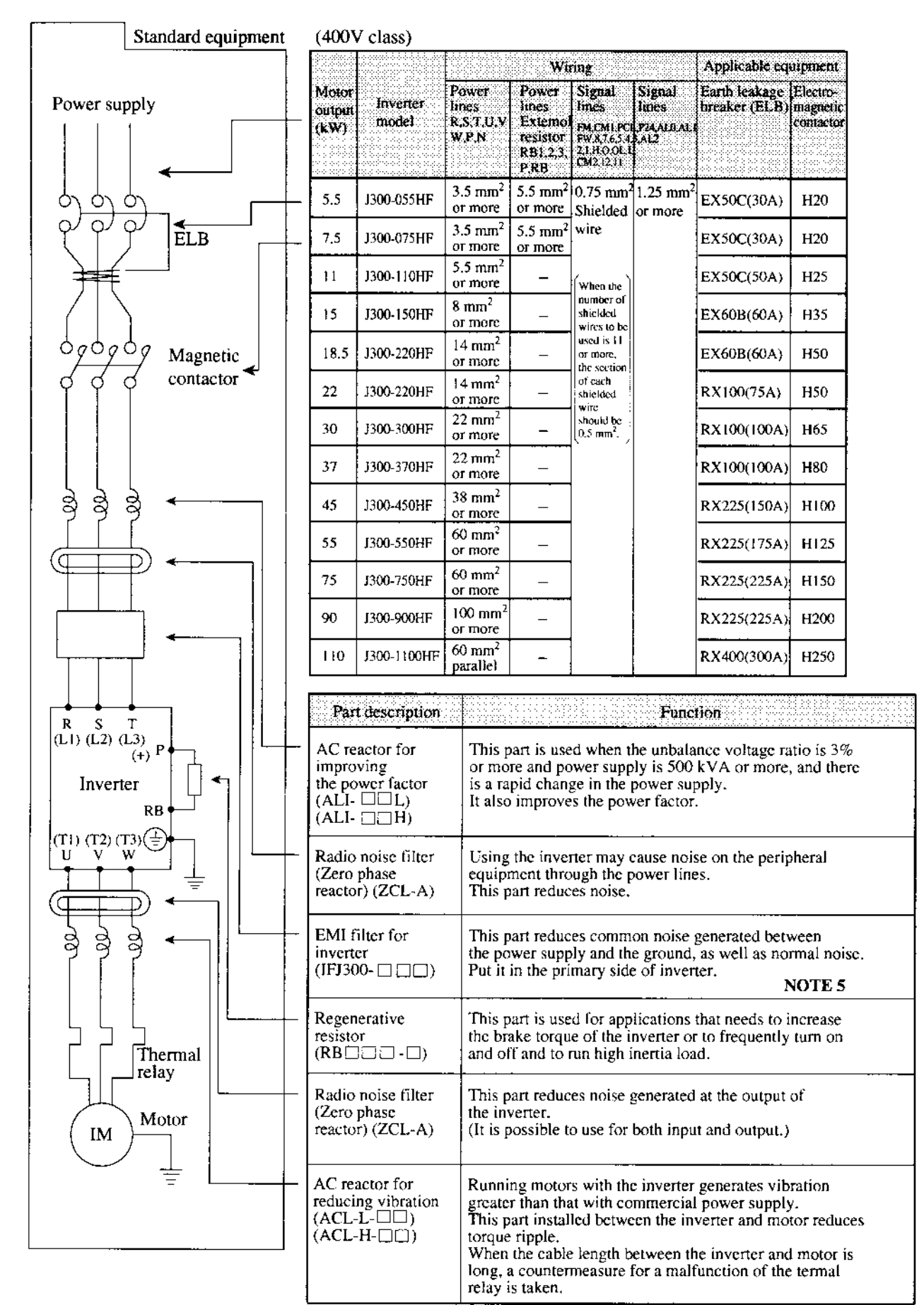

- **NOTE 1:** The applicable equipment is for a Hitachi standard four pole squirrel-cage motor.
- NOTE 2: Be sure to consider the capacity of the circuit breaker to be used.
- NOTE 3: Be sure to use bigger wires for power lined if the distance exceeds 20 m.
- **NOTE 4:** Be sure to use an grounding wire of  $3.5 \text{ mm}^2$  or more.
- NOTE 5: EMI filter is required for EMC directive but others are not for this purpose.
- NOTE 6: Install an earth leakage breaker meeting requirements of IEC947-1/IEC947-3 at the input.

(\*) Use 1.25 mm<sup>2</sup> wire for the alarm signal wire.

Classify the detective current of the earth leakage breaker depending on the total distance<sub>l</sub> between the inverter and the motor.

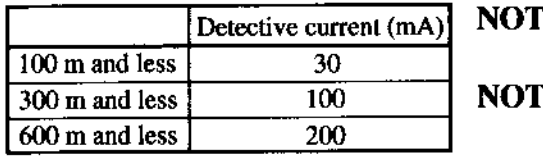

 $TE 7:$  When using CV wire and metal tube, the leakage current is around 30 mA/km.  $E$  8: The leakage current becomes eight times because IV wires have a high dielectric constant. Thereforc, use an one class larger earth leakage breaker according to the left table.

#### **Terminal**  $5.5$

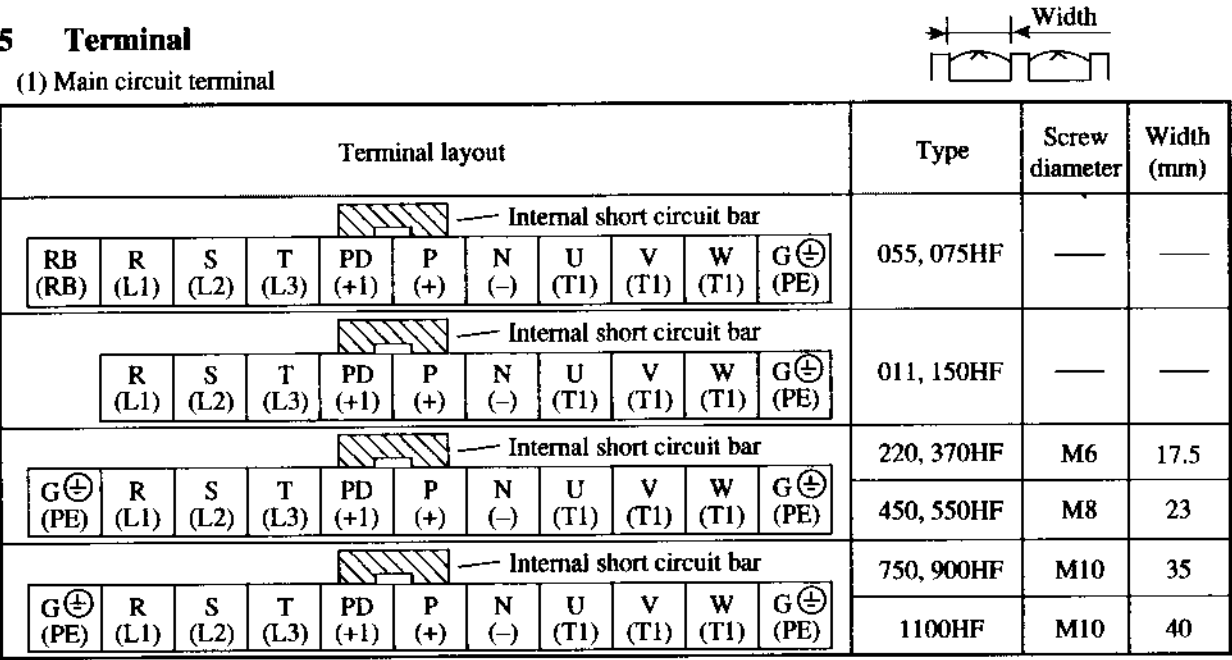

#### Main circuit

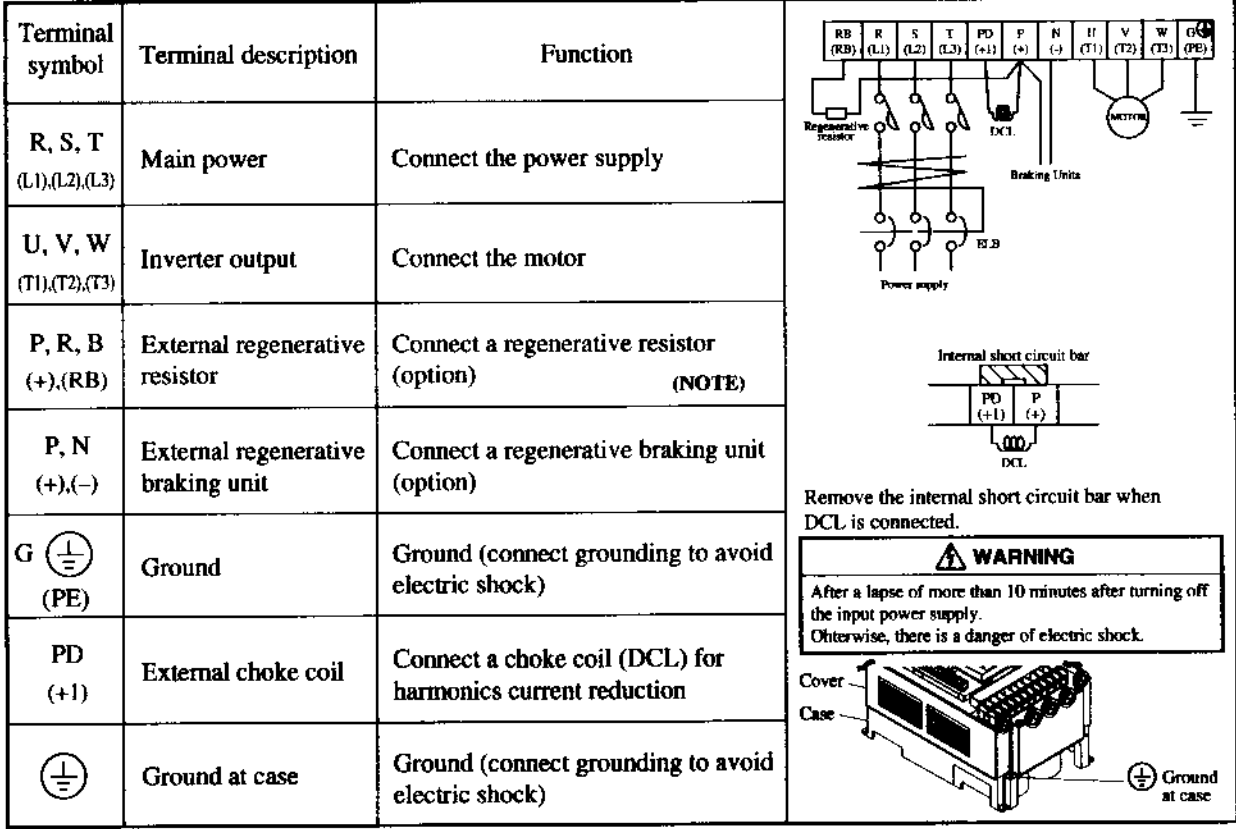

NOTE: Only the 055HF and 075HF are equipped with RB terminals and  $\bigoplus$  ground at case.

#### (2) Control circuit terminal

The intelligent I/O terminals 1 to 8 and 11 and 12 are initialized as shown below at factory before shipment.

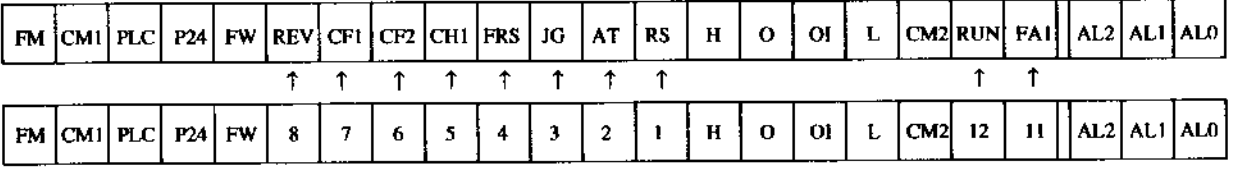

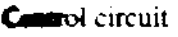

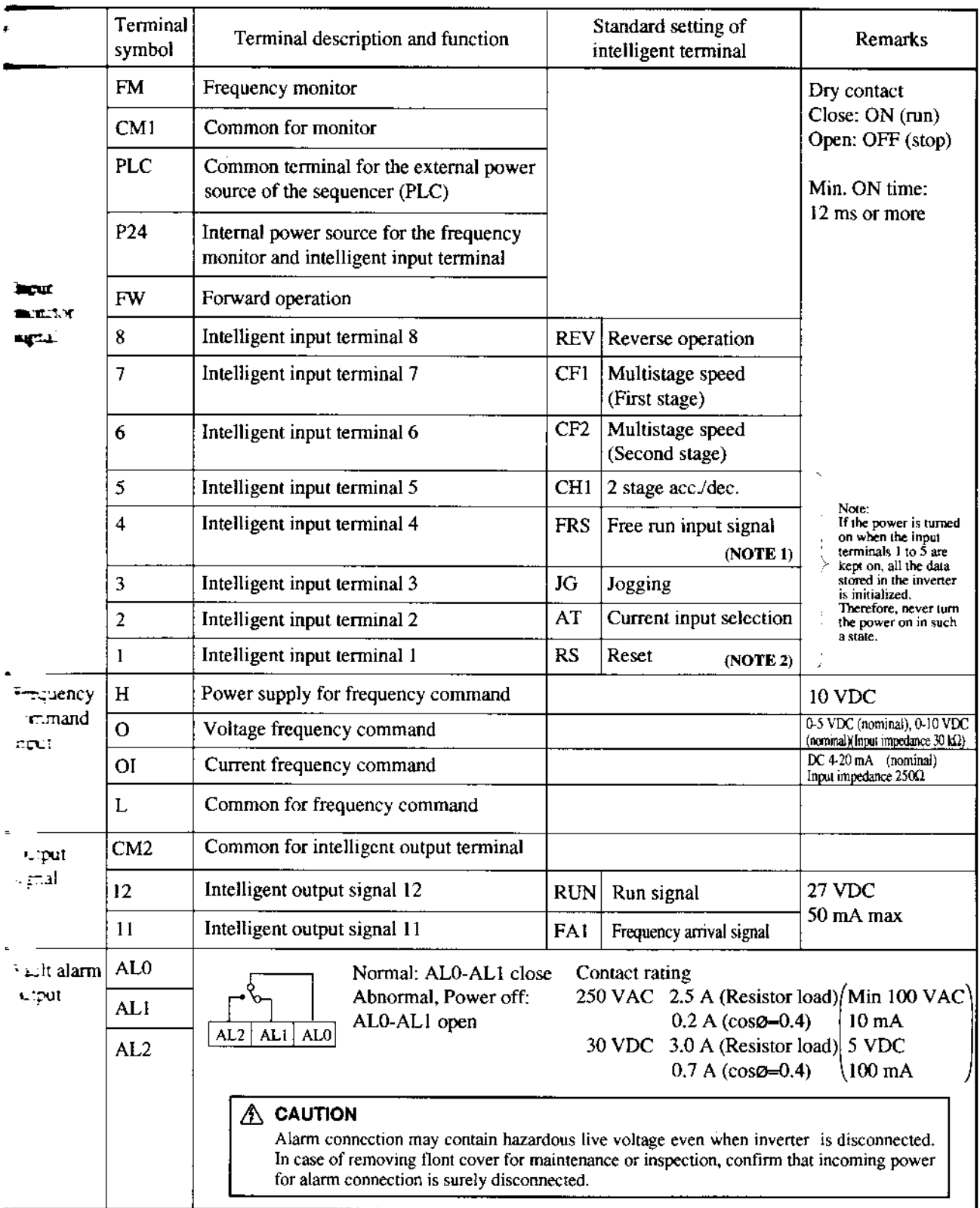

**NOTE 1:** Initial setting is b contact for European version.

NOTE 2: Terminal RS can use only contact a (normally open). It cannot use contact b (normally closed).

#### 5.6 **Control Circuit Terminals**

 $\hat{\mathcal{A}}$ 

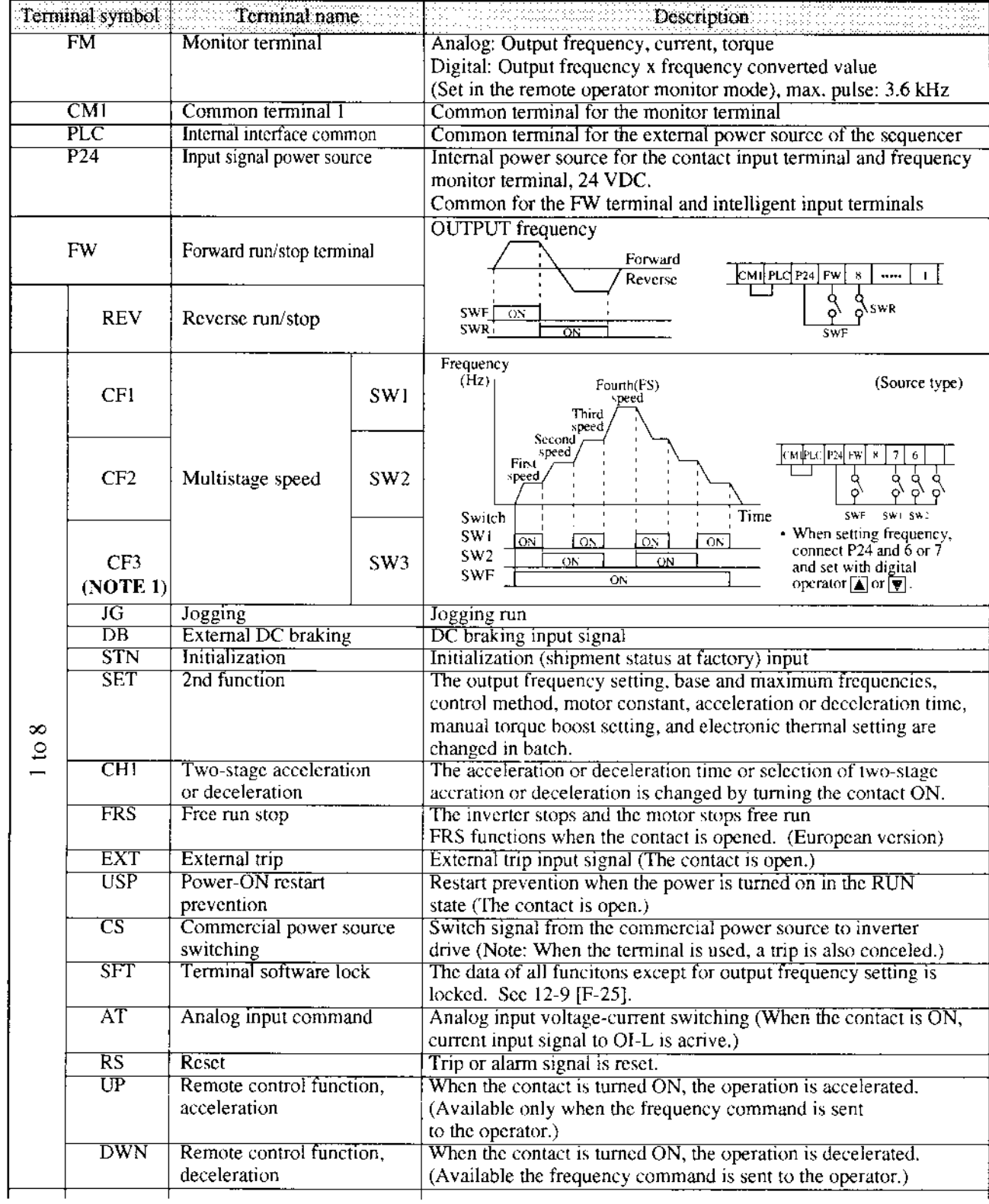

 $\sim$ 

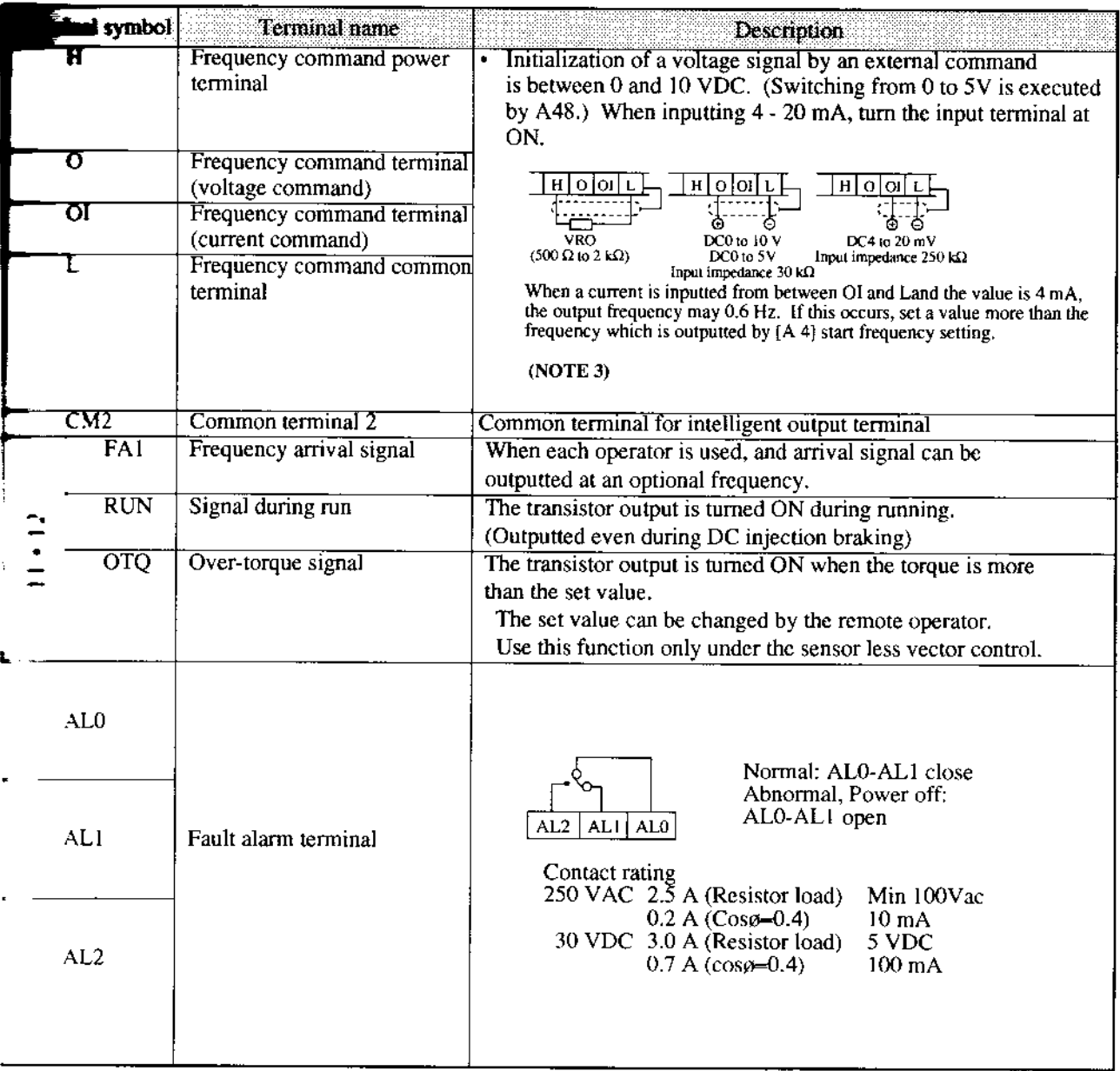

NOTE 1: To set four or more multispeeds, use the CF3 terminal.

NOTE 2: When an inconvernience occurs in the above characteristics, adjust it using  $\boxed{B|BD}$  and  $\boxed{B}$ . The sum of both analog input signals is outputted When selecting one of analog input current and voltage, make sure that the other is not inputted.

#### 5.7 **Terminal Connection Diagram**

![](_page_32_Figure_1.jpeg)

\*: CM1 is for sink type wiring

- **NOTE 2:** The regenerative resistor has a temperature sensor. When it works, turn off power supply to the inverter o set the deceleration time longer.
- **NOTE 3:** When the operation command is input first and the main circuit power is turned ON, and direct start results and a trip occurs.
- **NOTE 4:** Do not input the operation command simultaneously when the main circuit is turned on.

& OPERATION

## **al** Before Starting Operation

Prior to the test run, check the following.

![](_page_33_Picture_122.jpeg)

### $\sqrt{N}$  caution • Radiating fin and discharging resistor will have high temperature. Be sure not to touch them. Otherwise, there is a danger of getting burned. • Low to high speed operation of the inverter can be easily set. Be sure to operate it after checking the tolerance of the motor and machine. Otherwise, there is a danger of injury. a If a motor is operated at a frequency higher than 60H2, be sure to check the speeds of the motor and the machine with each manufacturer, and after getting their consent, operate them. Otherwise, there is a danger of machine breakage.

Note:

- (1) Make sure that the power lines (input power supply  $R(L1)$ ,  $S(L2)$  and  $T(L3)$ , and output terminals,  $U(T1)$ ,  $V(T2)$  and  $W(T3)$  are connected correctly.
- (2) Make sure that there are no mistakes in the signal line connections.
- (3) Make sure that the inverter case  $(\pm)$ ) is grounded.
- Make sure that terminals other than those specified are not grounded. (4)
- (5) Make sure that the inverter is installed vertically on a wall, and a nonflammable material such as a steel plate is used as a mounting surface.
- Make sure that there are no short-circuits caused by stray pieces of wire, solderless (6) terminals or other objects left from wiring work. Also, make sure that no tools have been left behind.
- Make sure that the output wires are not short-circuited or grounded. ('7)
- Make sure that there are no loose screws or terminals. (8)
- (9) Make sure that the maximum frequency setting matches the machine specifications.

Be sure to refer to page 10-2 when conducting insulation resistance and withstand voltage tests. Never test terminals other than those which are indicated.

#### **Test Run**

# **CAUTION**

Check the following before and during the test run. Otherwise, there is a danger of machine breakage.

- Was the short-cut bar between  $+1$  and  $+$  connected? (This check applies only when the DCL is not used.)
- . Was the direction of the motor correct?
- . Was the inverter tripped during acceleration or deceleration?
- . Were the SPEED (rpm) and frequency meter correct?
- . Were there any abnormal motor vibrations or noise?

When overcurrent tripping or overvoltage tripping occurs during the test run, increase the acceleration time or deceleration time.

# **Factory settings**

Maximum frequency: 50 Hz Forward operation

An example of a general connection diagram is shown below.

#### Operating with digital operator:

When setting frequency, run and stop with digital operator.

(The same way as remote operator (DOP) or copy with (DRW).)

#### Running from external command:

When setting frequency, run and stop from extemal command (FW,RV Terminal.) The following shows run from the operation box (OPE-4MJ2,OPE-8MJ2)

![](_page_35_Figure_17.jpeg)

\*: For source type wiring.
#### Operating with digital operator:

#### Runnign from external command:

#### Procedure

- (1) Turn on ELB to supply power to the inverter. Make sure that the  $|POWER|$  LED on the digital operator tums ON.
- (2) Press the  $\begin{bmatrix} \frac{R}{R} \\ F_{UNC} \end{bmatrix}$  key once to display  $\begin{bmatrix} \frac{1}{C} \\ \frac{1}{C} \end{bmatrix}$ .
- (3) Press  $\blacktriangledown$  of the digital operator four times to display  $|f|$ . 위.
- (4) Press the  $\left| \frac{R E}{F U N C} \right|$  key and then press the
	- **v** key to set  $\lceil \sqrt{n} \rceil$ . Press the  $\lceil \sqrt{n} \rceil$ key to establish the data.
- (5) Press the  $\boxed{\triangle}$  key four times to display  $|d|$   $|B|.$
- (6) Press  $\boxed{\triangle}$  of the digital operator five times to dispaly  $\left| \mathsf{F}\right| \left| \mathsf{F}\right|$ .
- (7) Press the  $\left[\frac{m}{f_{\text{UNC}}}\right]$  key and then the  $\boxed{\blacktriangle}$ key so as to increase to frequency or the

 $\blacktriangledown$  key so as to decrease the frequency.

(When the  $|\mathbf{\Delta}|$  or  $|\mathbf{\nabla}|$  key is pressed continuously, the frequency is changed continuously.)

When the  $\begin{bmatrix} \frac{1}{R} & \frac{1}{R} \\ \frac{1}{R} & \frac{1}{R} \end{bmatrix}$  key is pressed,  $\begin{bmatrix} F & \frac{1}{C} \end{bmatrix}$ is displayed.

- (8) Check the output frequemcy and rotation direction. When the  $\blacktriangle$  or  $\blacktriangledown$  key is
	- pressed to display  $\left| \mathcal{F} \right|$  and then the
		- $\frac{4488}{\text{FUNC}}$  key is pressed, the rotation direc-

tion can be checked.  $|F|$  indicates

- forward rotation and  $\vert \mathbf{r} \vert$  indicates
- reverse rotation. When the rotation
- direction is checked, press the  $\left[\frac{\text{RME}}{\text{FUNC}}\right]$

key. When the rotation direction cannot be found, operate the equipment at a low frequency to check the rotation direction.

- (9) Presst the  $\begin{bmatrix} \frac{\mathcal{F} \mathbf{K}}{\text{R} \cup \text{N}} \end{bmatrix}$  key. The dequipment starts running.
- (10) Press the  $\frac{\# \mu \nearrow \forall k \neq k}{\text{STOP/RESET}}$  key. The equipment decelerates and stops.
- (4) Press the  $\begin{array}{|c|c|c|c|}\n\hline \text{# the} & \text{key} \text{ and then press the}\n\end{array}$ Example x is very to set  $\boxed{0 \overline{3}}$ . Press the  $\boxed{\mathbb{R}^{\text{eff}}_{\text{FUNC}}}$ 
	- key to establish the data.
- (5) Press the  $|\mathbf{A}|$  key four times to display  $|d|$   $|D|$  .
- (6) Short the terminals FW and P24 (CM1<sup>\*</sup>) of the control teminal block.
- (7) Apply a voltage between the terminals O and L to start running.
- (8) Open the terminals FW and P24 (CM $1*$ ) of the control terminal block to stop deceleration.
- \*: Symbols are indicated for Sink type wiring. Refer to page 5-5.
- The failure alarm signal is generated from the terminal AL0 and AL1 when a failure ٠ happens. At this time the contents of the failure are displayed on the digital operator.
- Whether the alarm terminal output is to be turned on or off during normal run can be ٠ selected by the extension function  $|\mathcal{L}|\mathcal{Z}$  /

The alarm output terminals at initial setting are as follows (1).

The alarm output terminals are valiable as follows (2) by setting  $|\mathcal{L}|\mathcal{L}$ .

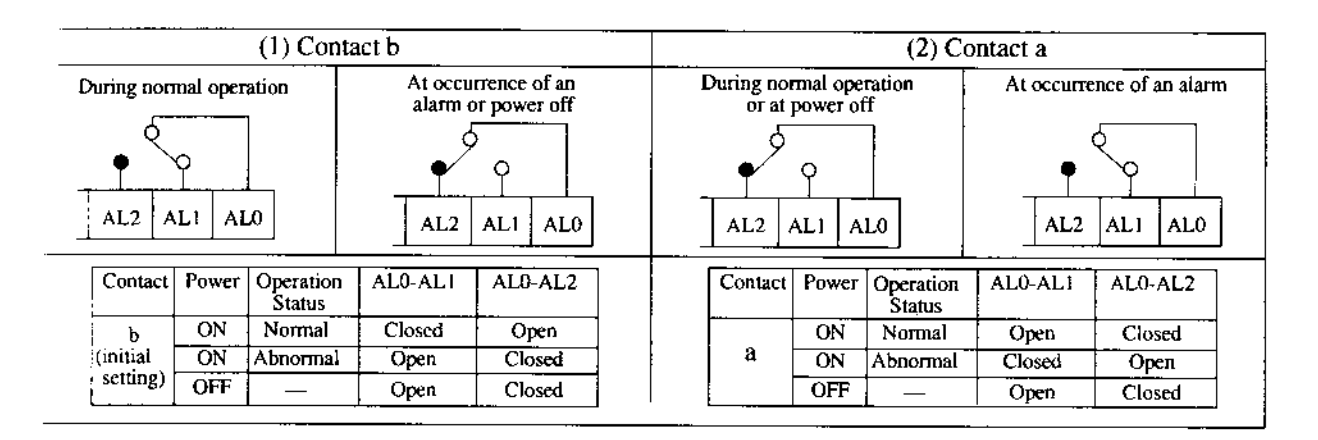

Contact specification

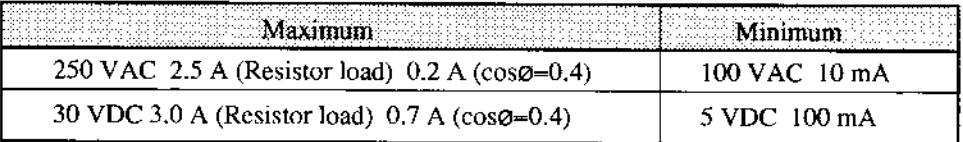

Working voltage: Max. 50 V

Saving the alarm signal  $\bullet$ 

> When an alarm signal is outputted, the alarm signal data is stored even if the input power is turned off and the contents can be checked by turning the power on once again. However, when the input power is turned off, the inverter control power is also turned off. As a result, when the power is turned on next, the alarm contact output is reset (deleted). Therefore, when saving the alarm contact output, let the external sequence receive and save it and then turn off the inverter input power.

When the alarm contact output is set ON during normal run, a time delay occurs until the contact is closed when the power is turned on. Therefore, when using the alarm contact output, set a time delay of about 2 seconds when the power is turned on.

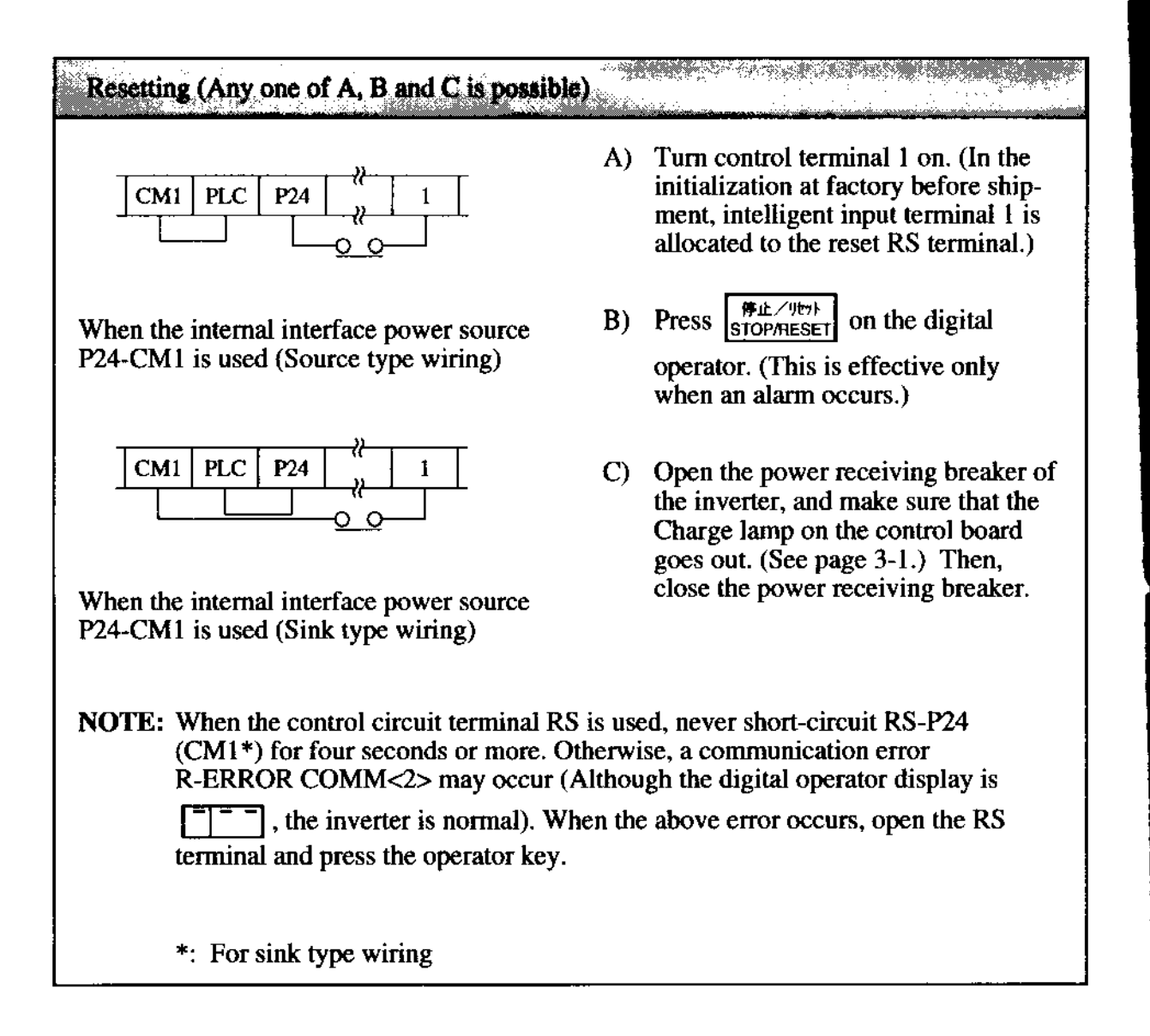

How to return to the initialization (state before shipment)

When returning the equipment to the initial state set at factory before shipment for some reason, see page 7-14.

se e

## 7. OPERATION OF THE DIGITAL OPERATOR

The standard type digital operator is modified so as to be used easily by minimizing key operations. Data can be set simply.

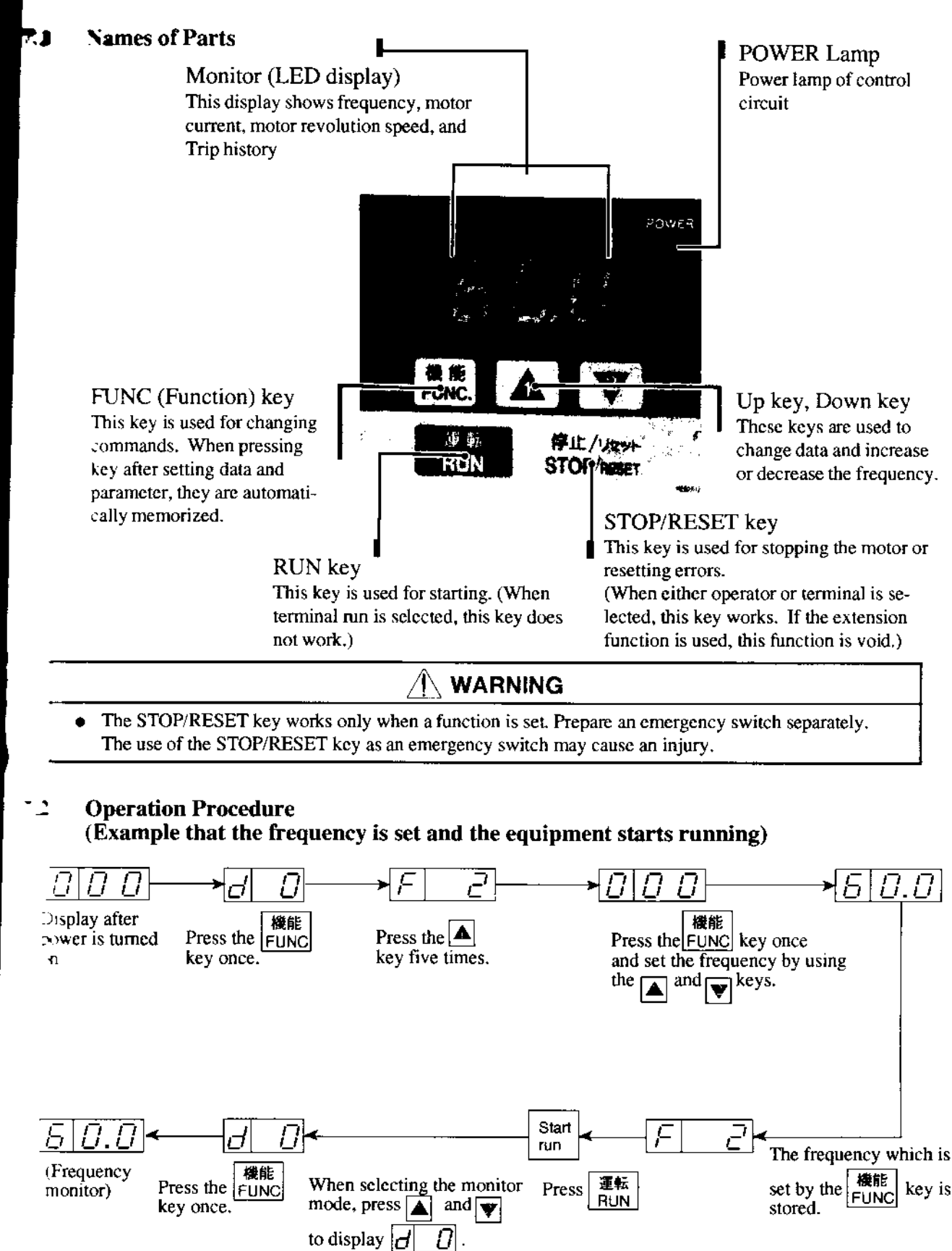

#### 7.3 **Key Description**

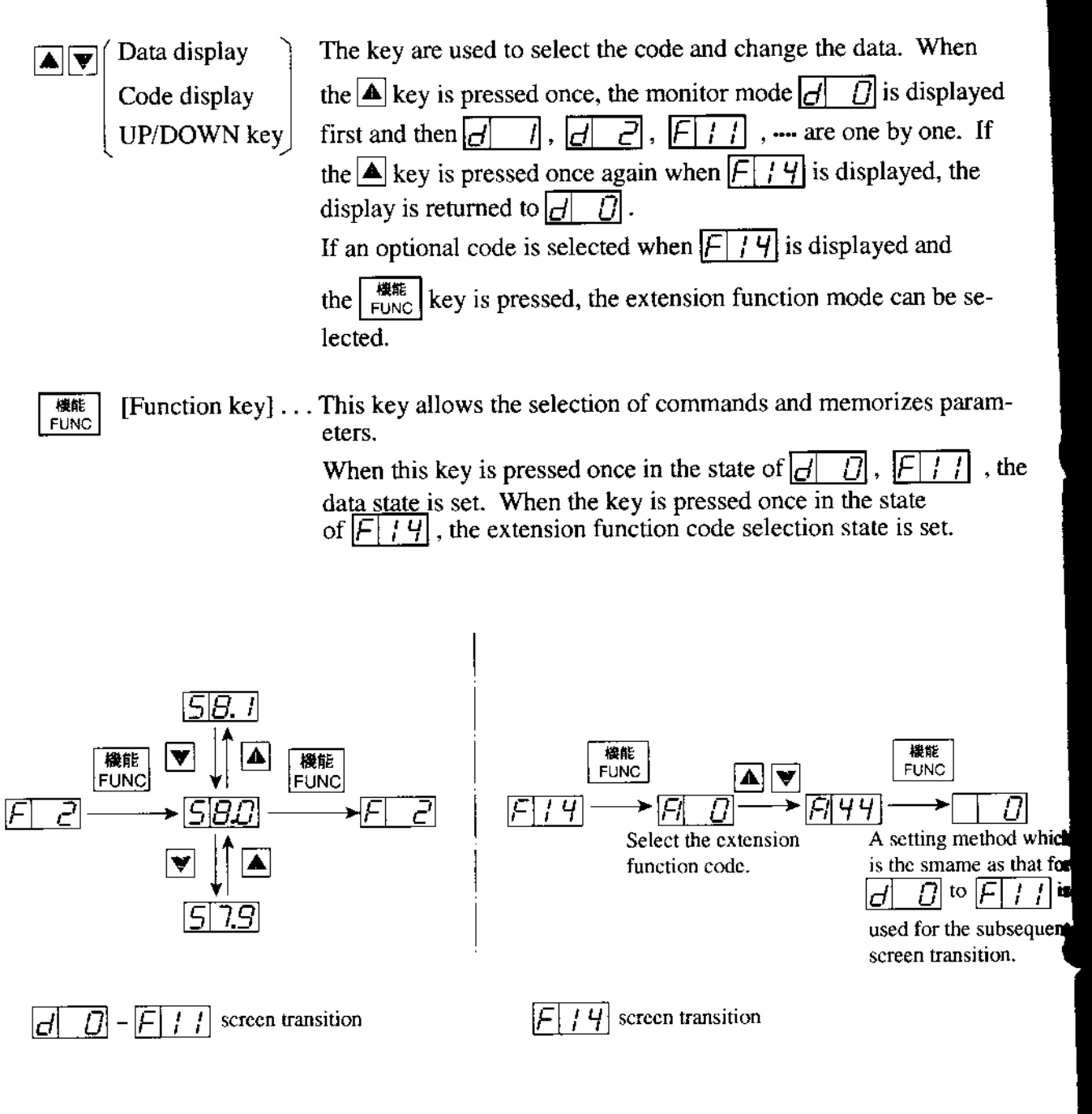

[RUN key] . . . This key starts the run.

The set value of F4 determines a forward run or a reverse run.

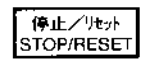

運転<br>RUN

[STOP/RESET key] . . . This key stops the run. When a trip occurs, this key becomes the reset key.

### **Explanation of Screen Display**

- When the inverter is turned on, the latest display appears. However, when the display  $\bullet$  . unit for data of the commands F2 to F14 is turned off, the commands (F2 to F14) are displayed. (d10 and d11 excluded)
- Data during running in any function mode or extension function mode can be displayed.  $\bullet$ Even if data cannot be changed during running, data can be monitored.
- In each of the function modes  $\boxed{F}$   $\boxed{P}$ ,  $\boxed{F}$   $\boxed{5}$ ,  $\boxed{F}$   $\boxed{7}$ ,  $\boxed{F}$   $\boxed{B}$ , and  $\boxed{F}$   $\boxed{f}$ , data can be changed even during running. In other function modes and extension function modes, data cannot be set during running.

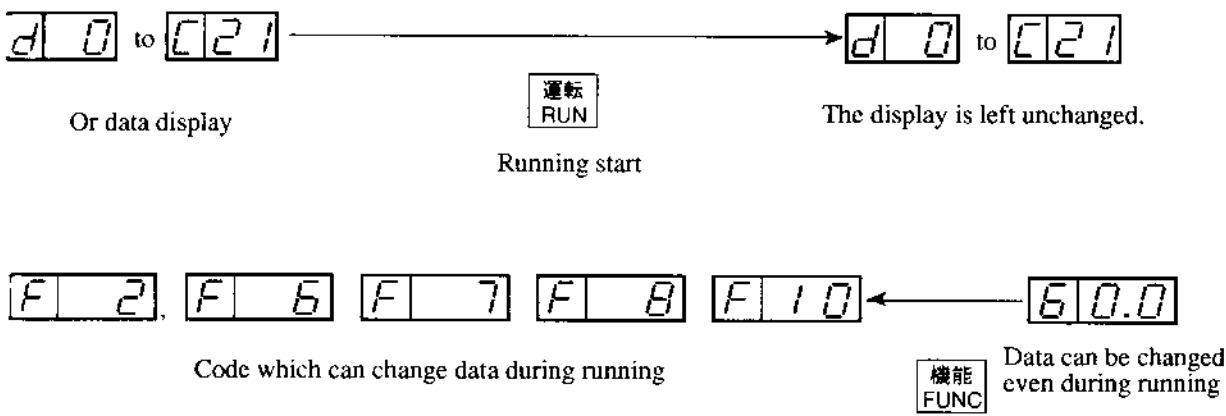

#### 7.5 **Transition of Each Code**

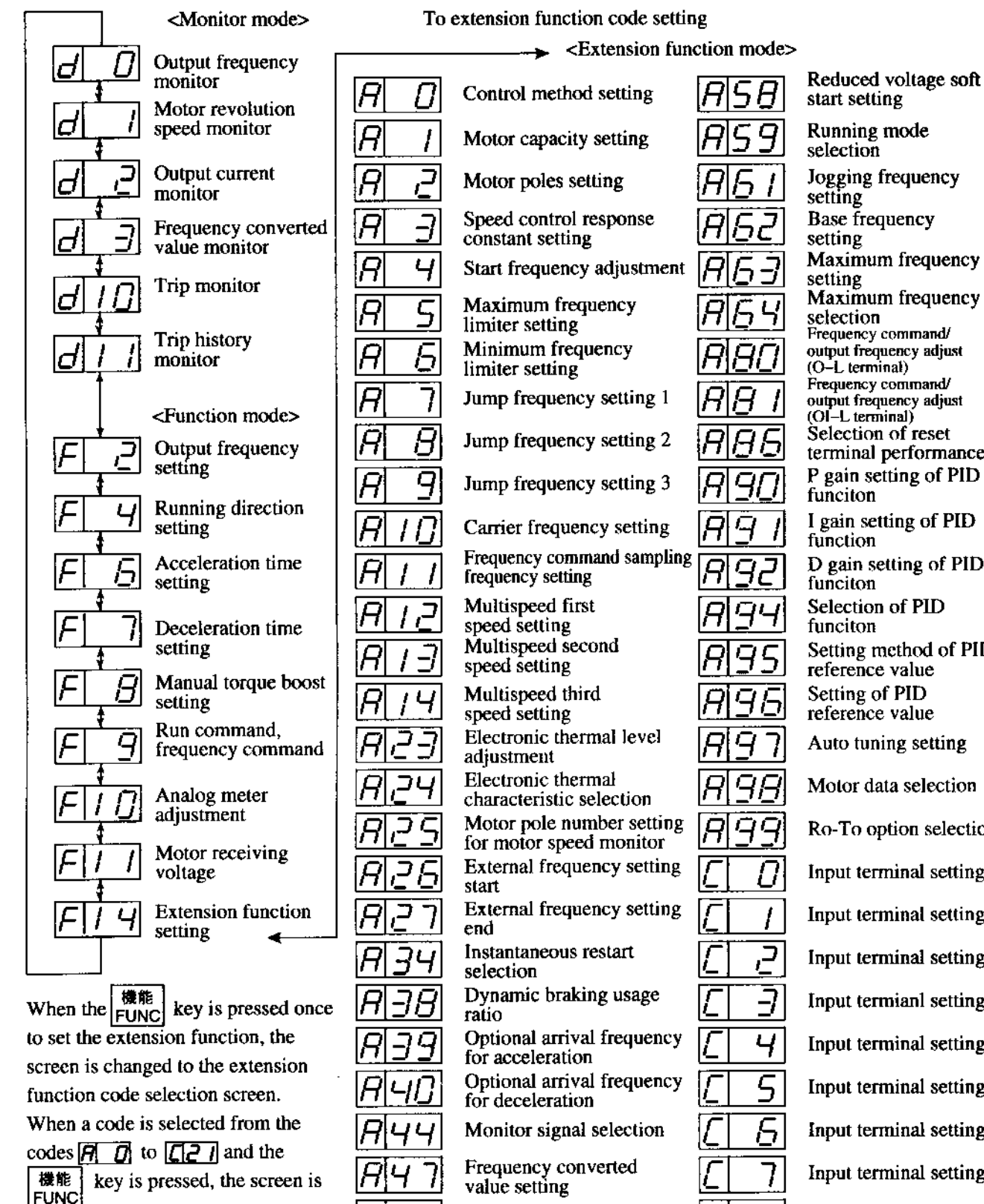

changed to the relevant extension function settig screen.

Analog input selection Frequency arrival signal output method

Π

ļ

**Restarting after FRS** signal selection

Running mode Jogging frequency **Base** frequency Maximum frequency Maximum frequency Frequency command/ output frequency adjust Frequency command/ output frequency adjust Selection of reset terminal performance P gain setting of PID I gain setting of PID D gain setting of PID **Selection of PID** Setting method of PID reference value Setting of PID reference value Auto tuning setting Motor data selection Ro-To option selection Input terminal setting 1 Input terminal setting 2 Input terminal setting 3 Input termianl setting 4 Input terminal setting 5 Input terminal setting 6 Input terminal setting 7 Input terminal setting 8 Output terminal setting 11 Output terminal setting 12 Input terminal a and b contact setting Output terminal a and b contact setting

9

## **Digital Operator Initialization List**

 $\ddot{\phantom{0}}$ 

- (1) Monitor mode, function mode
	- The standard set value of each code number is displayed.  $\bullet$
	- The extension functions shown on page 7-6 can be set by the  $\sqrt{F[f]}$  extension  $\bullet$ function setting function.

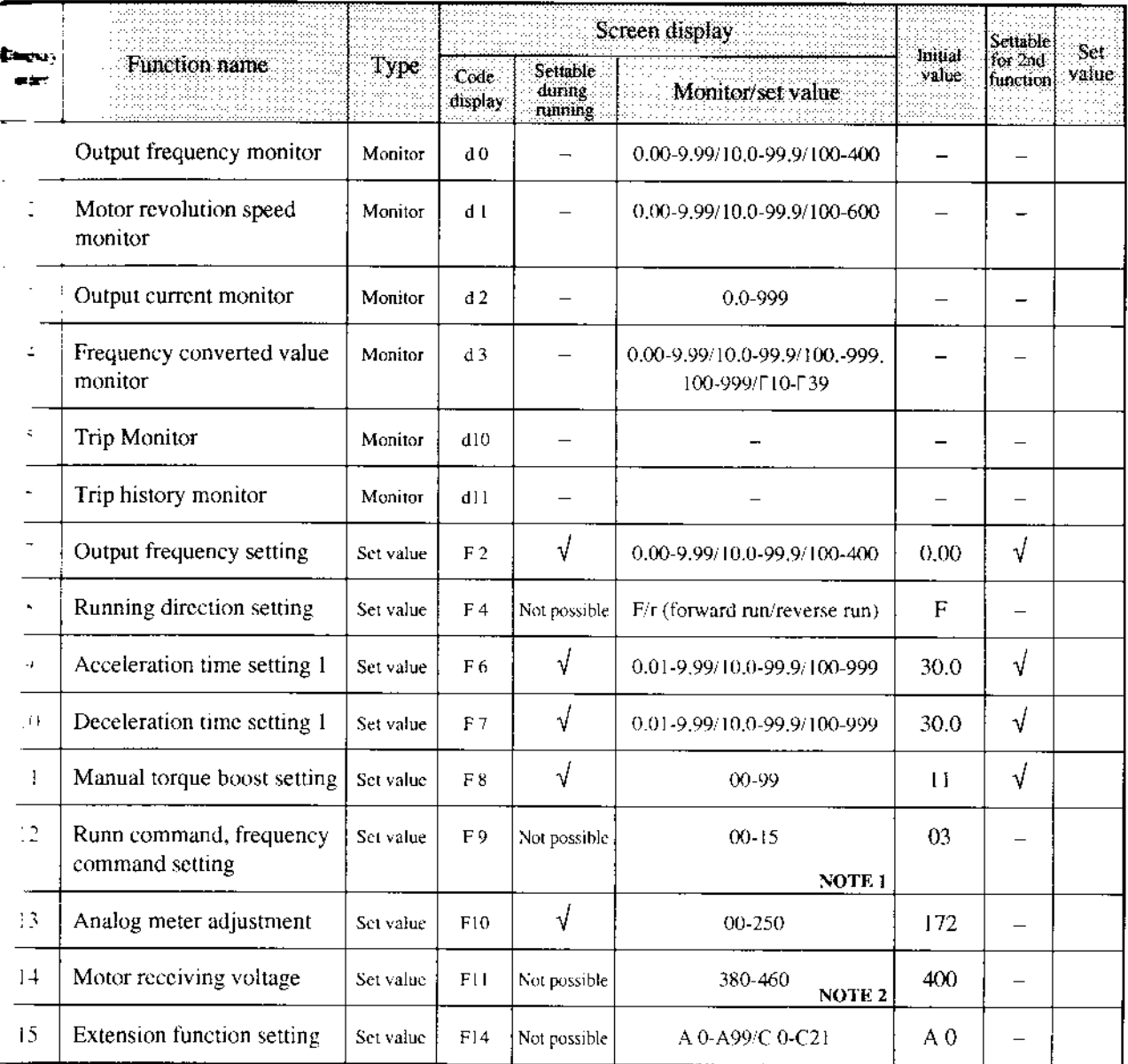

NOTE 1: In the standard configuration, four values from 0 to 3 can be selected. When an optional PC board is mounted, 16 values from 0 to 15 can be selected. Refer to  $\vec{F}$ -9.

NOTE 2: For the 400 V class, one of 380, 400, 415, 440, and 460 can be selected.

#### (2) Extension function mode

l,

. Each function name and settable range to the extension function mode are shown below. • Set the extension function code to be changed by  $\boxed{F|I|}$ .

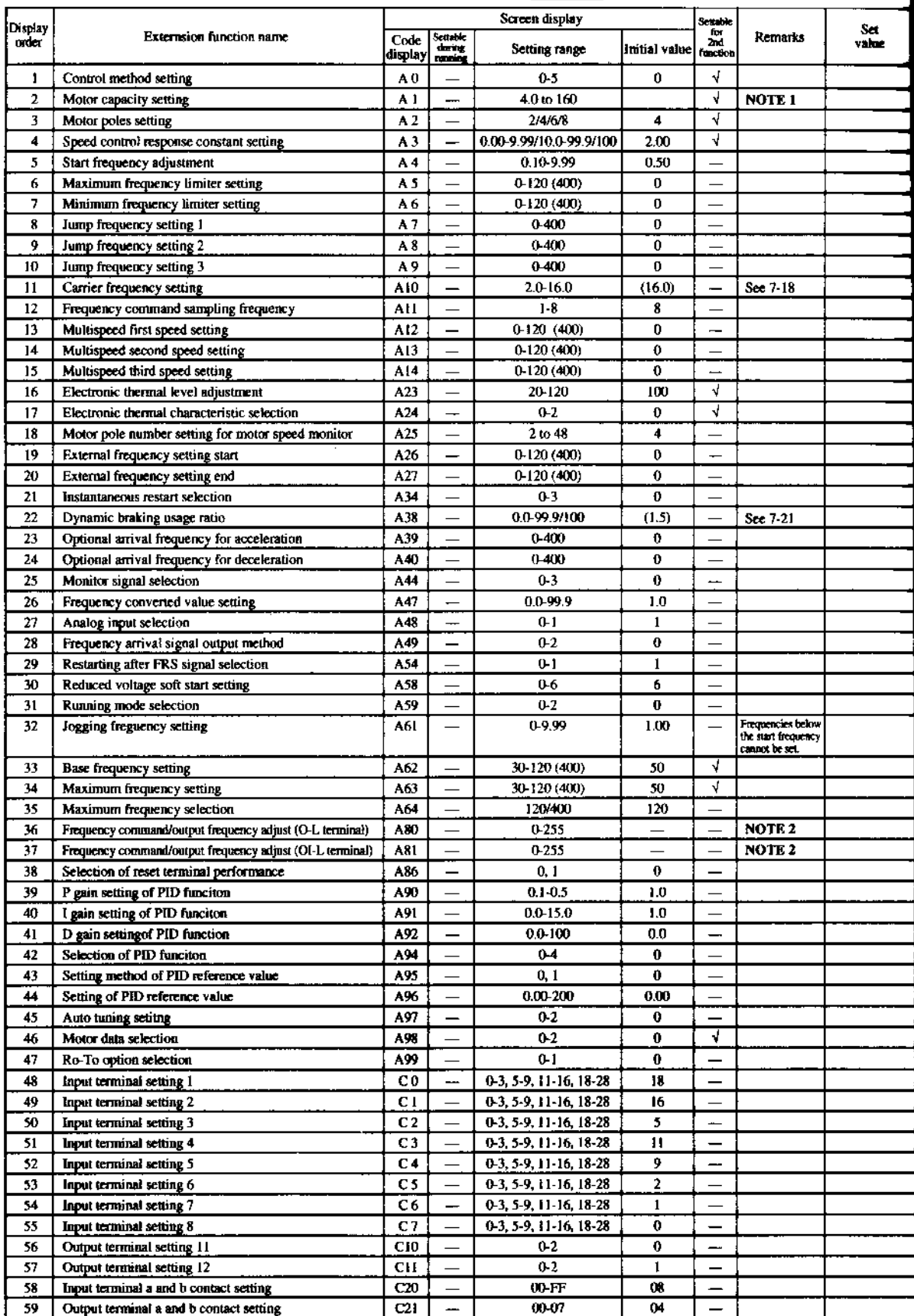

NOTE 1: The most applicable motor capacity of the inverter is set.<br>NOTE 2: The initial setting of each inverter is adjusted when shipping from the works.

### **Explanation of Modes**

#### Monitor mode contents  $(1)$

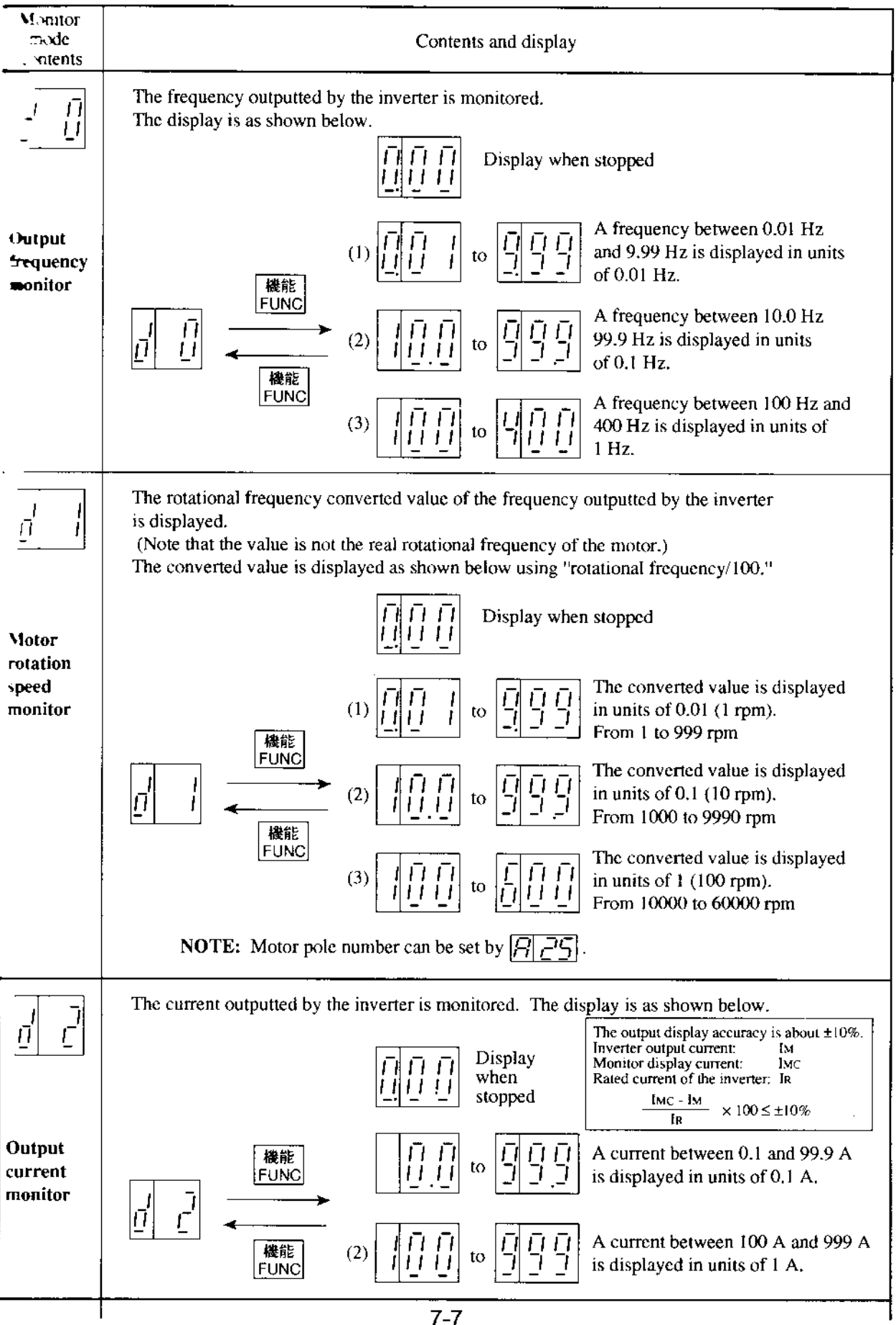

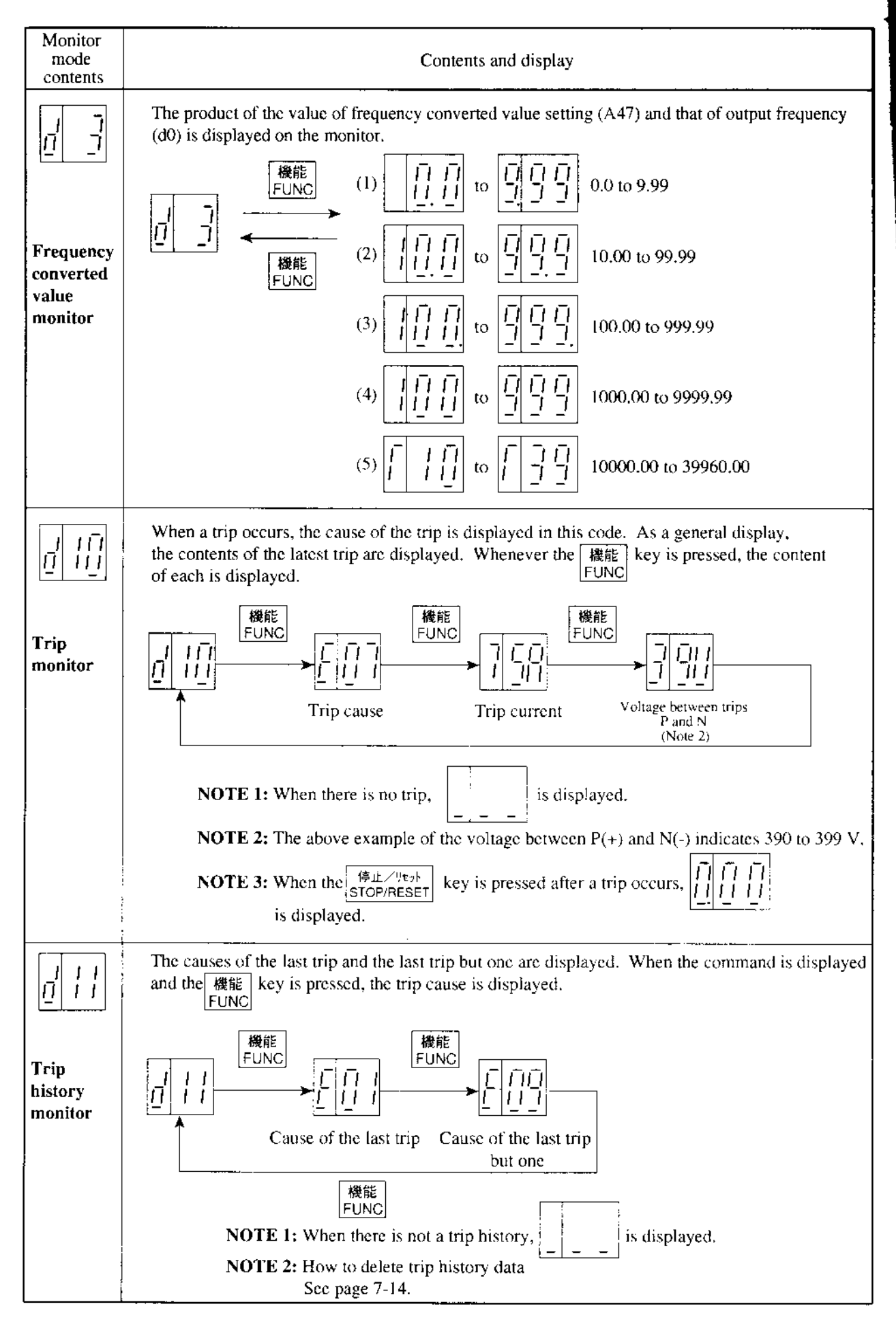

## **C** Function mode

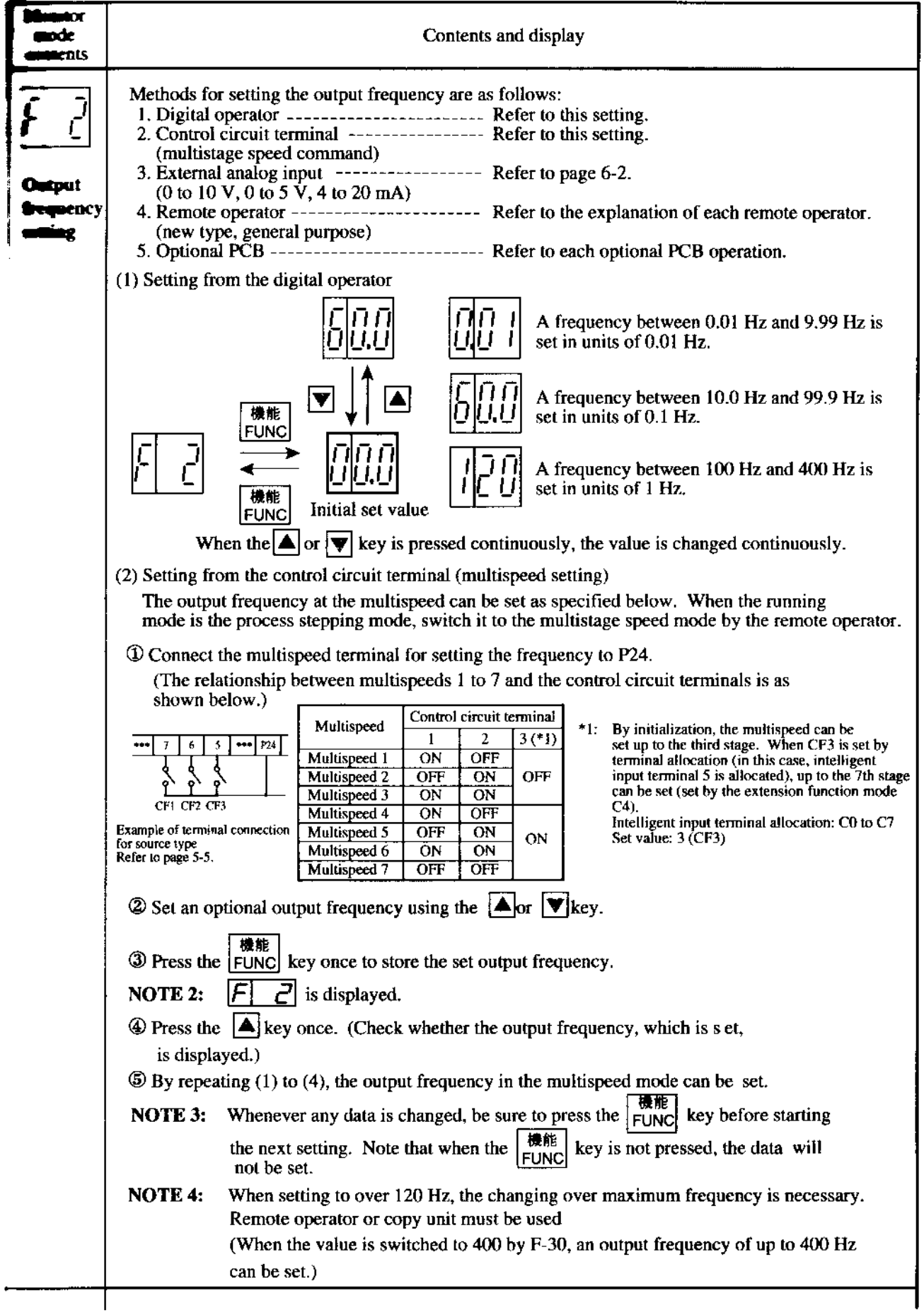

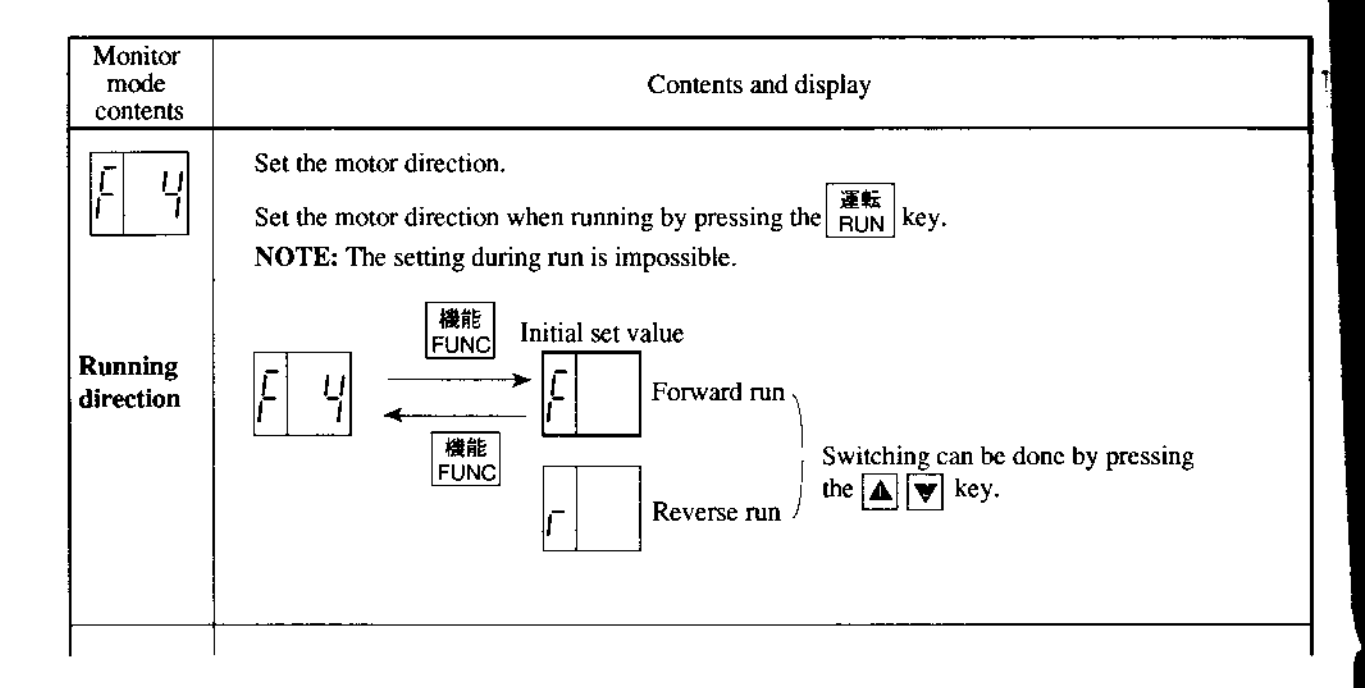

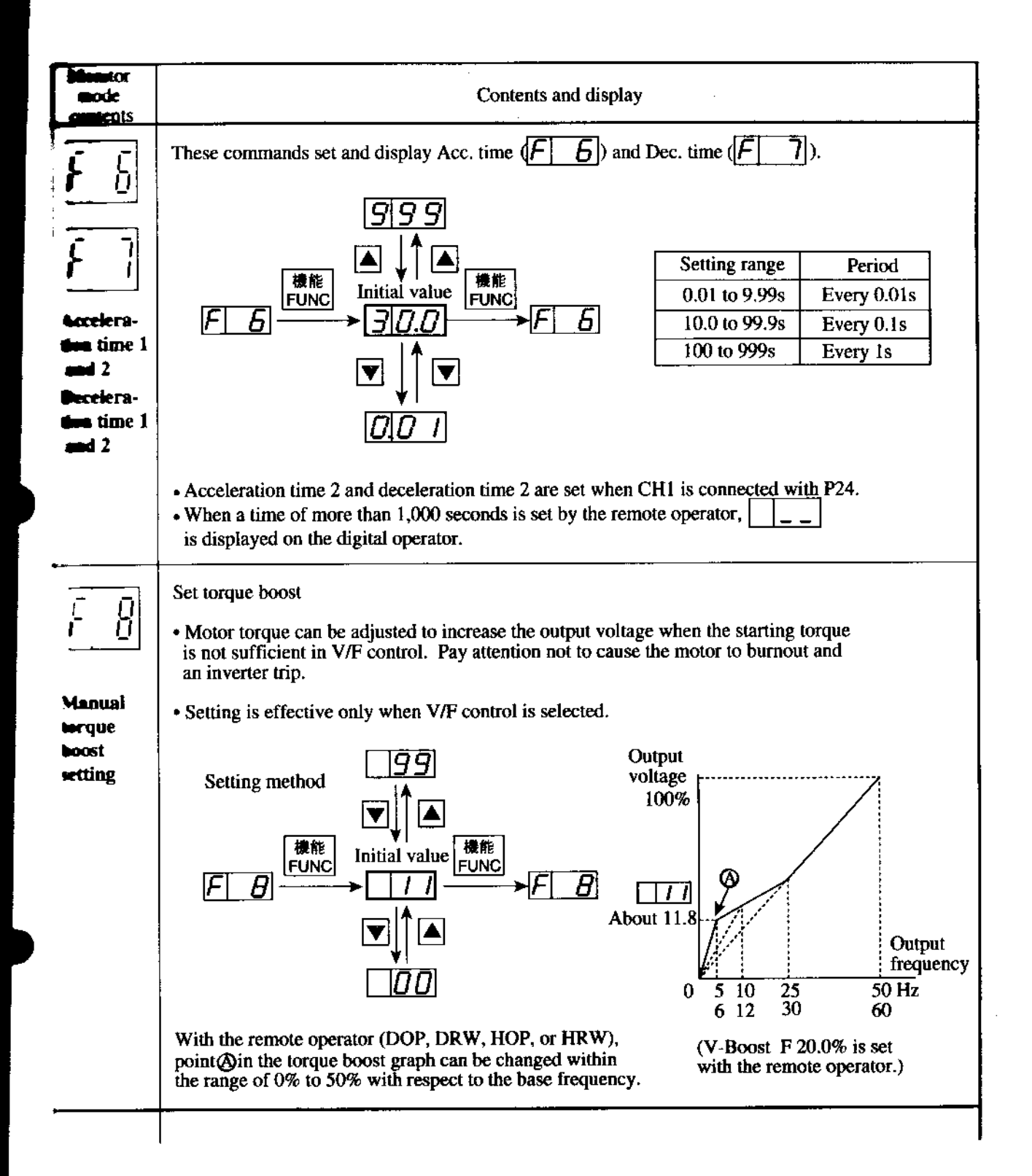

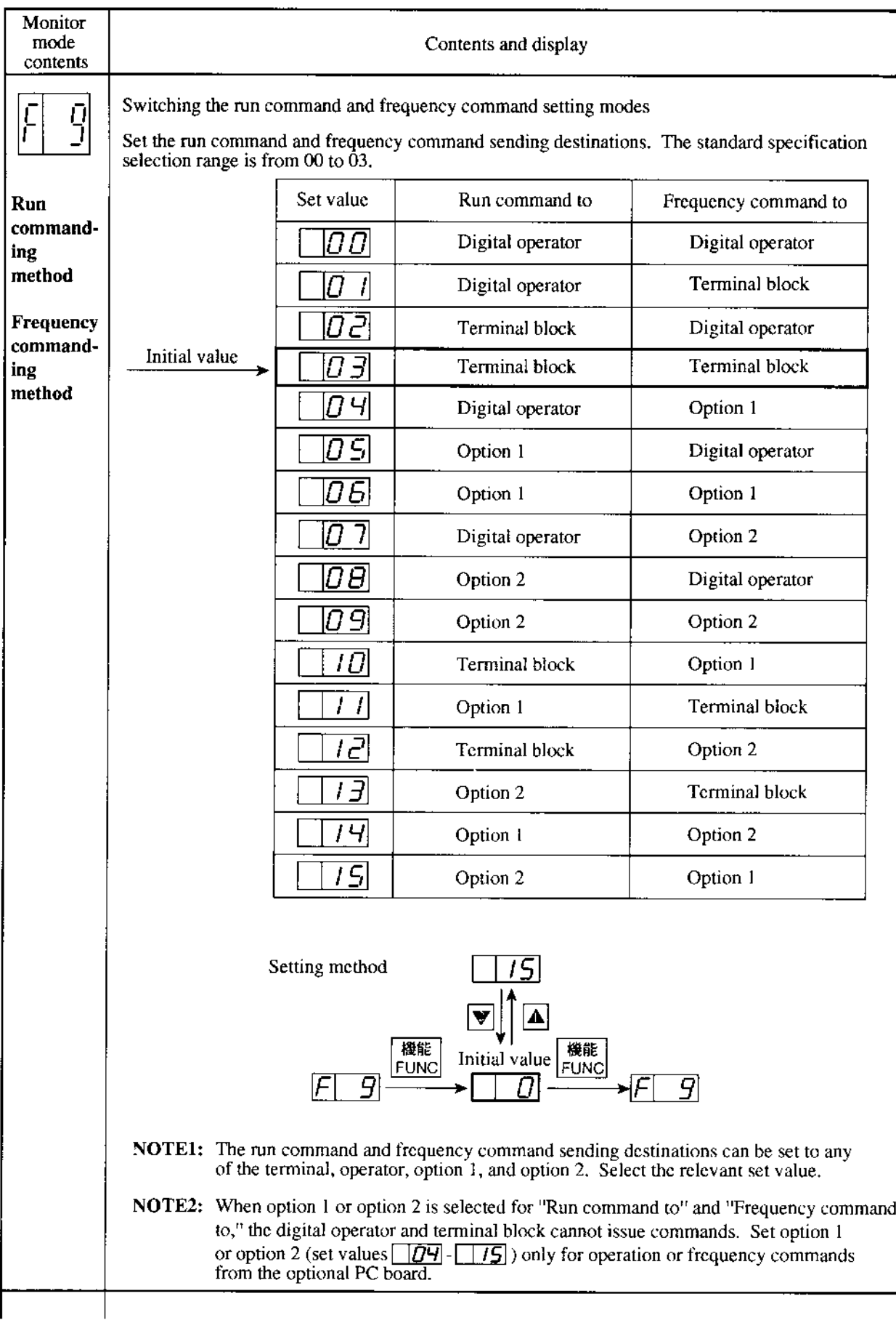

l.

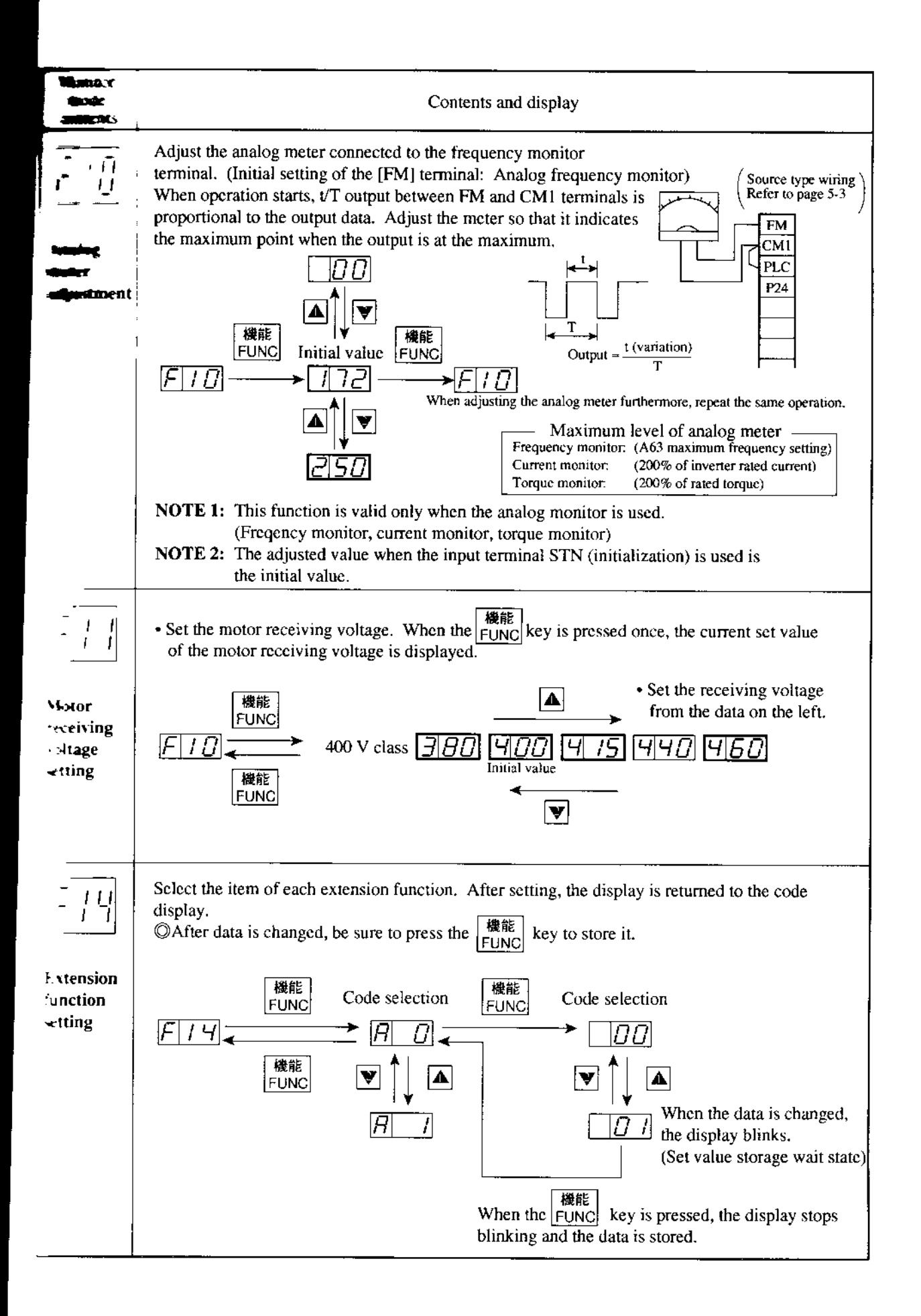

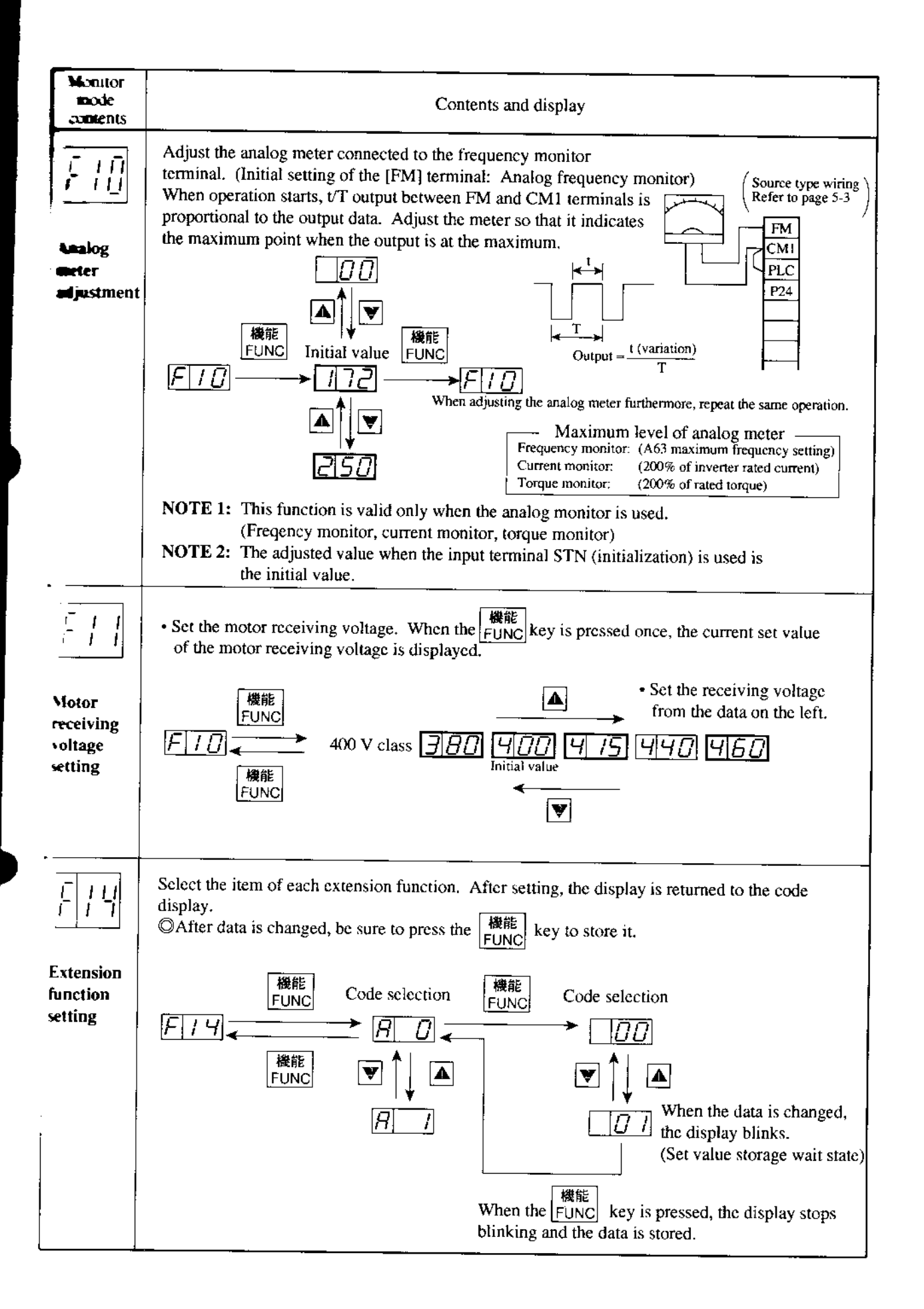

#### Returning to the initialization (State set at factory before shipment)

When returning the equipment to the initial state set at factory before shipment for some reason, follow the following procedure.

(1) Allocate STN (set value  $\lceil \cdot \rceil$ ) to one of the input intelligent terminals.

(Use  $\boxed{E}$  |  $\boxed{I}$  to  $\boxed{E}$  |  $\boxed{I}$  in the extension function mode to set the intelligent terminals.) (However,  $\| \mathcal{L} \| \cdot \mathcal{L} \|$  cannot be used since resetting RS is initially set.)

- (2) Short-circuit the STN terminal and  $P24$  (CM1<sup>\*</sup>), then turn power off and on. (When the power is turned off, do not turn it on again until the CHARGE lamp of the logic PCB goes off.)
- (3) Keep the STN terminal open for more than 6 seconds. (When keying, resetting, or turning power off is performed within 6 seconds, the equipment may not be initialized.)
- (4) Tum the power off after more than 6 seconds. (When the power is tumed off within 6 seconds, the equipment may not be initialized.)

### How to Delete Trip History Data ( $\boxed{d||tD|}$ , and  $\boxed{d|tD}$ )

To delete trip history data for some reason, follow the instructions shown below using the remote operator (DOP or HOP) or copy unit (DRW or HRW).

- 1. Using the remote operator (DOP-OA) or copy unit (DRW-OA)
	- (1) Display  $[NIT TCNT]$  (trip history count clear) or the function mode initial setting  $\left| \mathrm{F\text{-}38} \right|$  NIT
	- (2) Move the cursor to beneath the initial set values. Select CLR and store it.
	- (3) Turn the power off once and then turn it on. or close the reset terminal RS-P24 (CM I \*) for approx. a second. By this, trip history data is deleted.
	- When trip history is deleted, data of [F-38] is set to [CNT]. Trip counting restarts. (4)
- $\overline{2}$ . Using high-performance remote operator (HOP-OJ) or high-performance copy unit (HRw-OJ)
	- (l) Display IICNT 0: CNTI (trip history count clear) or tie function mode initial setting  $[2-1$  INIT].
	- (2) Enter a count clearing value [0: CLR] from the lo-key pad.
	- (3) Tum the power off once and Ihen tum it on. or close the reset ieminal RS-P24 (CMl\*) for approx. a second. By this, trip history data is deleted.
	- (4) When trip history is deleted, data of  $[2-1\text{ IMIT}]$  is set to  $\text{[CNT]}$ . Trip counting restarts.

NOTE: Symbols \* are indicated for Sink type wiring.

### .3. Extension function mode contents

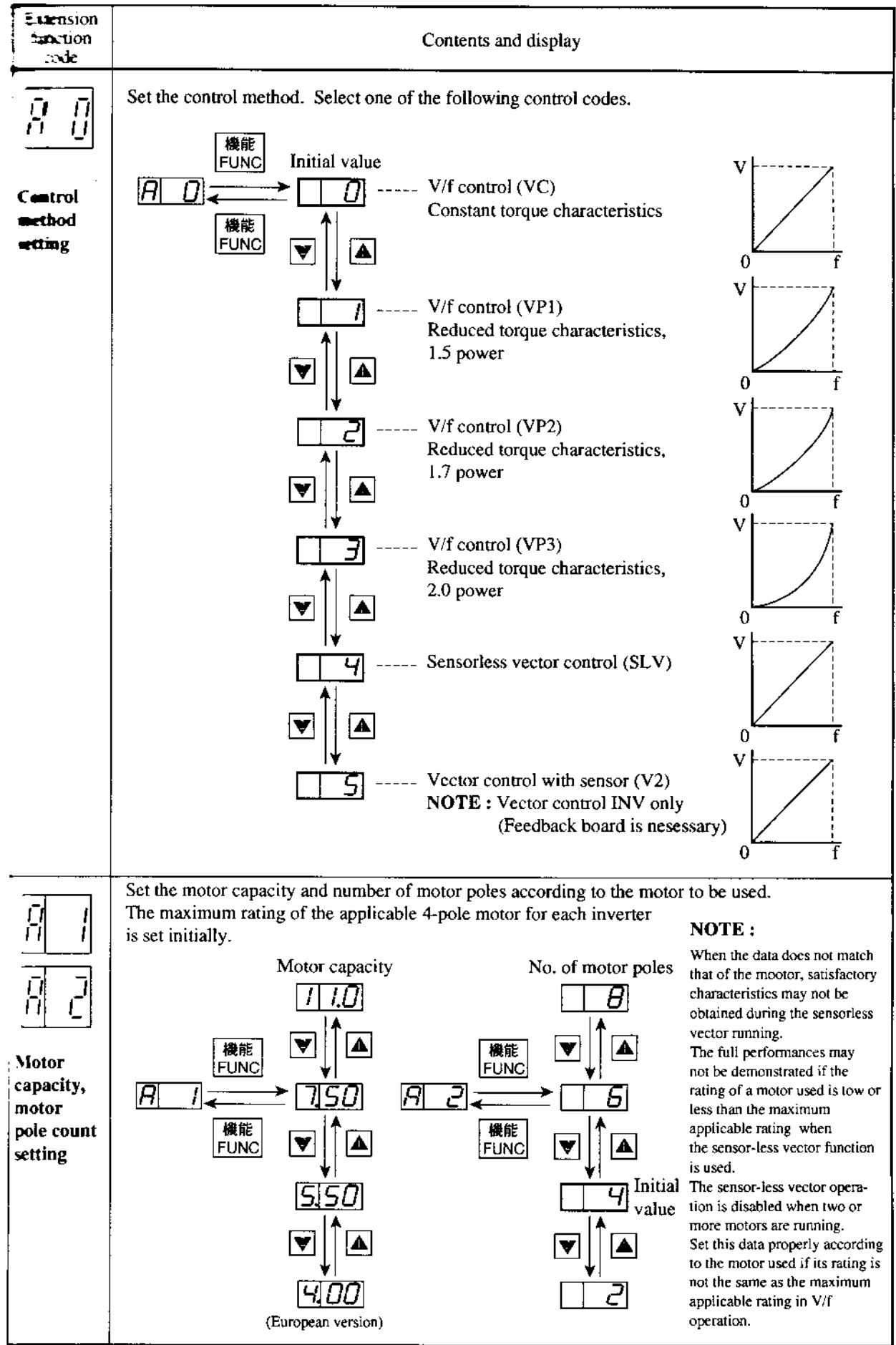

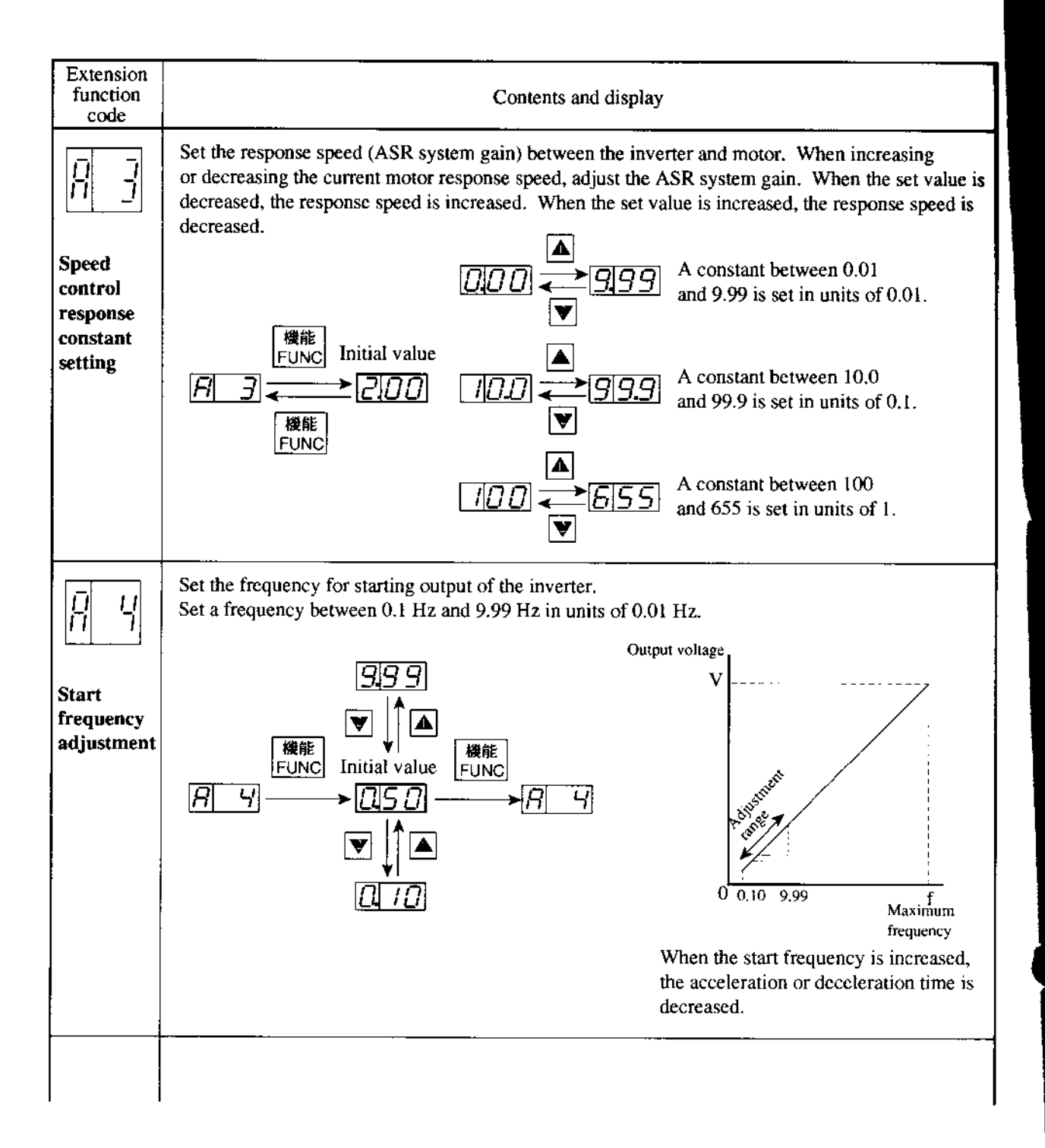

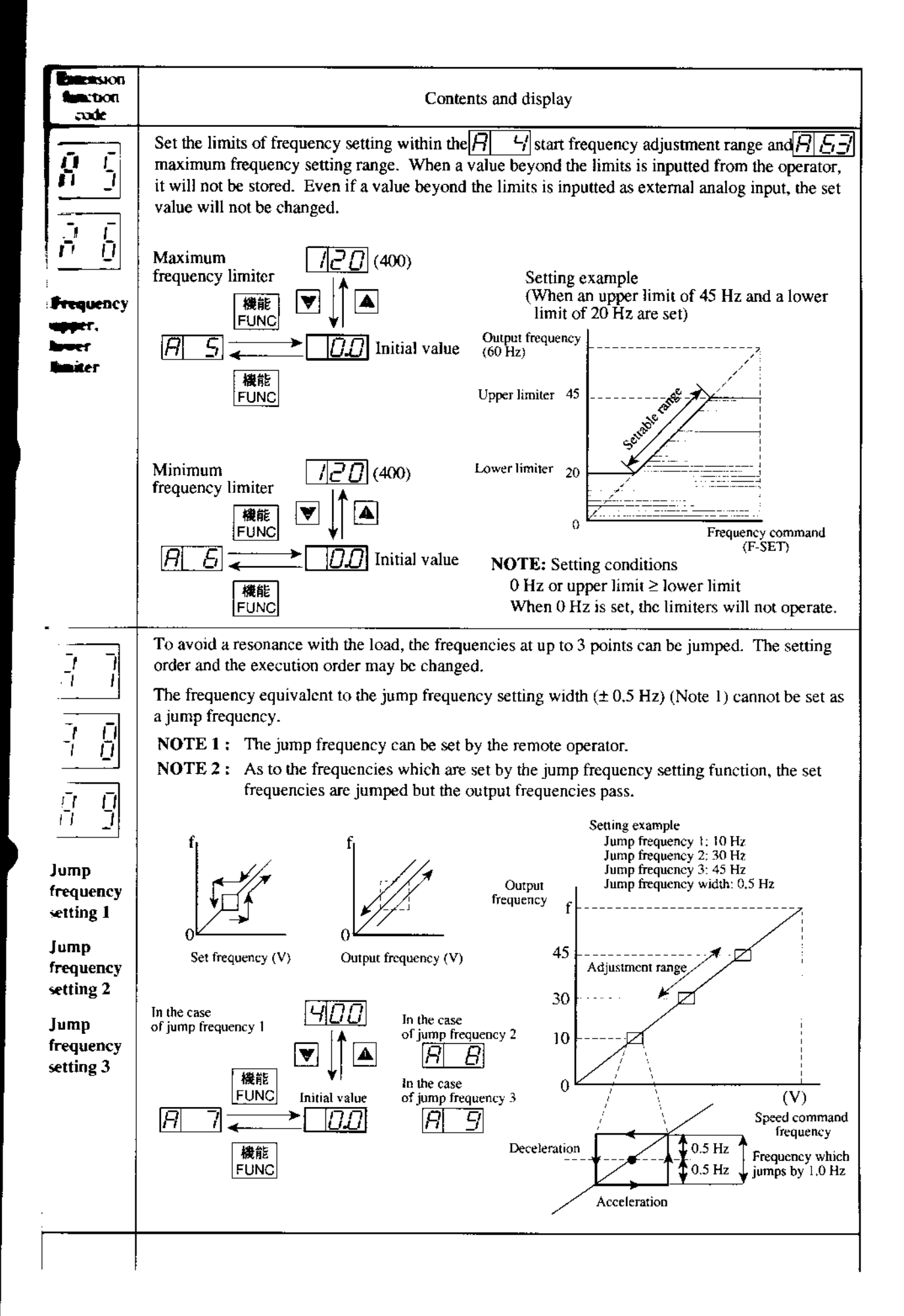

Ť

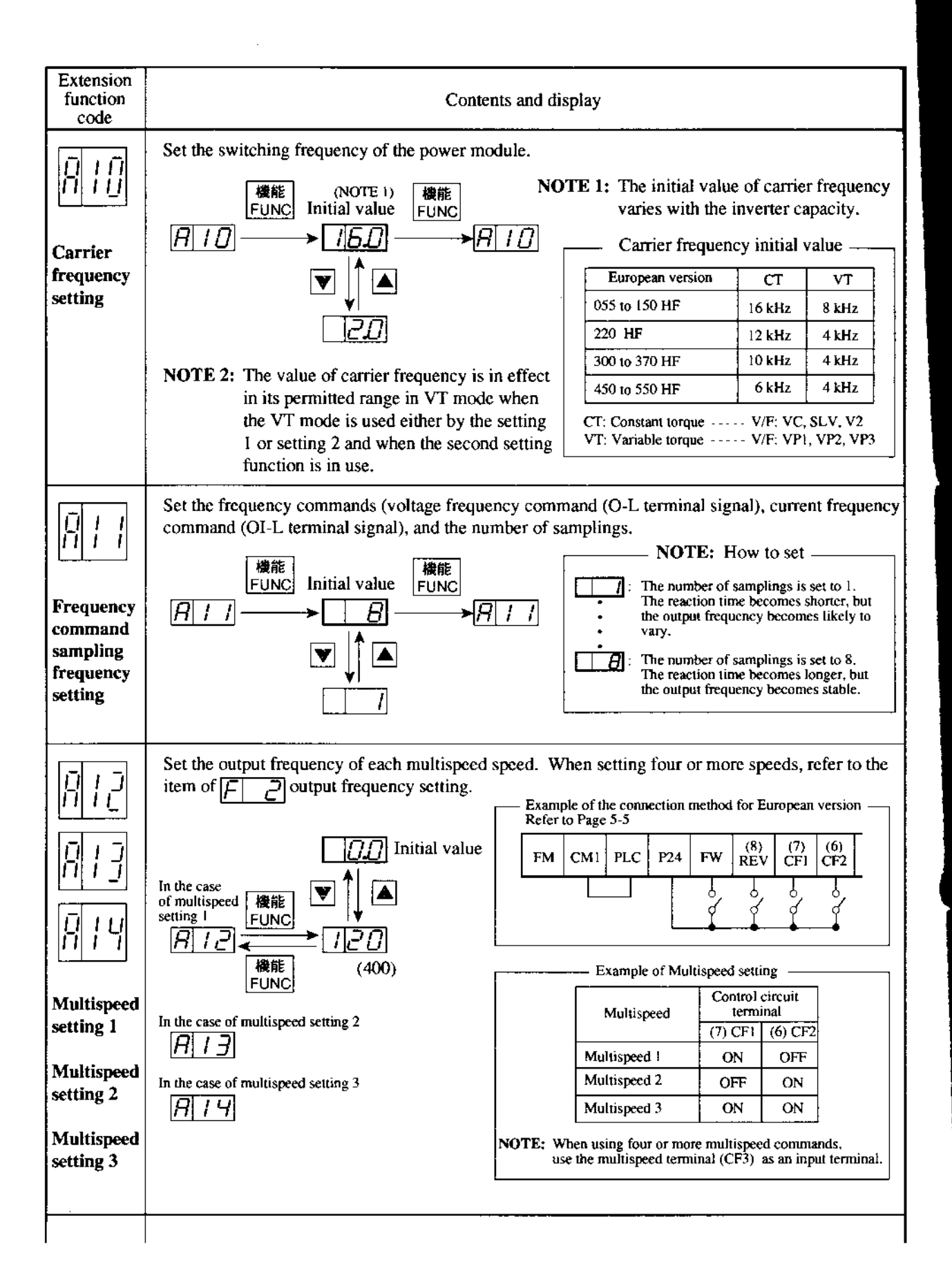

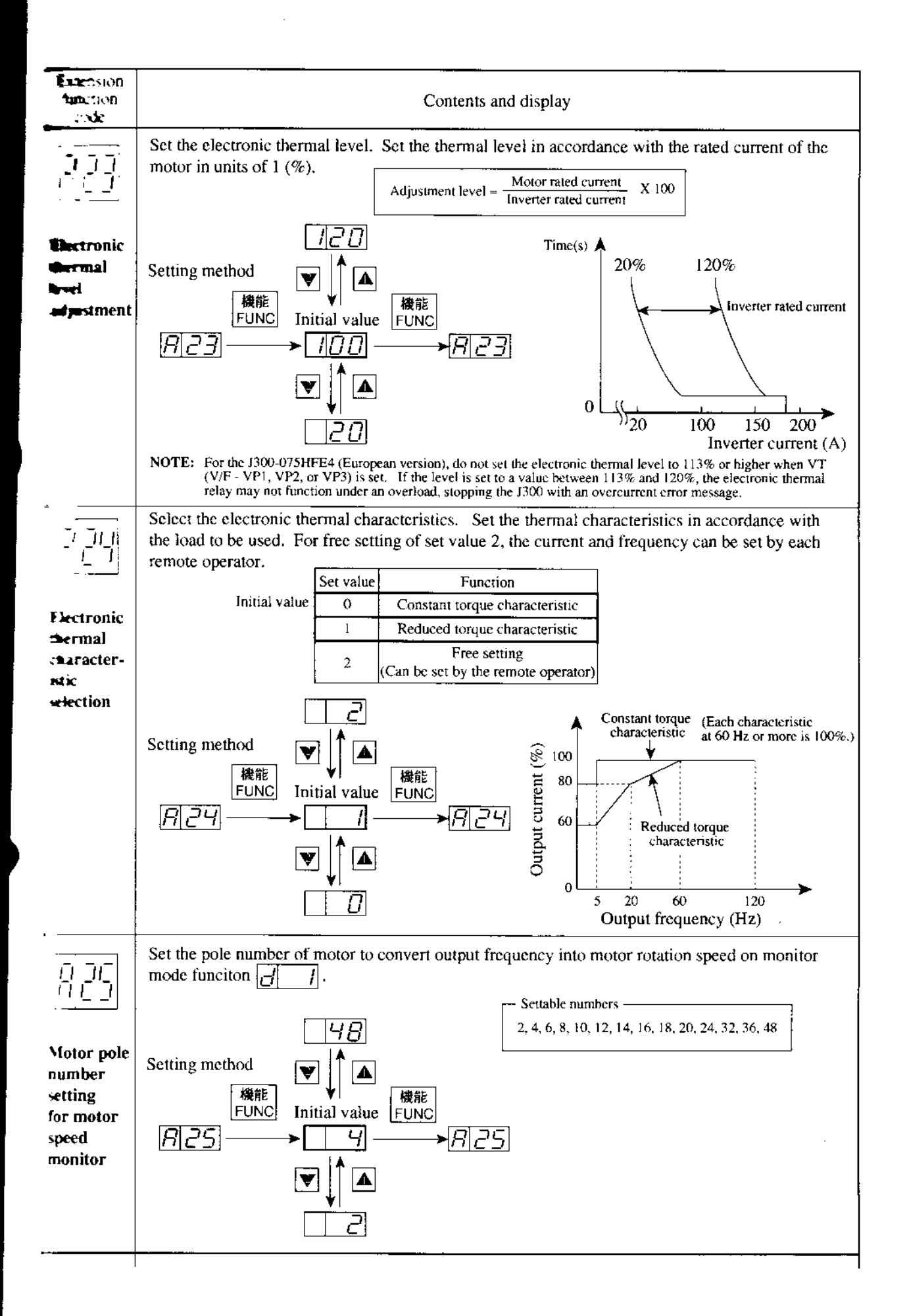

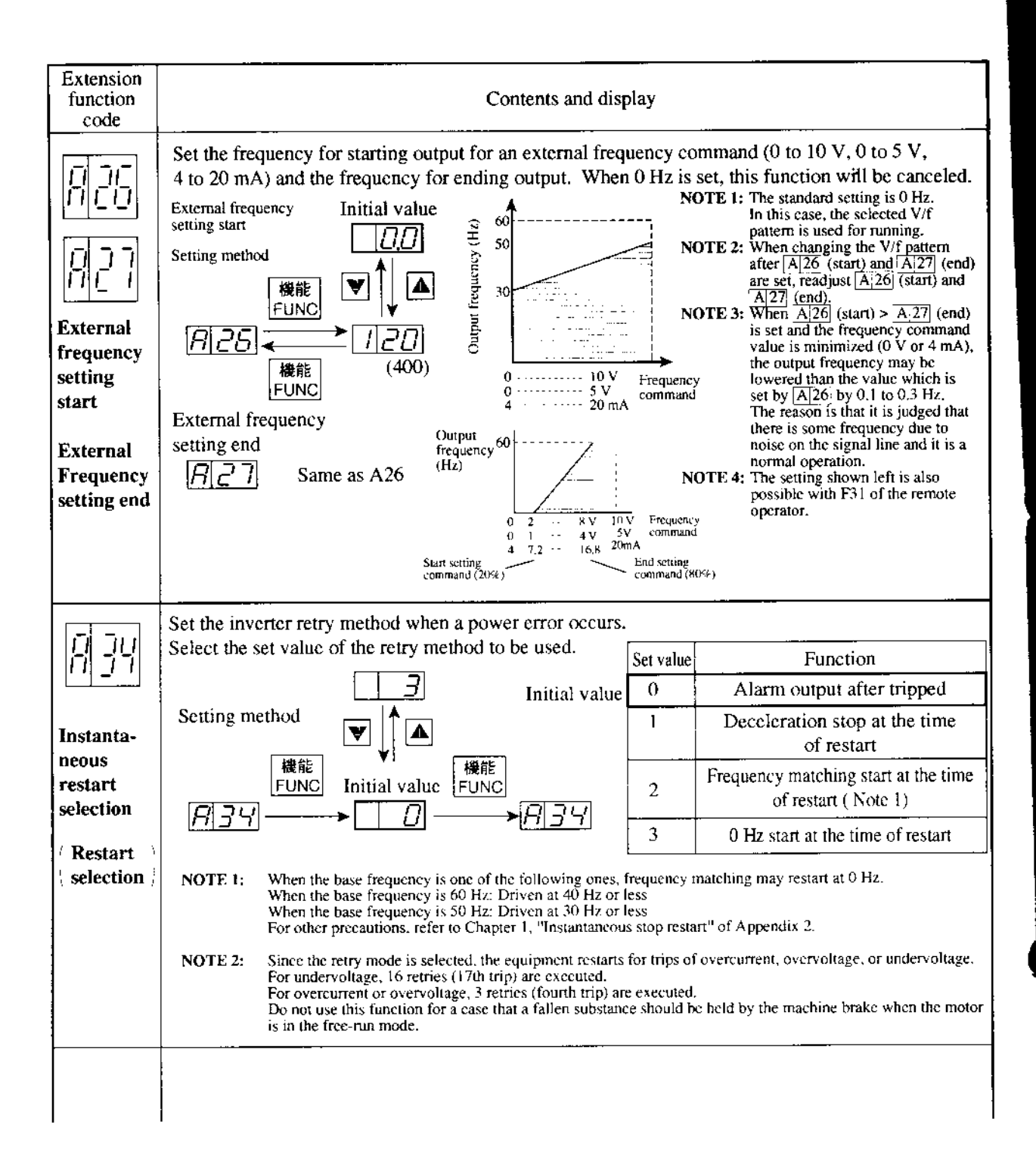

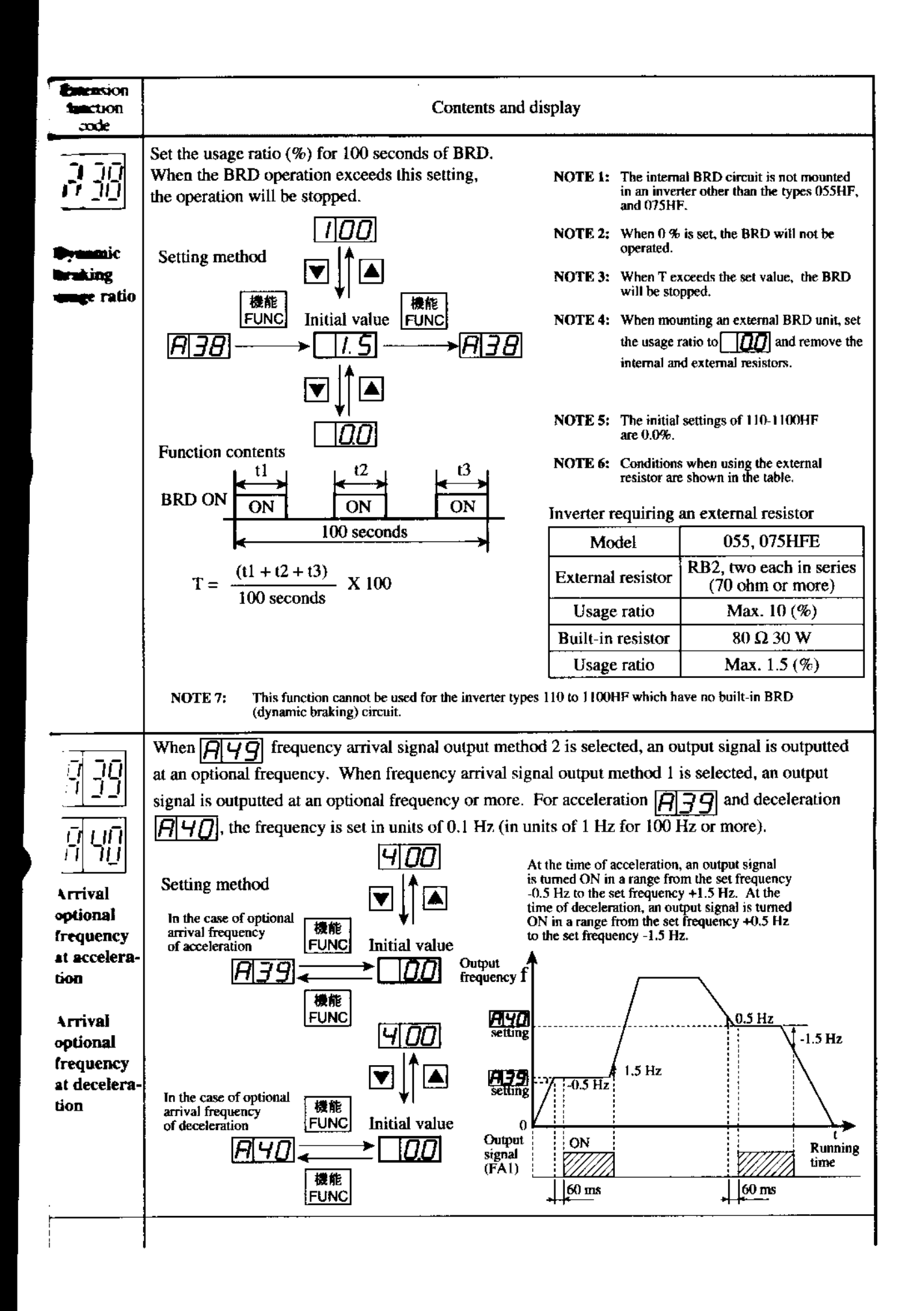

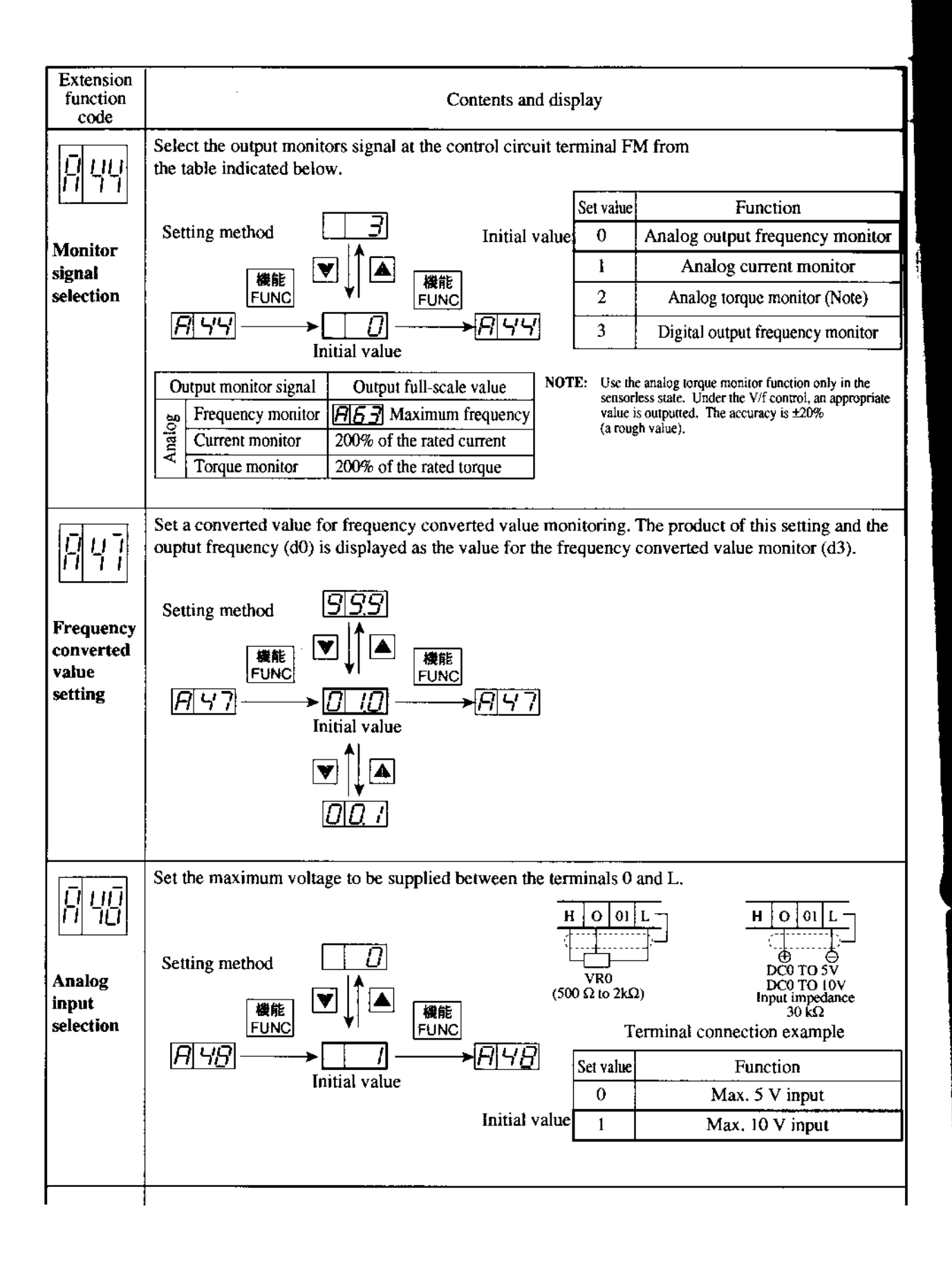

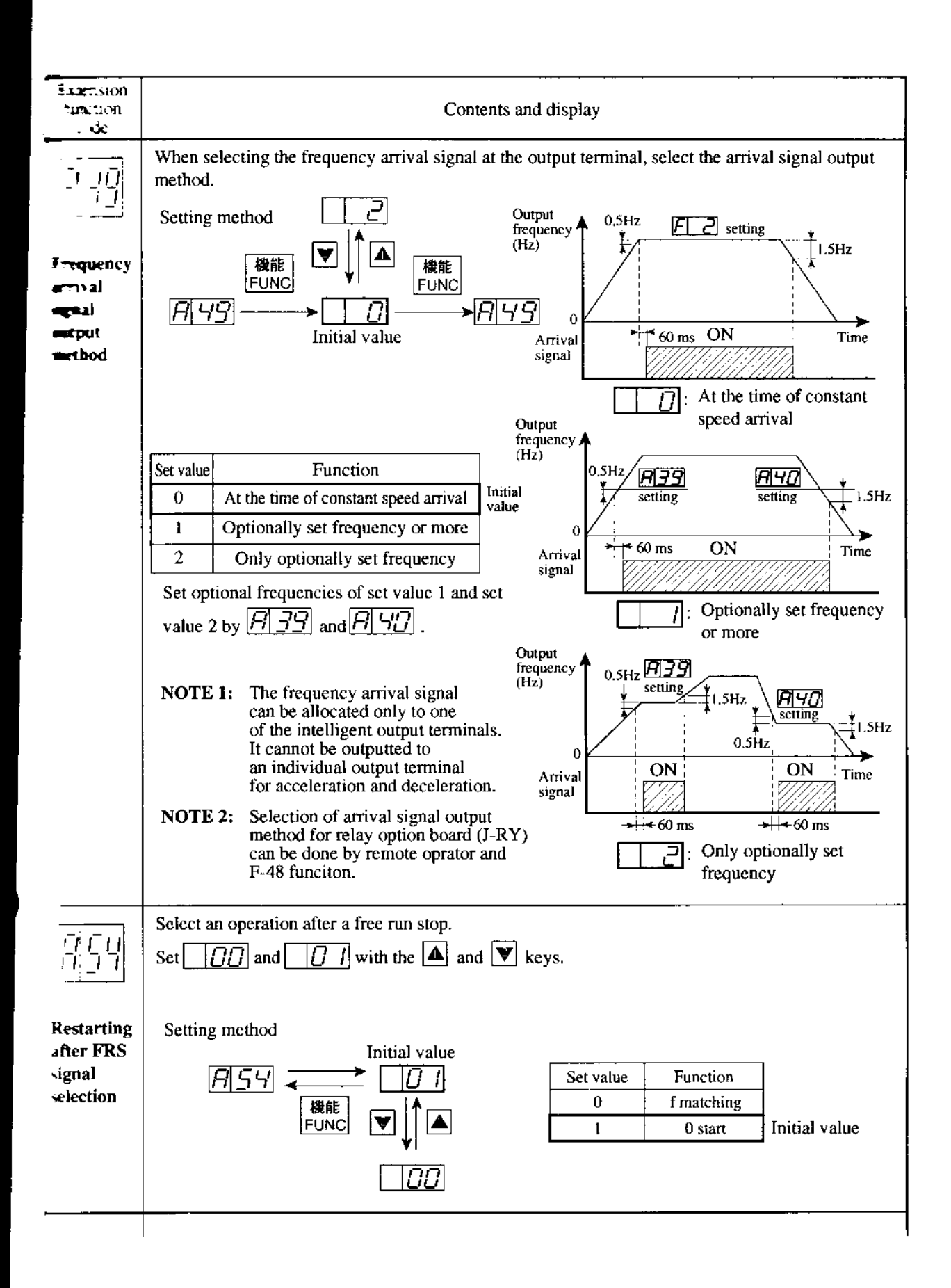

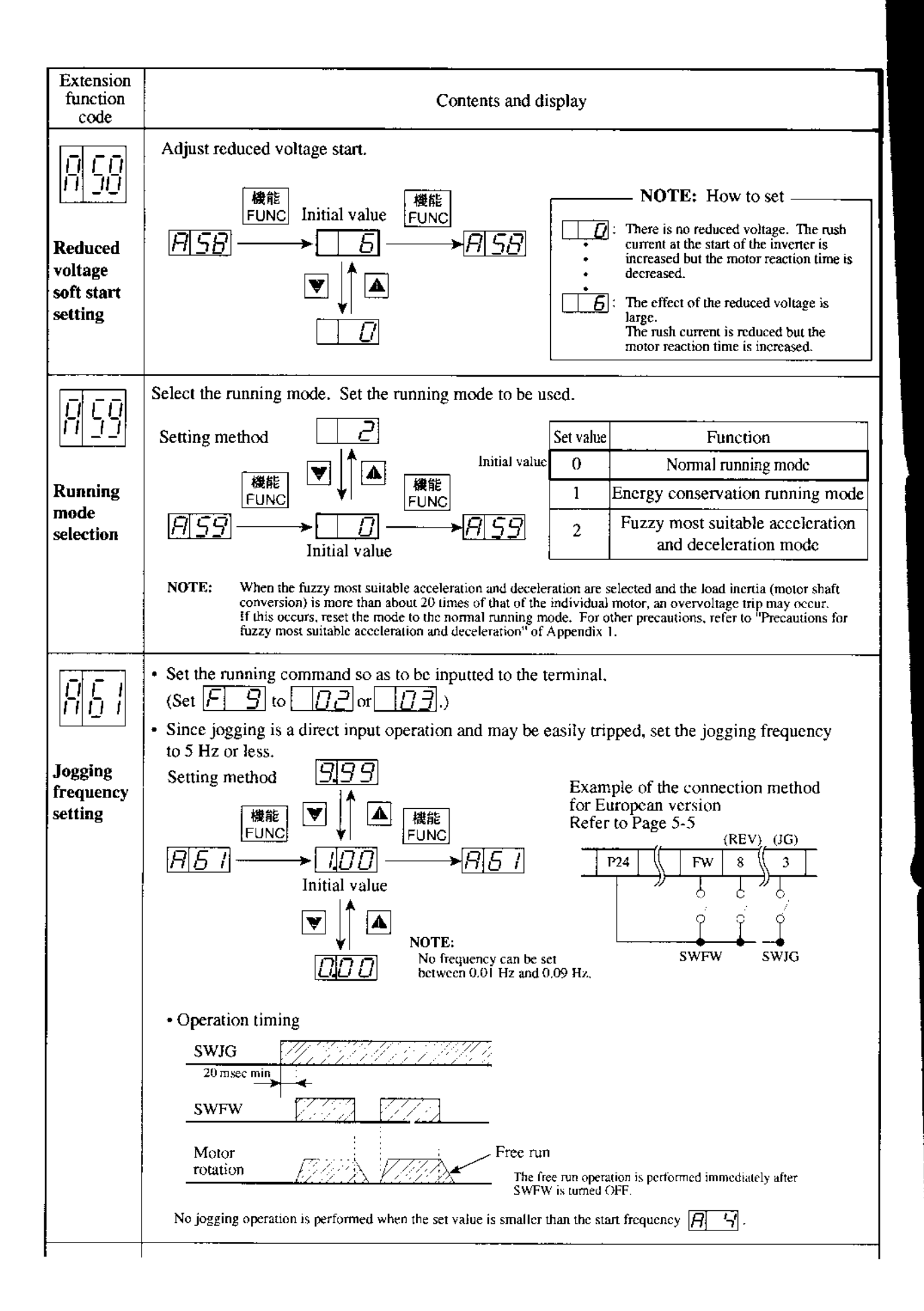

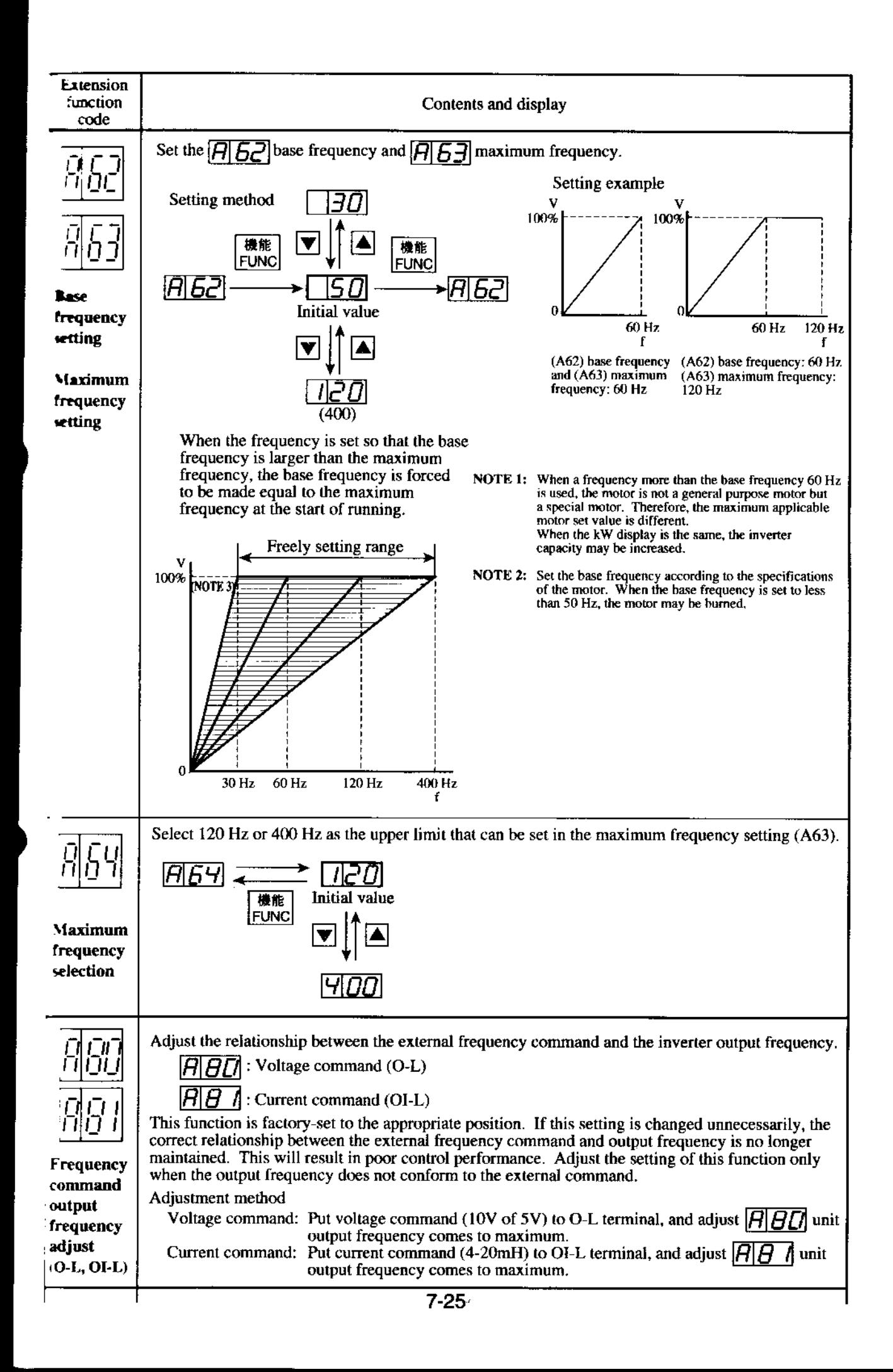

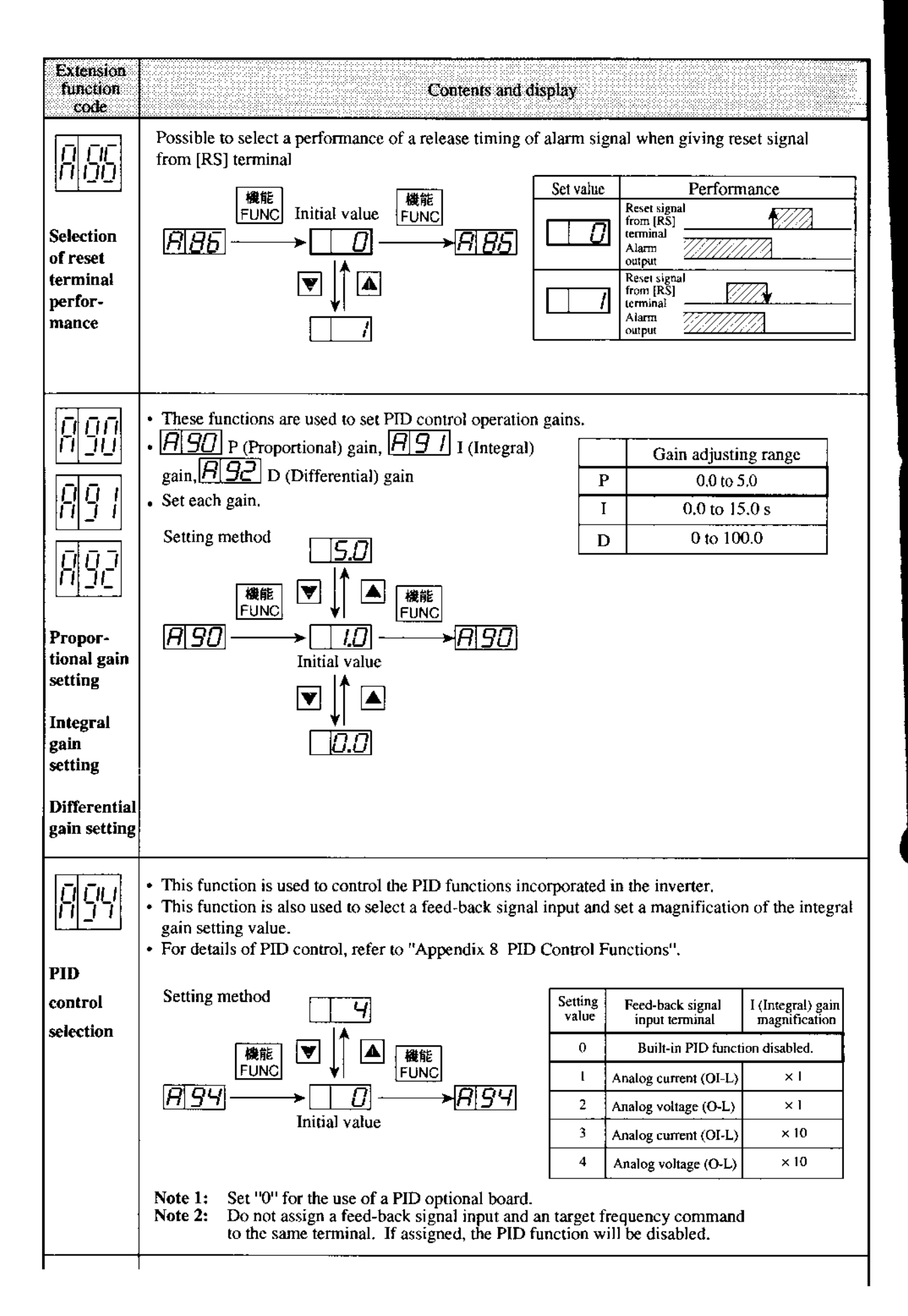

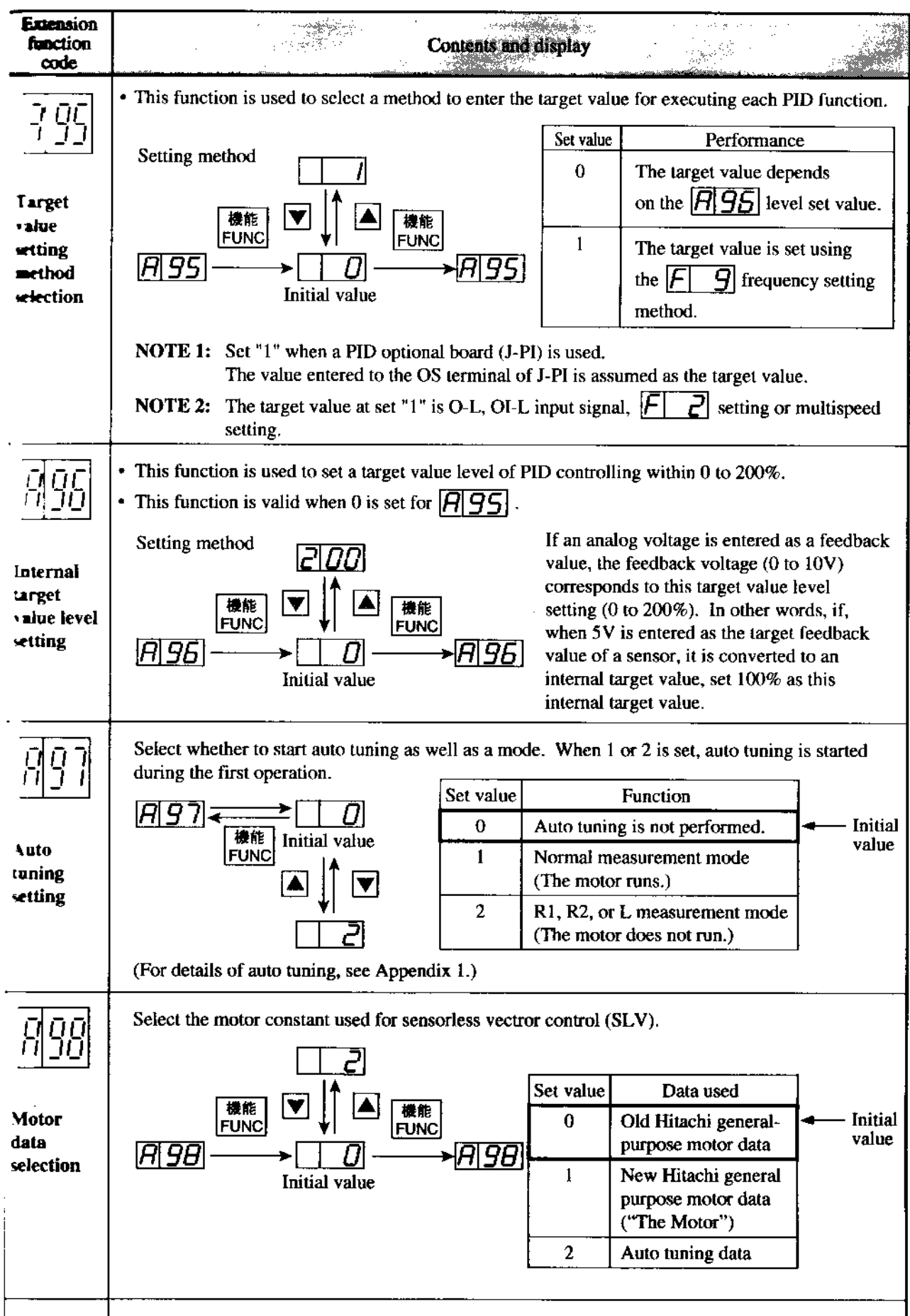

 $\frac{1}{2}$ 

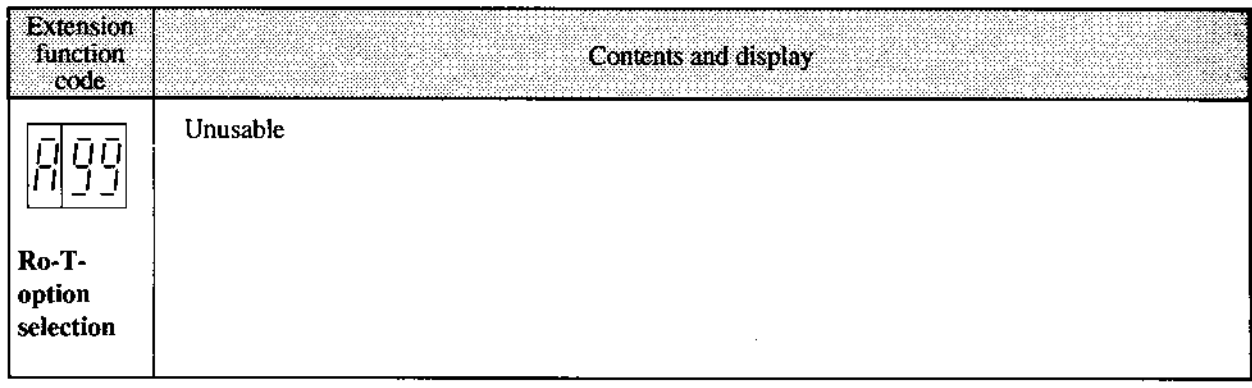

 $\ddot{\phantom{a}}$ 

 $\hat{\mathcal{A}}$ 

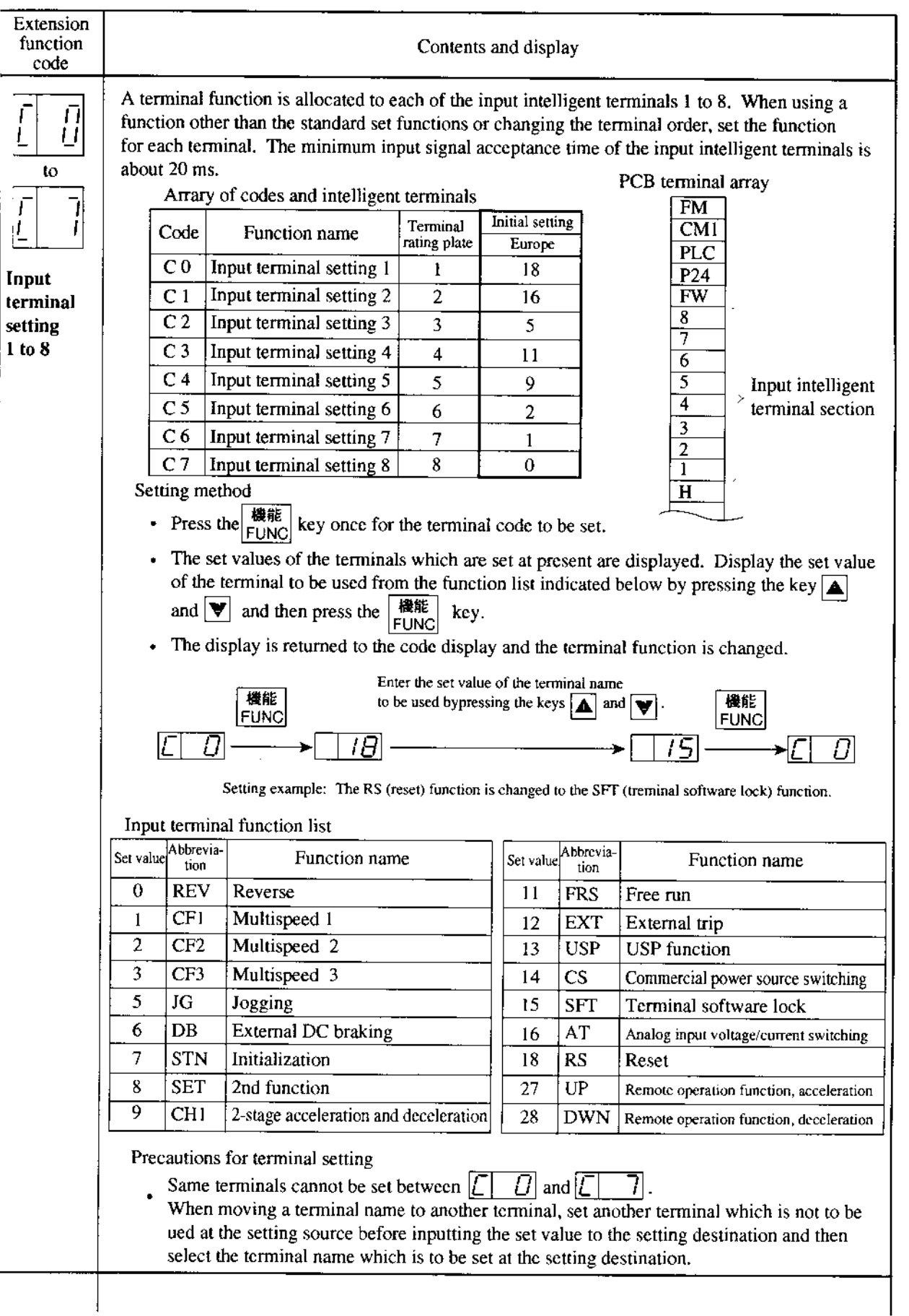

 $\bar{.}$ 

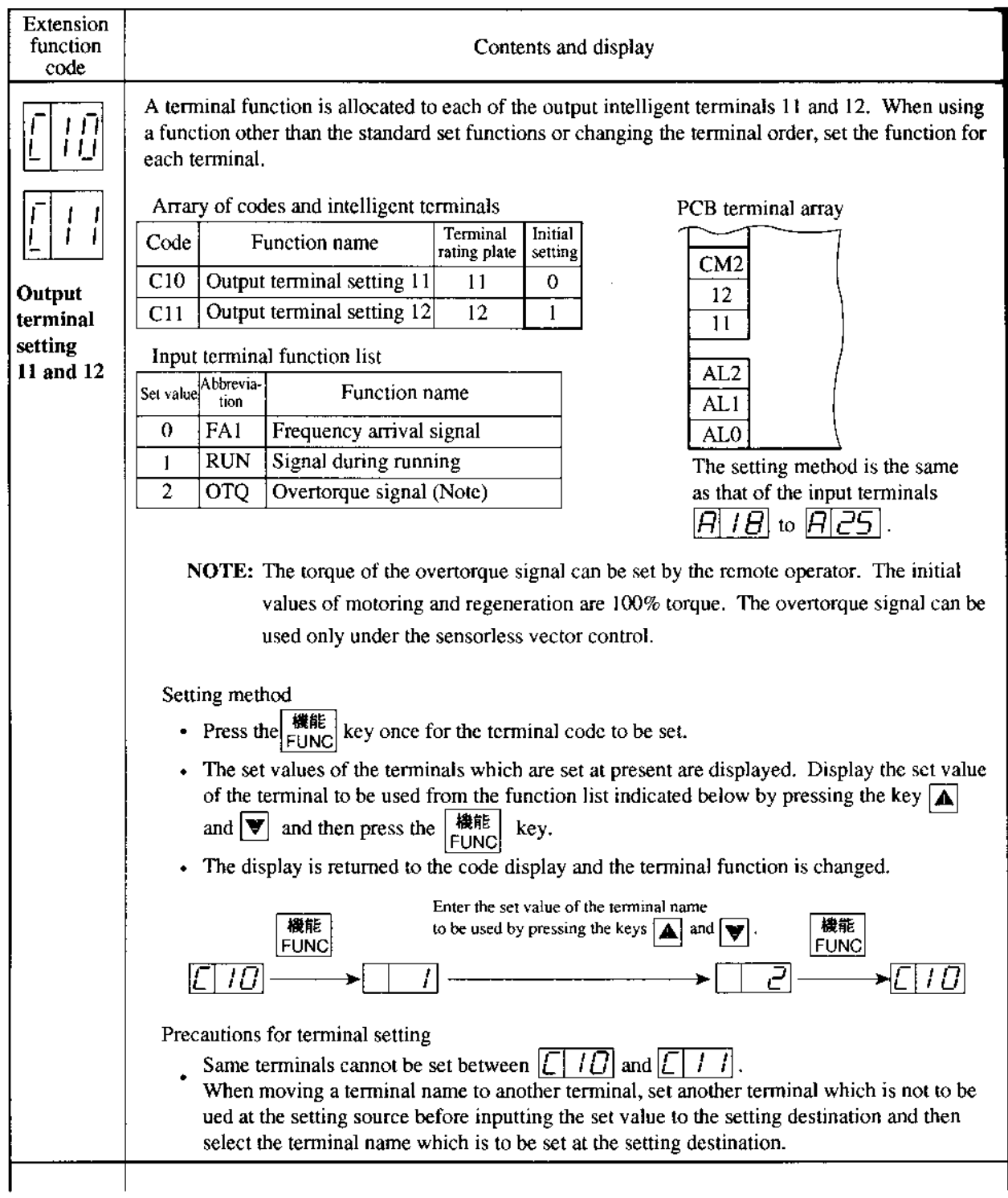

 $\sim$ 

 $\hat{\boldsymbol{\beta}}$ 

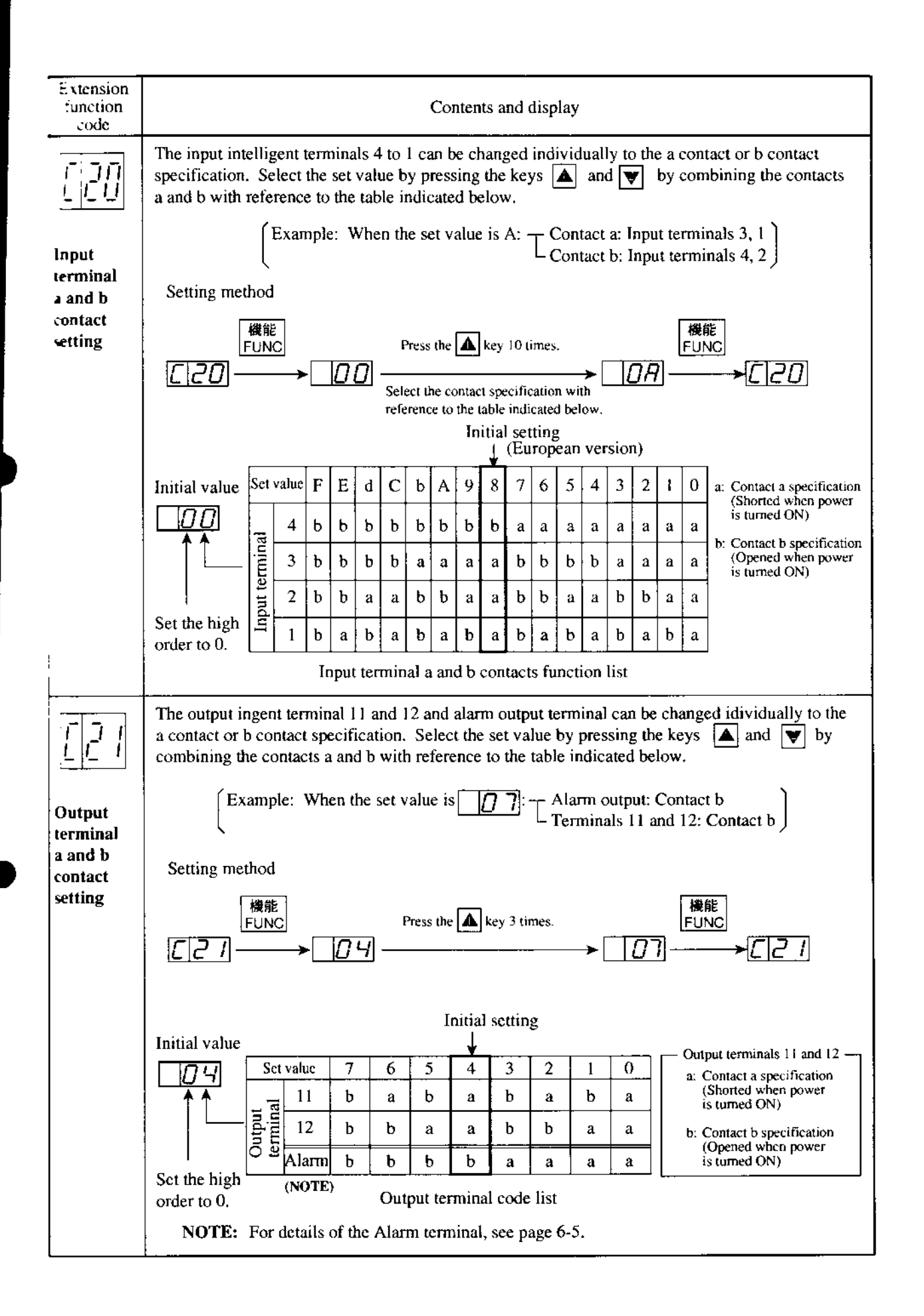

# 8. PROTECTION FUNCTIONS

The J300 series inverters are equipped with protection functions against overcurrent, overvoltage, and undervoltage which protect the inverter. If the protection functions are engaged, the output is shut down, motor runs free and holds that condition until it is reset.

 $58.98\%$ 

e.

en en de la familie de la familie de la familie de la familie de la familie de la familie de la familie de la<br>Segles de la familie de la familie de la familie de la familie de la familie de la familie de la familie de la

99

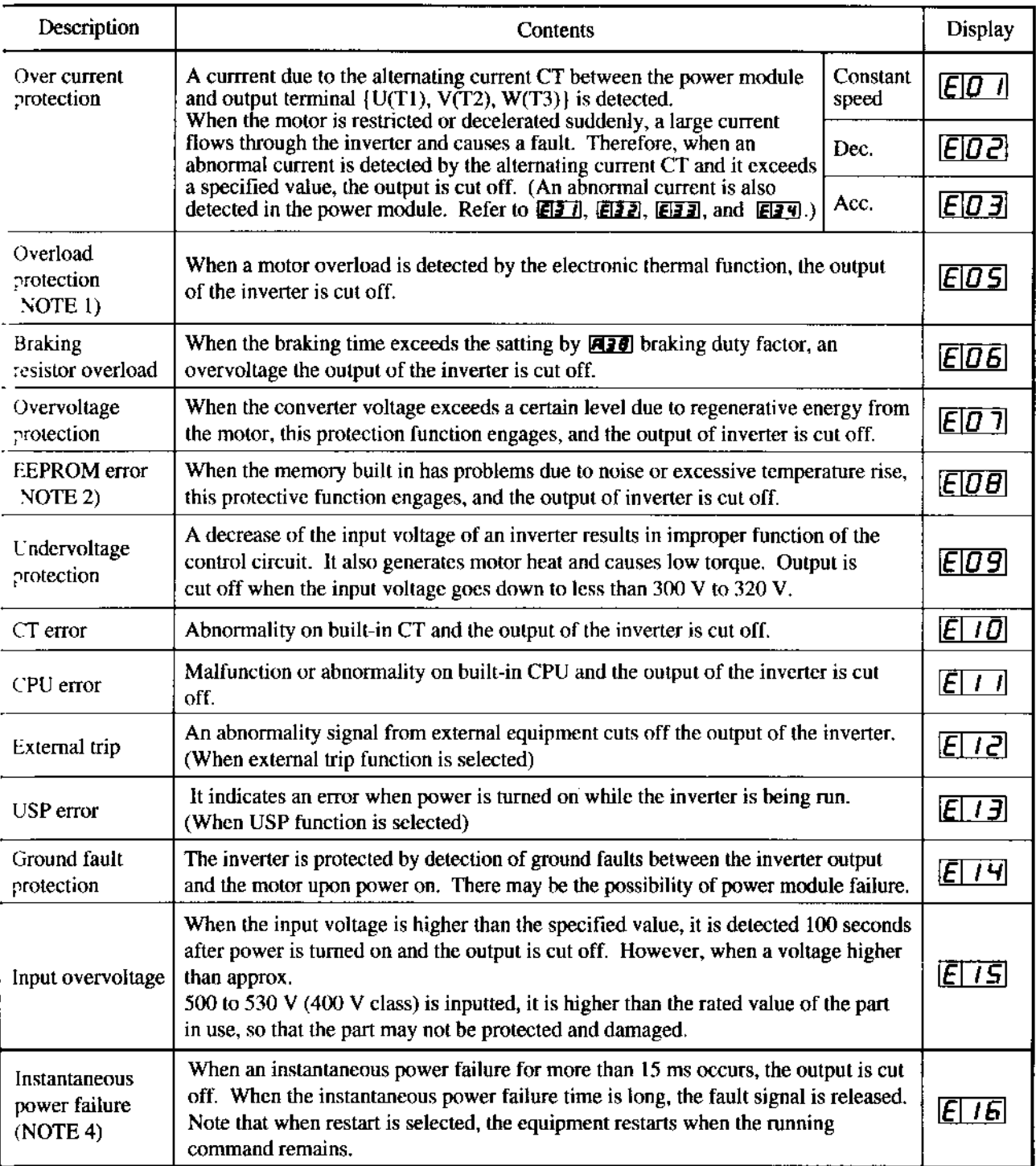
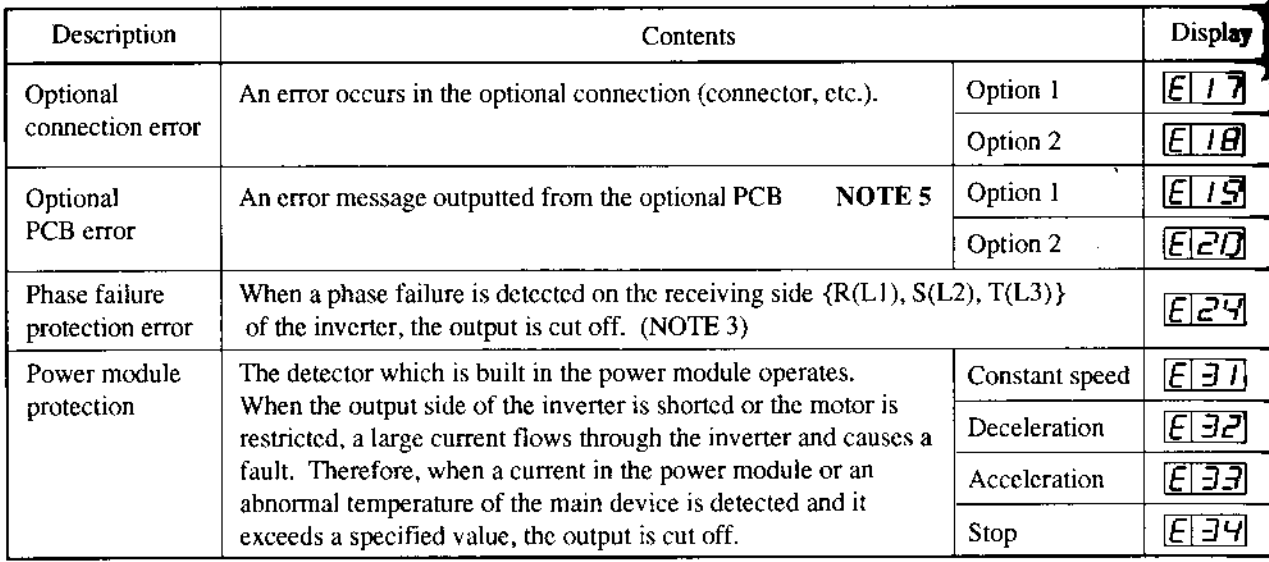

NOTE 1: If a trip occurs, press the RESET key or short the reset terminal RS-P24 assigned as a control circuit terminal after a delay of 10 seconds.

NOTE 2: A trip can be cleared by pressing the RESET key or shorting the reset terminal RS-P24 assigned as a control circuit terminal. Resetting the power supply cannot clear a trip. (To reset the power supply is to turn power off and turn it on again after the CHARGE lamp at the upper right corner of the control PC board goes off.) Check again whether the set data is correct.

NOTE 3: Power OFF during motor deceleration may cause an input phase failure error.

NOTE 4: The instantaneous ride-thru period of 15ms may be shortend depending on the power supply voltage or load. NOTE 5: When the J-FB is installed, an error is displayed for each factor as shown below.

Encoder line break:  $\sqrt{E|G}$ Overspeed:  $\boxed{E|B|}$ Positioning error:  $E\overline{B}$   $\overline{C}$ Thermistor line break:  $\boxed{E|B4}$ Motor overheat:  $\boxed{E|65}$ 

Malfunction or banormality on built-in CPU of the option:  $\boxed{E|B}$  7

#### Other display

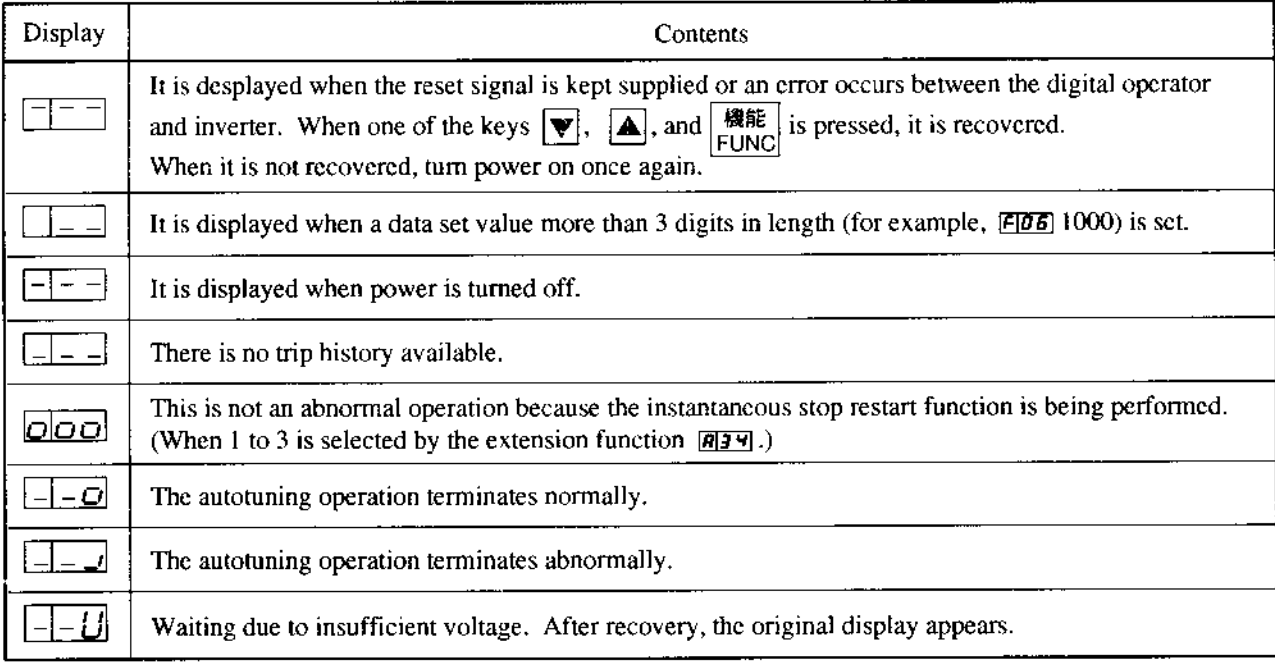

# 9. TROUBLESHOOTING

#### **Error Messages and Diagnosis**  $^{\bullet}$ .1

When the inverter goes wrong, it operates as indicated below. Find the cause and take contermeasures.

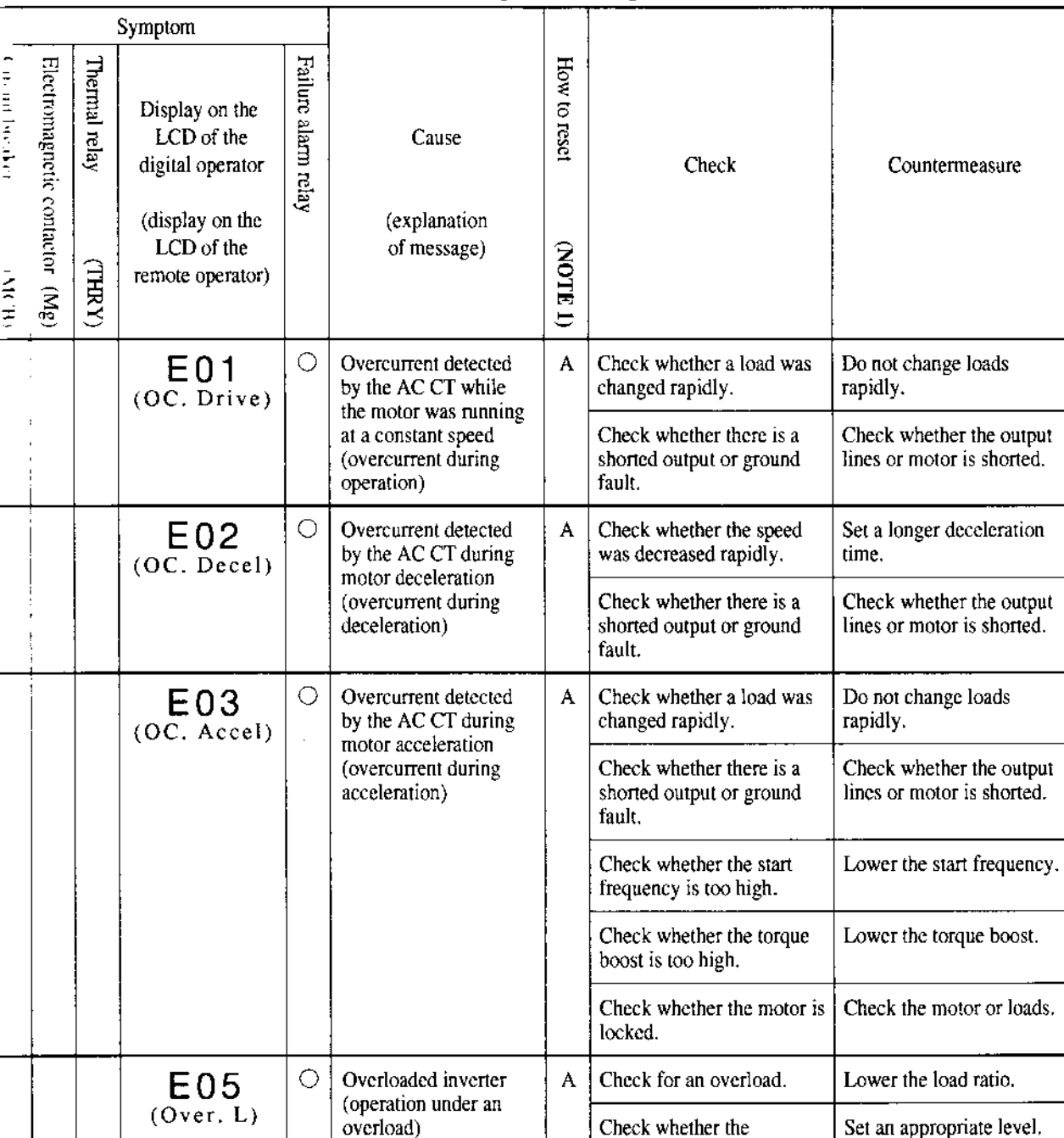

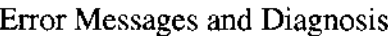

**NOTE 1:** How to reset

A: Stop the inverter. Then, connect the <RS> and <P24> control terminals or press the  $\left[$  STOP/RESET $\right]$  key on the operator.

electronic thermal level is correct. (Check whether the level has been changed.)

- B: Opeate the circuit breaker and electromagnetic contactor (turn the power on again).
- C: Stop the inverter. Then, reset the thermal relay.

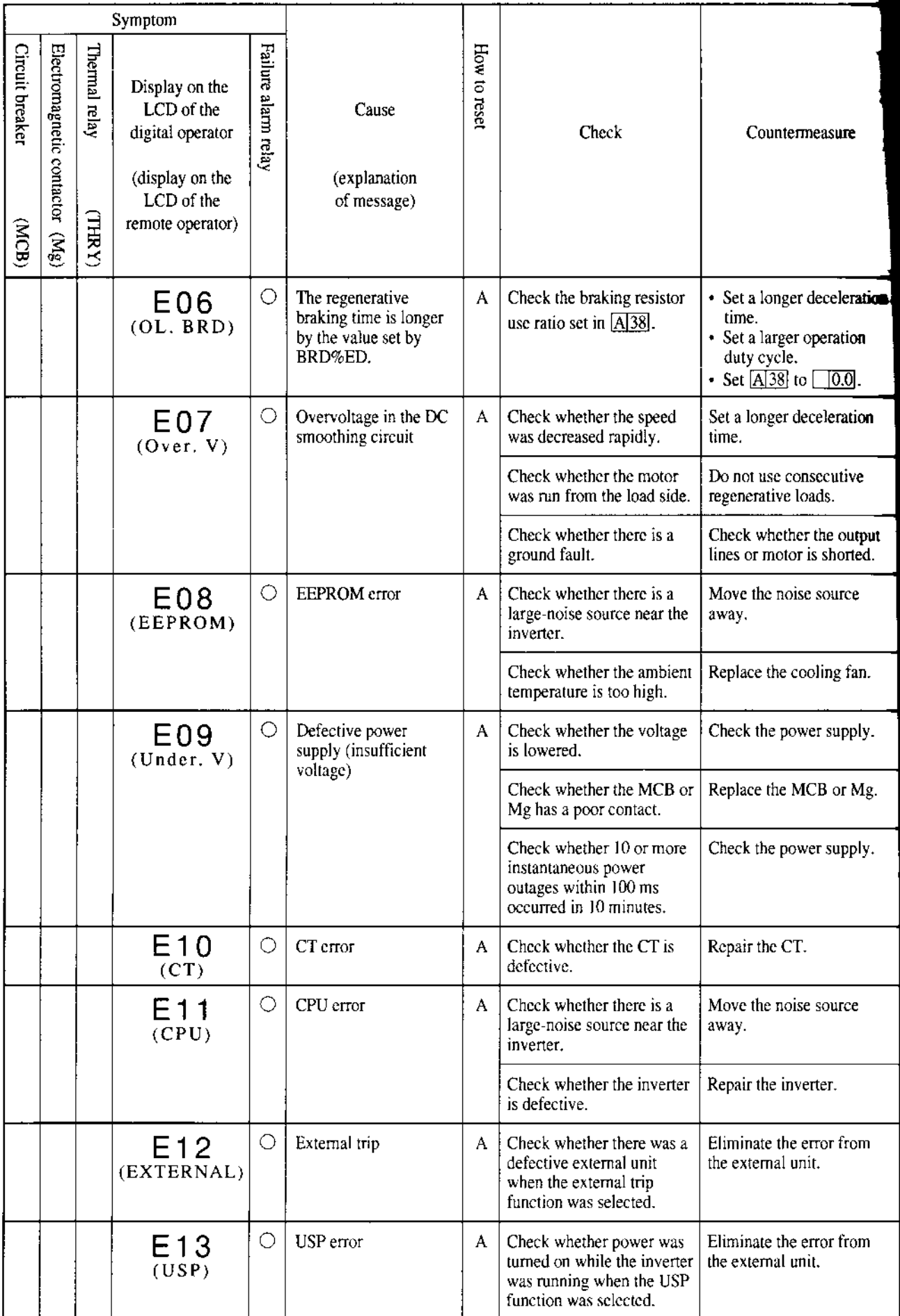

l,

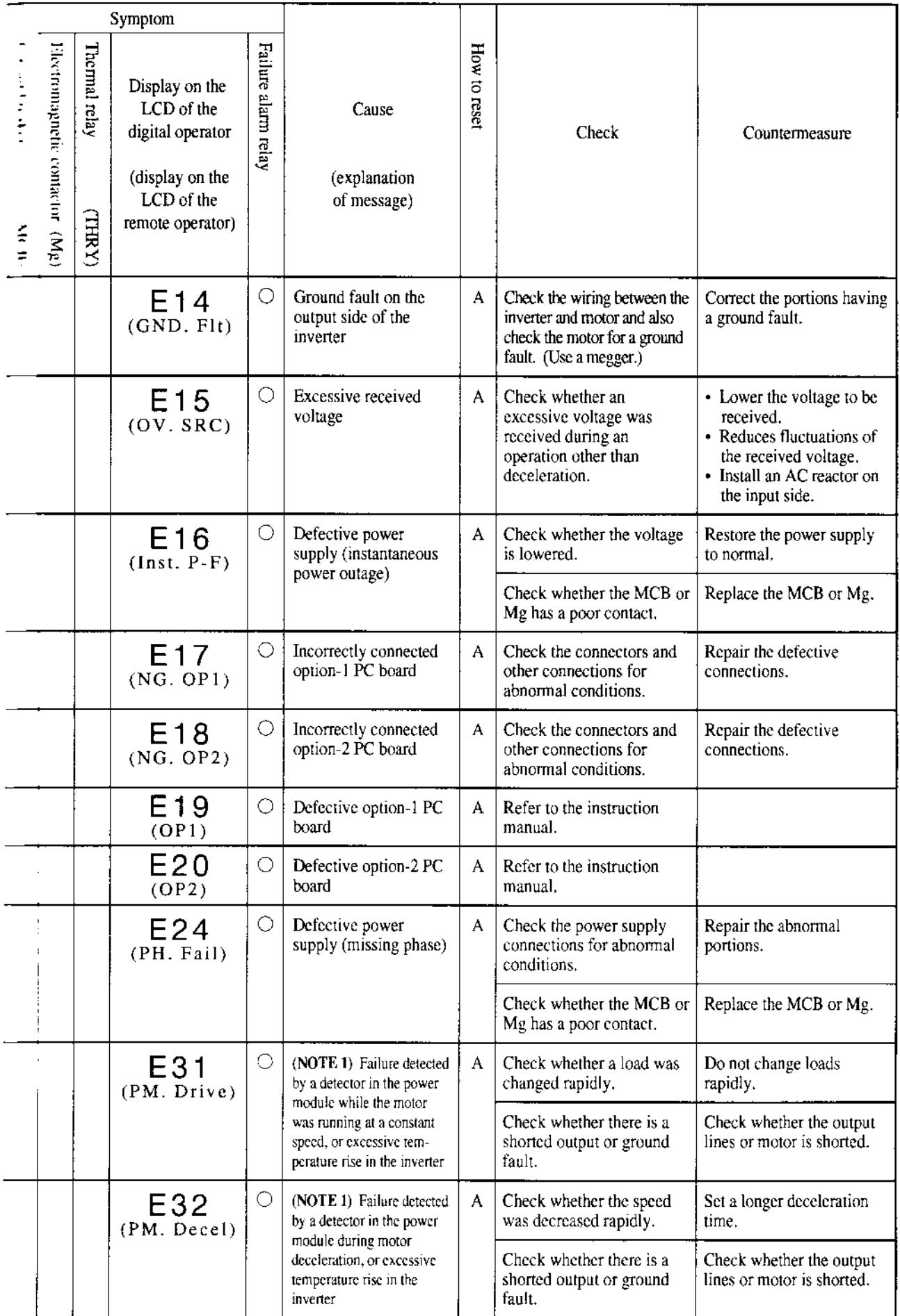

NOTE 1: The failures detectable in the power module are overcurrents, excessively hot main devices, and insufficient voltages from the gate circuit power supply.

 $\sim$   $-$ 

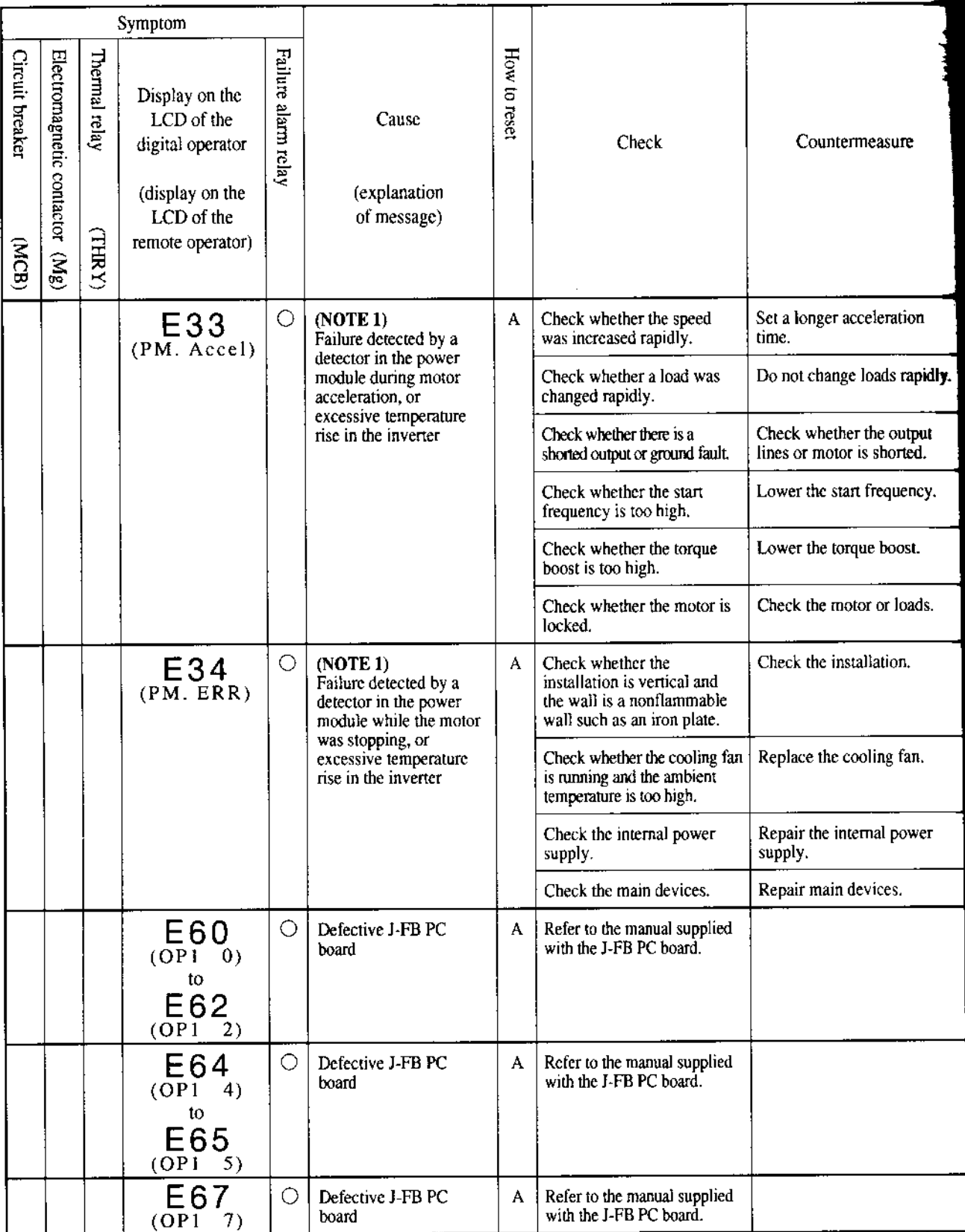

NOTE 1: The failures detectable in the power module are overcurrents, excessively hot main devices, and insufficient voltages from the gate circuit power supply.

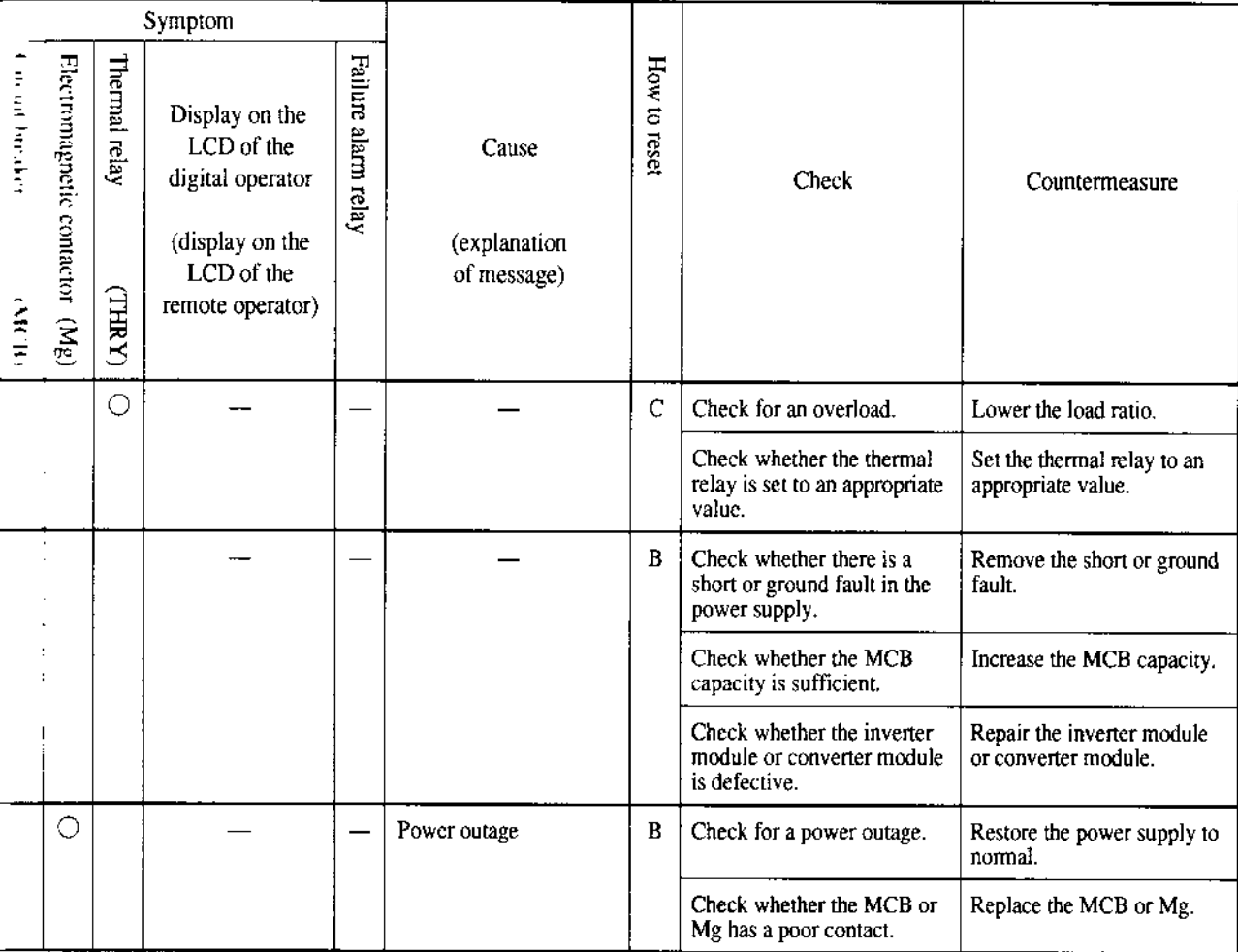

l,

### 9.2 Trouble shooting

 $\hat{\mathcal{A}}$ 

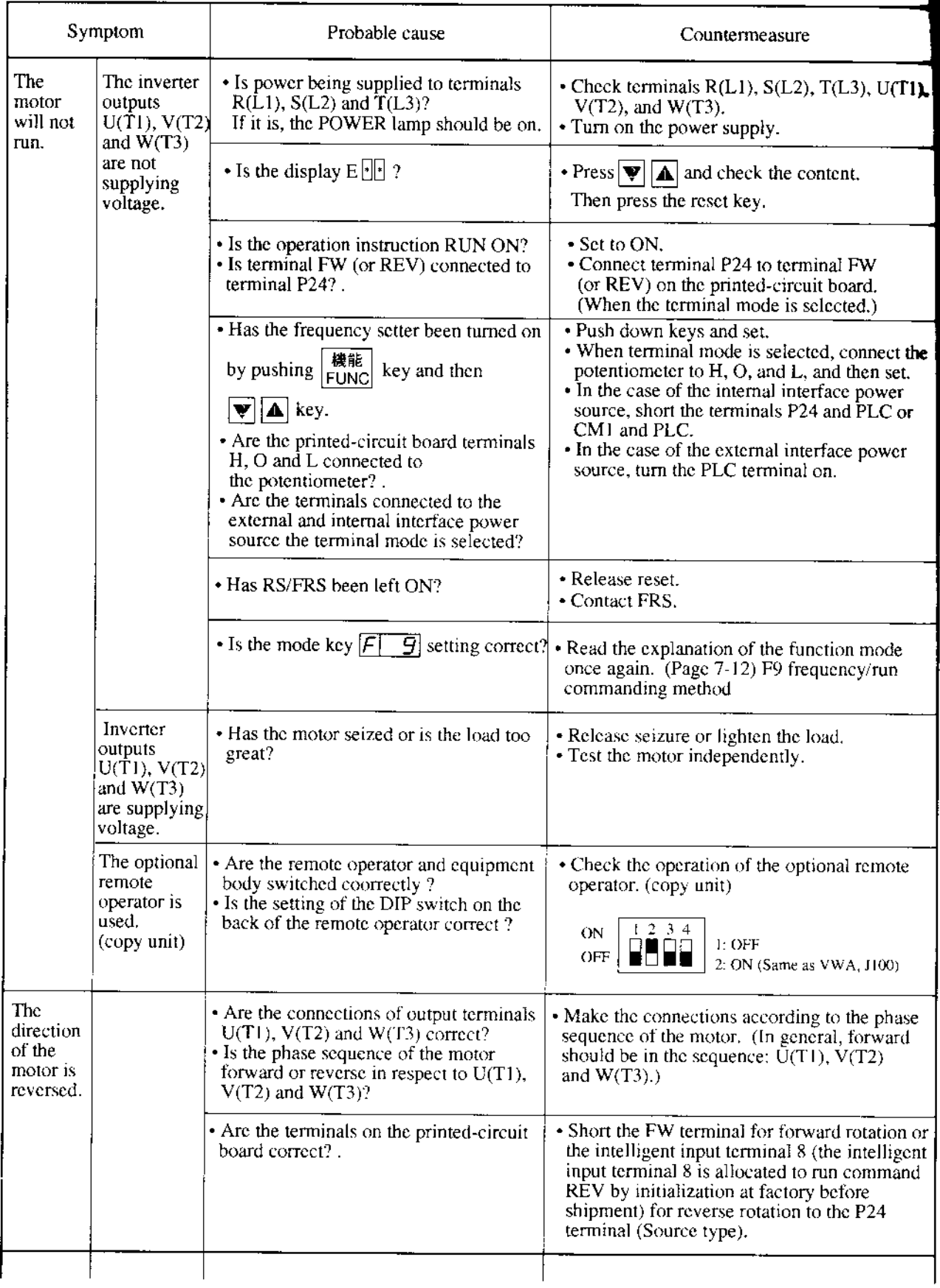

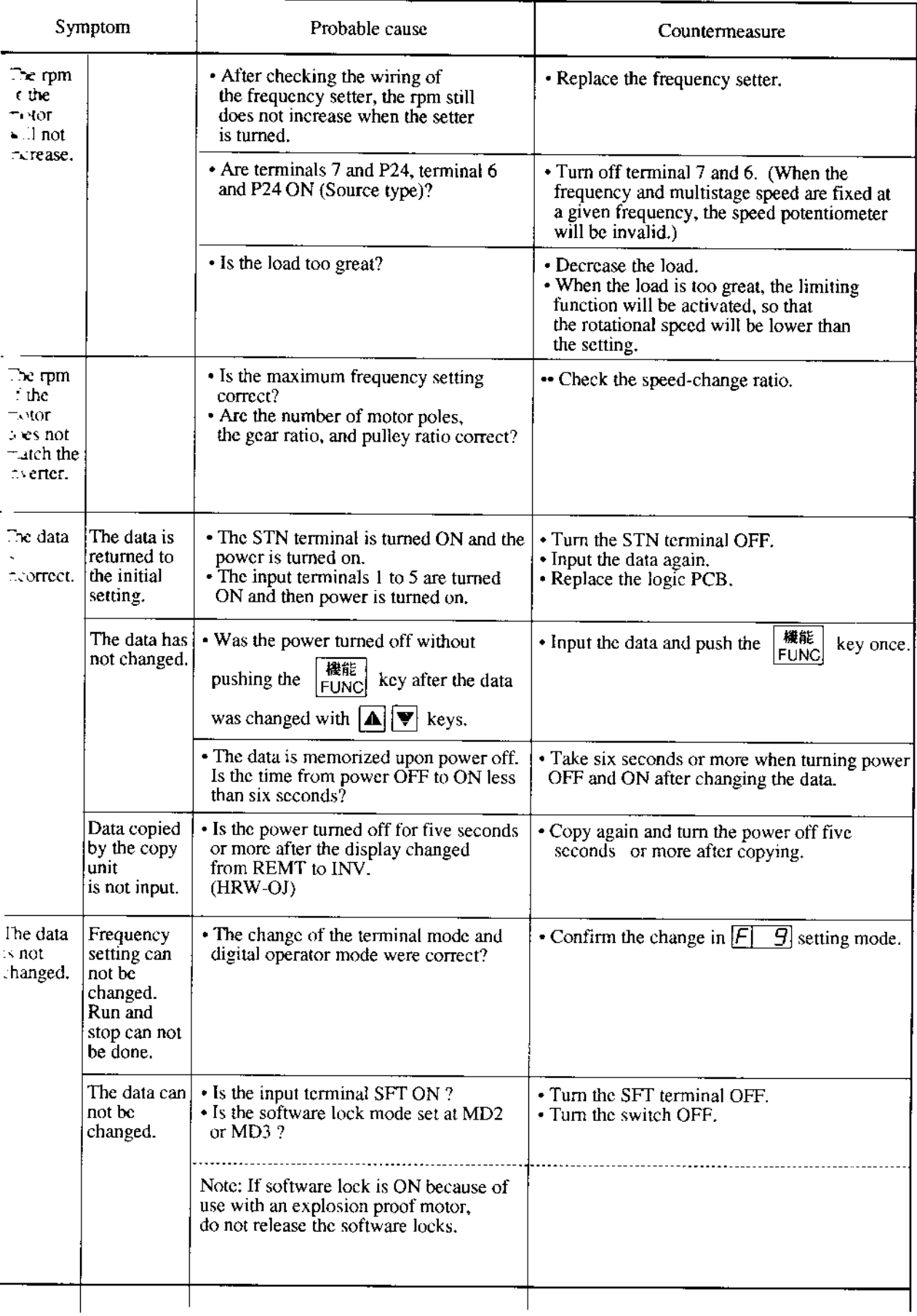

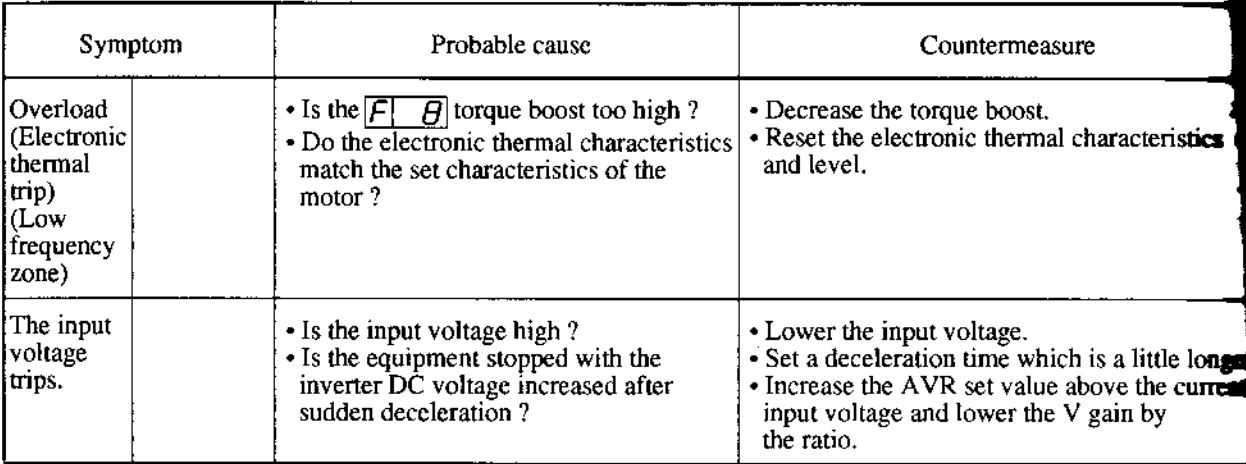

 $\sim 10^7$ 

# **10. MAINTENANCE AND INSPECTION**

## i $\bullet$ .1 Maintenance and Inspection Precautions

# WARNING

- $\bullet$  Be sure to turn off the power supply during maintenance and inspection.
- $\bullet$  After the power supply has been turned off, you must always wait 10 minutes so that DC bus capacitors can discharge then start maintenance and inspection after the CHARGE lamp on the printed-circuir board has gone out. (Immediarely after the lamp has gone out, there will be a residual voltage of about 50 V DC in the DC bus intermediate circuit.)
- Perform the work after the CHARGE lamp has stopped flickering.
- Make sure that only qualified persons will perform maintenance, inspection and part replacement. (Before starting the work, remove metallic objects from your person (wristwatch, bracelet, etc.)

(Be sure to use tools protected with insulation.)

Otherwise, there is a danger of electric shock and/or injury.

# **CAUTION**

 $\bullet$  When removing connectors, never pull the wires. (Wires for cooling fan and thermal relay.

Otherwise, there is a danger of fire due to wiie breakage and/or injury.

. General precautions

Always keep the unit clean so that dust or other foreign matter does not enter the inverter. Take special care in regard to breaking lines and connection mistakes. Firmly connect tcminals and connectors. Keep electronic equipment away from moisture and oil. Dust, steel filings and other foreign matter can damage insulation, causing unexpected acci dents. so take special care.

### 10.2 Inspection Items

- (1) Daily inspection
- (2) Periodic inspection (Approximarely once a year)  $\therefore$  See 10-3.
- (3) Insulation resistance tests, withstand voltage tests

Conduct these tests by short-circuiting the terminals as shown below, and by following the conditions described.

- In regard to insulation resistance tests, measure the terminals below and the grounding at 500 VDC, and make sure that 5 M $\Omega$  or greater is indicated.
- Do not perform the withstand voltage test. When it should be done, in regard to withstand voltage tests, supply the terminals below and the grounding with 2000 VAC (4O0 V class) for one minute, and make sure that there are no abnormalities,
- Do not conduct insulation resistance tests and withstand voltage tests for teminals other than those indicated below.
- Increase or decrease the applied voltage for the withstand voltage test slowly and tum the equipment  $0 \nabla$  again.

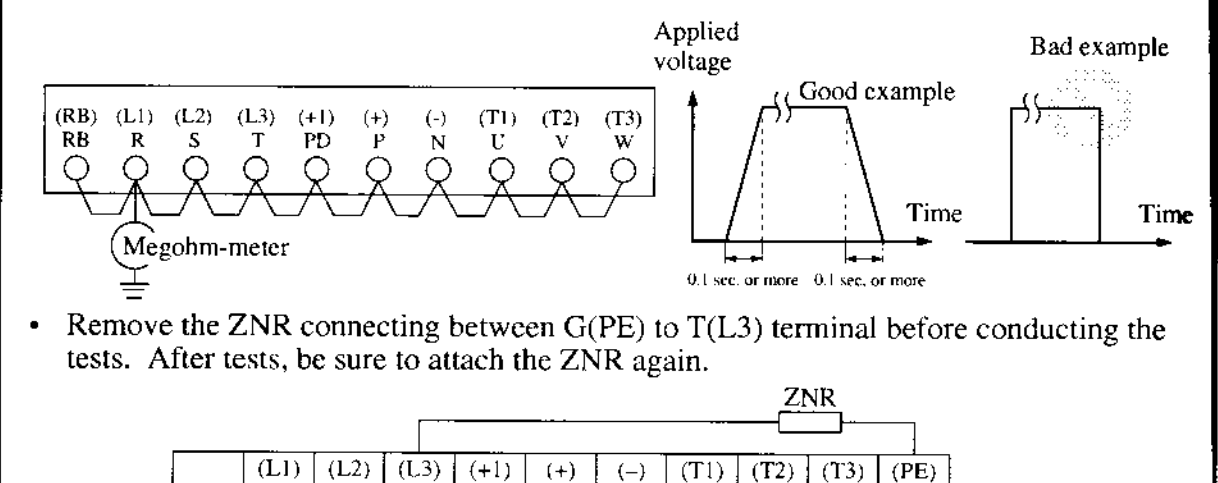

Insulation Resistance Tests and Withstand Voltage Tests

N

 $U$ 

 $\overline{\mathbf{V}}$ 

W

 $\mathbf G$ 

NOTE 1: If the inverter is used under high temperature and heavy load conditions, its operating life will be significantly reduced.

P

- **NOTE 2:** If the inverter has been stored for three years or more, apply the following conditions.
	- $\Phi$  Apply 80% of the rated voltage of the capacitor for 1 hour at normal temperature,
	- Increasc the voftage to 90% and apply it for I hour.
	- $\Phi$  Apply the rated voltage for 5 hours.

 $T$ 

S

PD

RB

R

### NOTE 3: Precautions in handling printed-circuit boards. When maintenance and inspection of printed-circuit boards is necessary, be sure to follow the precautions below.

. Prevent damage caused by static electricity. Thc IGBT of the inverrer module, the MCUS and ICs on a printed-circuit board can be deslroyed by static electricity, so be sure to ground work benches, soldering irons. and yourself before working on a printed-circuit board.

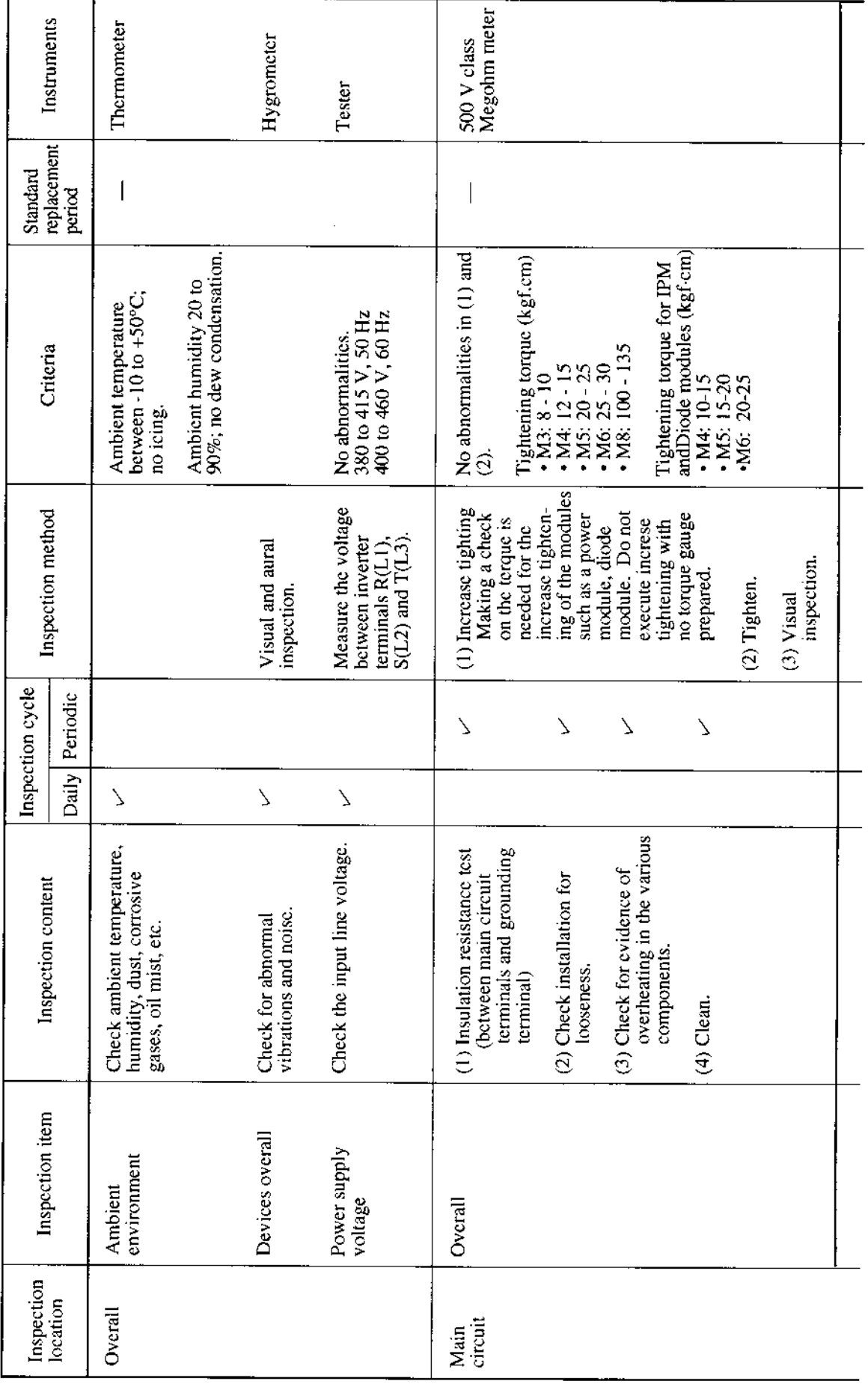

 $\overline{\phantom{a}}$ 

Daily Inspection and Periodic Inspection (173)

Daily Inspection and Periodic Inspection (2/3)

 $\frac{1}{\sqrt{2}}$ 

╲

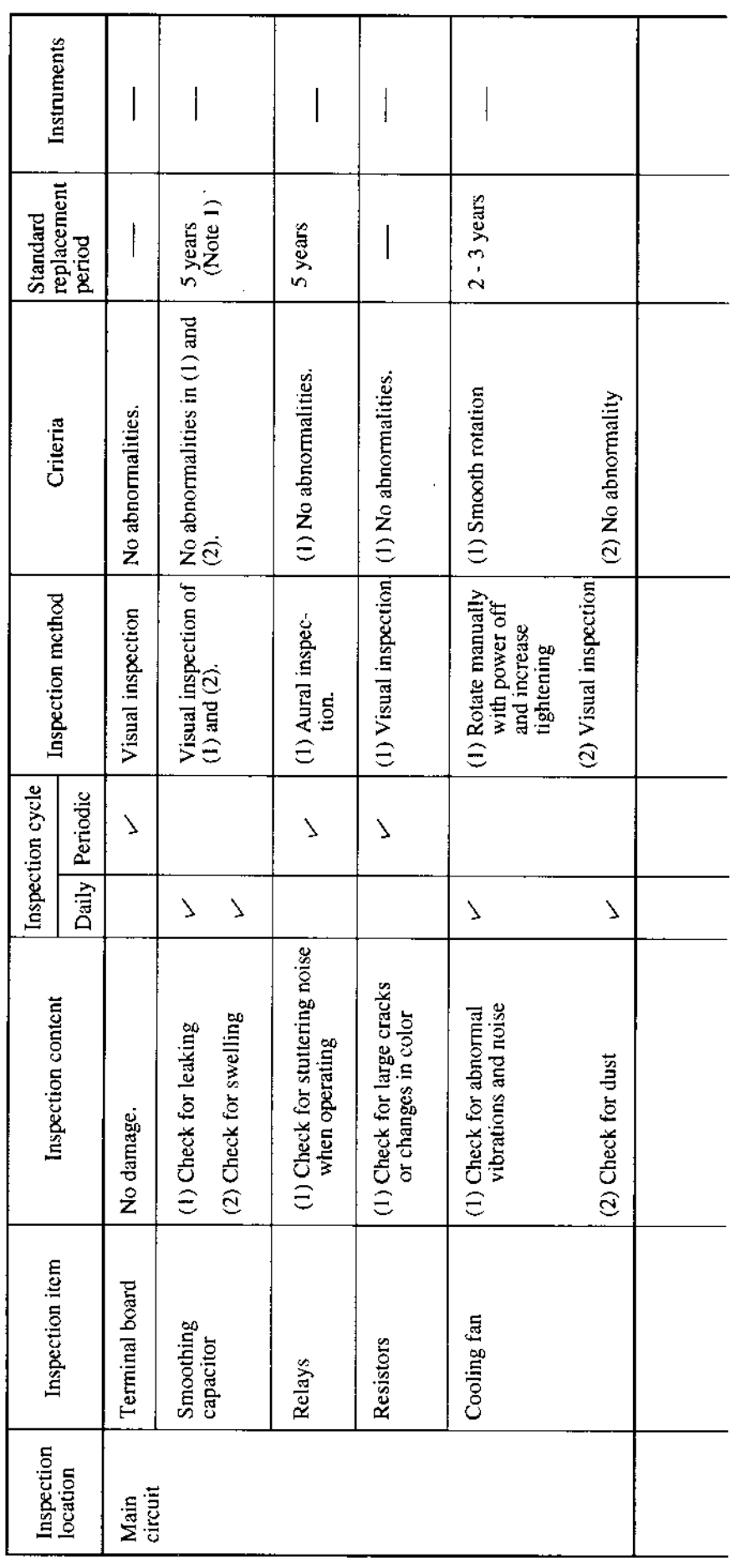

 $\frac{1}{2}$ 

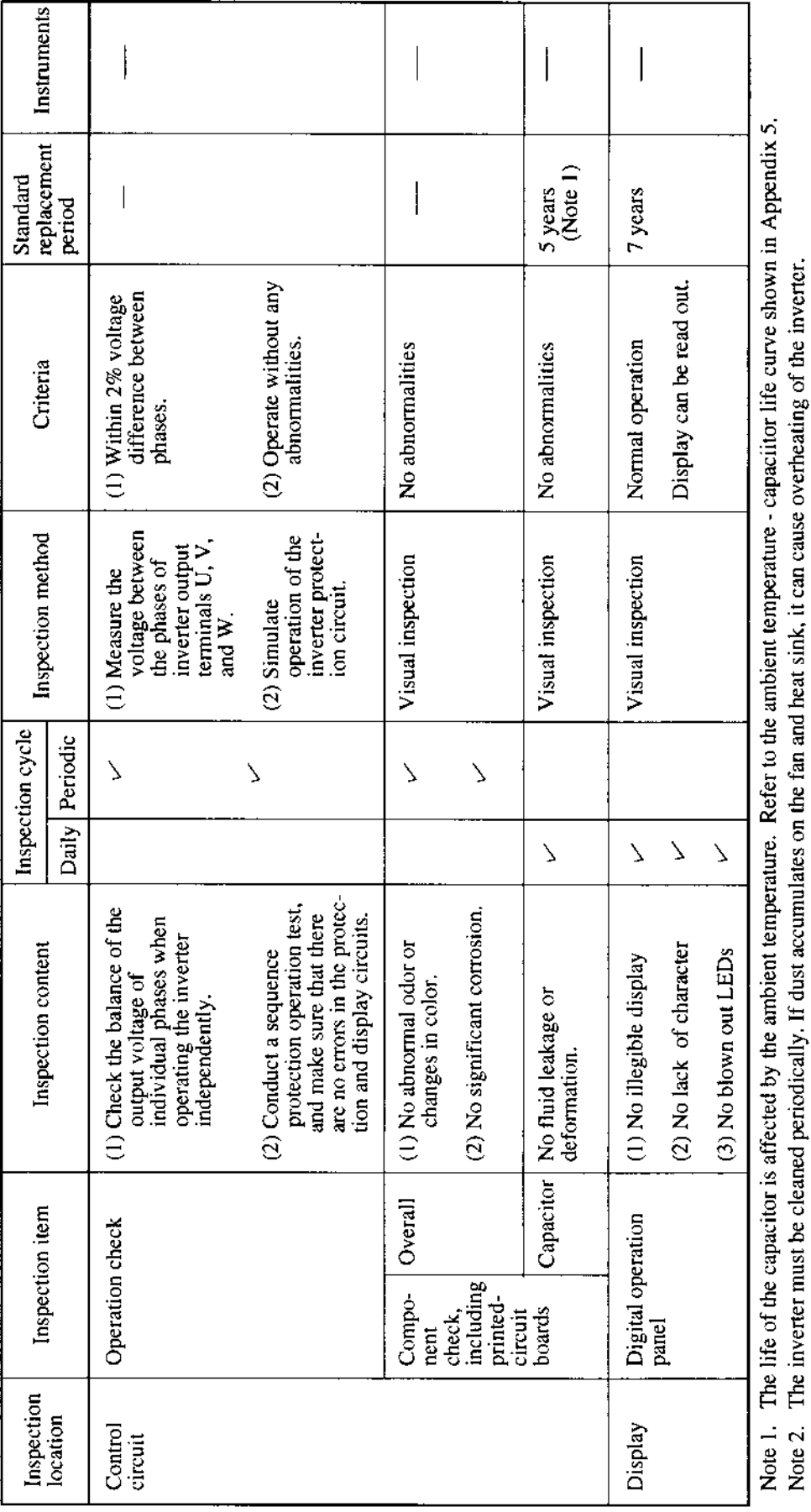

Daily Inspection and Periodic Inspection (M)

#### 10.3 Measurement Method for I/O Voltage, Current, and Power

General measuring instruments for I/O voltage, current, and power are indicated below. The voltage to be measured is the fundamental wave effective voltage and the power to be measured ured is the total effective value.

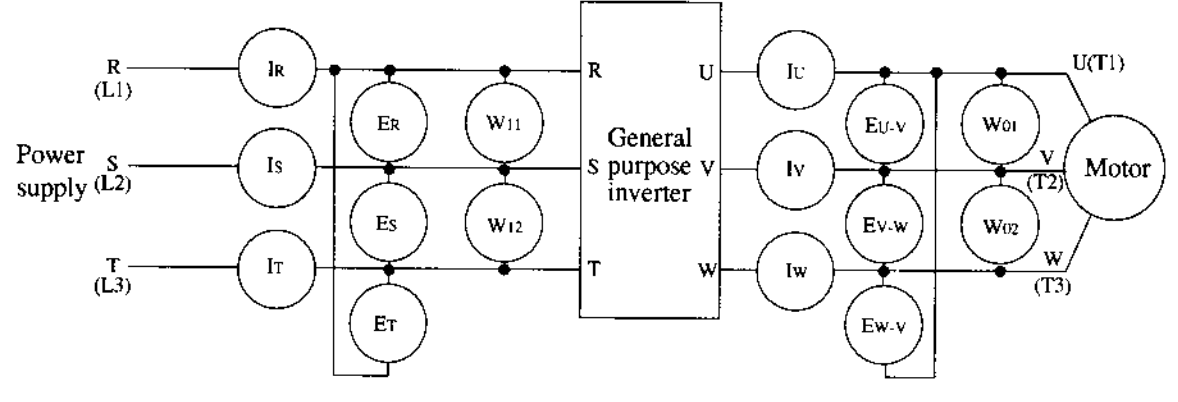

Table 3 Parts to be measured

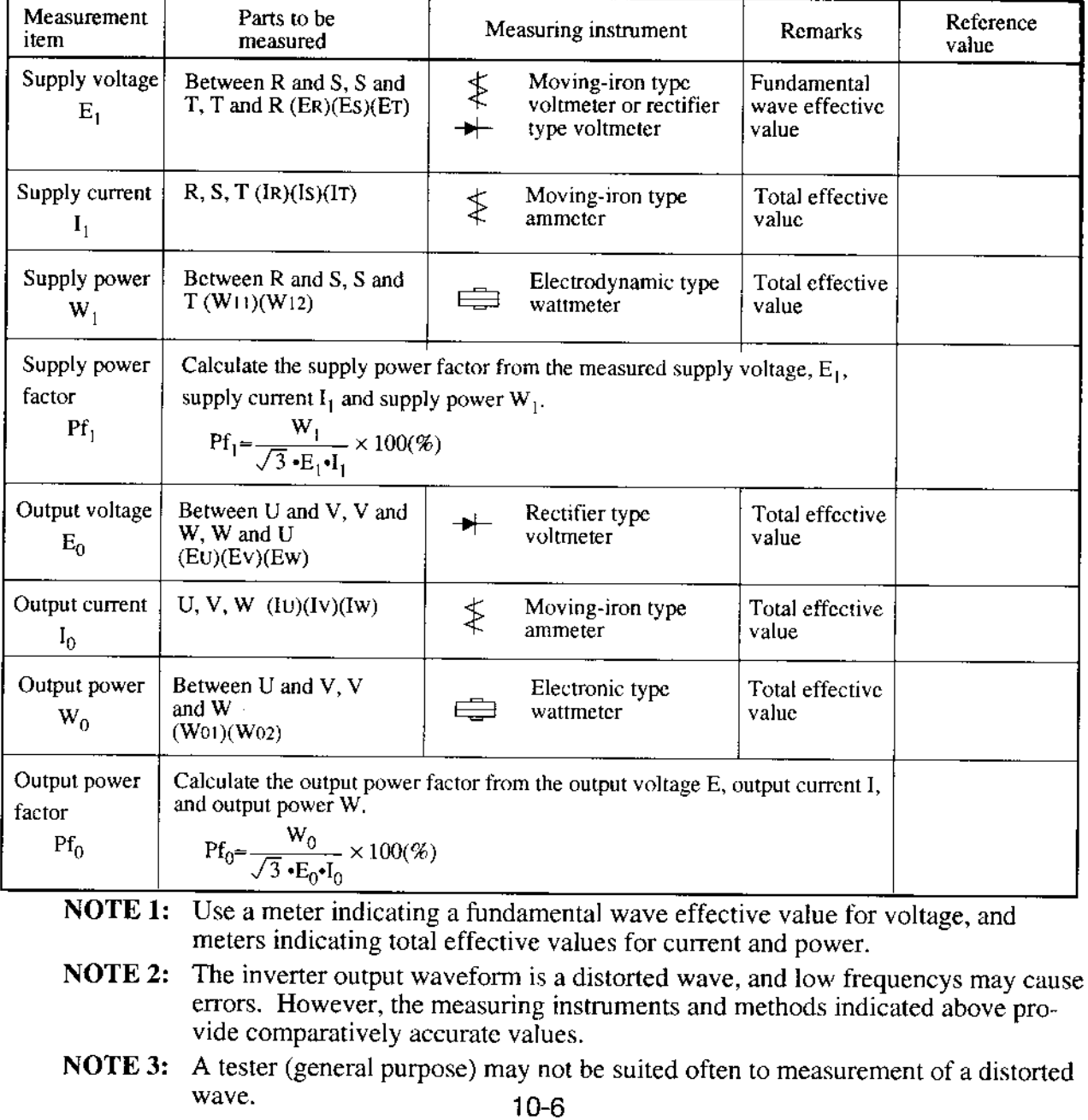

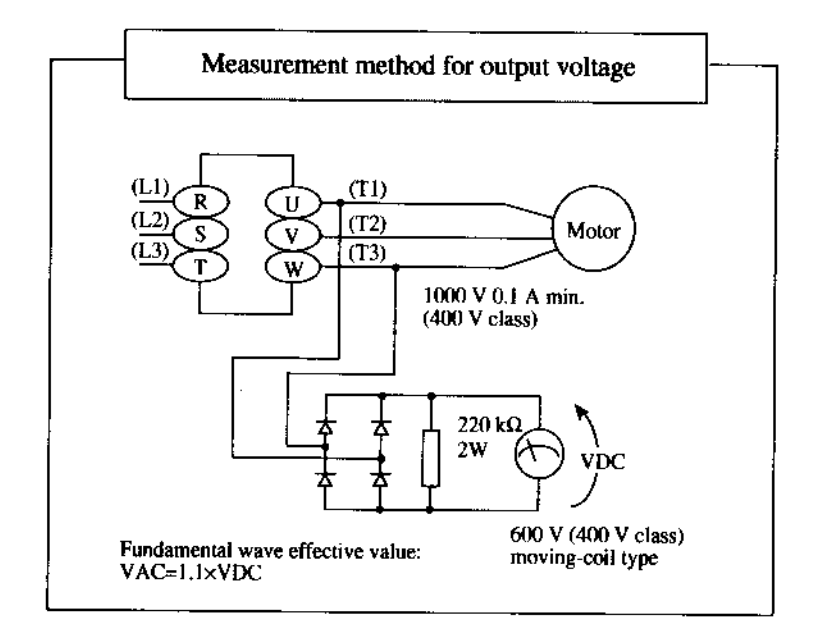

# 11. STANDARD SPECIFICATIONS

<u>a sa na</u> kala p

## 11.1 Common Standarsd Specifications (European version)

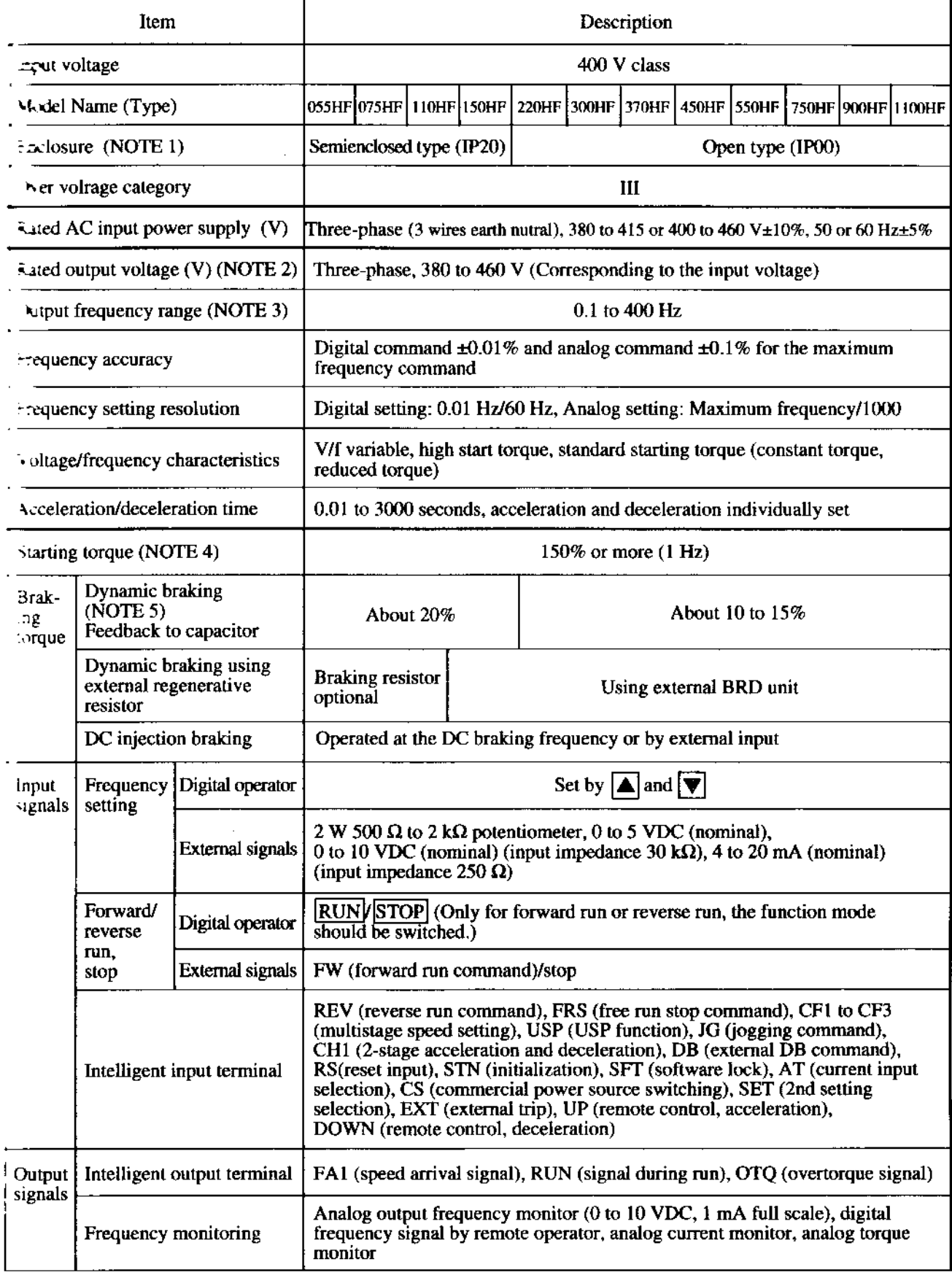

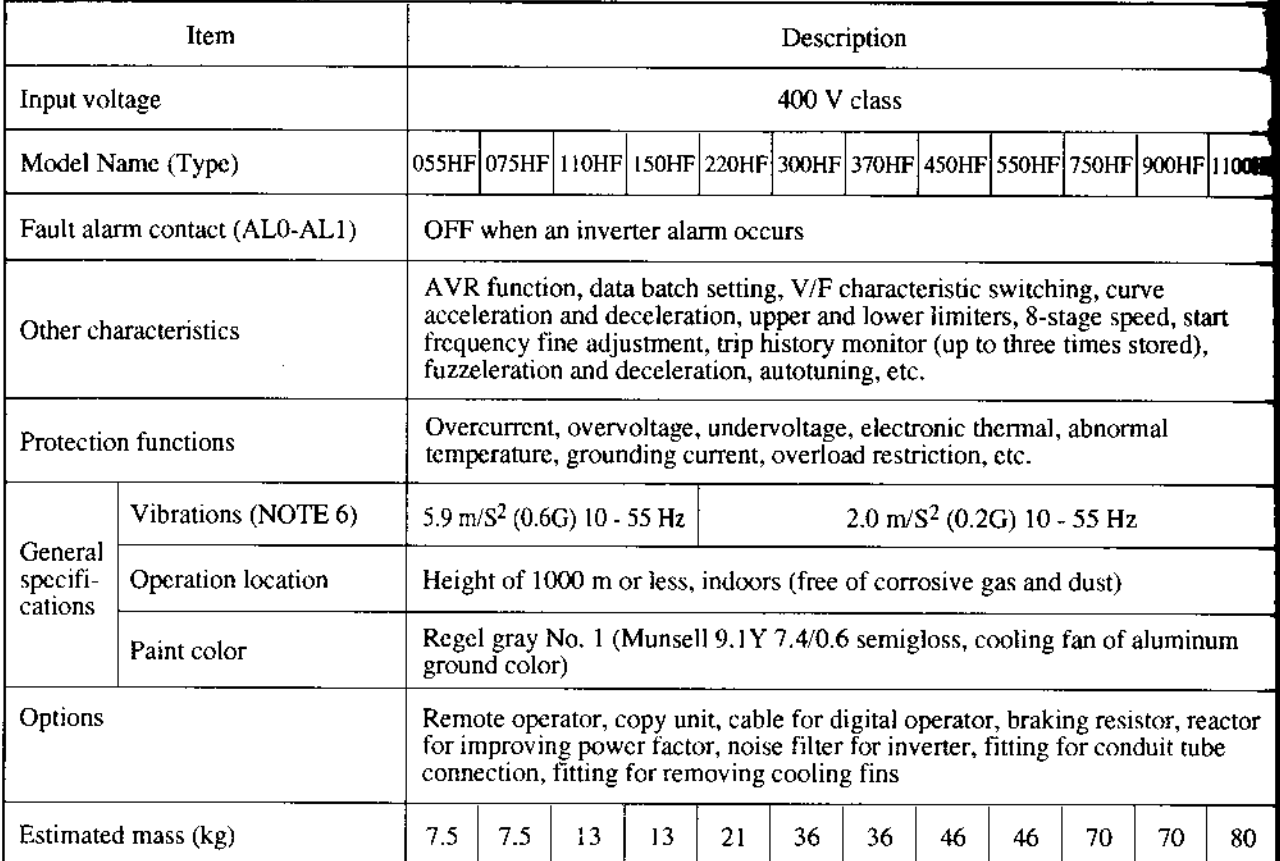

- NOTE 1: Protective structure is based upon JEM1030-1977.
- NOTE 2: The output voltage will decrease if input voltage decreases.
- NOTE 3: Confirm with the motor manufacturer the motors maximum rpm when using a motor running at frequency higher than 50/60 Hz.
- NOTE 4: When using the standard four-pole motor, select the high start torque (SLV) at the rated voltage. (For details, contact the dealer you purchased the product.)
- NOTE 5: Torque will be reduced when the base frequency exceeds 50/60 Hz. The dynamic braking torque is about 60% for 055HF or about 50% for 075HF when the 400 V class RB2  $\times$  2 series (70  $\Omega$  or more) is used.
- NOTE 6: According to the test method shown is JIS C 0911 (1984)

## 11.2 Individual Specification

1) European version (J300-: HFE4)

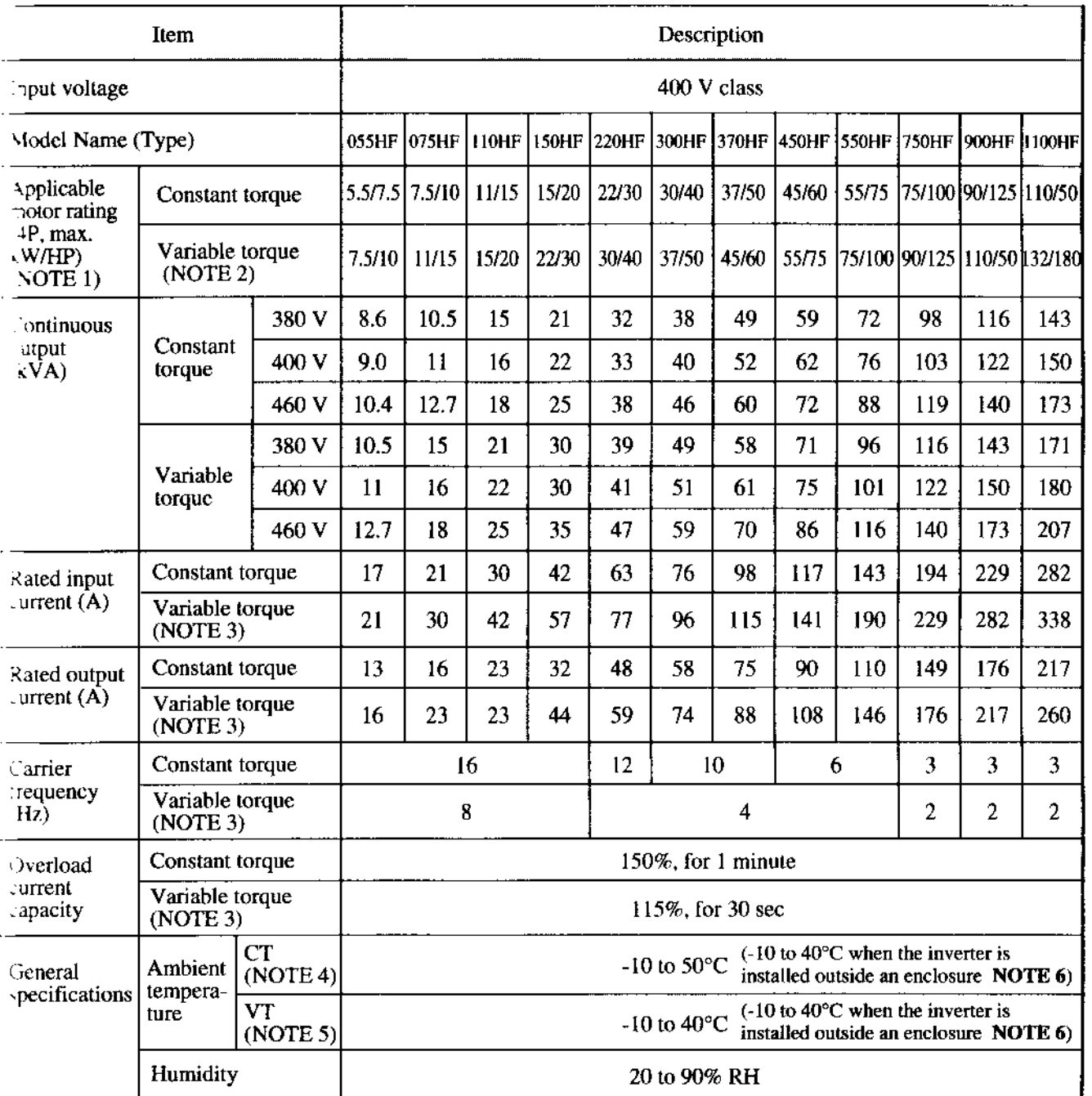

NOTE 1: The applicable motor is a Hitachi standard four-pole motor. When using another motor, make sure that the rated motor current does not exceed the rated inverter current.

NOTE 2: Applicable motor rating at variable torque is valid with the condition that output current does not exceed the rating at variable torque.

**NOTE 3:** When a V/F pattern (VP1, VP2, or VP3) for variable torque is selected  $\boxed{P_1 \quad Q}$  for the digital operator or F-04 for the remote operator), the setting data are automatically changed by the inverter.

NOTE 4: CT: Constant torque.

t

NOTE 5: VT: Variable torque.

NOTE 6: Only 055HF to 150HF can be installed outside an enclosure. When they are installed outside a cabinet, the top of each inverter needs to be covered with the optional blind cover. Each of 220HF to 1100HF must be installed in an enclosure.

# 12. FUNCTIONS WHEN USING THE OPTIONAL REMOTE OPERATOR

### l:.1 Connecting lhe remote operator

Be sure to tum the power supply off when connecting the connector.

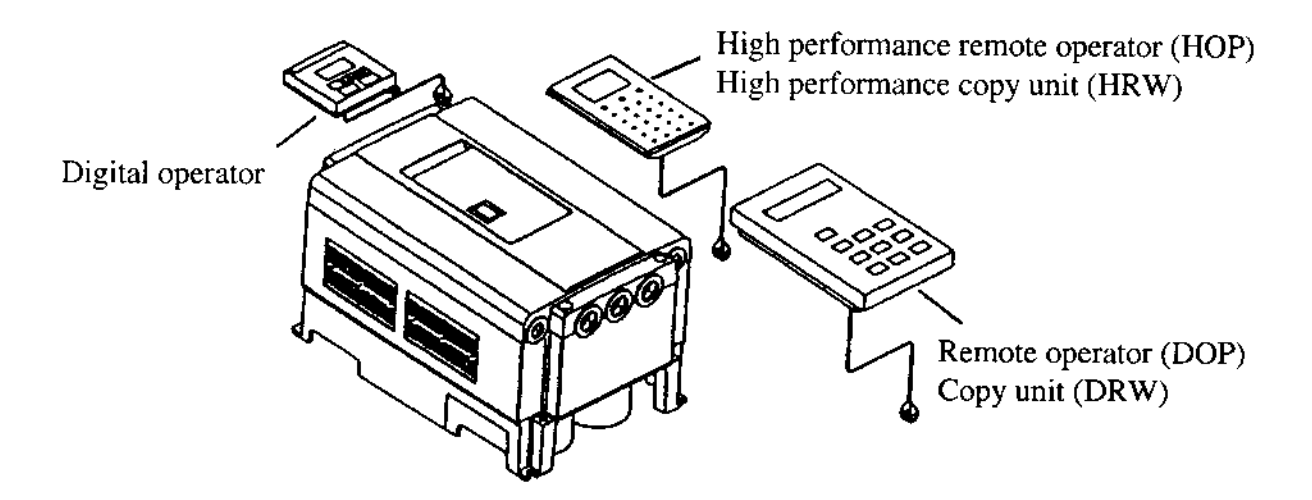

(l) Insert the connector straight into the remote operator and invertet unit printed-circuit board.

- (2) Tum on the power supply.
- Make sure that the liquid crystal display of the remote operator is lit.

When the power supply of the inverter is turned on, FS000.0..... of the monitoring mode will be displayed. If, however, any of the following is displayed when the inverter is tumed off, they will be displayed when power is tumed on again.

- . Frequency setting, multi speed setting or other frequency displays, motor rotational speed display, frequency conversion display, or output current display.
- **NOTE:** When conflicting data is set, a warning  $\mathbf{WARN}$ ...., will be displayed. For 6 seconds thereatier, do not perform the key operation, reset operation, running operation, power OFF operation. (Otherwise, a communication error may occur in the operator.)

## NOTE: See the operation manual of the remote operator for instructions.

In addition, see the following pages for details on its various functions. Set the dipswitches mounted on the backside of the remote operator and copy unit as below.

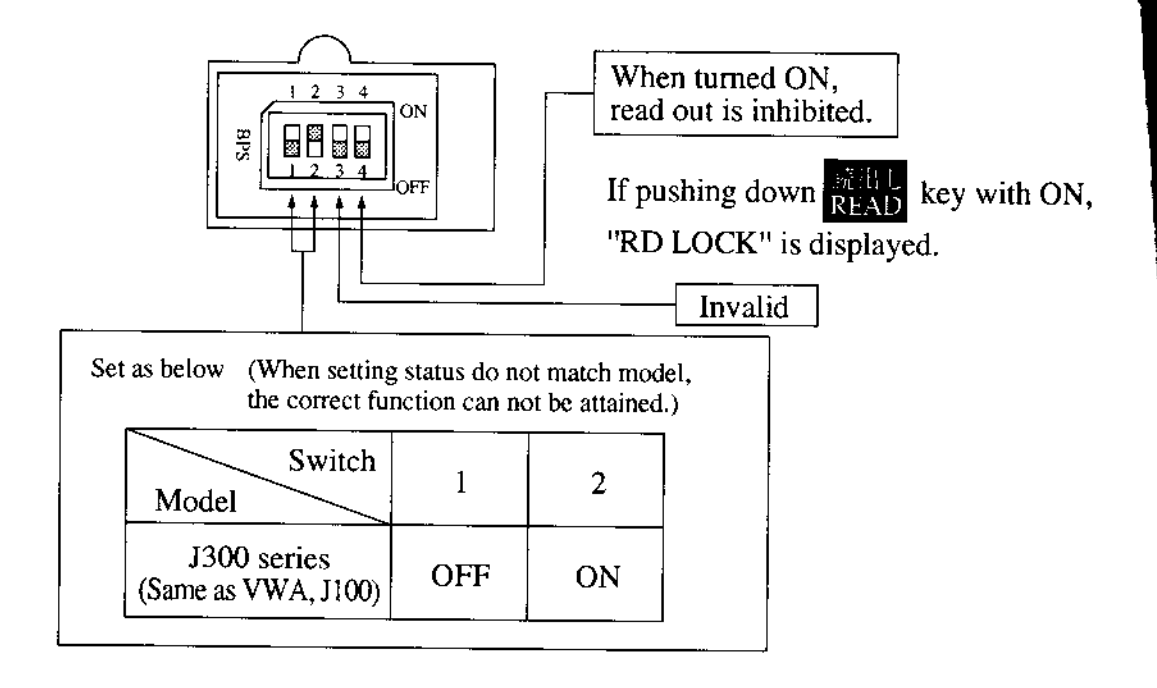

#### $12.2$ **Monitor** mode

Ŧ

Monitor mode list when the remote operator (DOP) and copy unit (DRW) are used  $\bullet$ 

- Monitor mode initial values and display contents Initial display contents, initialization, and change ranges are displayed in the table indicated below.
- Y : Setting can be changed during operation
- N : Setting can not be changed during operation
- $-$  : Display only

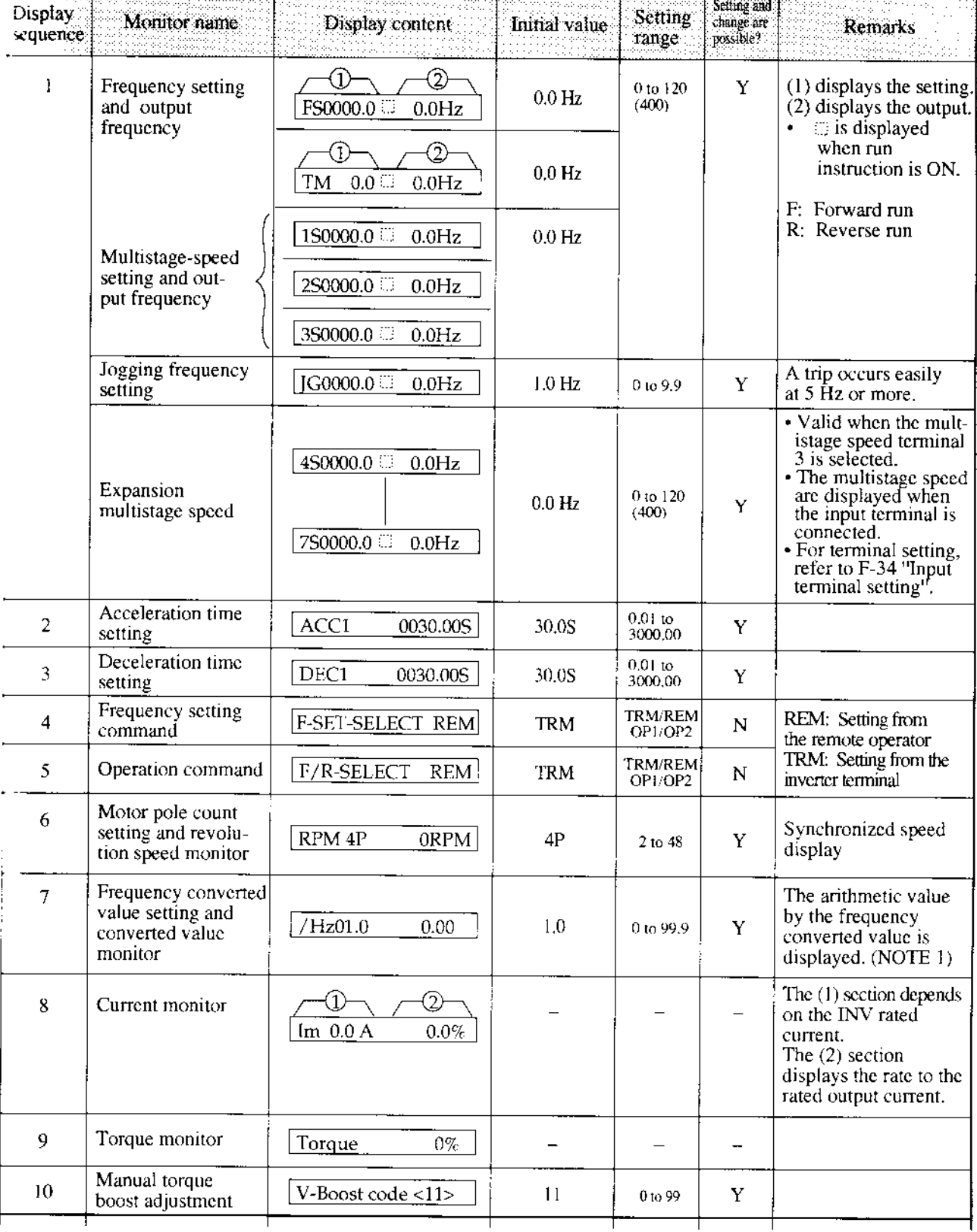

**NOTE 1:** The terminal output when the digital output frequency monitor is set at the FM terminal of the control circuit is the "output frequency  $\times$  frequency converted value". The upper limit of output is 3.6 kHz.

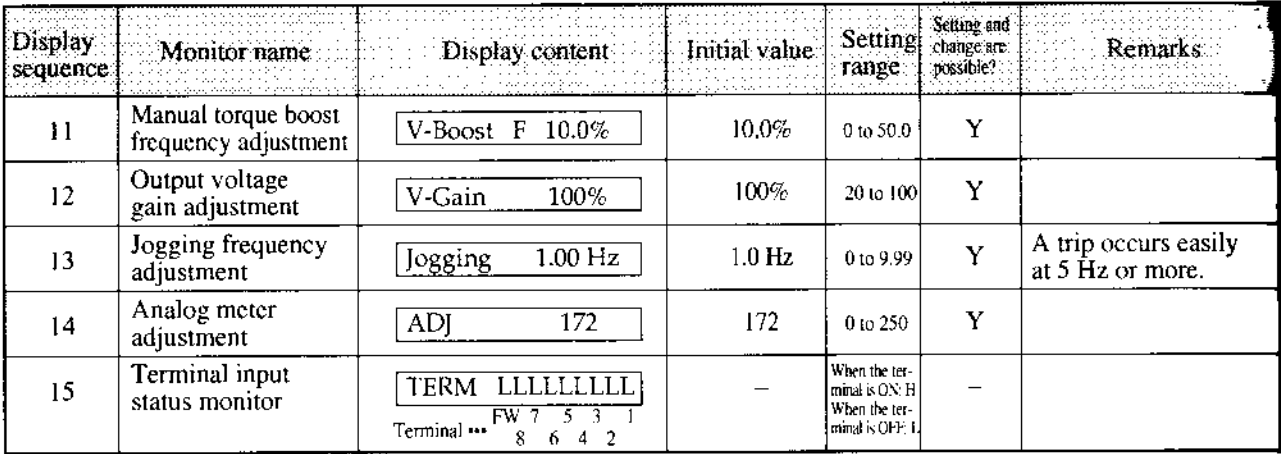

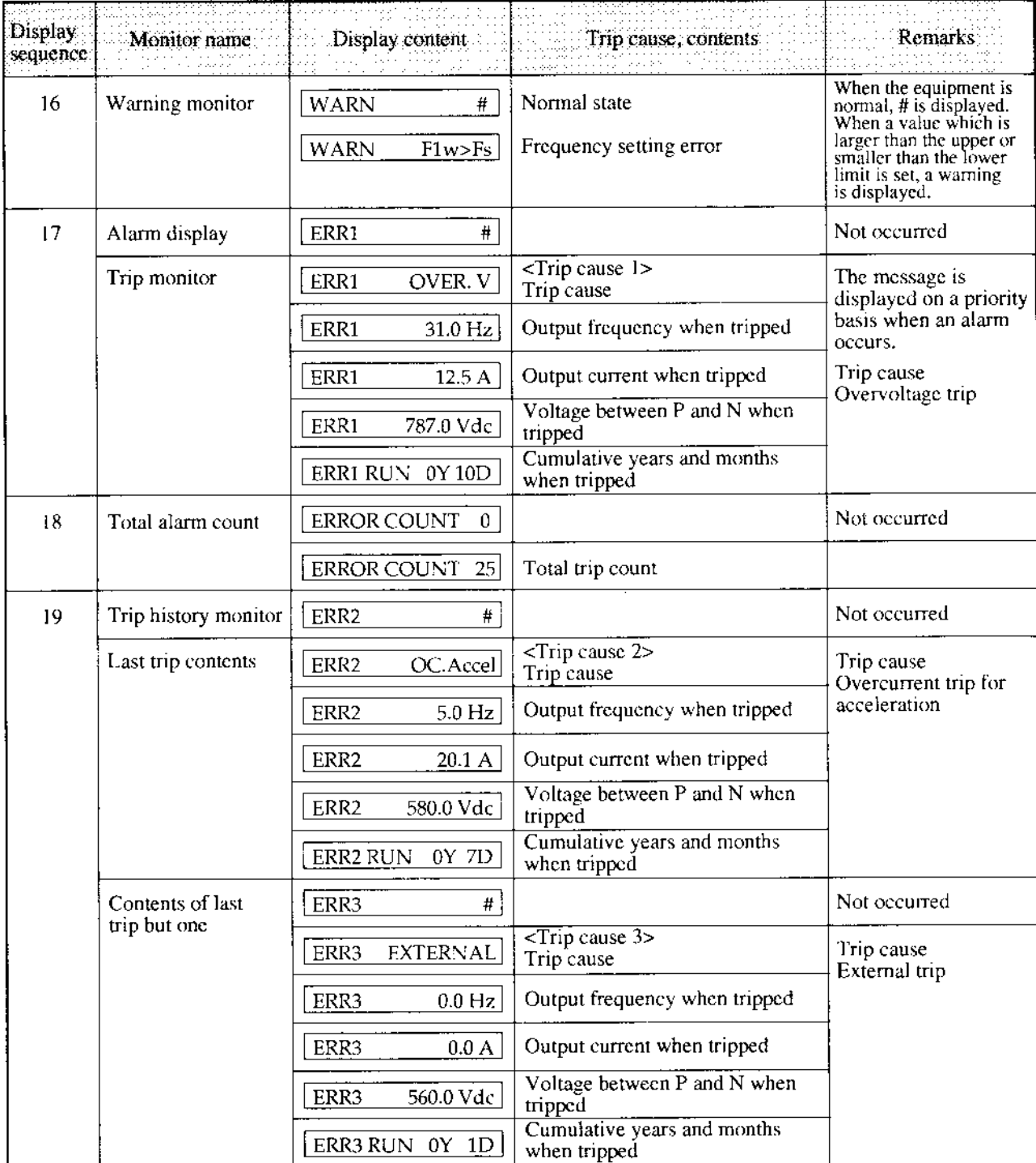

 $\hat{\mathcal{A}}$ 

## 12.3 Function mode

Function mode list when the remote operator is used

• Function mode initial values and display contents Initial display contents, initialization, and change ranges are displayed in the table indicated below.

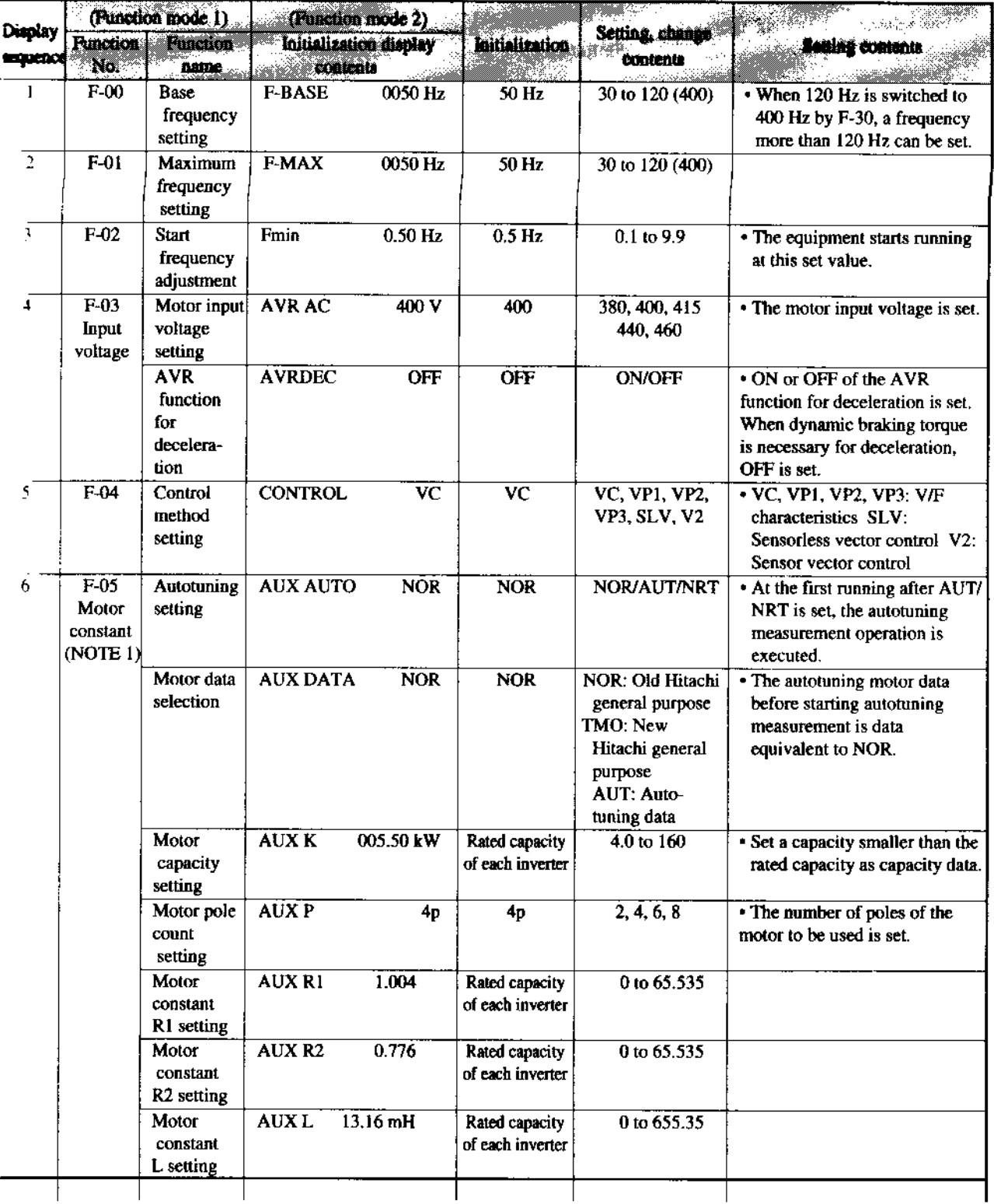

NOTE 1: The motor constants R1, R2, L, M, J, Kp, Ti, and KPP vary with the capacity.

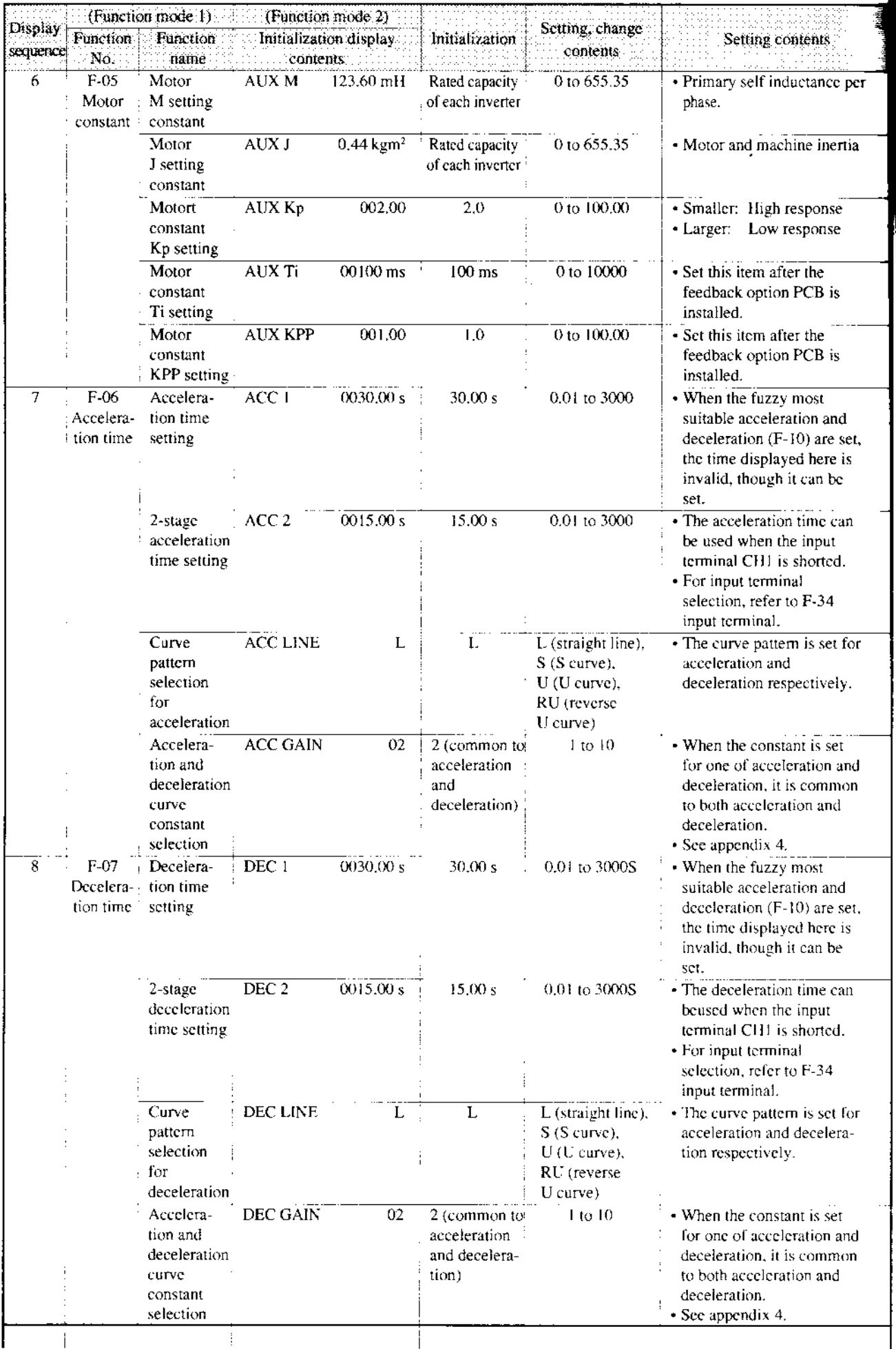

 $\hat{\mathcal{A}}$ 

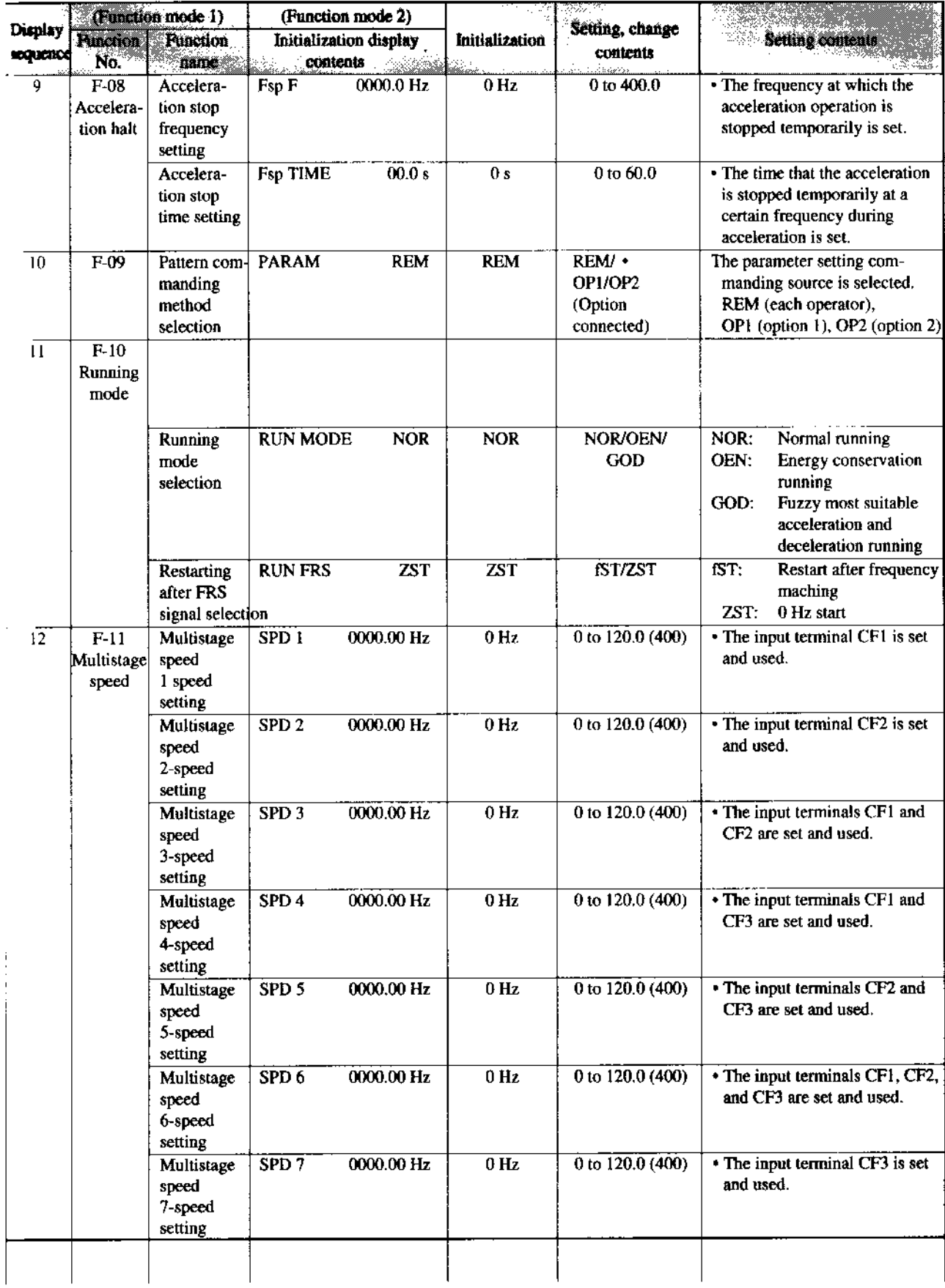

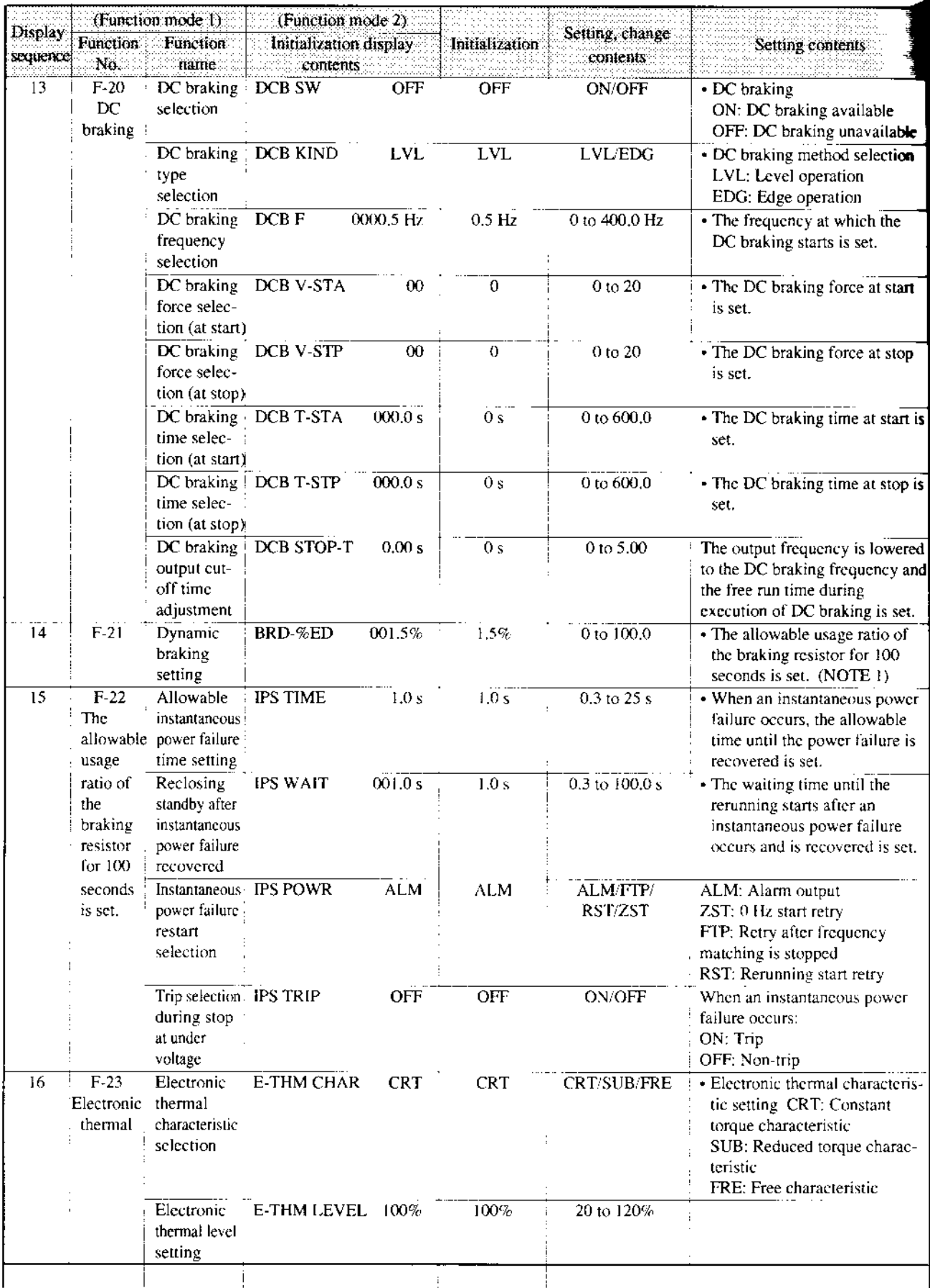

 $\bar{\beta}$ 

 $\ddot{\phantom{0}}$ 

**NOTE 1:** Initial setting of usage ratio 1.5% 055-075HF

 $\bar{\gamma}$ 

 $0\%$  ... 110-1100HF

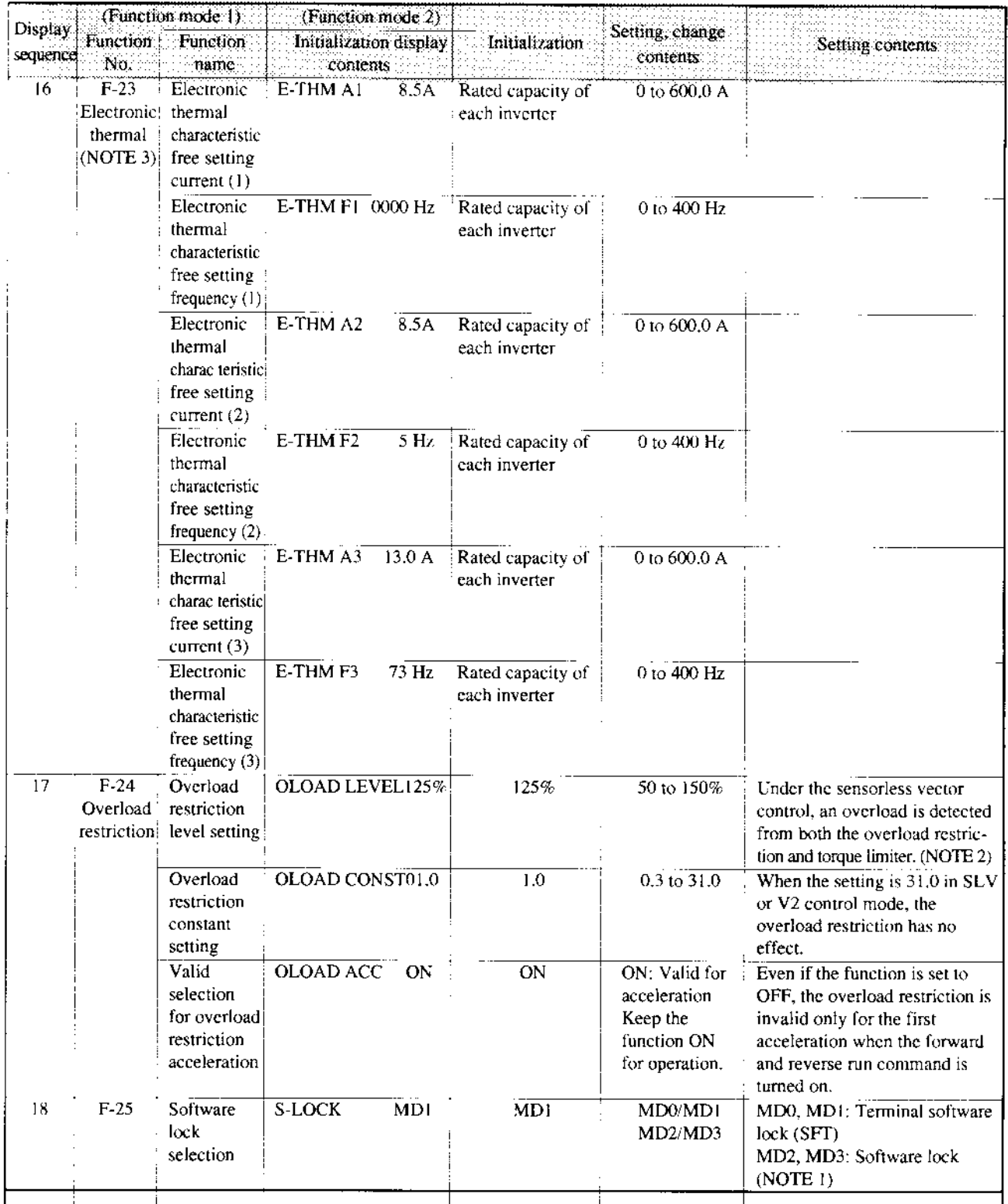

NOTE 1: When MD0 is set and the input terminal SFT is turned ON, the data of all functions is locked. When MD2 is set (stored), the data of all the functions is locked. During locking, no data can be changed. MD1, MD3 can set only the output frequency.

**NOTE 2:** When VT (V/F = VP1, VP2, or VP3) is set for the European version, the maximum allowable value of OLOAD LEVEL is as shown below. Make sure that value is not exceeded. Values up to 150% can be set. When a level exceeding the maximum allowable value is set, however, the actual level remains unchanged. J300-055 HFE4: 122% J300-220 HFE4: 122% J300-750 HFE4: 127%

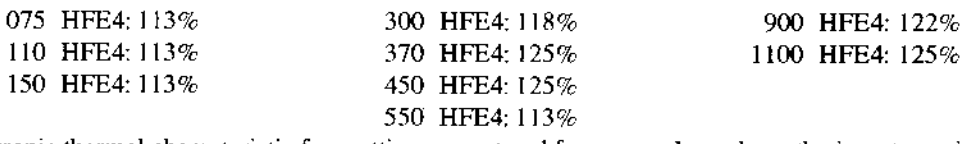

NOTE3: Electronic thermal characteristic free setting current and frequency depends on the inverter rating.

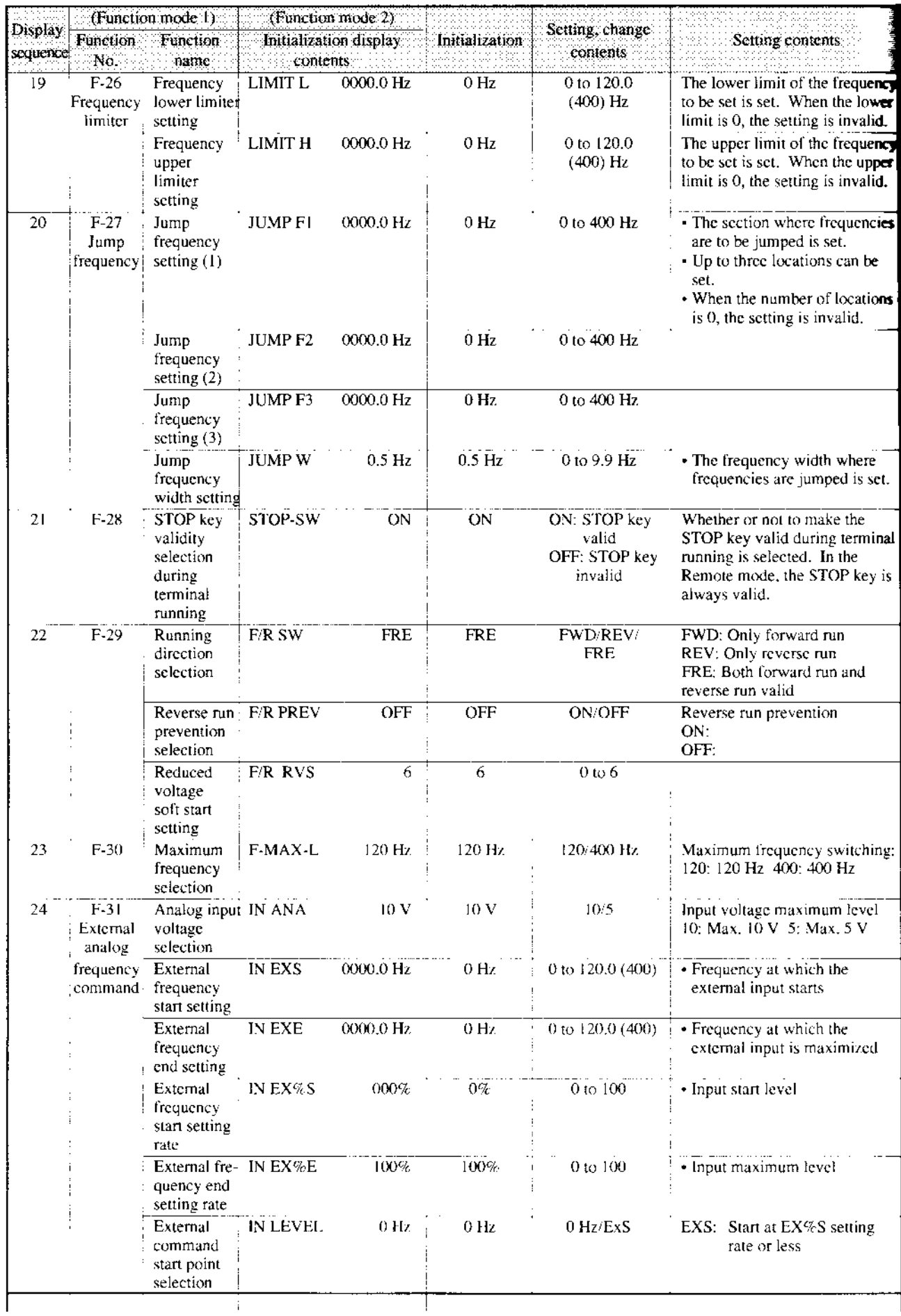

 $\bar{z}$ 

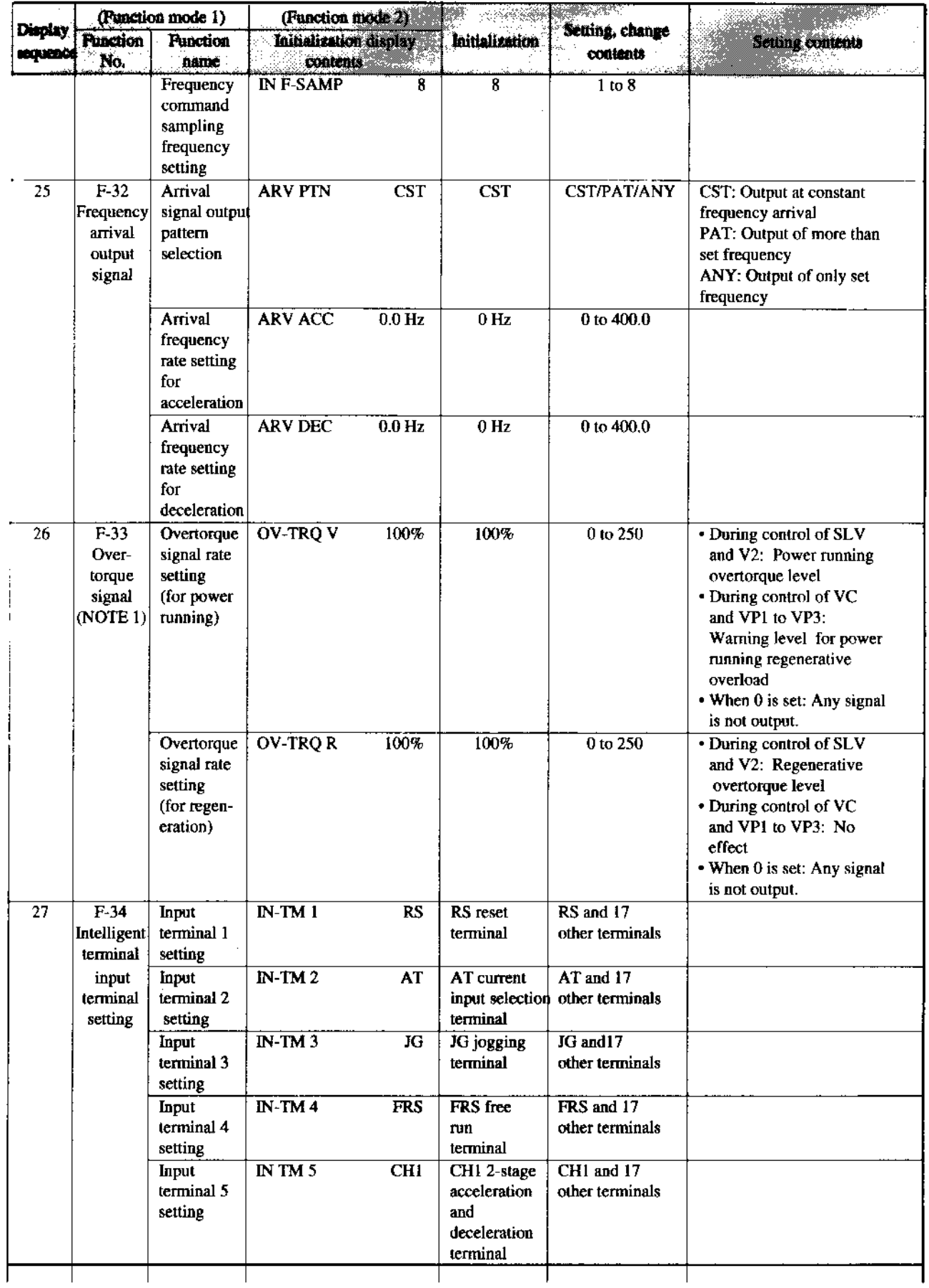

**NOTE 1:** When setting 20% or less, the error will increase  $(\pm 20\% \text{ or more})$ .<br>Therefore, set 20% or more.

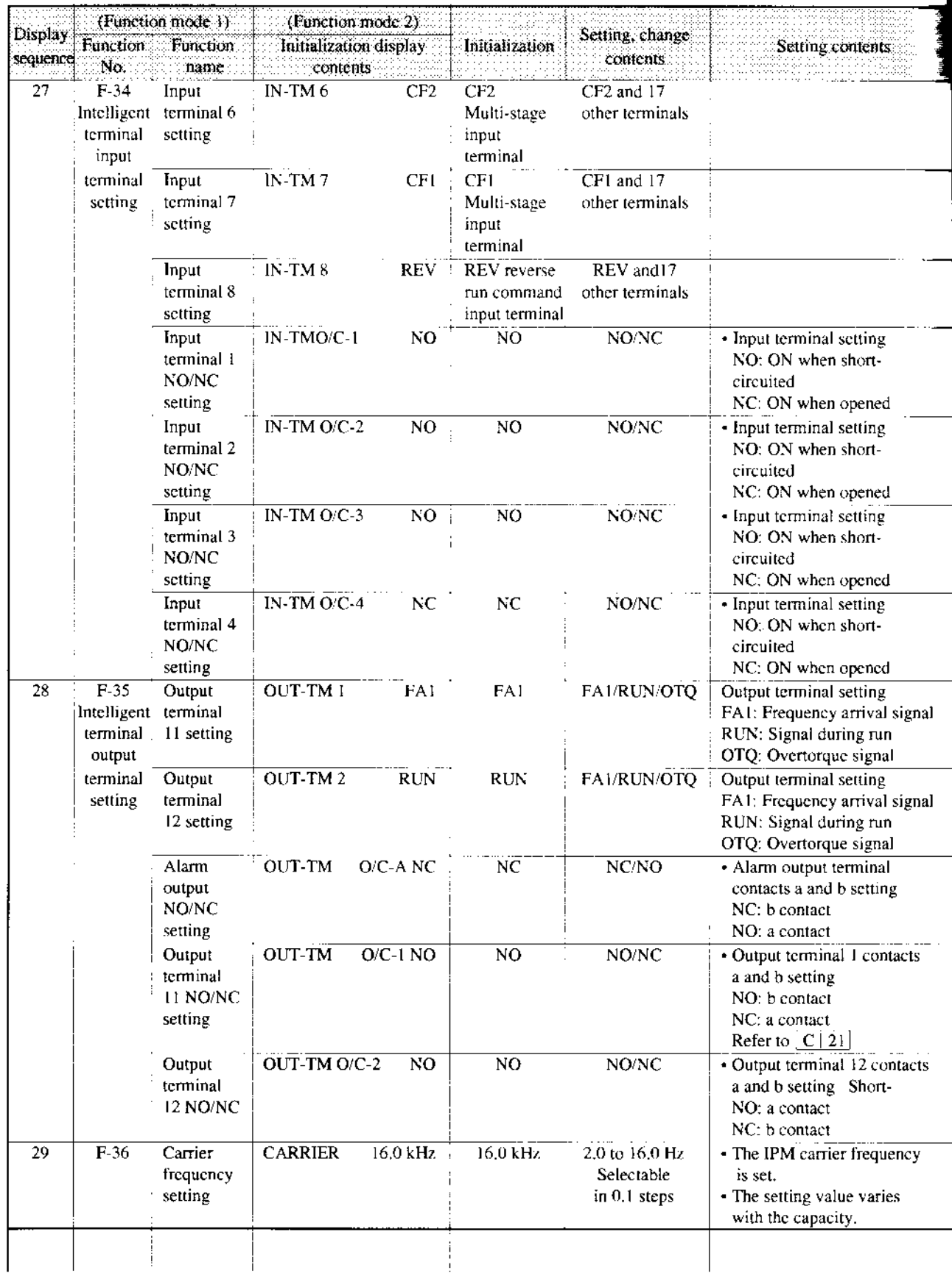

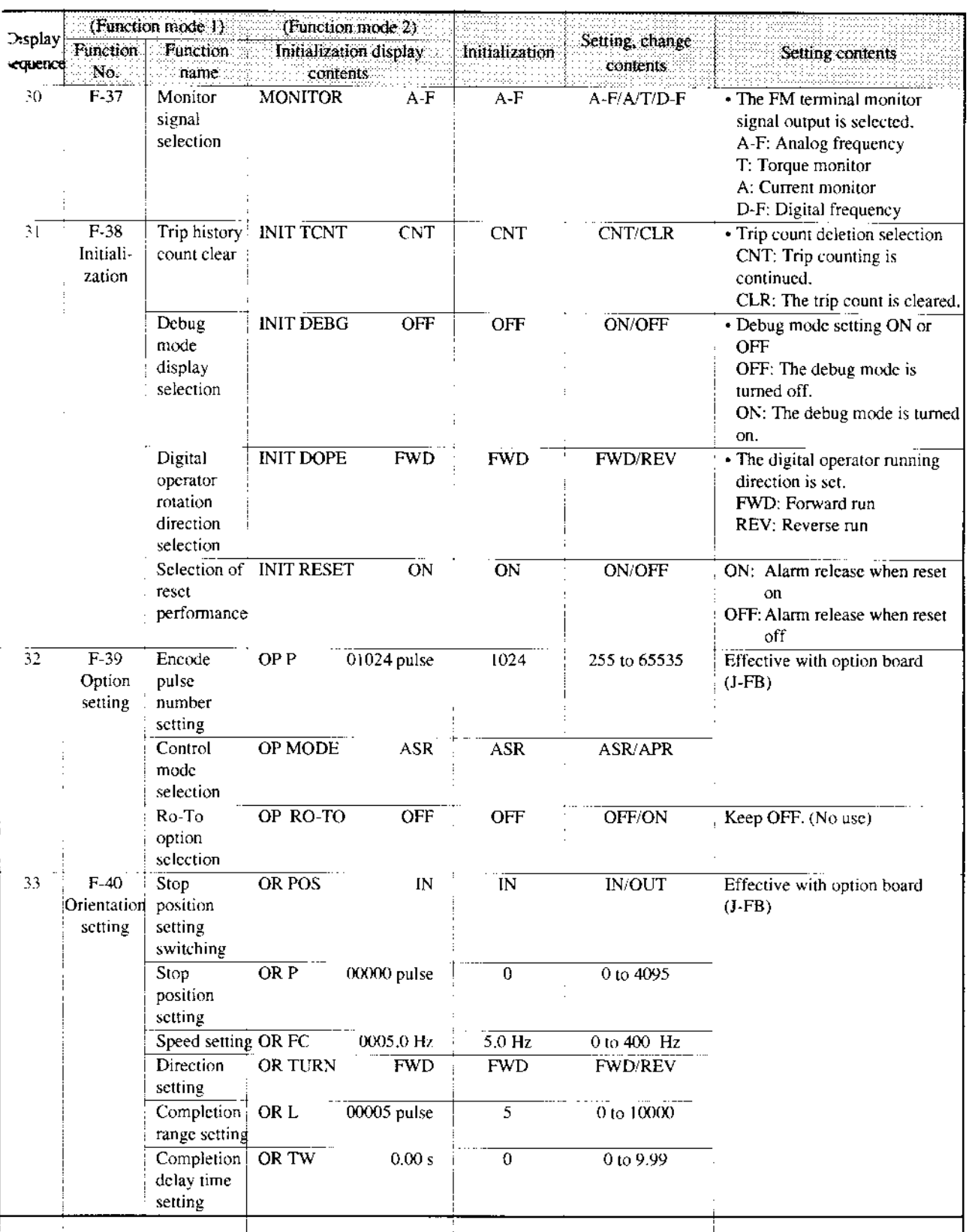

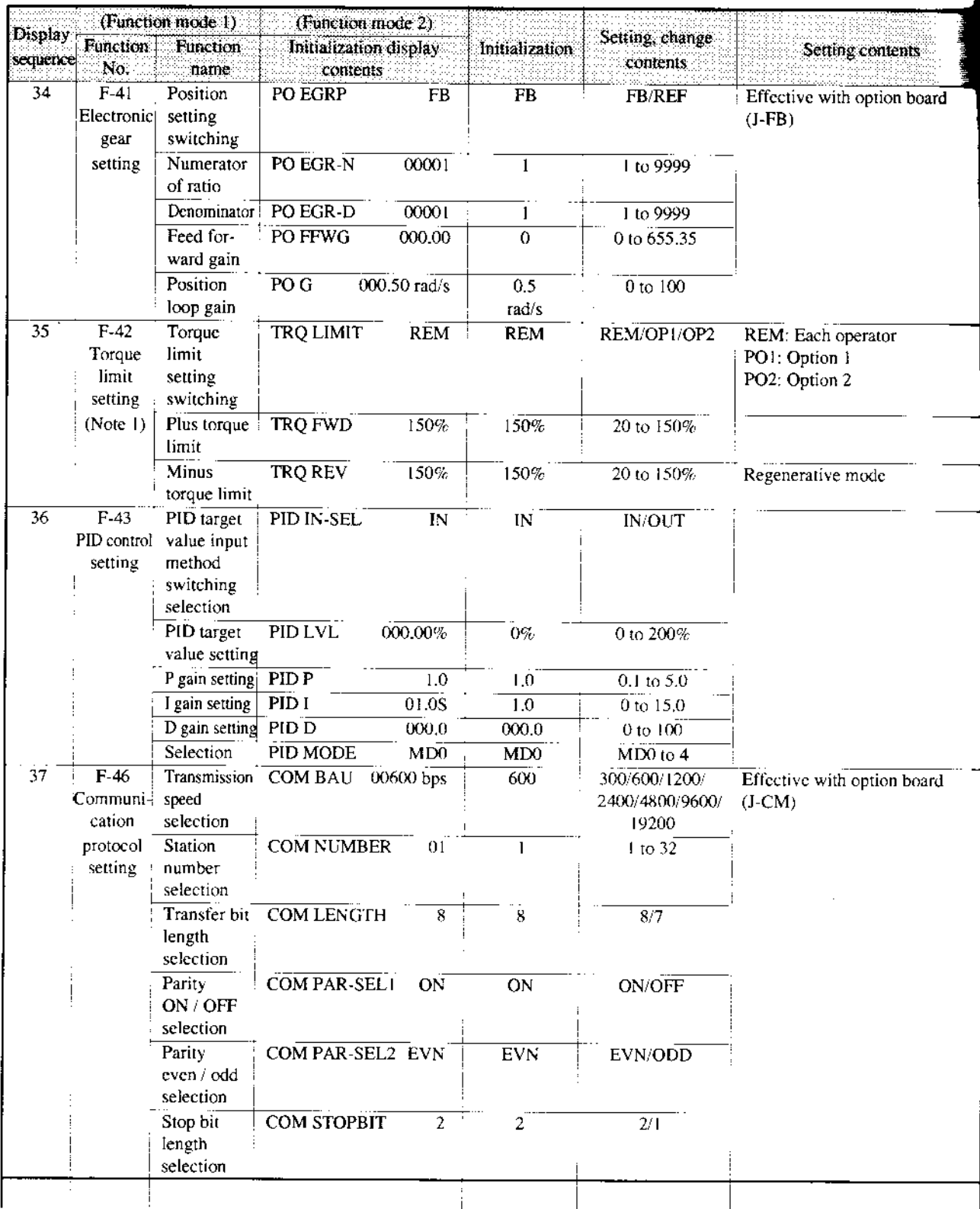

Ŷ,

NOTE 1: Smaller levels of torque limit and overload restriction are given top priority and valid for any control method.

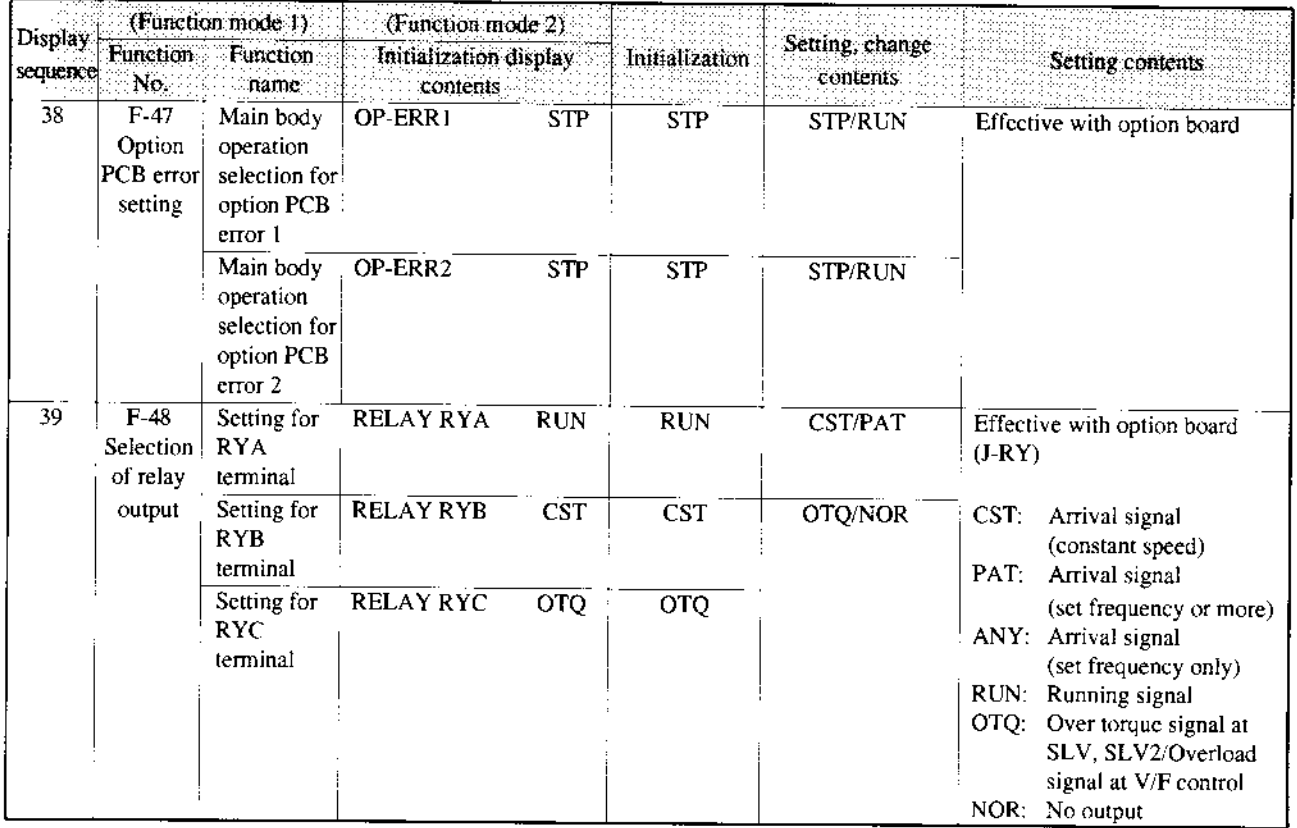

 $\frac{1}{2}$ 

#### 12.4 Protection function display list when the remote operator is used

There are protection functions for overcurrent, overvoltage, and undervoltage provided to protect the inverter. When one of the functions is performed, the output is cut off, and the motor is put into the free run state, and the status is kept until the inverter is forced to reset.

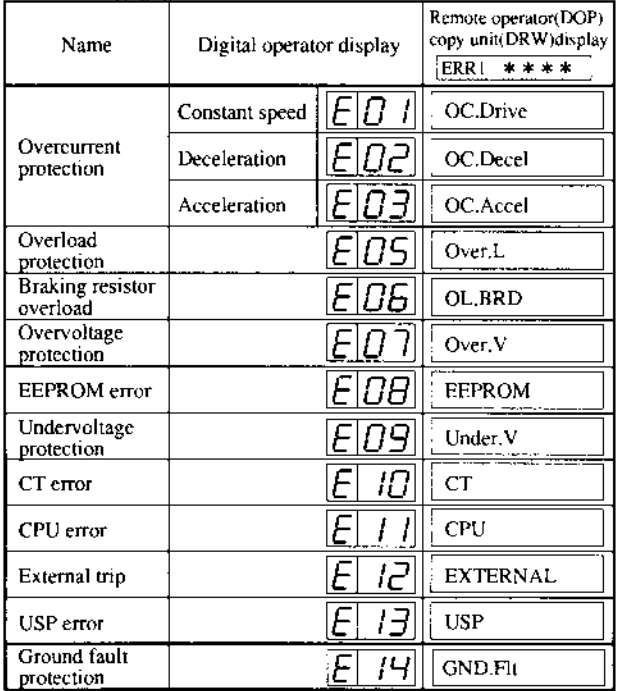

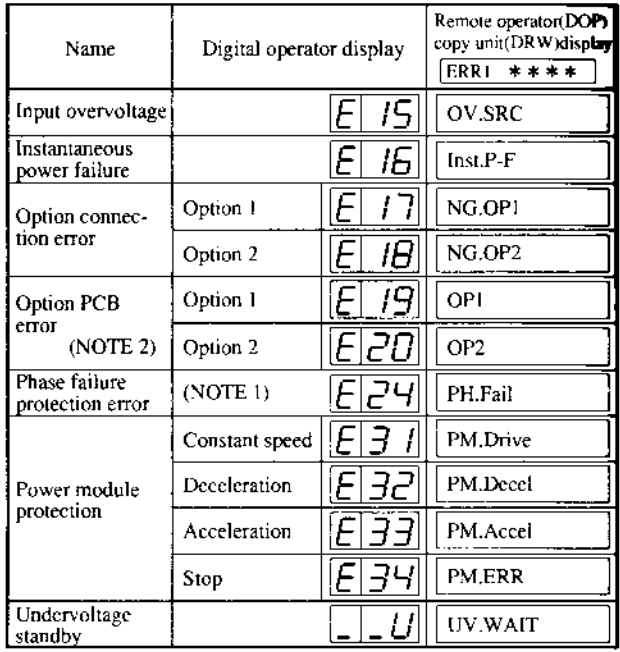

For error contents, see page 8-1.

#### Other displays

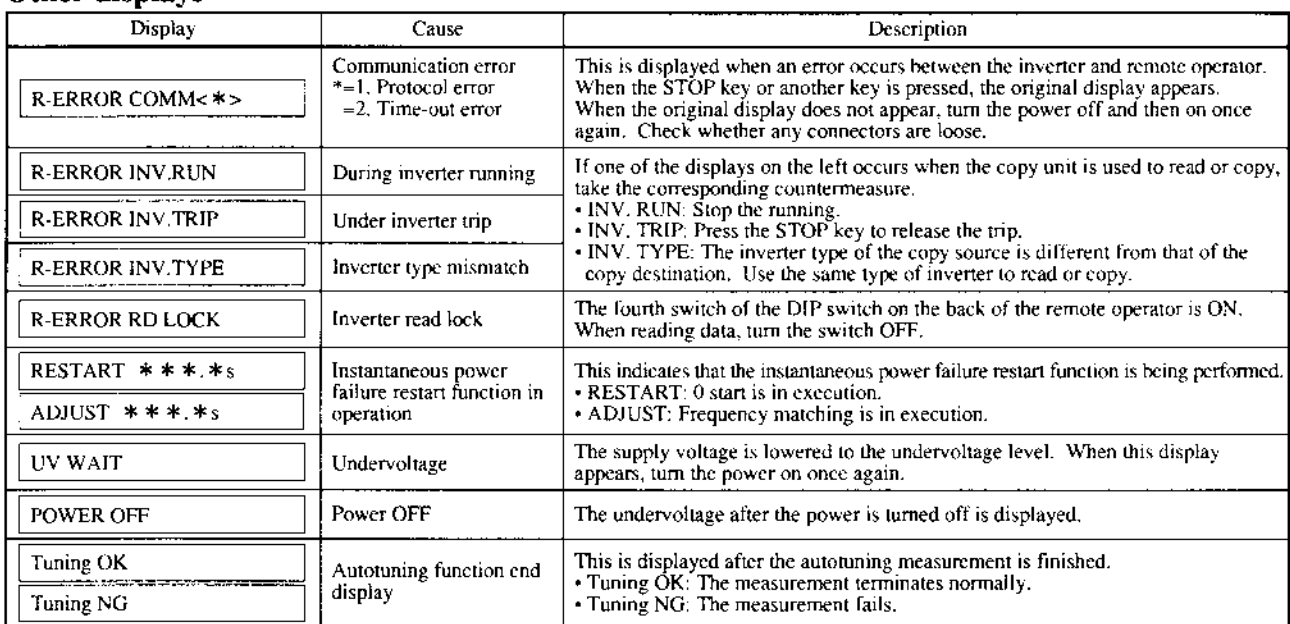

NOTE 1: Power OFF during motor deceleration may cause an input phase failure error.

NOTE 2: When the J-FB is installed, an error is display for each factor as shown below. Digital operator DOP DRW

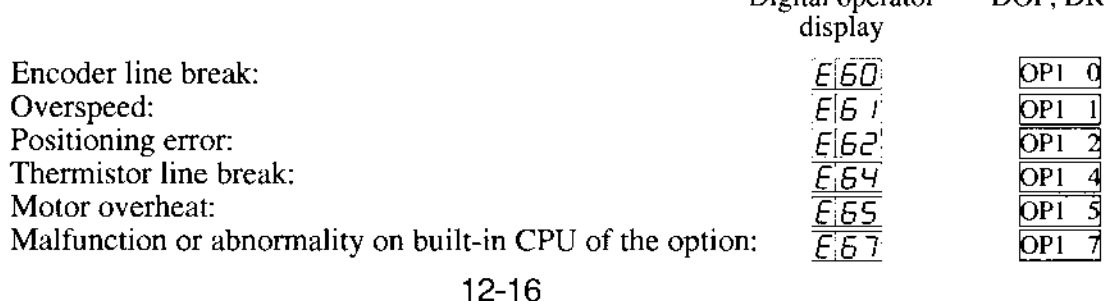

#### $12.5$ **Warning Error List**

The following warning errors are displayed on the warning monitor in the monitor mode.<br>Check the set value. When an attempt is made to set a value larger than the set range, the set value may be rewritten as shown below.

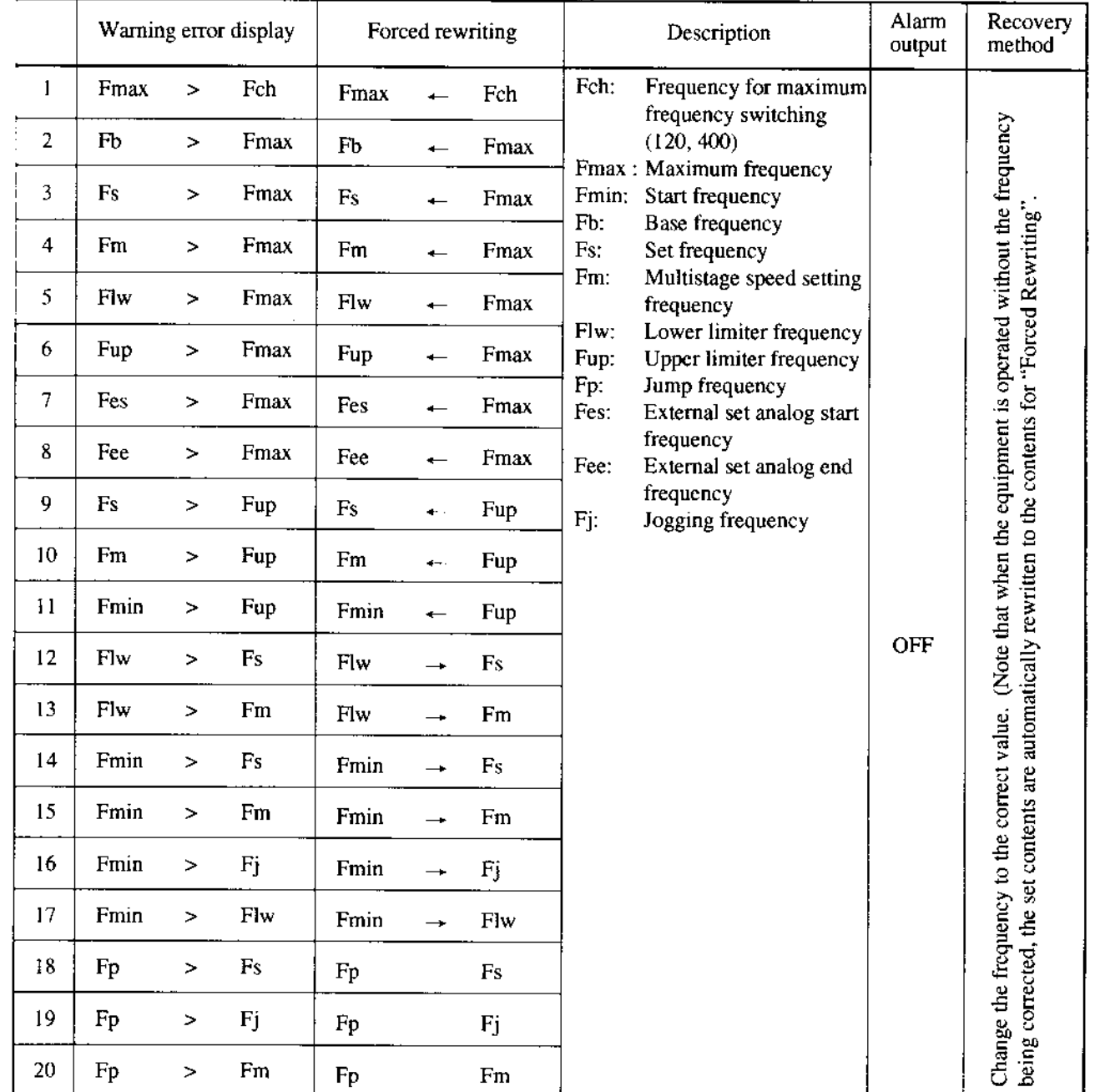
#### **Dimensions** 12.6

#### Remote operator, copy unit

Dimensional drawing (Unit: mm)

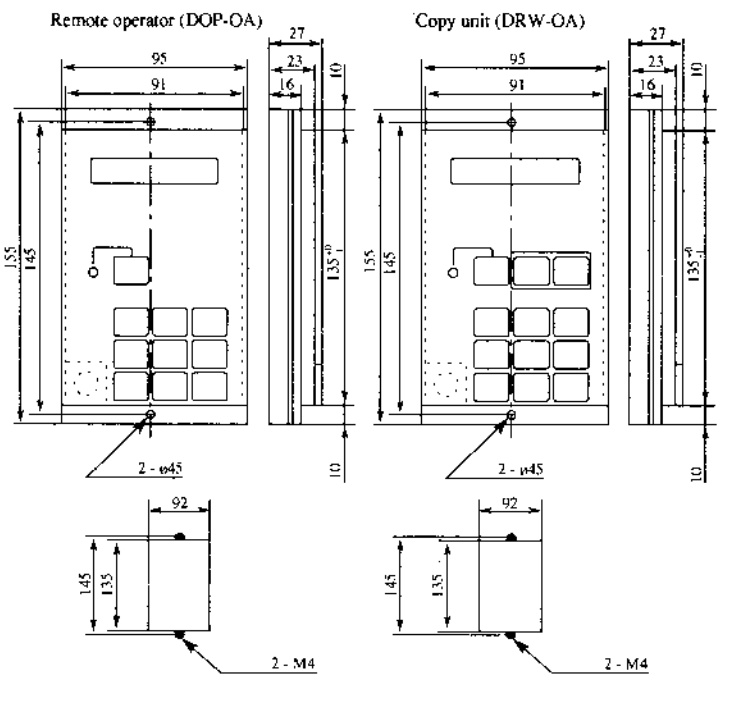

Mounting perforation diagram

Mounting perforation diagram

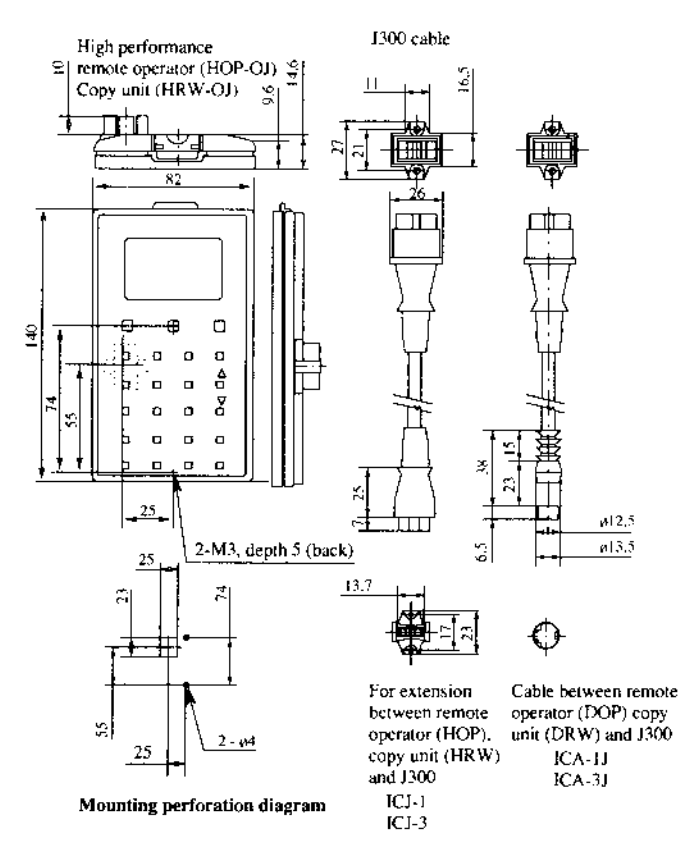

NOTE 1: The cables for the VWS3A and VWA series are different in cable shape from those for the J300. The cables for the J300 are the same as those for the J100. To change only cables, various cables are in stock.

## 12.7 Copy Unit Function

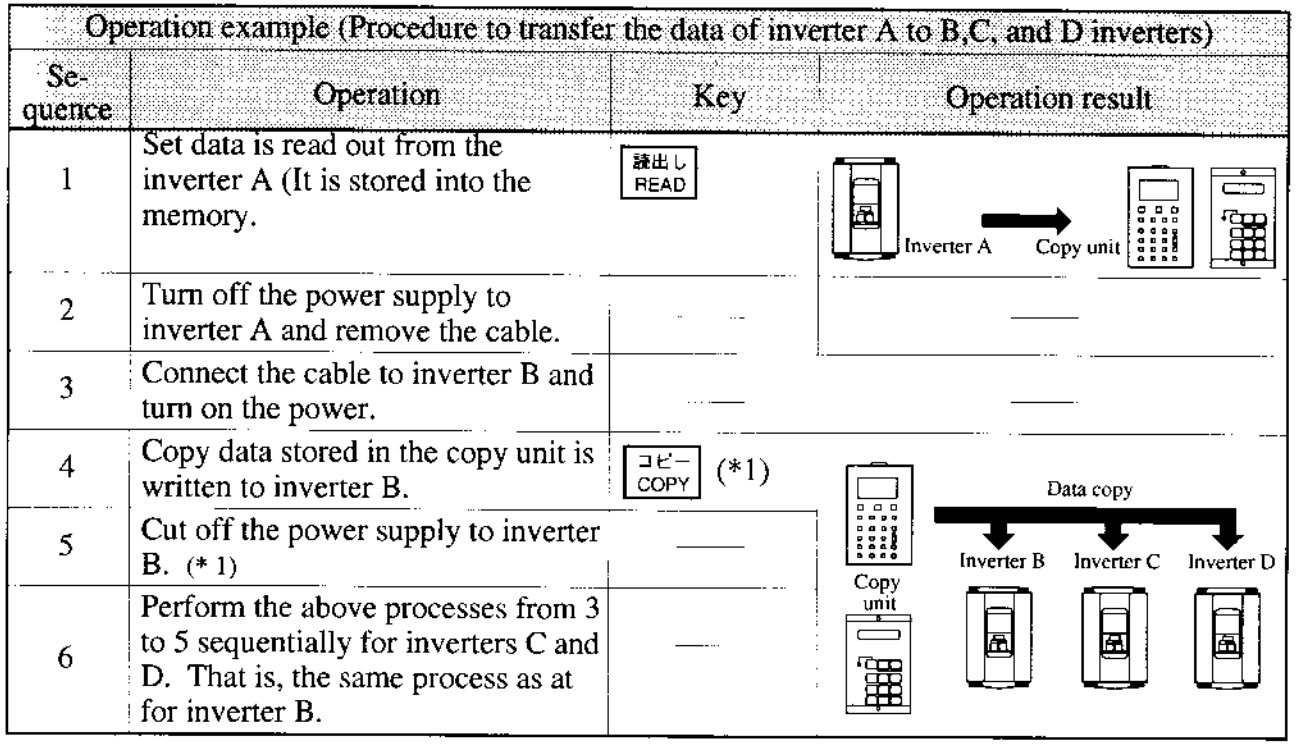

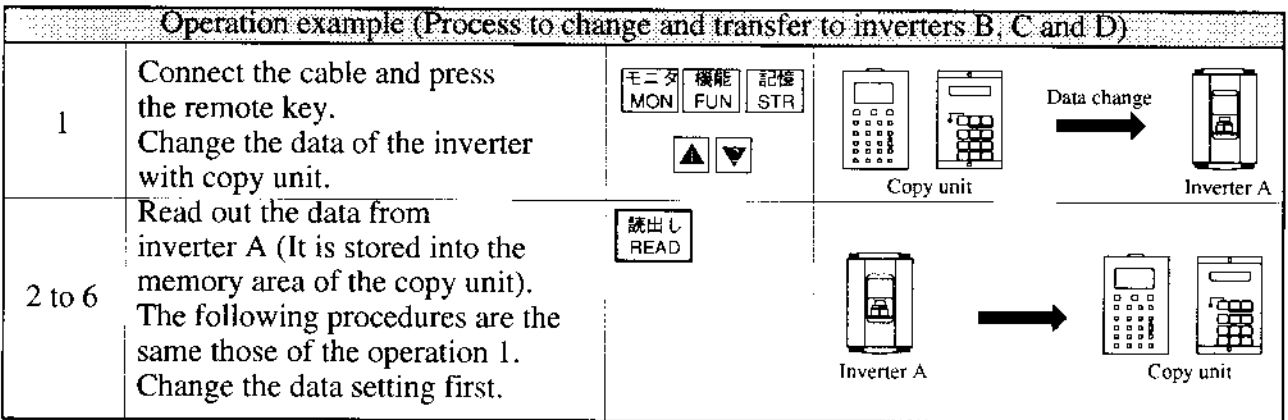

When pressing any key or resetting the unit after the  $\frac{\exists E^-}{\text{copy}}$  key is pressed, be sure to wait for  $^\ast$  l at least six seconds. (When any key is pressed, the unit is reset, or the power is turned off within six seconds, the data may not be copied.)

## 12.8 Data to be copied by the copy unit

## Precautions for copying

The copy units, DRW and HRW cannot copy some of parameters. For the details, see Appendix 7.

#### $13.$ **SERVICE**

When inquiring about inverter trouble, please be ready to inform the distributor where you purchased your unit or following address.

Hitachi Europe Gmbh

Am seestem 18 (Euro-conter) 40547 Dusseldorf, Germany TEL: 0211 5283-0 FAX: 0211-5283-649

- l) Type
- 2) Purchased date
- 3) Production No. (MFG. No.)
- 4) Malfunction symptoms

If the contents are unclear due to an old nameplate, give only the clear items. To reduce the non-.)peration time, it is recommended tostock a spare inverter.

## **Warranty**

The warranty period under normal installation and handling conditions shall be one (1) year after the date of delivery. The warranty shall cover the repair of only the inverter to be delivered.

- 1. Service in the following cases, even within the warranty period, shall be charged to the purchaser.
	- (a) Malfunction or damage caused by misoperation or remodelling or improper repair
	- (b) Malfunction or damage caused by a drop after purchase and transpofiation
	- (c) Malfunction or damage caused by fire, earthquake, flood, thunderbolt, or other natural calamities, pollution or abnomal voltage.
- 2. When service is required for the product at your worksite, all expenses associated with field repair shall be charged to the purchaser.
- 3. Always keep it handy. Please do not loose it. We arc sorry but this manual can notre-issued.

## Appendix I Manual for New Functions

### l. Autotuning

### [Outline of the function]

This is a function for automatically setting the motor circuit constant necessary for the sensorless vector.

When the autotuning function is performed by a motor which is designed according to JIS C 4210 and then the sensorless vector is contolled, even a motor (Hitachi general purpose motor) whose constant is unknown at an output frequency of  $1 \text{ Hz}$  can generate a torque of  $150\%$ . An Hitachi general purpose motor is given a constant which is a default value. Therefore, in every case, the characteristics will be obtained without trouble. When the characteristics

cannot be obtained, measure the motor circuit constant by the autotuning function.

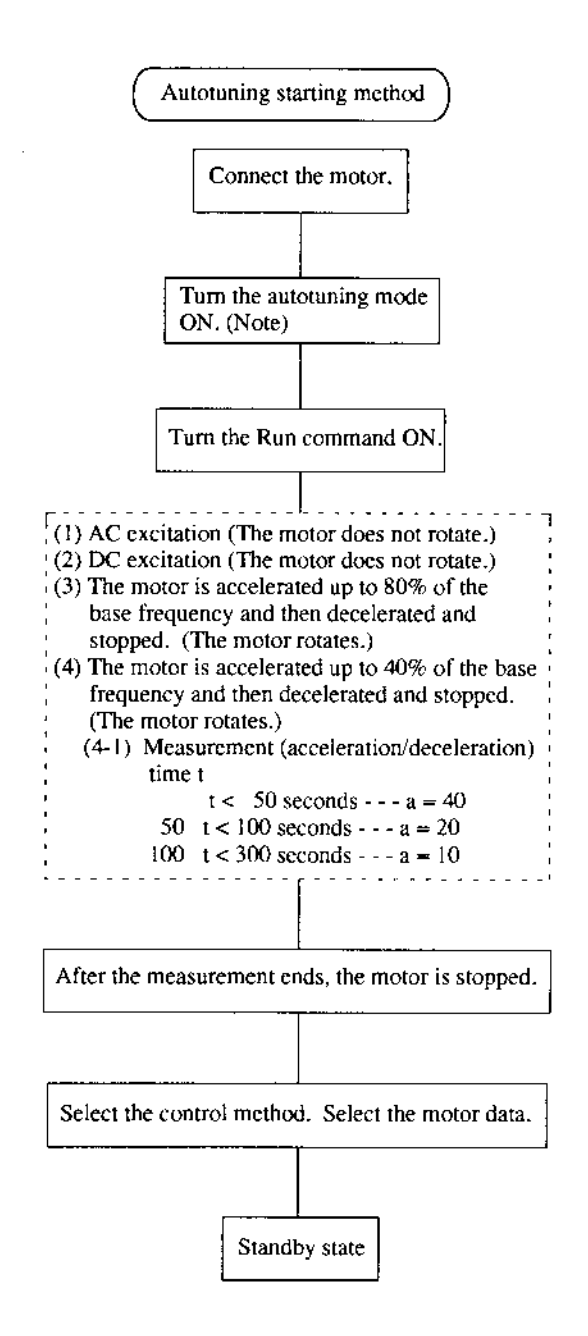

- (l) Before executing the autotuning function, make sure the following set values.
	- O a) Base frequency
		- b) Motor capacity
		- c) No. of motor poles

Set the values according to a motor which uses a, b, and c.

- @ Make sure that 0 Hz is not set. (When 0 Hz is set, the autotuning function will not be performed.)
- @ Cancel all the DC braking settings. (DC braking is not set by initialization.)
- @ Make an molor inpul vollage setting  $(F-03$  AVR AC  $\Box$ ) according to the motor rating.
- (2) Drive the motor for about 60 to 120 seconds. (During autotuning, the motor automatically runs in the order of  $(1)$  to  $(4)$ given on the left and the motor constant is measured. Therefore, make sure before starting operation that no problems are caused to the load to be connected during the automatic running from  $(1)$  to  $(4)$ .) Example:

When the base frequency is 120 Hz, the motor runs up to  $80\%$  of the base frequency in (3), that is, 96 Hz and then decelerates and stops.

The status for using the autotuning data is set.

Running under sensorless vector control is available.

## **Autotuning start**

## [Setting method]

(1) Digital operator

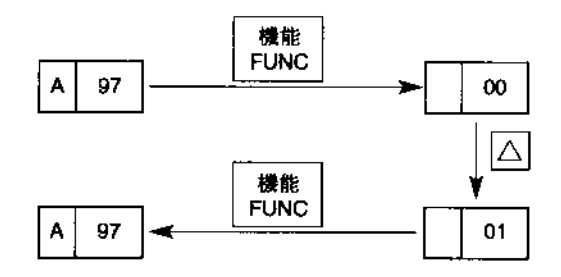

(2) Remote operator

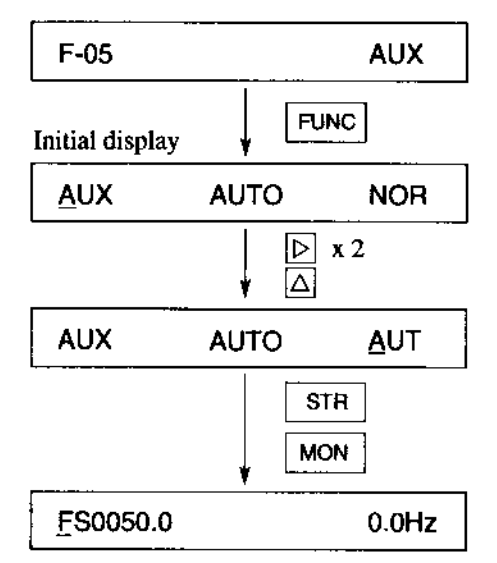

Display the  $\boxed{A97}$  software switch and set it to the data  $(01)$  for starting autofuning setting.

When the equipment starts running after the data is set, the autotuning measurement is executed.

F-05 motor constant setting is displayed. Display the AUX AUTO screen and select AUT or NRT.

#### Autotuning

NOR: Setting OFF and autotuning end

- AUT: Autotuning measurement start (Motor rotates)
- NRT: Autotuning measurement start (Motor does not rotates)

When the equipment starts running after the data is set, the autotuning measurement is executed.

When the autotuning operation terminates, "Display at end" indicated on A-4 page is displayed. When the autotuning operation termiantes normally, see the "running method by autotuning data" indicated on A-5 page.

When the autotuning fails, set "measurement start" once again and perform rerunning.

When  $|A|97|$  is set to  $|$  $|DZ|$  on the digital operator or NRT is selected on the remote operator, auto tuning is performed in a mode in which the motor does not run (only AC excitation and DC excitation are possible). Then, the value of motor constants R1, R2, and L are measured.

#### **Precautions**

- When the autotuning function is executed in the state that the DC braking is set, the accurate  $\mathbf{1}$ . motor constant will not be set. Cancel the DC braking the then start measurement.
- 2. By the autotuning function, a capacity between the applicable motor capacity and motor capacity under one frame can be set.
- 3. When acceleration or speeding up is not to be performed in the operation for accelerating up to 80% of the base frequency, lower the set value of manual torque boost.
- 4. The autotuning measurement time is about 2 minutes or so. However, the measurement time may be increased depending on the load inertia. When the measurement time exceeds 5 minutes, press the STOP key so as to decrease the set value of manual torque boost and enter the run command once again.
- 5. Be sure if motor is in standstill before you carry out an autotuning. Autotuning data carried out when motor is still running may be not correct.
- 6. Do not interrupt an autotuning with power off or any stop command except emergency case. It may case data lose.

In it is occurred, make an initialization and reprogram what you need, and carryout autotuning again.

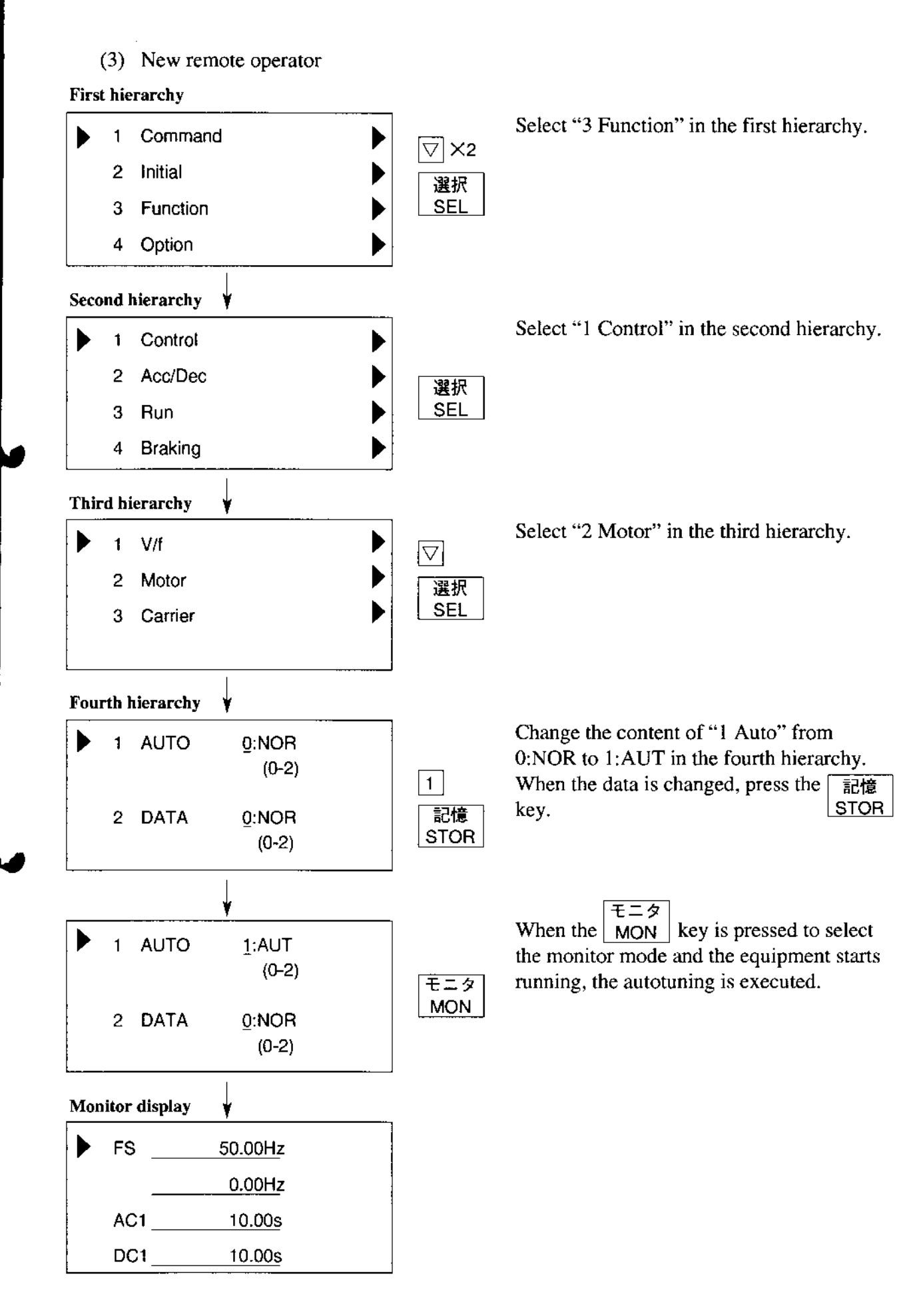

#### Display when the autotuning terminates

### [Display in the normal state]

- When the autotuning terminates normally, the following is displayed. When one of the keys is pressed, the original screen is displayed.
	- .Digital operator

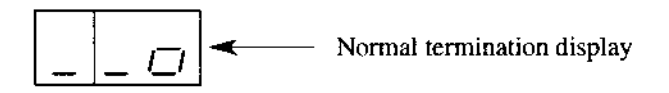

.Remote operator

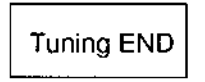

.New remot€ operator

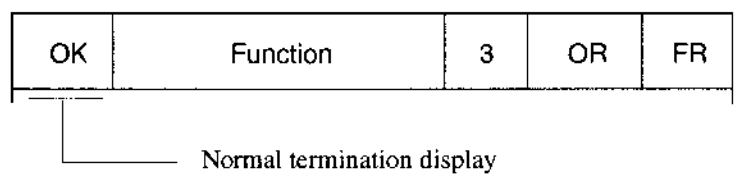

## [Display in the failure state]

. lf the autotuning is executed when the motor is not connected to the inverter, the following is displayed and the measurement is stopped. As a motor constant when the measurement fails, the last value is set. When one of the keys is pressed, the original screen is displayed. When executing the measurement once again, change the autotuning measurement setting to "Start" and enter the run command in the same way.

.Digital operator

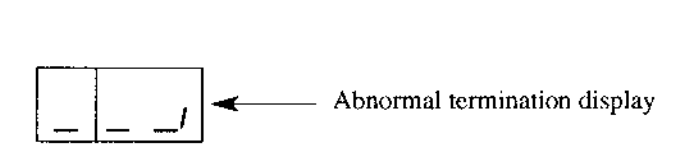

.Remote operator

Tuning NG

•New remote operator

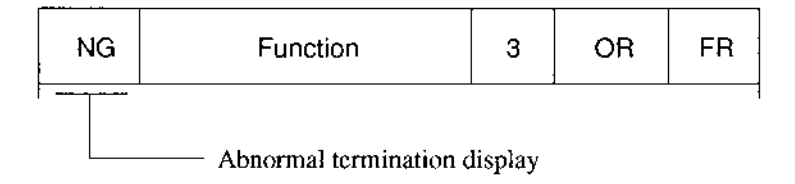

When running the inverter using the autotuning data after the autotuning measurement terminates, make settings by the method indicated on the next page.

## Running method by autotuning data

When running the inverter using the autotuning data:

- 1. A-0 : The control method is set at SLV (sensorless vector control).
- 2. A-98: The motor data is set on the autotuning side by the software switch.

Make the above two settings.

NOTE: When no torque is outputted during the sensorless vector run after the above settings are made, make the following settings. Increase the set value of R1 of each remote operator (motor constant) before starting running.

## [Setting method]

 $(1)$  Digital operator

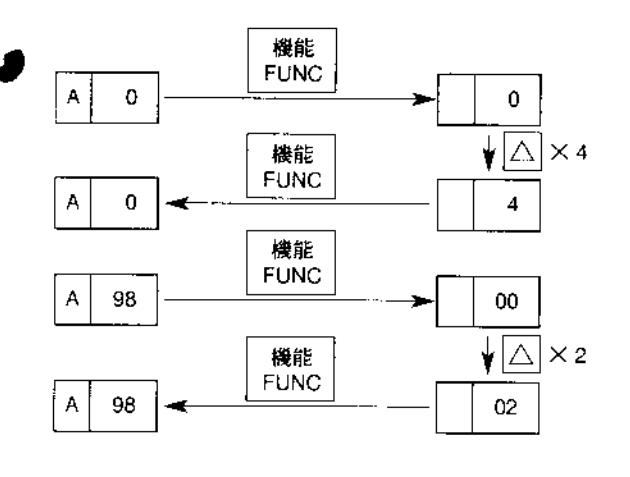

(2) Remote operator

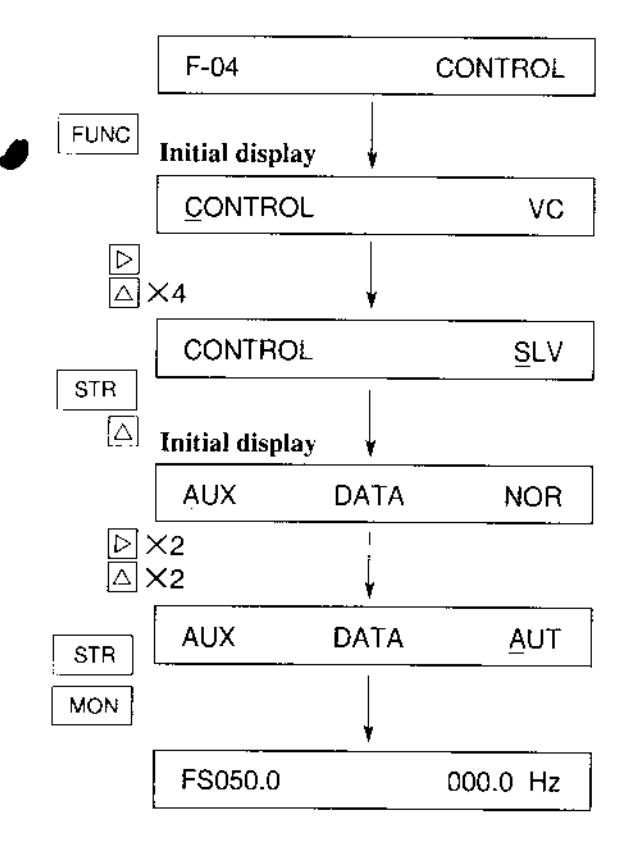

- 1. Select  $|4|$ (sensorless vector control) by
	- the  $\boxed{A \mid 0 \mid 0}$  control method.
	- 0: Constant torque characteristic
	- Reduced torque characteristic (1.5 power)  $1:$
	- Reduced torque characteristic (1.7 power)<br>Reduced torque characteristic (2.0 power) 2,  $3:$
	- 4: Sensorless vector control
- 2. Set the motor constant data to the data which is  $[A] 9 8$  measured by the autotuning function using the software switch.
	- (Refer to the [A98] software switch of the operation manual.)
	- (When executing the second setting, change the switch.)

By the above two settings, running by the autotuning data is available.

- 1. Select [SLV] (sensorless vector control) by the F-04 control method.
	- VC: Constant torque characteristic
	- VP1: Reduced torque characteristic (1.5 power)
	- VP2: Reduced torque characteristic (1.7 power)
	- VP3: Reduced torque characteristic (2.0 power)
	- SLV: Sensorless vector control
- 2. Set the [AUT] autotuning data by motor data selection of the F-05 motor constant.

By the above two settings, running by the autotuning data is available.

(3) New remote operator

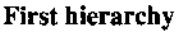

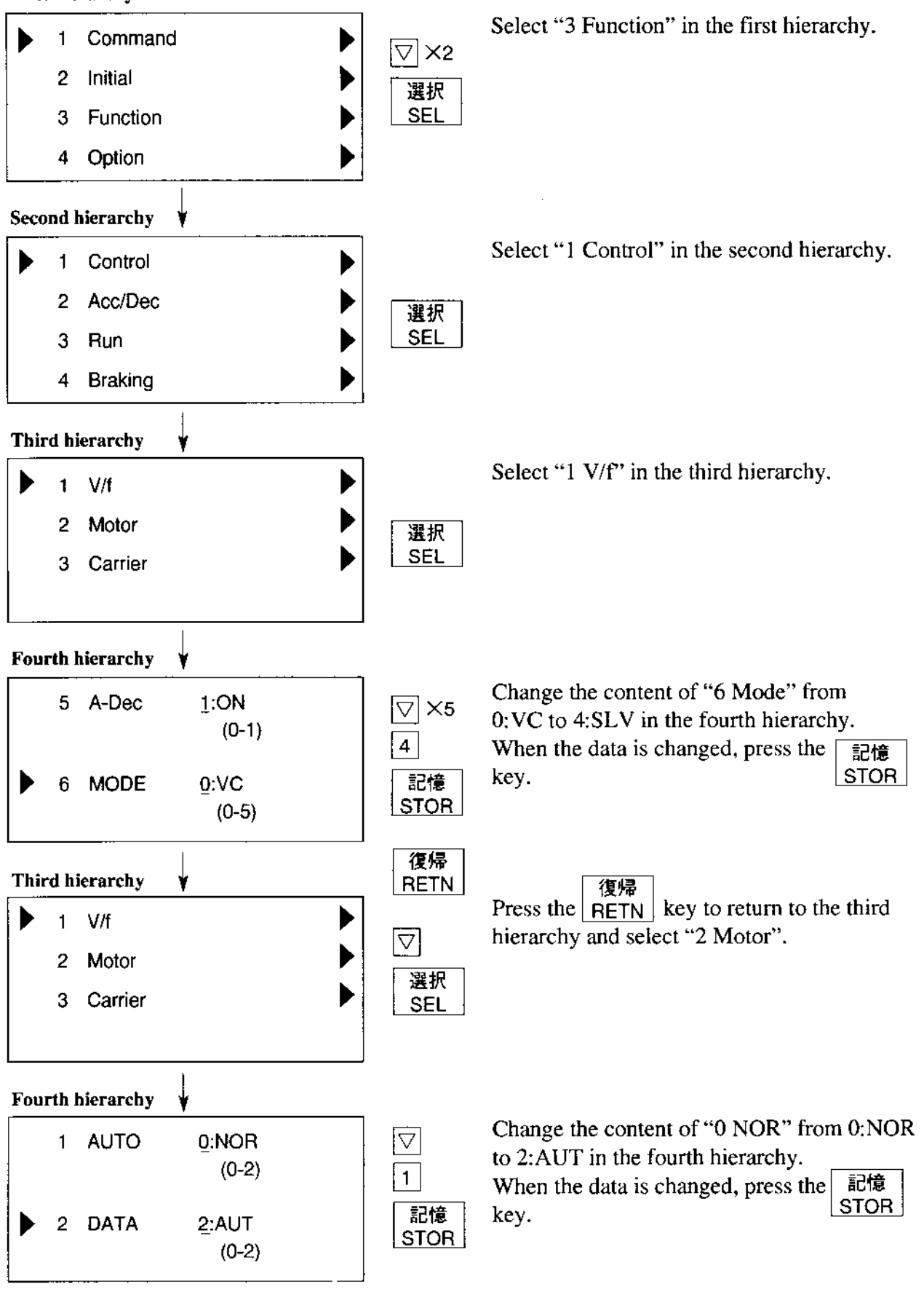

When the monitor mode is selected, running by the autotuning data starts.

## [NOTES]

\*1: If the desired characteristic cannot be obtained in a sensorless vector control operation with auto tuning measured data, adjust the motor constant according to the detected symptom shown below.

(DOP, DRW, HOP, and HRW functions of the remote operator are needed for this adjustment.)

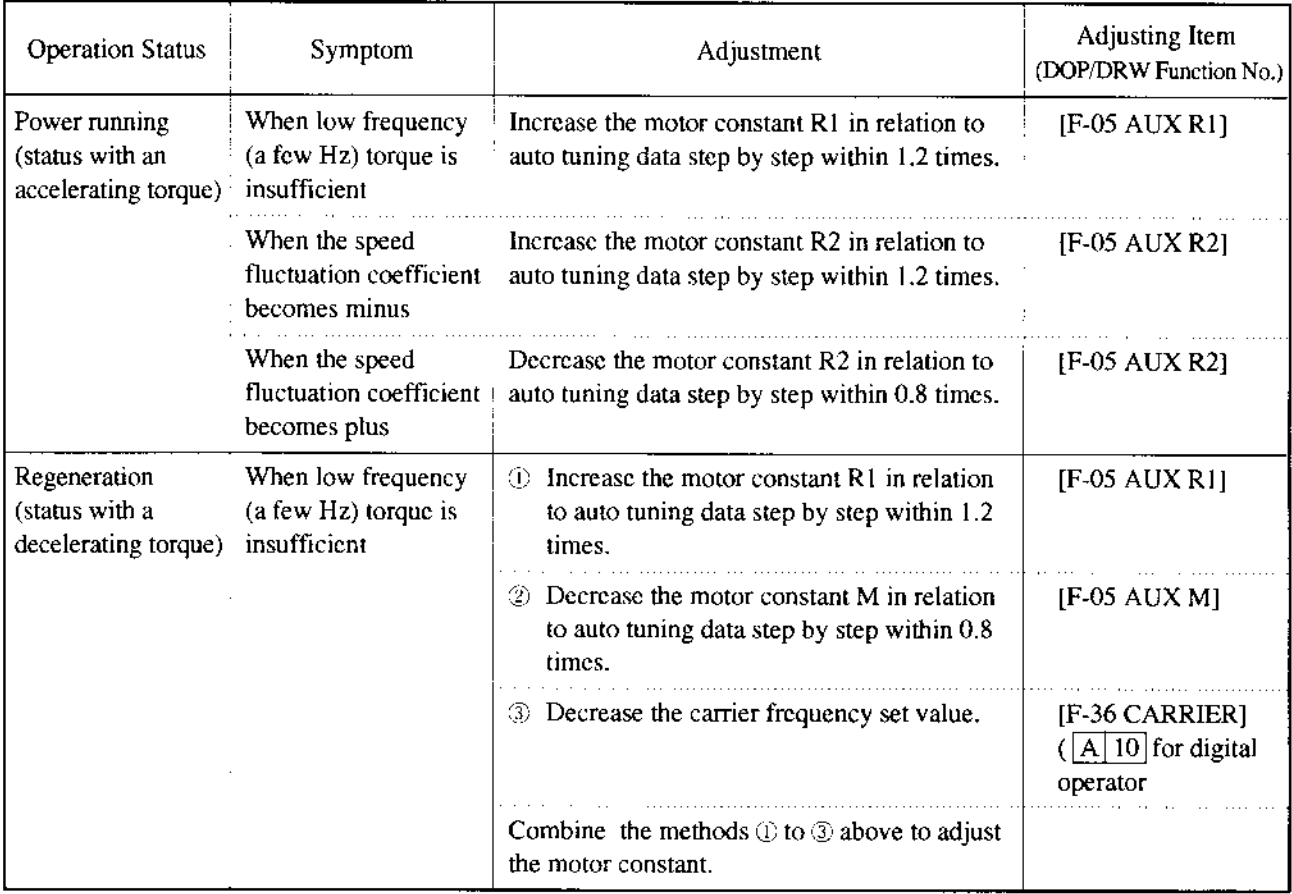

- \*2: If, when the sensorless vector is controlled, 2 frames or less maximum applicable motors are operated, then the characteristic may not be satisfactory.
- \*3: No sensorless vector control operation is possible if plural motors are operated.

#### 2. Energy conservation running

#### [Outline of the function]

This is a function for automatically setting the output voltage corresponding to the load during the V/F control running and suppressing useless power.

The function is effective for a load of reduced torque characteristics such as a fan and pump.

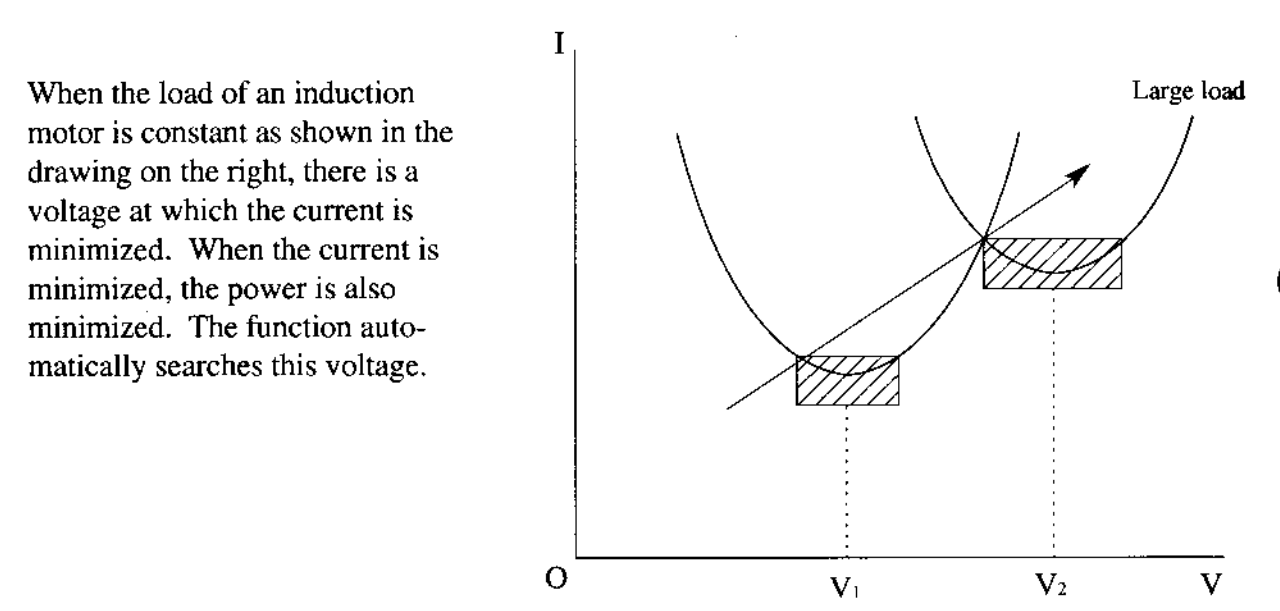

## [Precautions]

- 1. The output voltage is decreased so as to minimize the current. The search limits are the voltage of torque constant characteristic  $\pm 50\%$ .
- 2. The function is performed under comparatively slow control. Therefore, when a sudden load change (such as an impact load) occurs, the motor may stall.

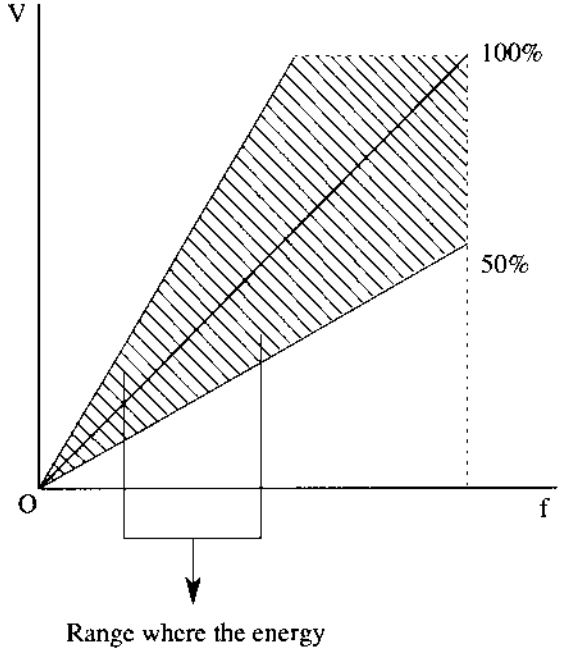

conservalion is effective

## [Setting method]

(l) Digital operator

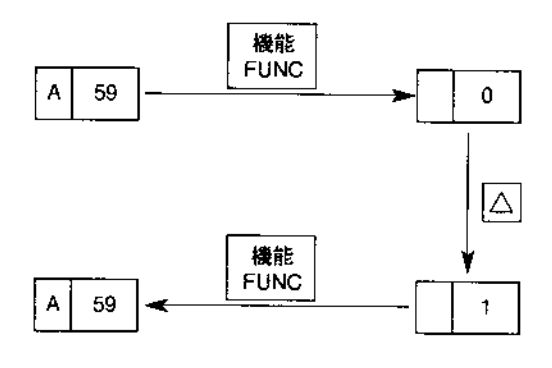

## (2) Remote operator

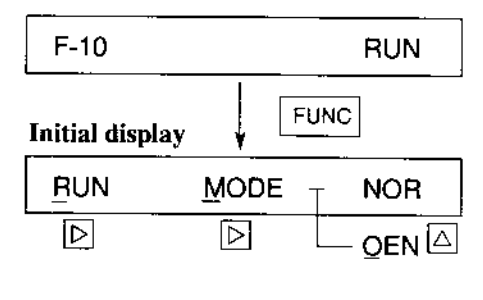

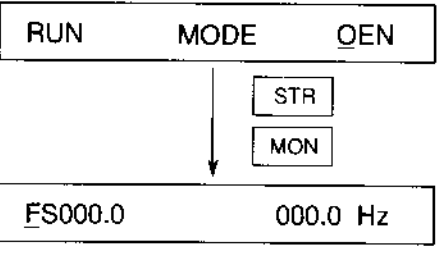

Select  $\boxed{\boxed{1}}$  by  $\boxed{A \overline{59}}$  running mode selection. Running mode selection

- 0: Normal running
- 1: Energy conservation running
- 2. Fuzzy most suitable acceleration and deceleration running

When the running starts after the data is set, the energy conservation running is performed.

F-10 running mode selection is displayed. Display the RUN MODE screen and select "OEN".

Running mode selection

- NOR: Normal running
- OEN: Energy conservation running
- GOD: Fuzzy most suitable acceleration and deceleration running

When the running starts after the data is set, the energy conservation running is performed.

(3) New remote operator

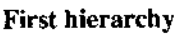

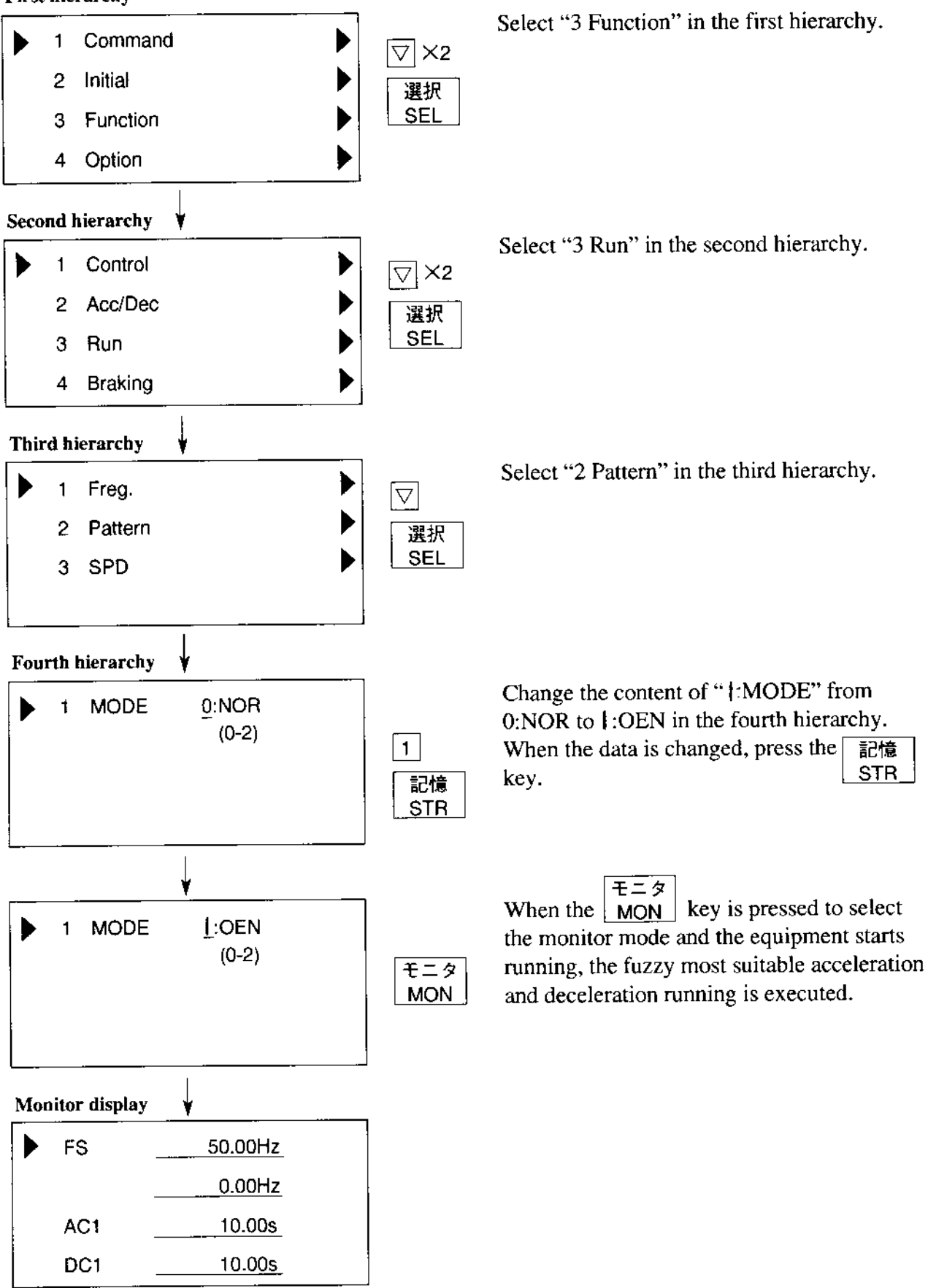

## 3. Fuzzy most suitable acceleration and deceleration

## [Outline of the function]

The fuzzy most suitable acceleration and deceleration function realizes acceleration and deceleration characteristics using the inverter capability at its maximum under fuzzy control to eliminate troublesome setting of the acceleration and deceleration time.

The acceleration time is a time for acceleration at the current specified by the overload restric tion constant.

The deceleration time is a time for decelerating so that the current does not exceed 150% of the specified one or the DC voltage in the inverter circuit does not exceed 770 V.

The function sets the acceleration and deceleration time automatically in response to a change in the load or inertia in real time.

## [Precautions]

- 1. This function is not suitable for a machine which requires a constant accelemtion and deceleration time. The acceleration and deceleration time varies with the magnitude of the load or inertia.
- 2. When the inertia of the machine is more than about 20 times of that of the motor shaft, a trip may occur.
- 3. The acceleration and deceleration time of the same motor always varies with a change of the current.
- 4. The fuzzy most suitable accelention and deceleration setting function is valid only under the V/F control. In the high start torque running mode (under the sensorless vector control), the normal running is performed.
- If the jogging running is executed when the fuzzy most suitable acceleration and deceleration setting function is selected, the jogging operation cannot be performed due to the fuzzy control. 5.
- 6. When the Ioad is more than the rated one, the deceleration time may be increased.
- 7. When acceleration and deceleration (the cycle is 2 [s] or less) are repeated frequently, a trip may occur.
- 8. If an external braking unit is used, the motor cannot stop within the deceleration time set with a braking resistor. In such a case, do not use the fuzzy acceleratior/deceleration function.

## [Principle]

The acceleration and deceleration ratio or acceleration and deceleration are set in accordance with the fuzzy rule from the distance to the overload restriction level and the start slopes of current and voltage.

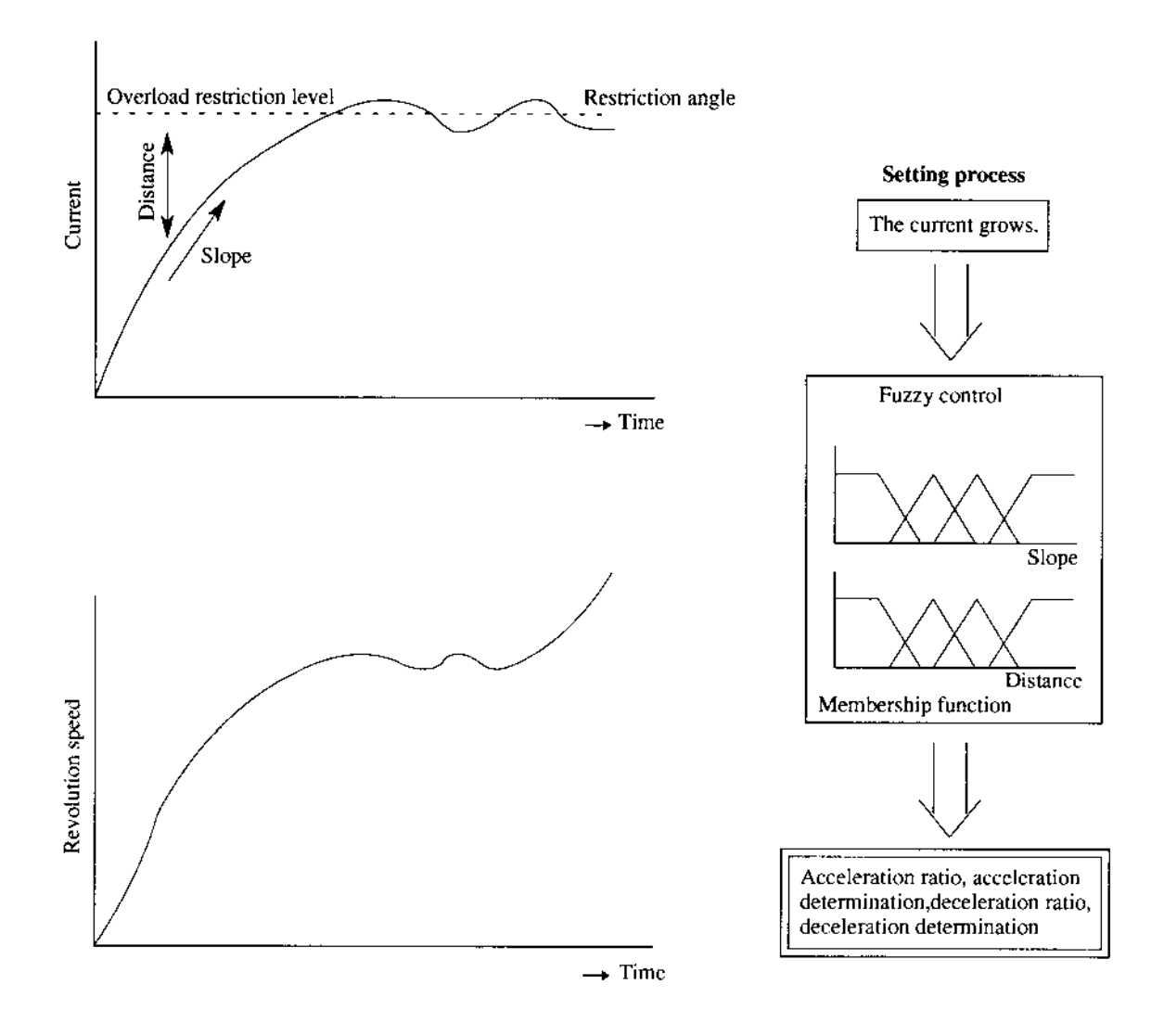

(3) New remote operator

**First hierarchy** 

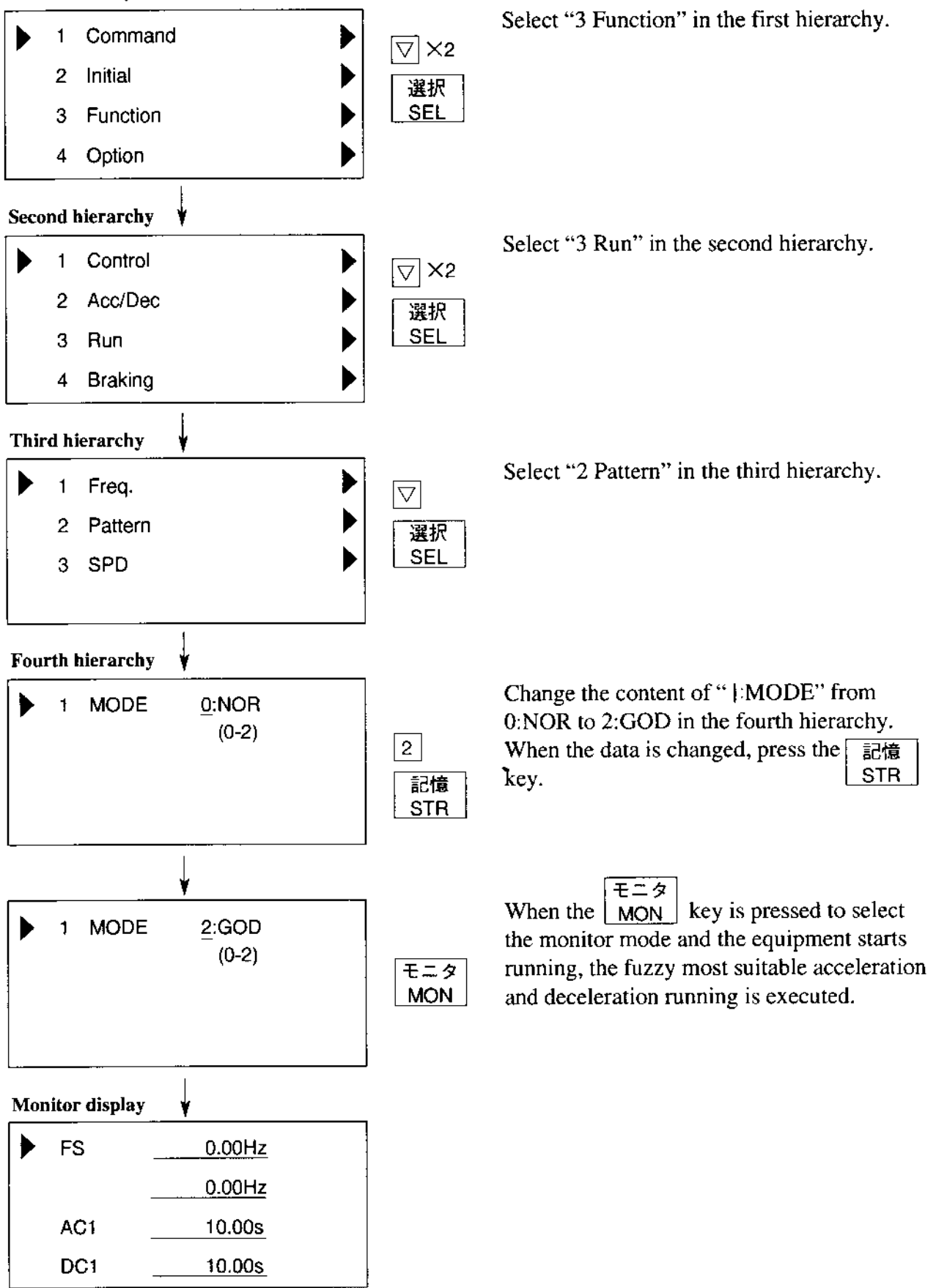

## Appendix 2 Instantaneous Power Failure Restart and Commercial Power Source Switching

## 1. Instantaneous power failure restart

## [Function Outline]

This function allows an inverter operation to be selected according to the subject system as follows when an instantaneous power failure occurs.

- When FTP/RST/ZST is set at IPS POWR • Retry mode:
- Alarm mode: When ALM is set at IPS POWR
- f matching: The rotation speed and the phase are detected while the motor is on a free running to restart the operation accordingly.

## **WARNING**

• When the inverter stops due to a trip with retry mode selected, the motor restarts suddenly. Stand clear of the machine. Otherwise, you may be injured. (Design the machine in such a way that persons are protected against a restart of the machine.).

## [Setting Method]

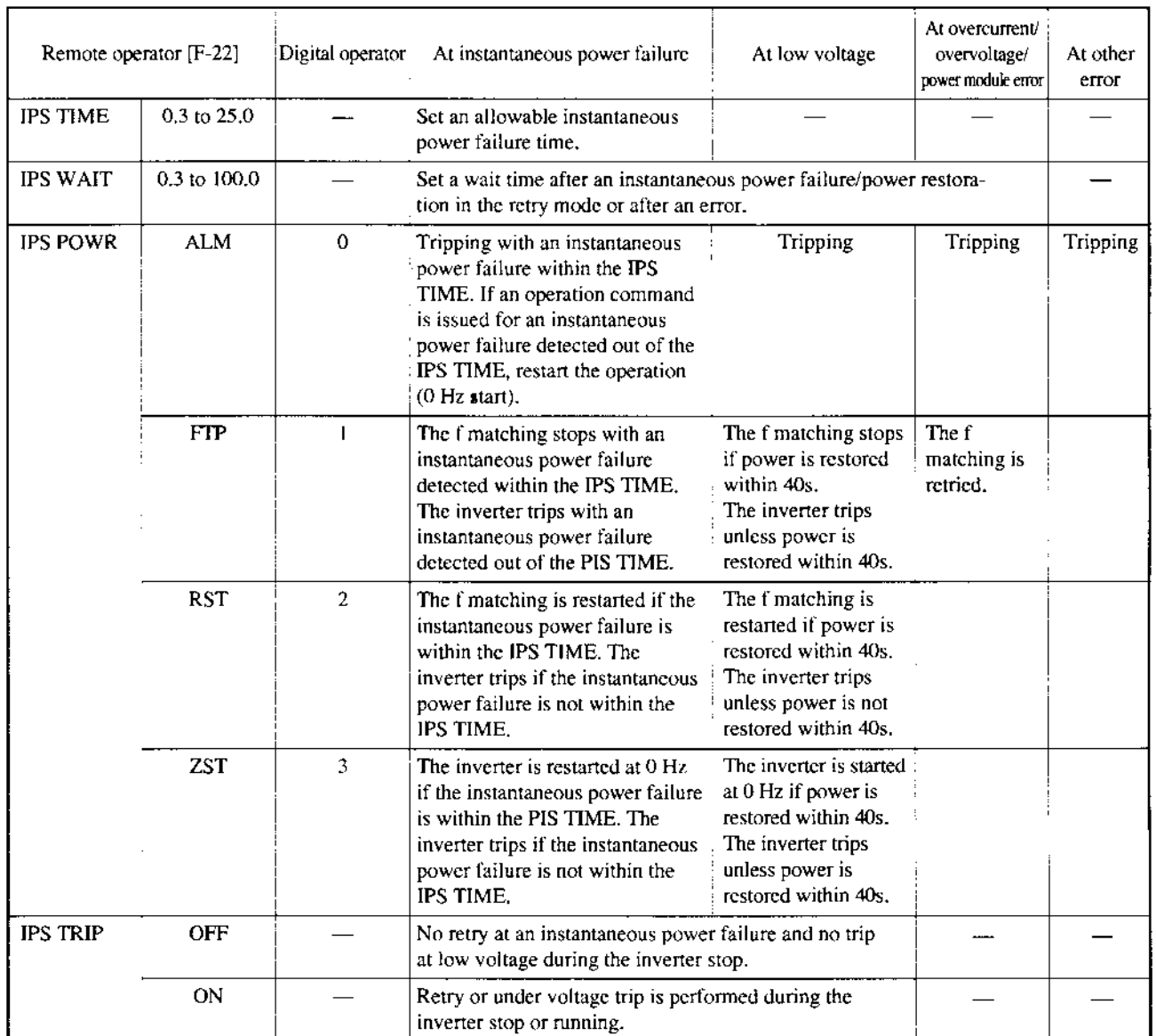

# $\left/ \right\} \right.$  warning

- $\bullet$  If the retry mode is selected, do not approach the inverter unnecessarily. It will be restarted suddenly after it trips/stops. (Design the inverter so that the safety can be assured even in such a restart.) Otherwise, bodily injury will result.
- NOTE: Since the retry mode is selected, the equipment restarts for trips of overcurrent, overvoltage, or undervoltage. For undervoltage, 16 retries (17th trip) are executed. For overcurrent or overvoltage, 3 retries (fourth trip) are executed. Do not use this function for a case that a fallen substance should be held bv the machine brake when the motor is in the free run mode.
- In the following cases, the equipment may start at the lowest frequency (called 0 start).
- O When the reclosing standby time (function mode F-22, IPS WAIT) after the instantaneous power failure is recovered is set to 3 seconds or more
- O When the output frequency is more than 60 Hz
- O) When the base frequency is 60 Hz: Driven at 30 Hz or less When the base frequency is 50 Hz: Driven at 25 Hz or less
- @ When the induced voltage of the motor attenuates earlier (for example, a pump or high-speed gear which causes the motor to decelerate for several seconds or less)
- NOTE: The inverter control power holding time may be slightly different depending on the inverter rating, the load status, remote operator (copy unit) connection status, and input voltage.

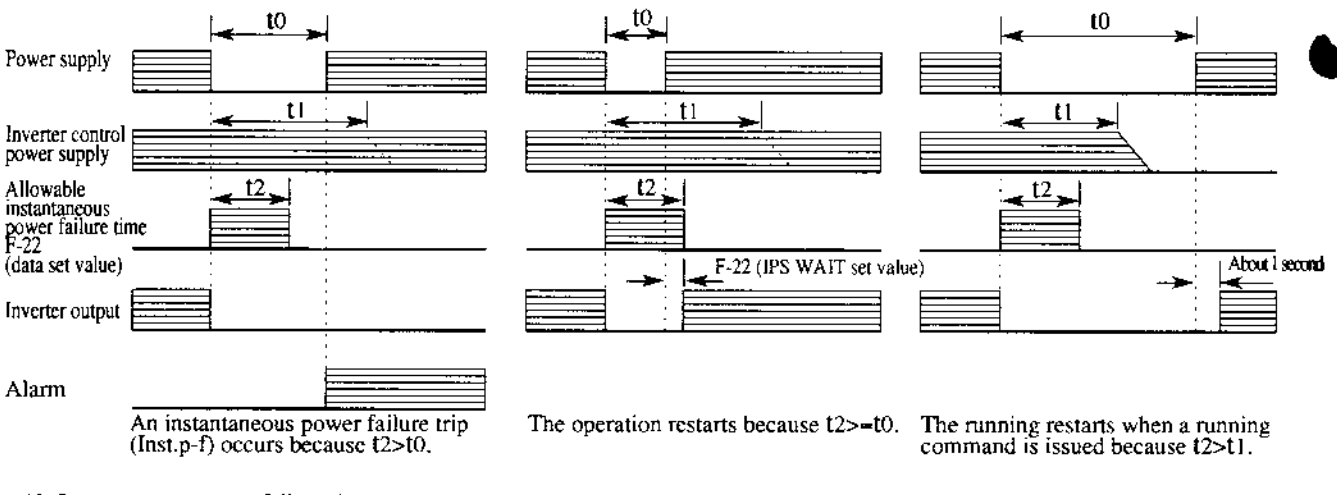

## <Time chart for retry mode>

t0: Instantaneous power failure time trime trime when power is turned OFF t2: F-22 (IPS TIME set value)

A-16

## 2. Commercial power source switching

ŀ.

J.

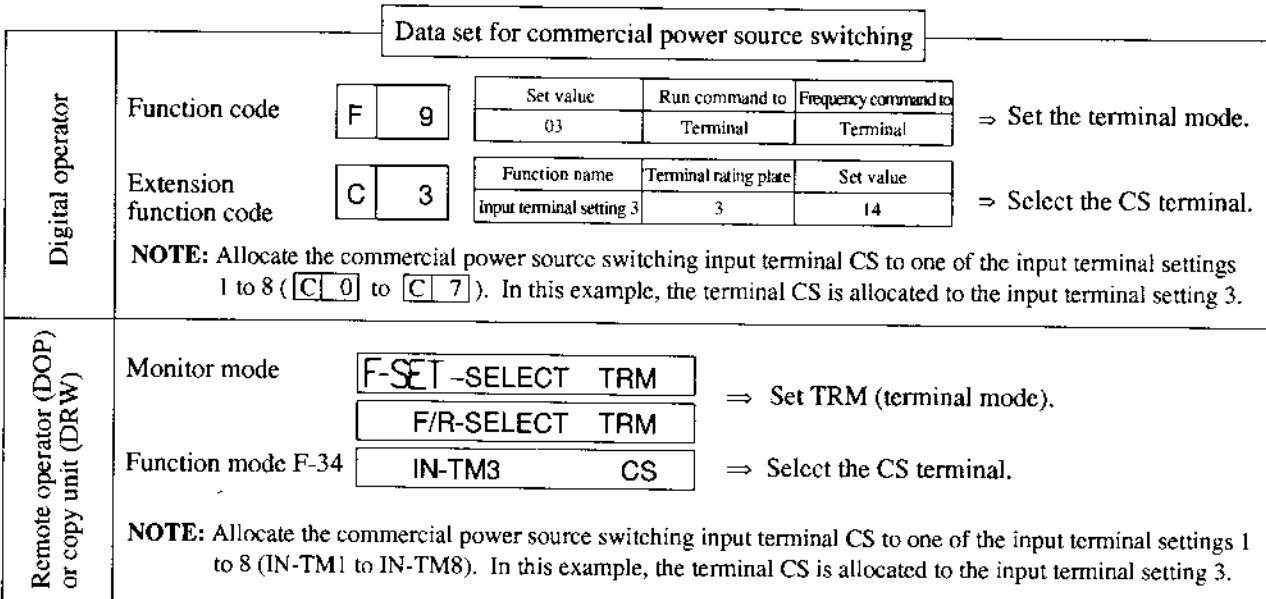

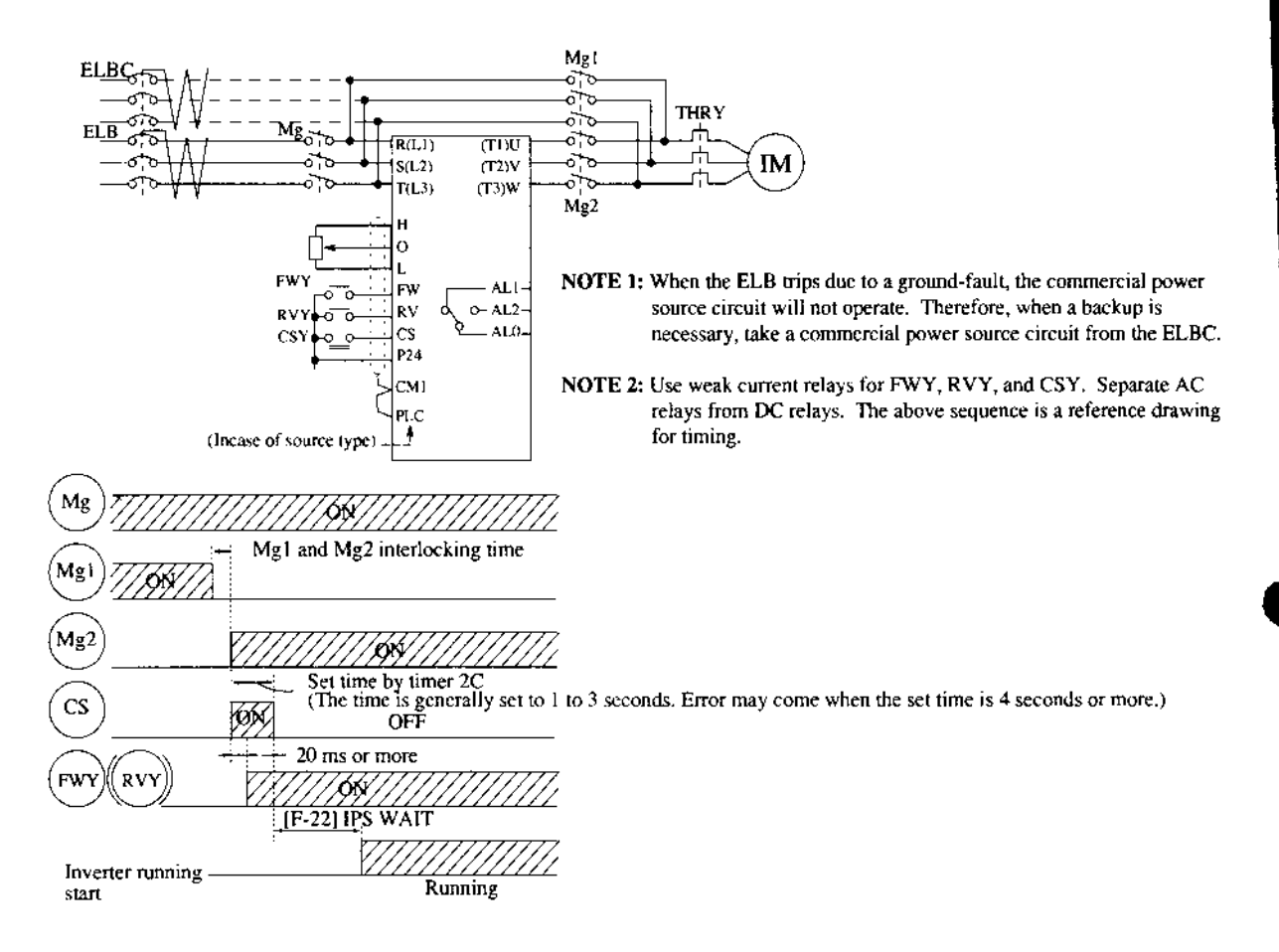

 $\ddot{\phantom{0}}$ 

Connection example diagram and timing for commercial power source switching running

# Appendix 3 Capacitor Life Curve

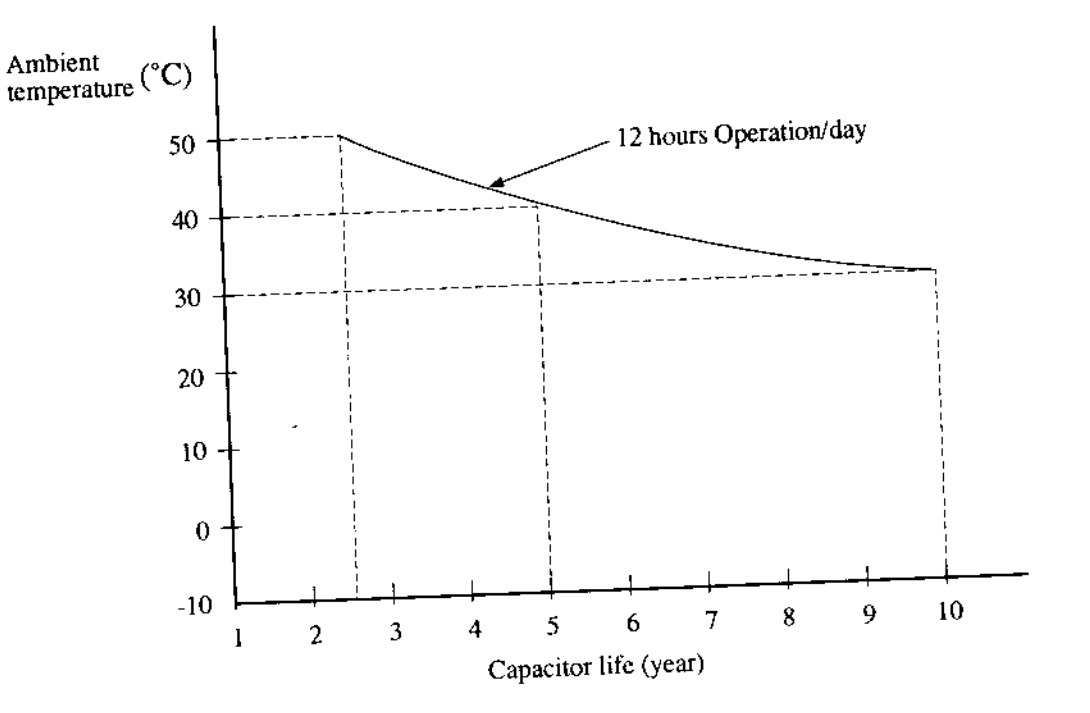

- \* The ambient temperature herein means the temperature around the inverter body. If the inverter is housed in a panel, the ambient temperature corresponds to the temperature in the panel.
- \* Even when the ambient temperature is within the rating, the capacitor life is shortened if ventilation is impeded due to bad installation conditions or dust.

## Appendix 4 Acceleration/Deceleration Curve Constants

This function can vary the curvature when the acceleration curve pattern (or deceleration curve pattern) is selected to S curve, U curve or RU (reverse U) curve in the function mode (F-06). If the acceleration curve pattem or deceleration curve pattern is selected, the selected pattem applies to both acceleration and deceleration.

The larger number causes a greater curvature.

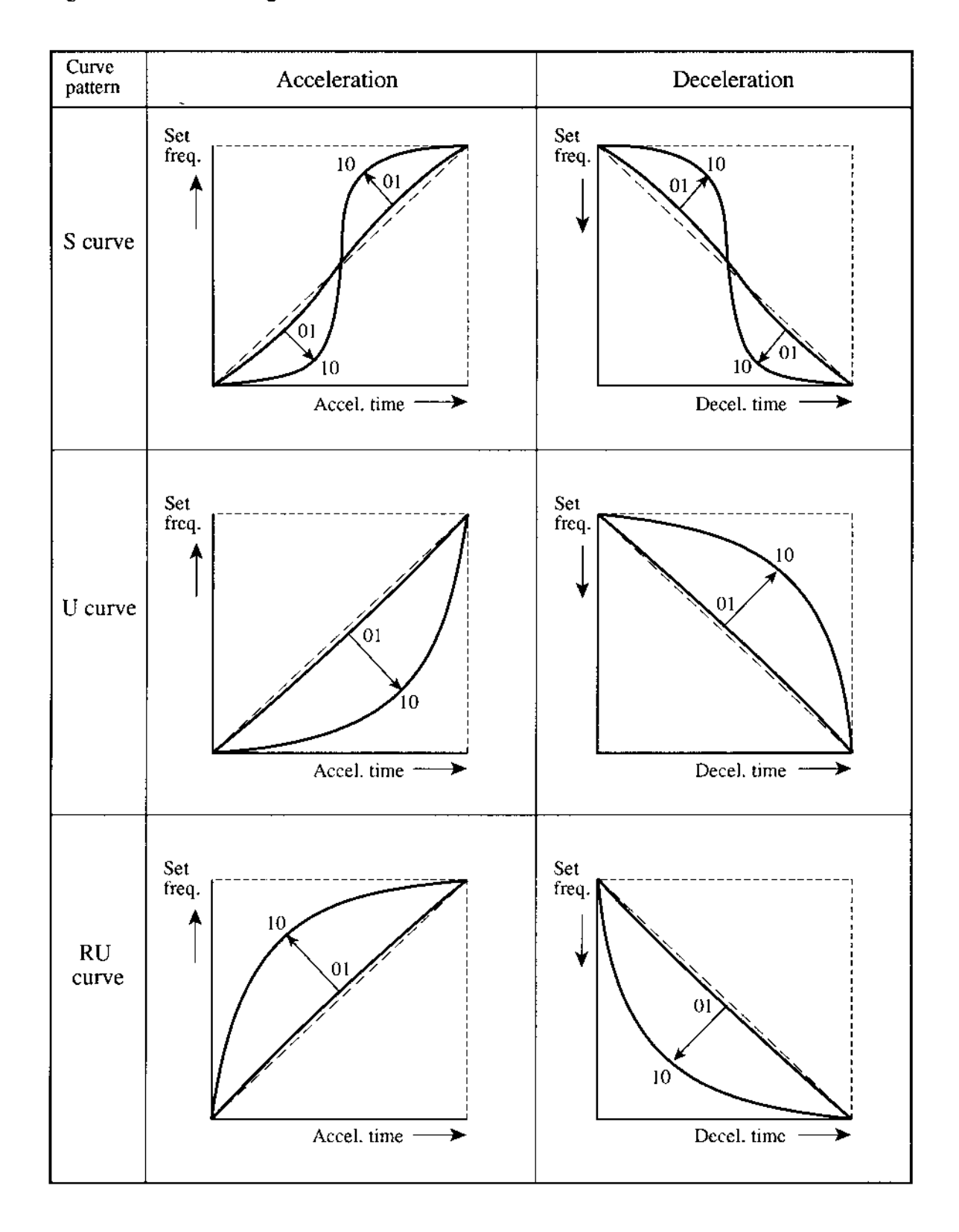

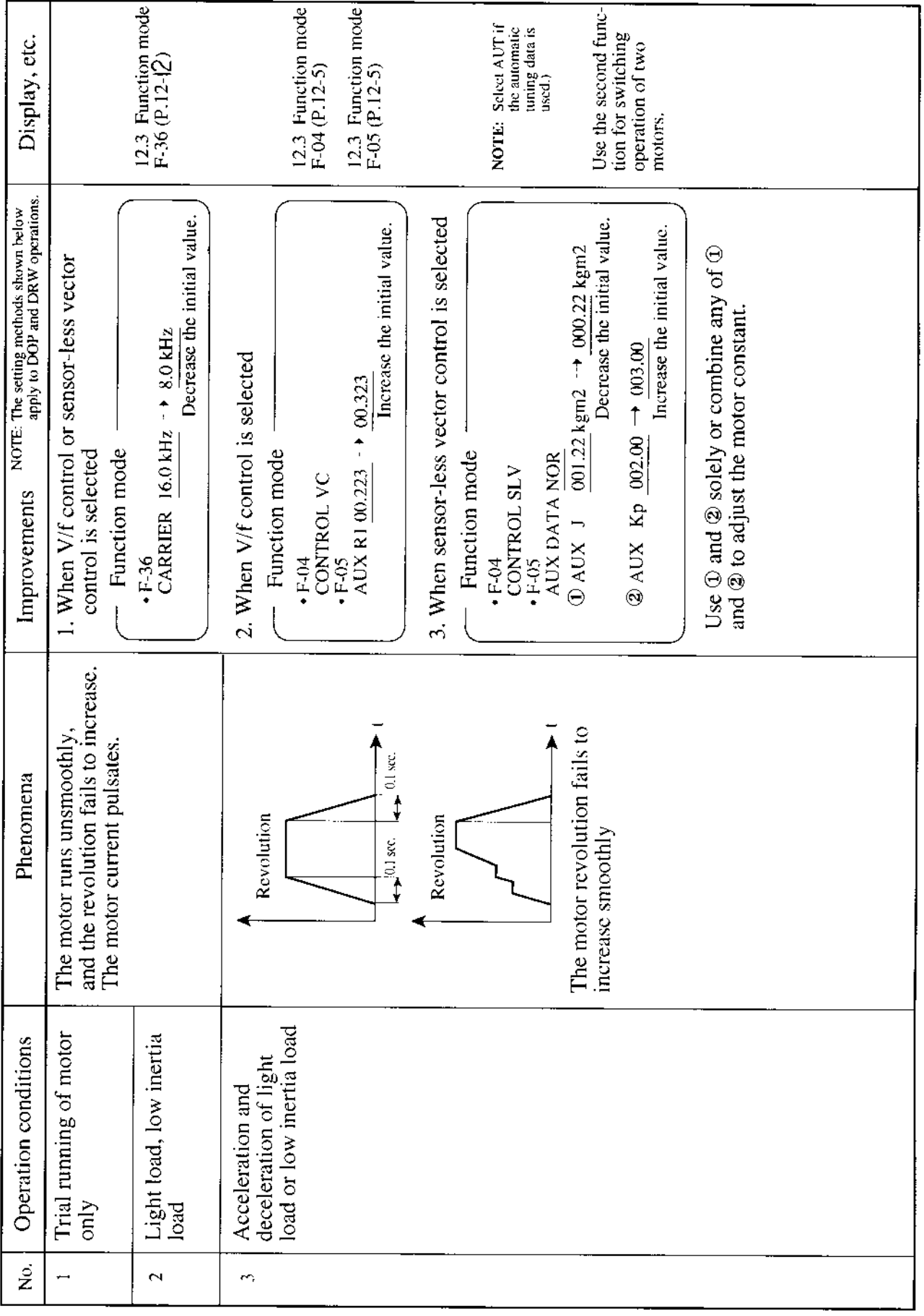

-1

## Appendix 5 Multi-Motor Operation and Precautions for Operation

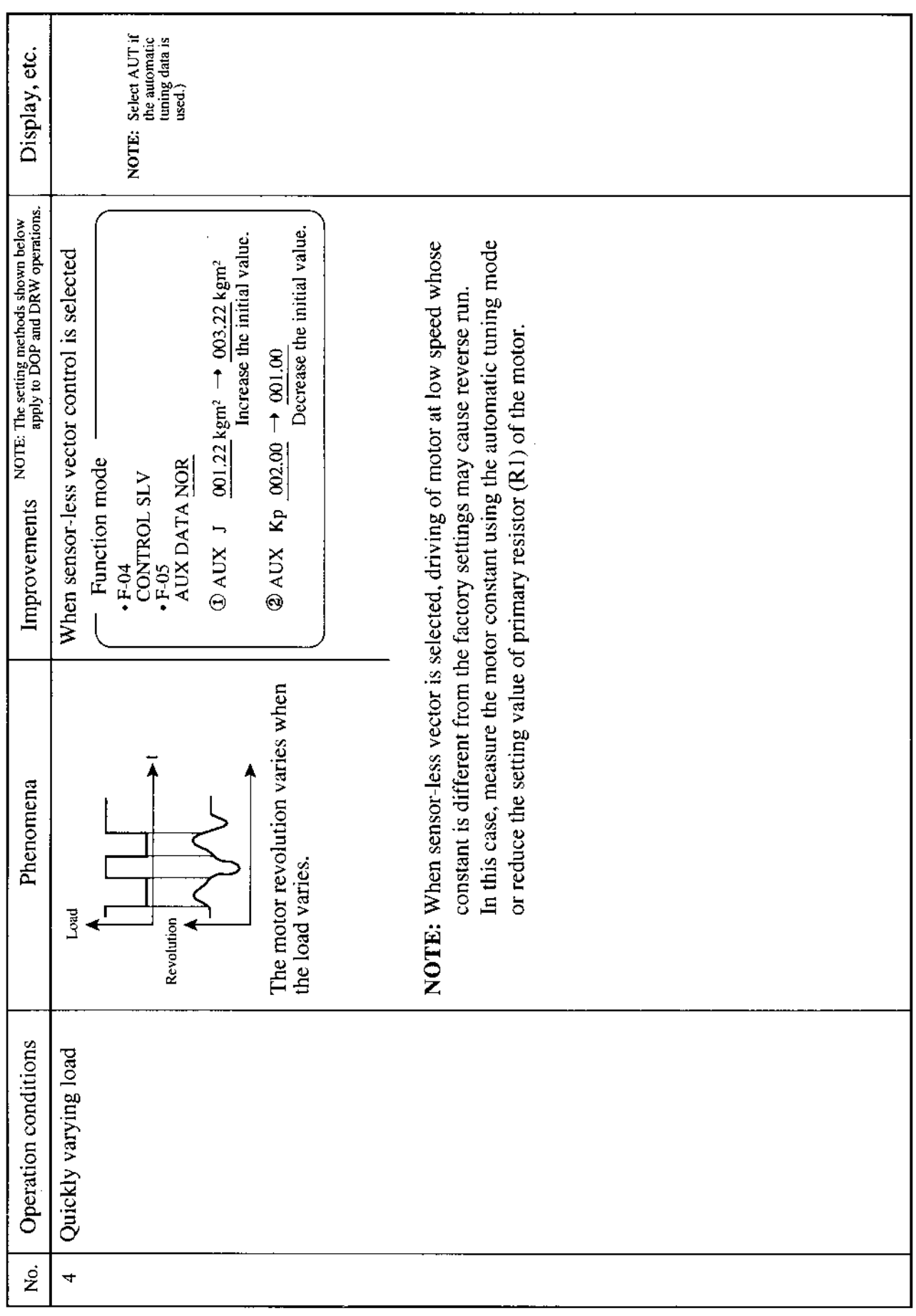

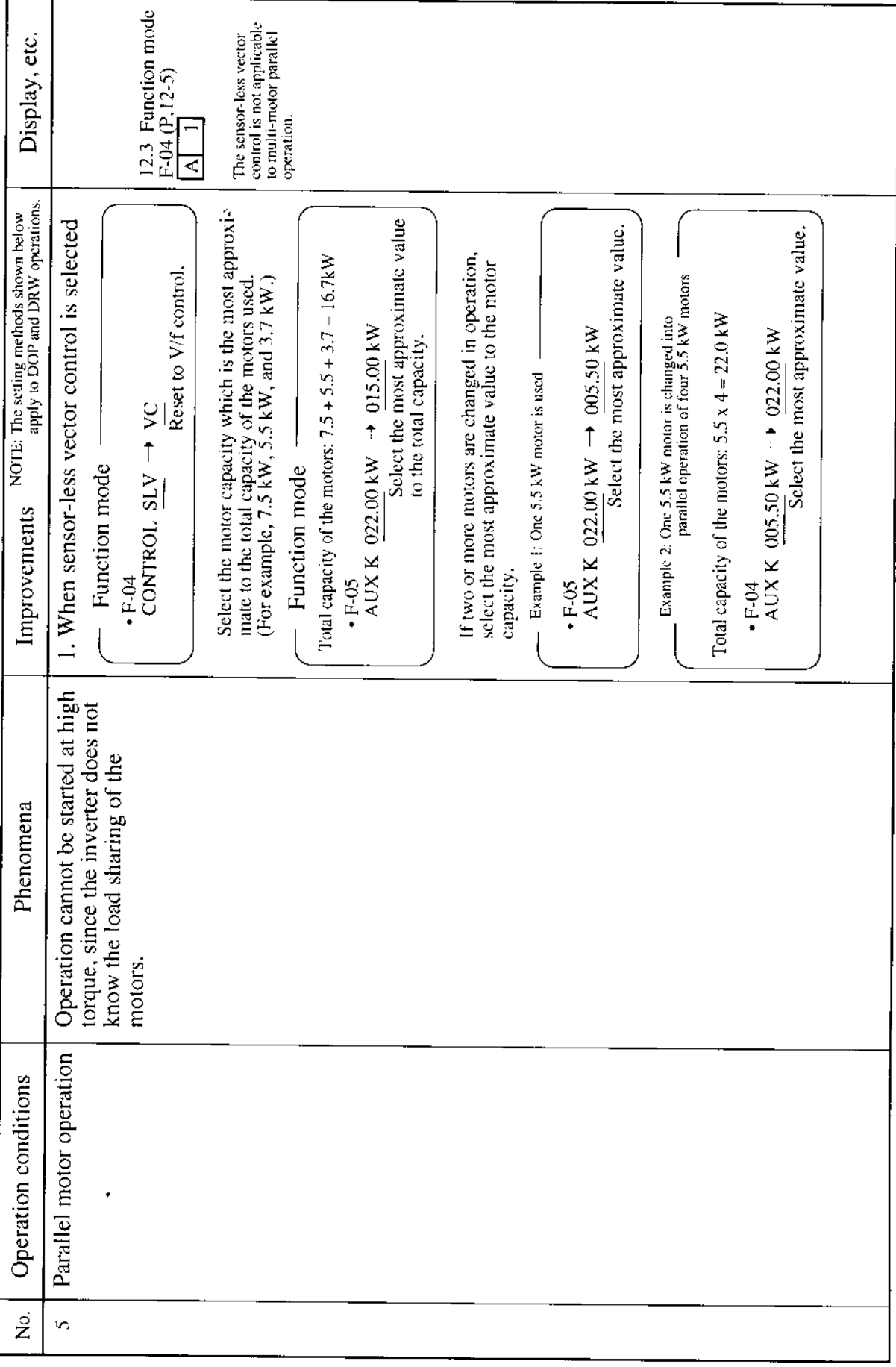

ی

## Appendix 6 Supplementaly Explanation of the Function Mode

• The explanation of the function mode is displayed on the DOP or DRW type of the remote operator.

As for the operating methods with other remote operators, refer to the corresponding table of the operator display.

- After data is changed, be sure to push down the key. No data is stored in the inverter body.
- Change data when the inverter is stopped. (except when the inverter is stopped during trip, and stopped when ON between the reset terminal RS and P24.)
- In the function mode, the motor can not be started running. Select the monitor mode beforehand.

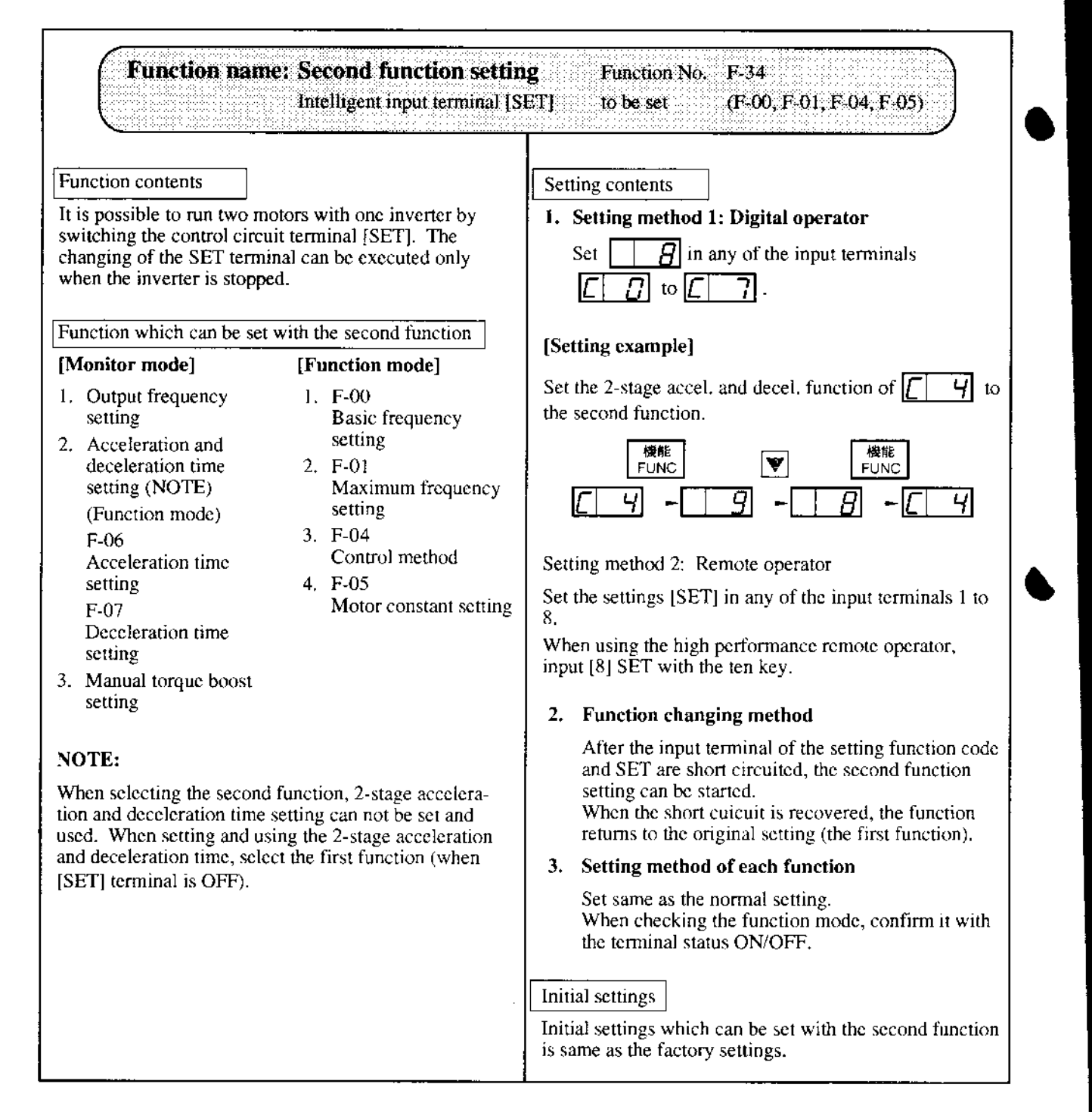

# Appendix 7 List for display and data read/copy with each operators

## (1) Monitor mode

Y: Possible  $N<sub>1</sub>$  Not possible

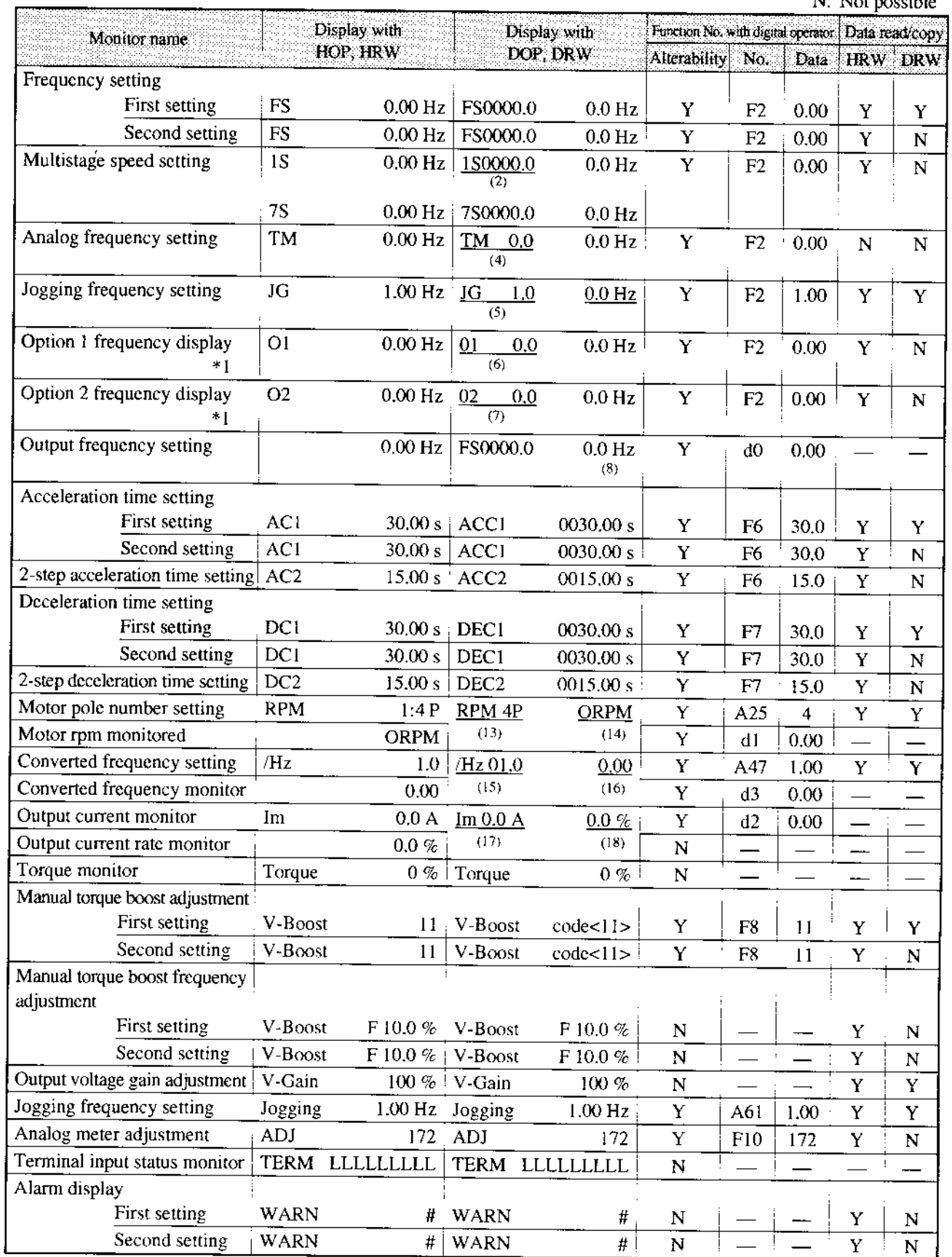

\*1 Represents an indication for commanding frequency from the optional PCB,

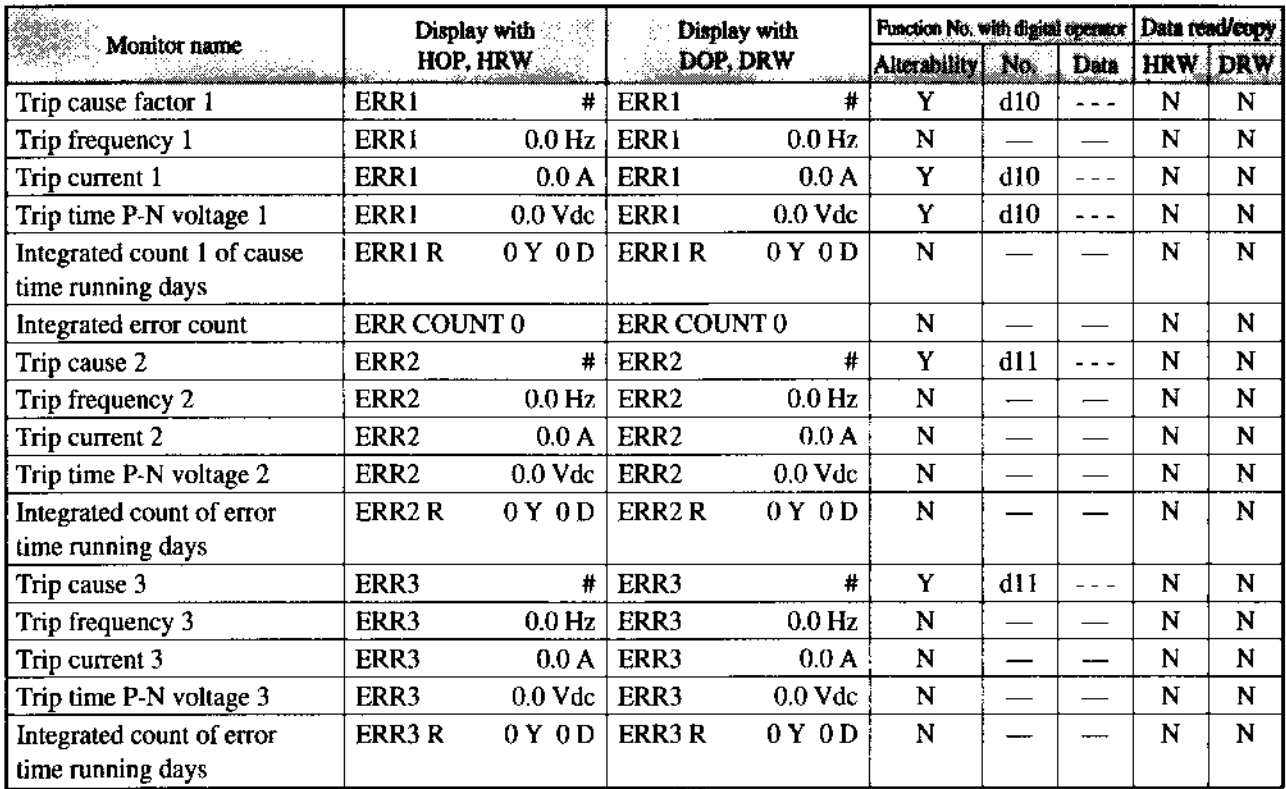

## (2) Function mode

Y: Possible N: Not possible

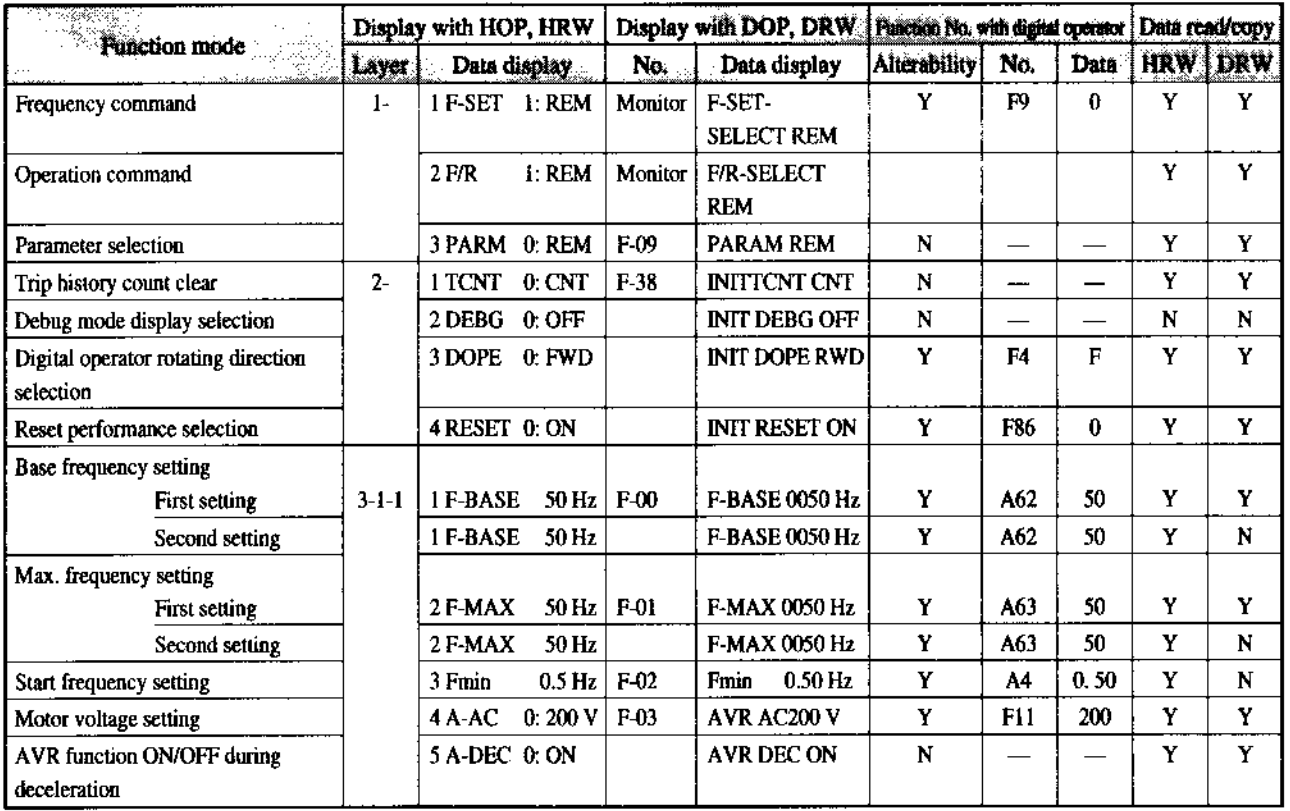

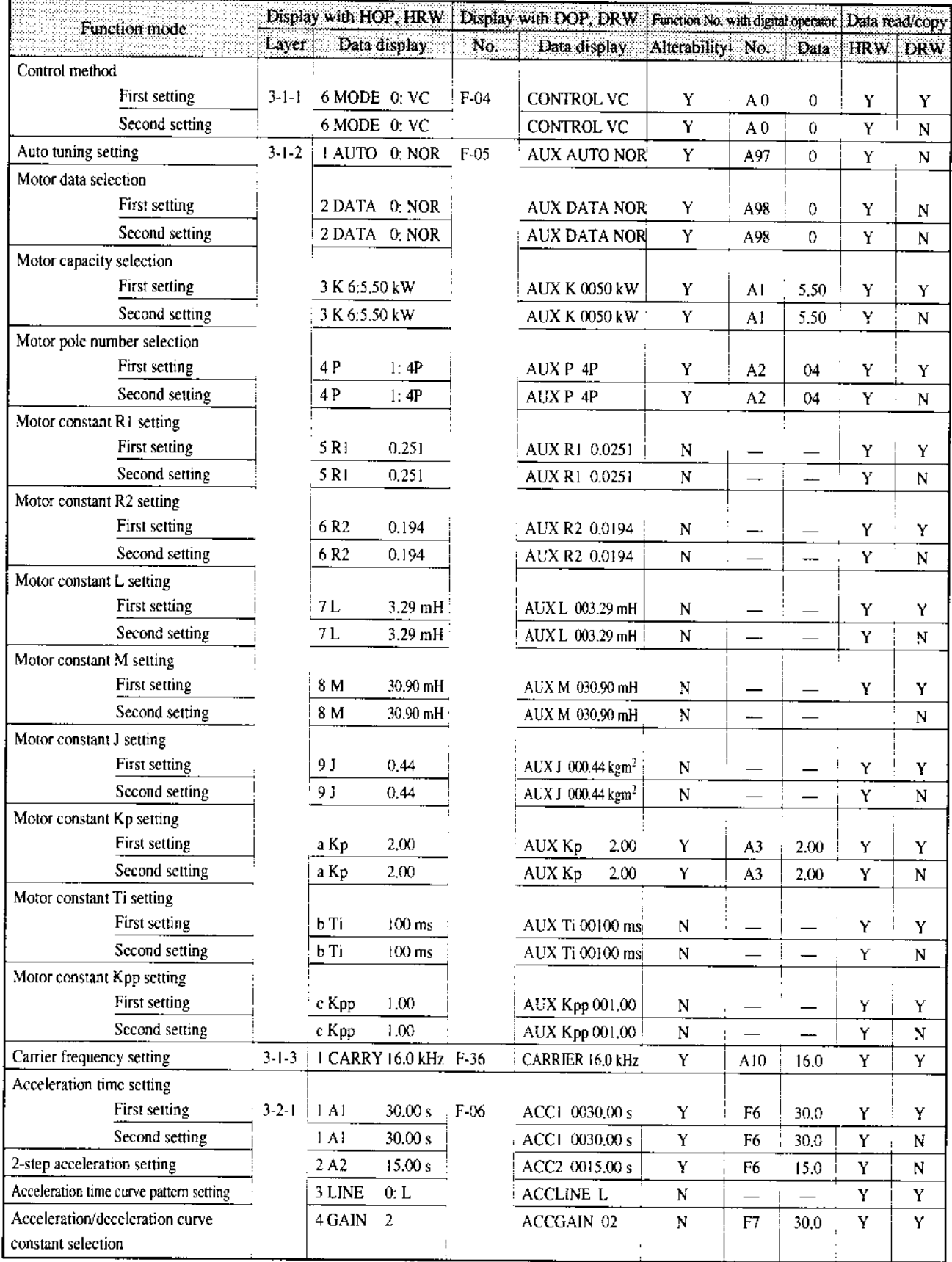

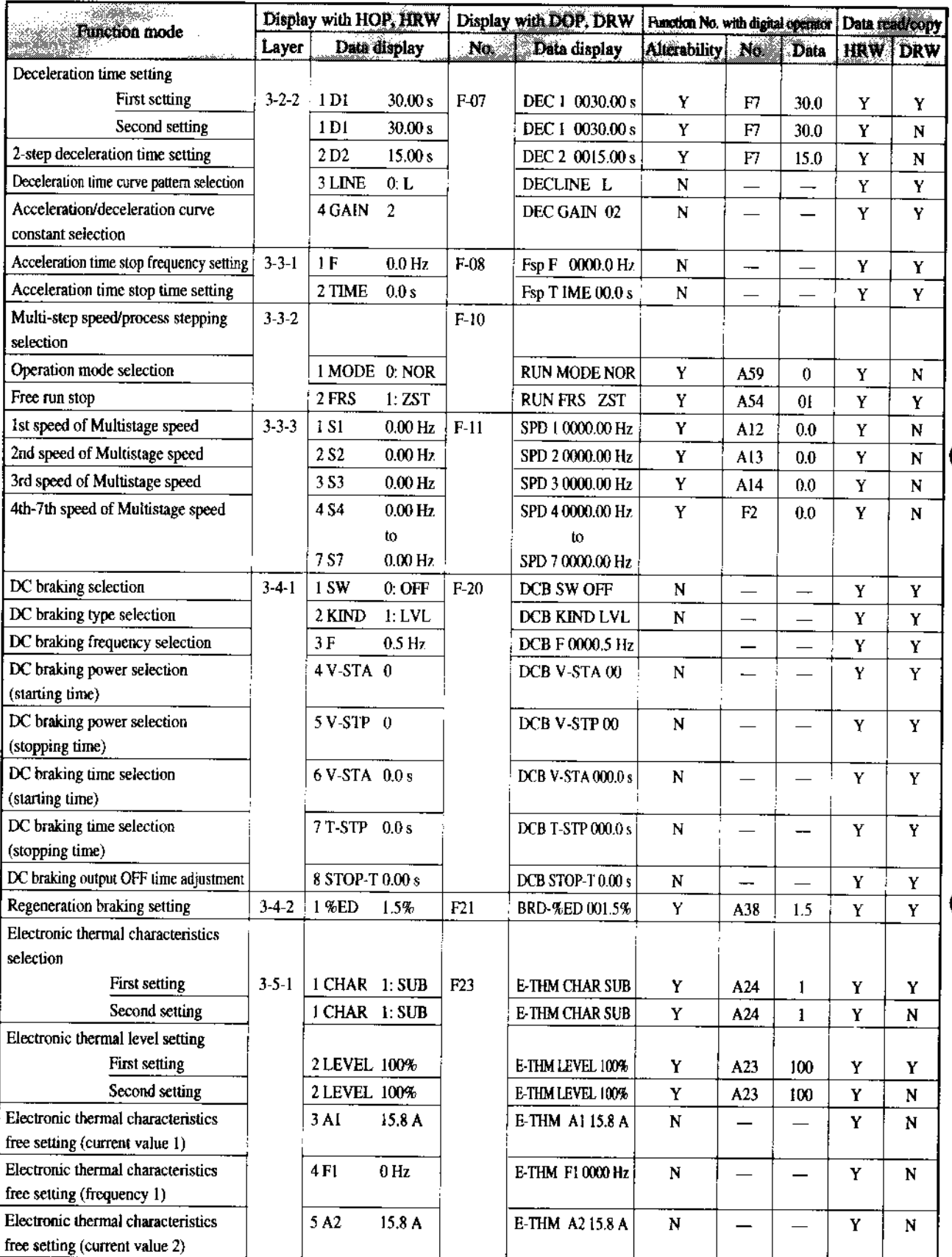

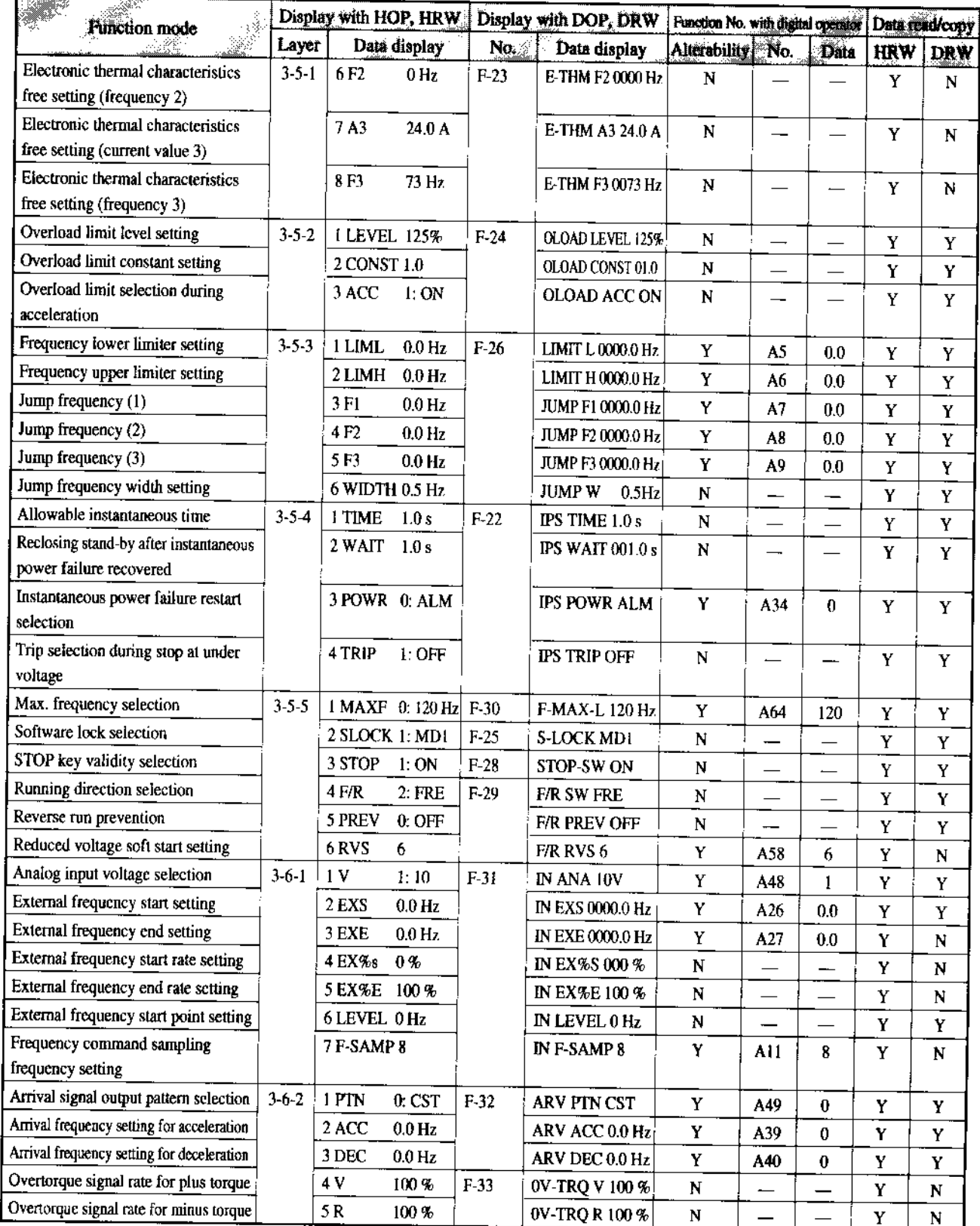

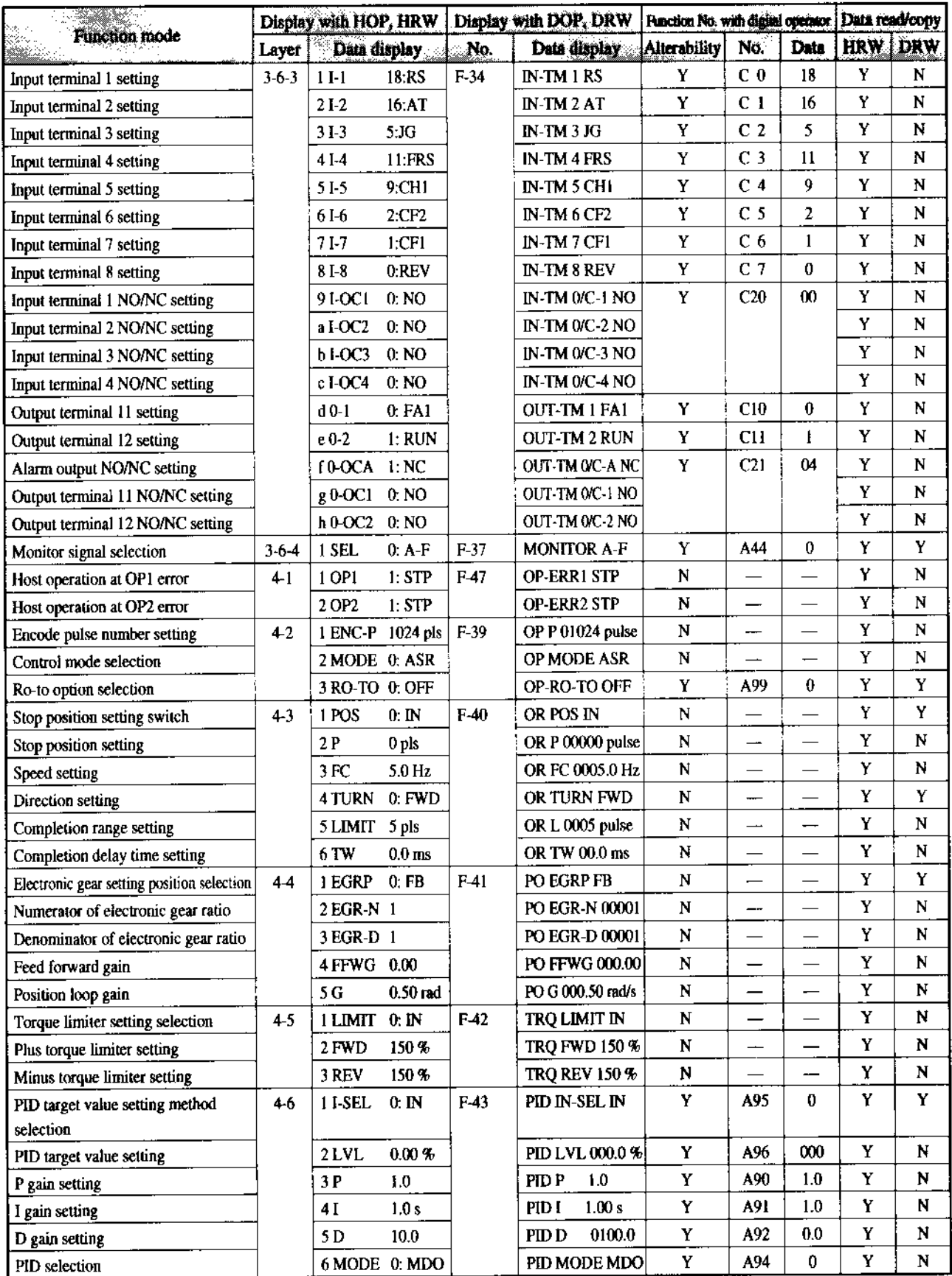

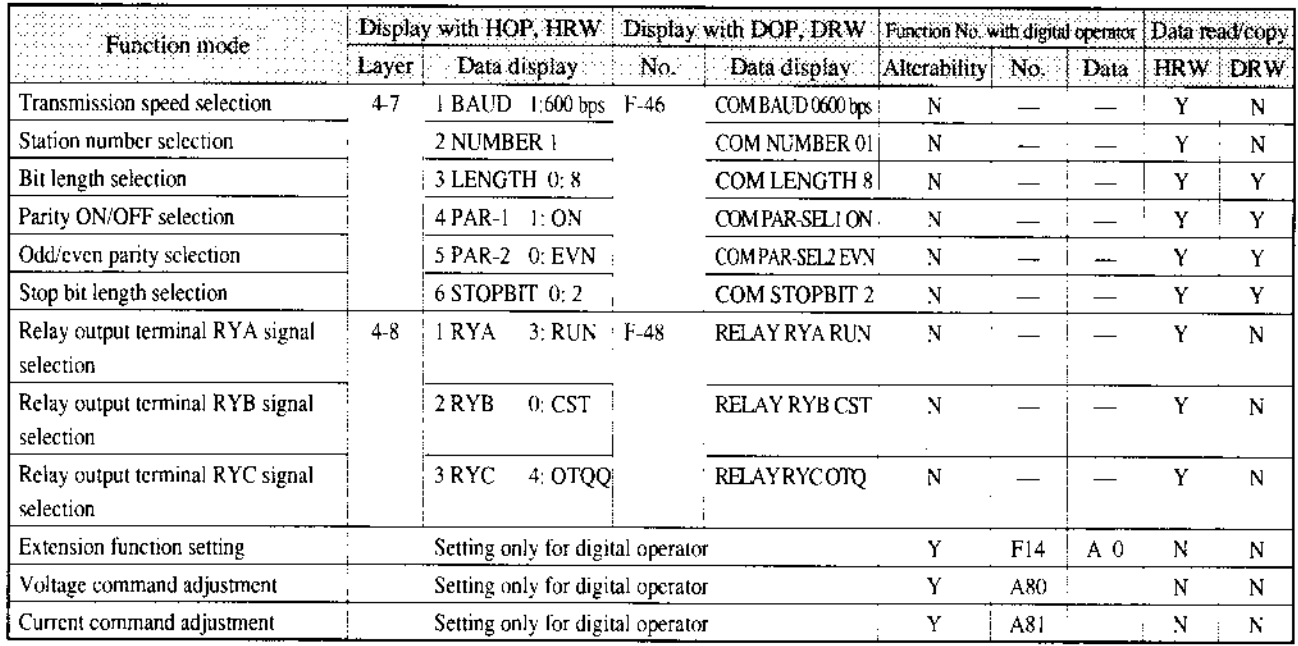

 $\sim$ 

## Appendix 8 PID Function

## 1. Function

The PID (Proportional, Integral, Differential) control functions can apply to controlling of the air (water) amount of a fan pump, etc., as well as controlling of pressure within a fixed value. Set the reference signal according to the frequency setting method or the internal level. Set the feed-back signal according to the analog voltage input (0 to 5V or 0 to 10V) or analog current input (4 to 20 mA).

## [Wiring Sketch]

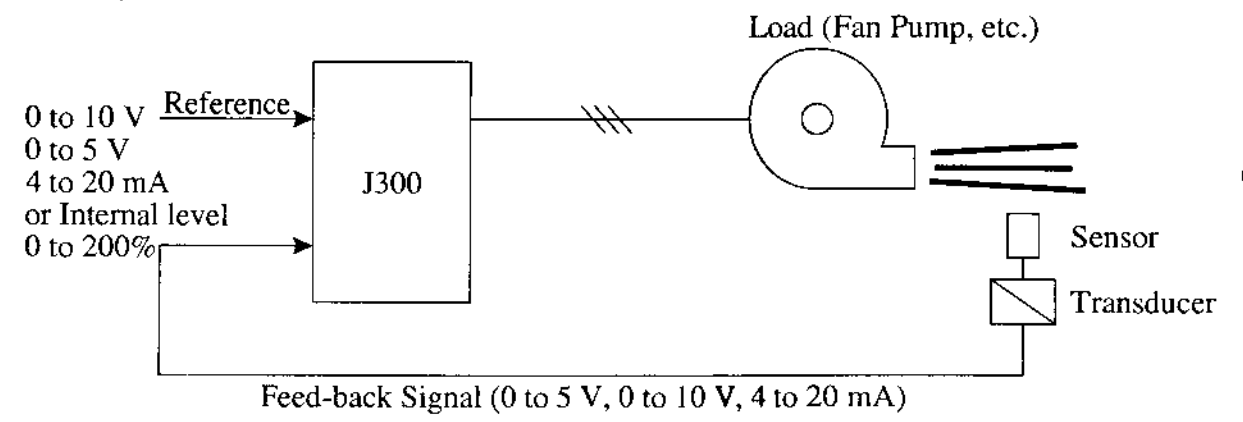

#### PID Gain  $2<sub>1</sub>$

If the response is not stabilized in a PID control operation, adjust the gains as follows according to the symptom of the inverter.

. The change of controlled variable is slow even when thc target value is changed.

 $-$  Increase the P gain.

The change of controlled variable is fast, but not stable.

Decrease the P gain.

It is difficult to make the target value match with the controlled variable.

- Decrease the I gain.

Both the target value an the controlled variable are not stable. They match after oscillation.

- Increase the I gain.

The response is slow even when the P gain is increased.

 $-$  Increase the D gain.

. The response is not stabilized due to oscillation even when the P gain is increased.

- Decrease the D gain.

## 3. Data Setting Method

## (l) Digital operator

Refer to  $\boxed{A90}$   $\boxed{A91}$   $\boxed{A92}$   $\boxed{A93}$   $\boxed{A94}$   $\boxed{A95}$   $\boxed{A96}$  of the extended funciton mode contents (7-26, 7-27).

## (2) Remote operator

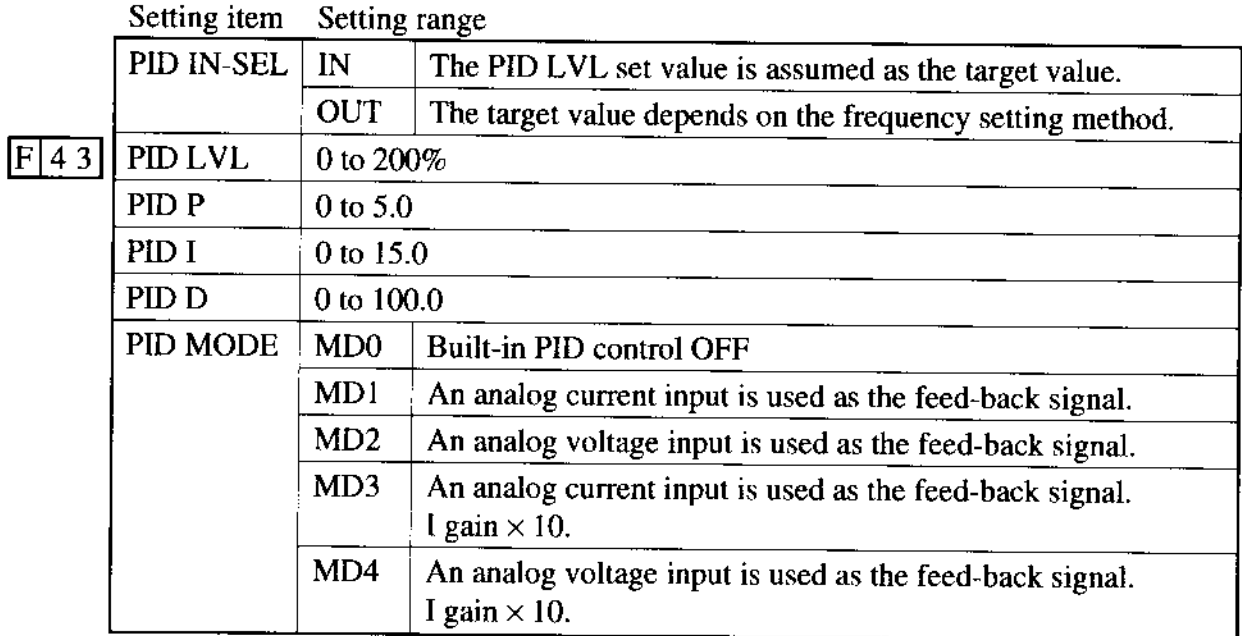

- Notes: . If the target value signal is to be entered to an external terminal, the signal should not be assigned to the terminal used by the feed-back signal input. If assigned, no PID operation is possible.
	- $\bullet$  The [PID LVL] value (0 to 200%) corresponds to 0 to 10V of analog voltage input. ln other words, if the target value input of 5V is converted to an internal level, set 100% for the [PID LVL].
	- If target values are to be entered with current (OI-L input), turn on the AT teminal.